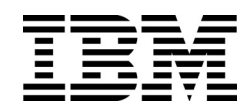

IBM Flex System Fabric SI4093 System Interconnect Module

# ISCLI—Industry Standard CLI Command Reference

for IBM Networking OS 7.7

**Note:** Before using this information and the product it supports, read the general information in the *Safety information and Environmental Notices and User Guide* documents on the IBM *Documentation* CD and the *Warranty Information* document that comes with the product.

**First Edition (August 2013)**

# **Contents**

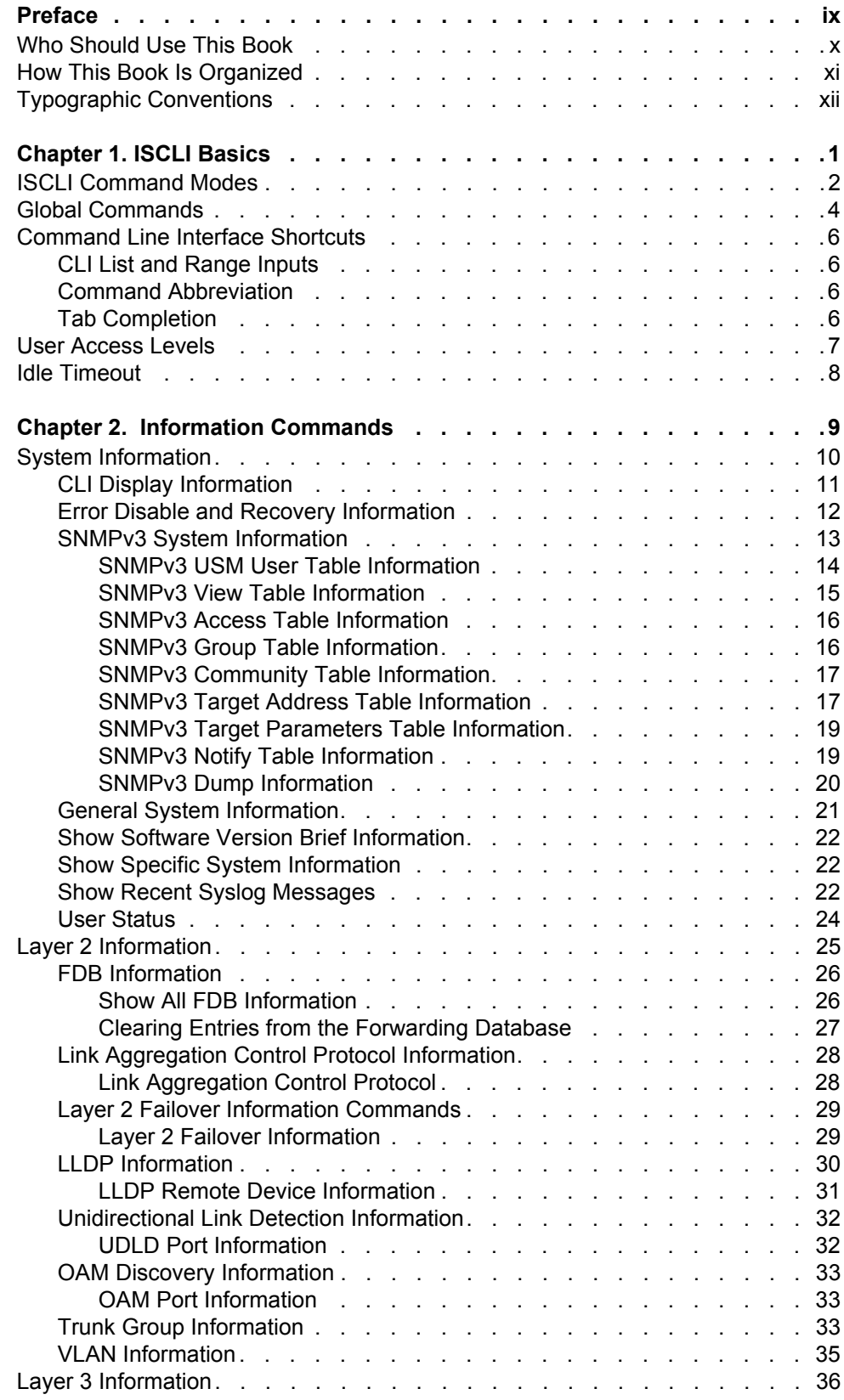

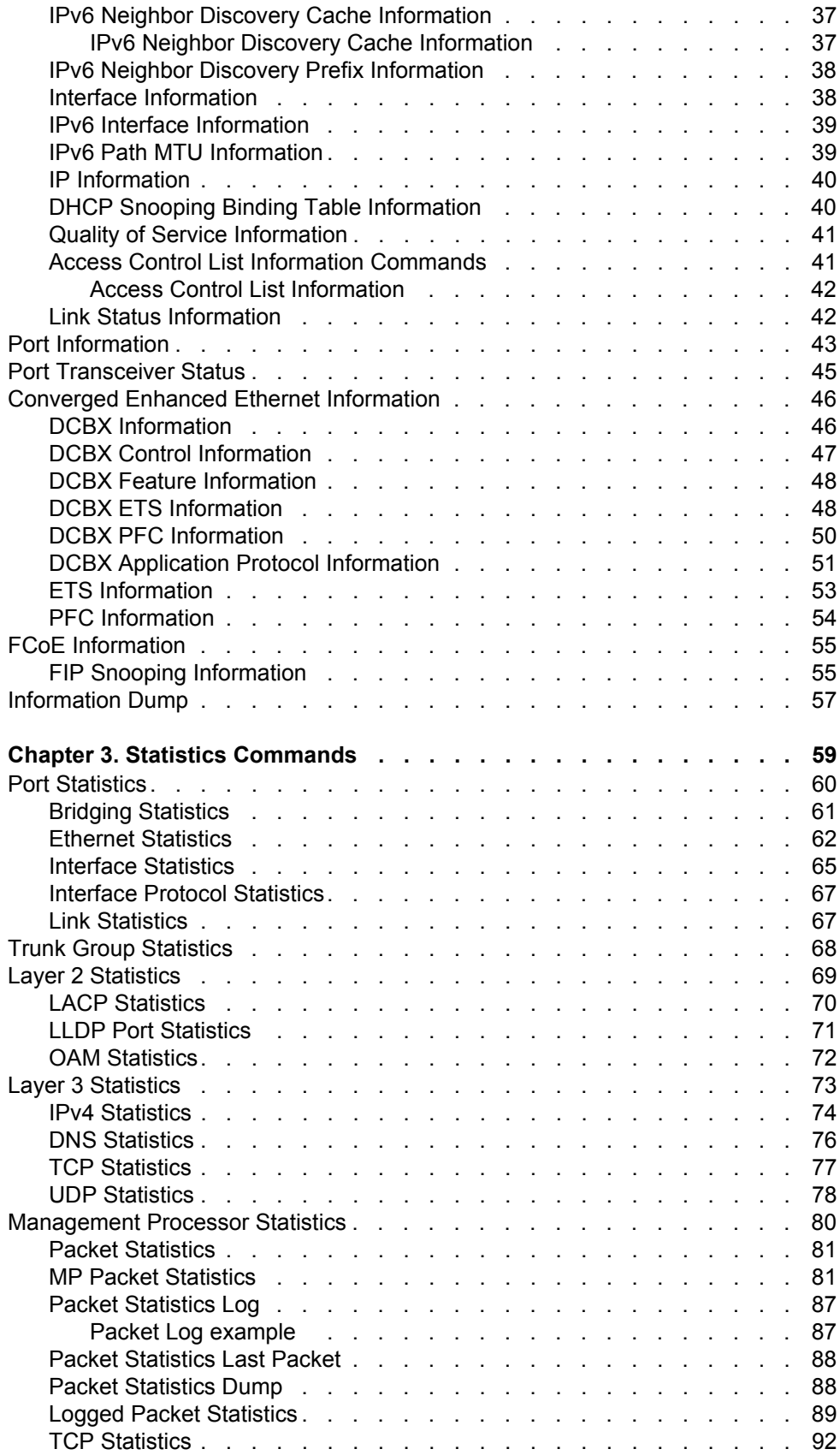

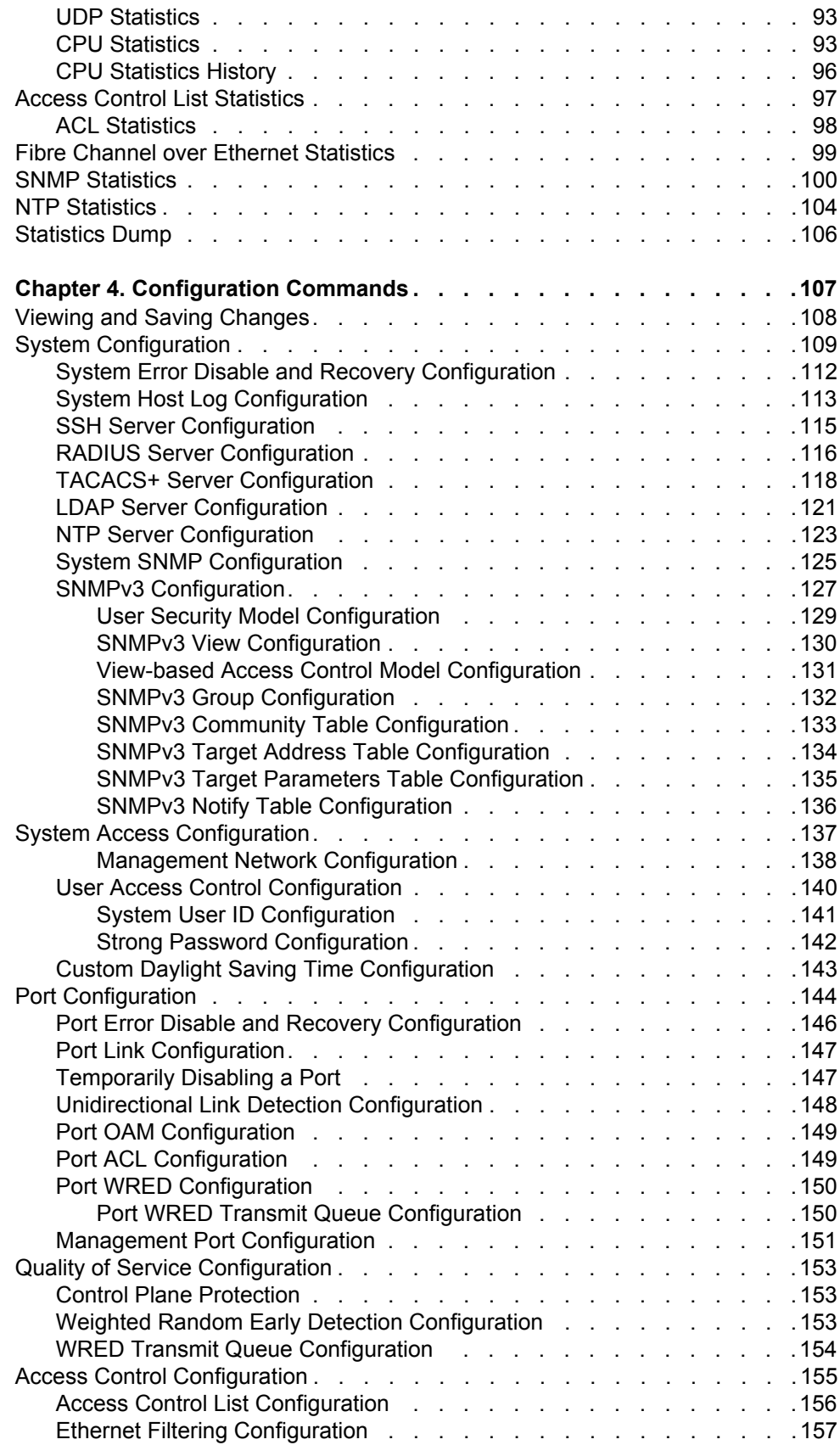

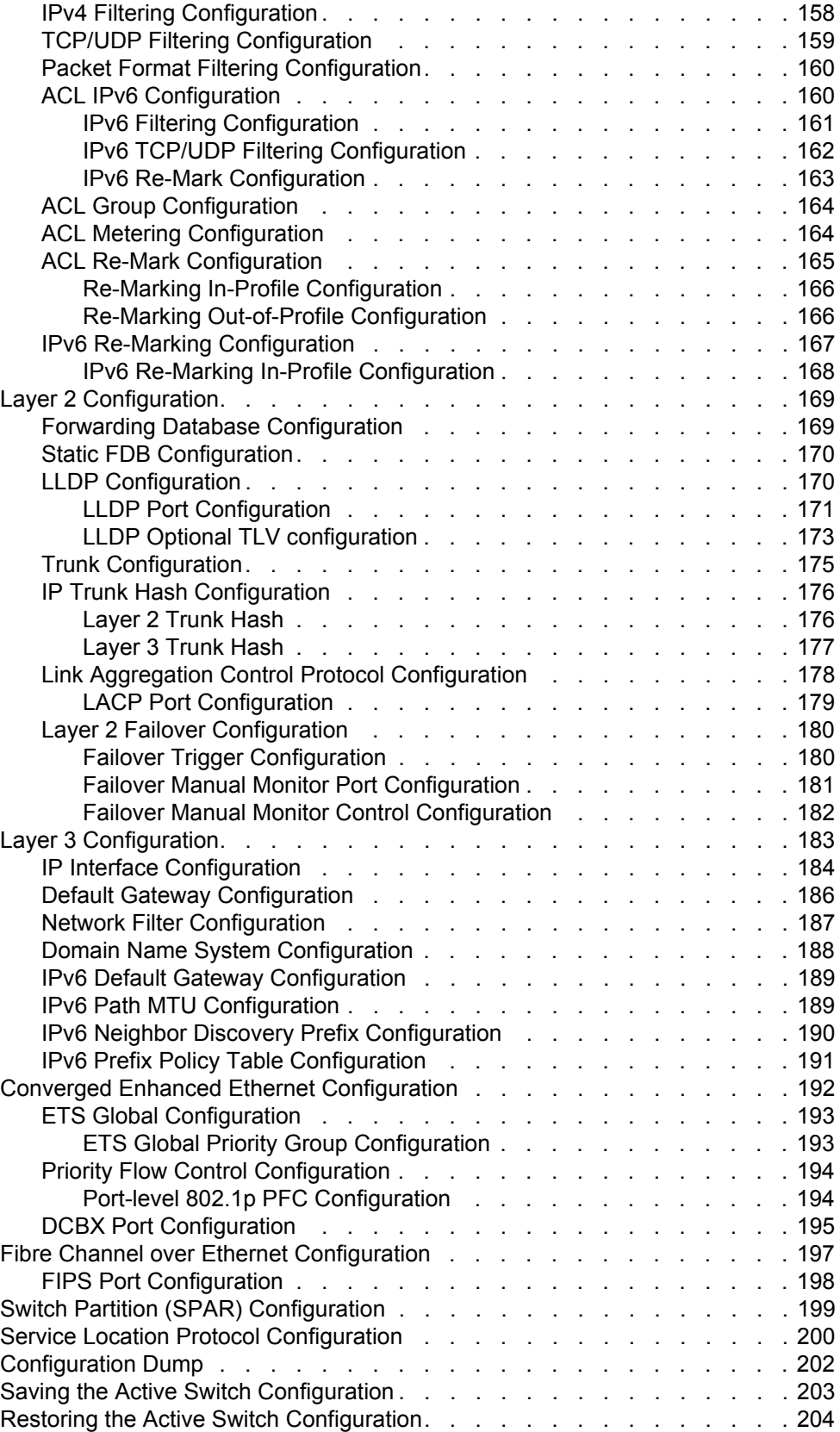

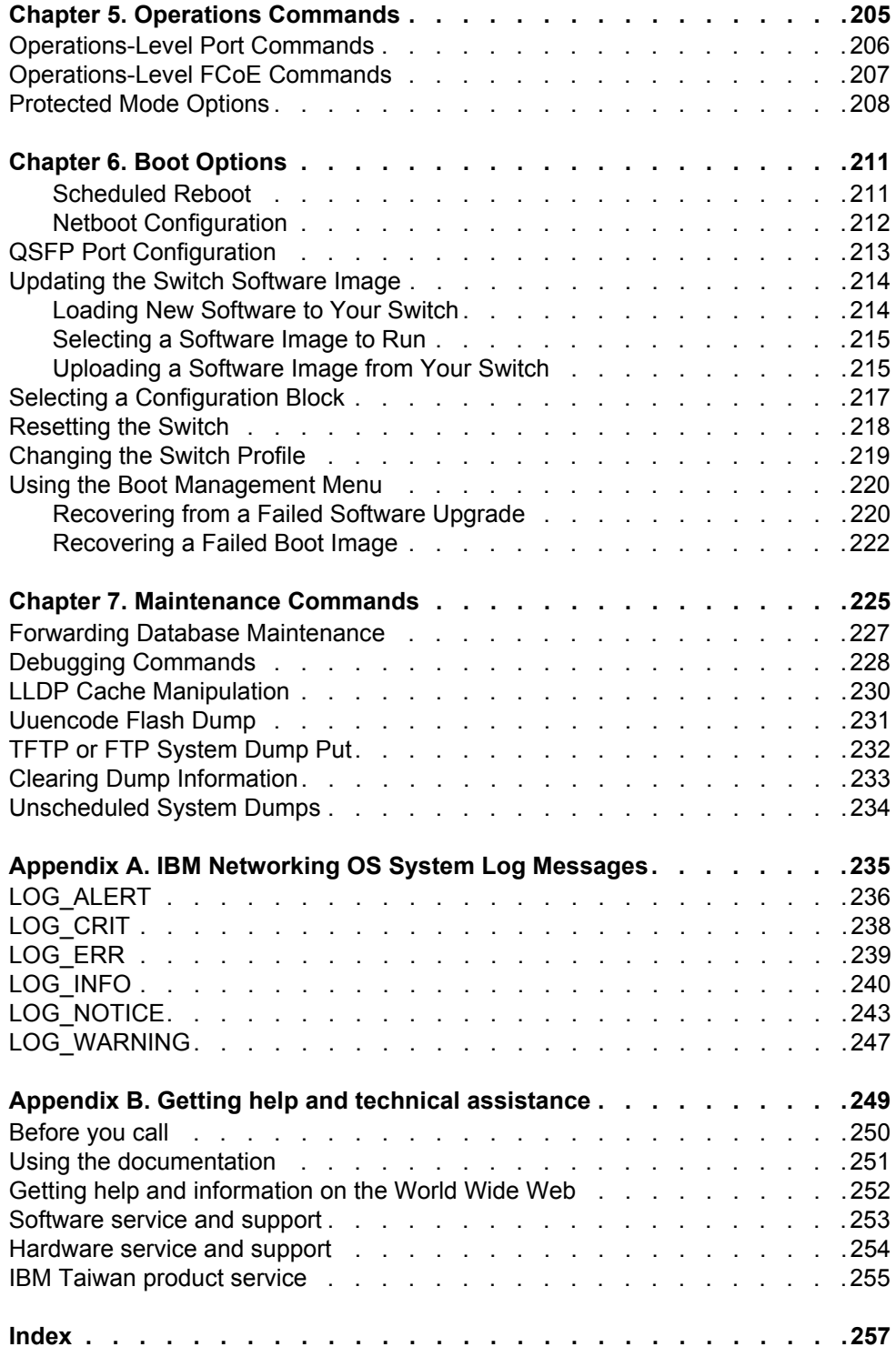

# <span id="page-8-0"></span>**Preface**

The *IBM Flex System Fabric SI4093 System Interconnect Module ISCLI Command Reference* describes how to configure and use the IBM Networking OS 7.7 software with your IBM Flex System Fabric SI4093 System Interconnect Module. This guide lists each command, together with the complete syntax and a functional description, from the IS Command Line Interface (ISCLI).

For documentation on installing the switches physically, see the *Installation Guide* for your SI4093. For details about the configuration and operation of the SI4093, see the *IBM N/OS 7.7 Application Guide*.

# <span id="page-9-0"></span>**Who Should Use This Book**

This book is intended for network installers and system administrators engaged in configuring and maintaining a network. The administrator should be familiar with Ethernet concepts, IP addressing and SNMP configuration parameters.

### <span id="page-10-0"></span>**How This Book Is Organized**

**[Chapter 1, "ISCLI Basics,](#page-14-1)"** describes how to connect to the switch and access the information and configuration commands. This chapter provides an overview of the command syntax, including command modes, global commands, and shortcuts.

**[Chapter 2, "Information Commands](#page-22-1),"** shows how to view switch configuration parameters.

**[Chapter 3, "Statistics Commands,](#page-72-1)"** shows how to view switch performance statistics.

**[Chapter 4, "Configuration Commands](#page-120-1),"** shows how to configure switch system parameters.

**[Chapter 5, "Operations Commands](#page-218-1),"** shows how to use commands which affect switch performance immediately, but do not alter permanent switch configurations (such as temporarily disabling ports). The commands describe how to activate or deactivate optional software features.

**[Chapter 6, "Boot Options](#page-224-2),"** describes the use of the primary and alternate switch images, how to load a new software image, and how to reset the software to factory defaults.

**[Chapter 7, "Maintenance Commands](#page-238-1),"** shows how to generate and access a dump of critical switch state information, how to clear it, and how to clear part or all of the forwarding database.

**[Appendix A, "IBM Networking OS System Log Messages](#page-248-1),"** lists IBM Networking OS System Log Messages.

**[Appendix B, "Getting help and technical assistance,](#page-262-1)"** contains information on how to get help, service, technical assistance, o more information about IBM products.

**["Index](#page-270-1)"** includes pointers to the description of the key words used throughout the book.

# <span id="page-11-0"></span>**Typographic Conventions**

The following table describes the typographic styles used in this book.

*Table 1. Typographic Conventions*

| <b>Typeface or Symbol</b>   | <b>Meaning</b>                                                                                                    |  |
|-----------------------------|----------------------------------------------------------------------------------------------------|--|
| plain fixed-width<br>text   | This type is used for names of commands, files, and<br>directories used within the text. For example:                                                                                      |  |
|                             | View the readme, txt file.                                                                                                    |  |
|                             | It also depicts on-screen computer output and prompts.                                                                                                    |  |
| bold fixed-width<br>text    | This bold type appears in command examples. It shows<br>text that must be typed in exactly as shown. For<br>example:                                                                       |  |
|                             | show sys-info                                                                                                    |  |
| bold body text              | This bold type indicates objects such as window names,<br>dialog box names, and icons, as well as user interface<br>objects such as buttons, and tabs.                                     |  |
| <i>italicized body text</i> | This italicized type indicates book titles, special terms,<br>or words to be emphasized.                                                                                                   |  |
| angle brackets $\leq$ >     | Indicate a variable to enter based on the description<br>inside the brackets. Do not type the brackets when<br>entering the command.                                                       |  |
|                             | Example: If the command syntax is<br>$ping$ <ip address=""></ip>                                                                                                    |  |
|                             | you enter<br>ping 192.32.10.12                                                                                                    |  |
| braces $\{\}$               | Indicate required elements in syntax descriptions where<br>there is more than one option. You must choose only<br>one of the options. Do not type the braces when<br>entering the command. |  |
|                             | Example: If the command syntax is<br>show portchannel $\{<\frac{1-64>}{n} \text{hash} \mid \text{information}\}$                                                                           |  |
|                             | you enter:<br>show portchannel <1-64>                                                                                                    |  |
|                             | or<br>show portchannel hash                                                                                                    |  |
|                             | or<br>show portchannel information                                                                                                    |  |

#### *Table 1. Typographic Conventions*

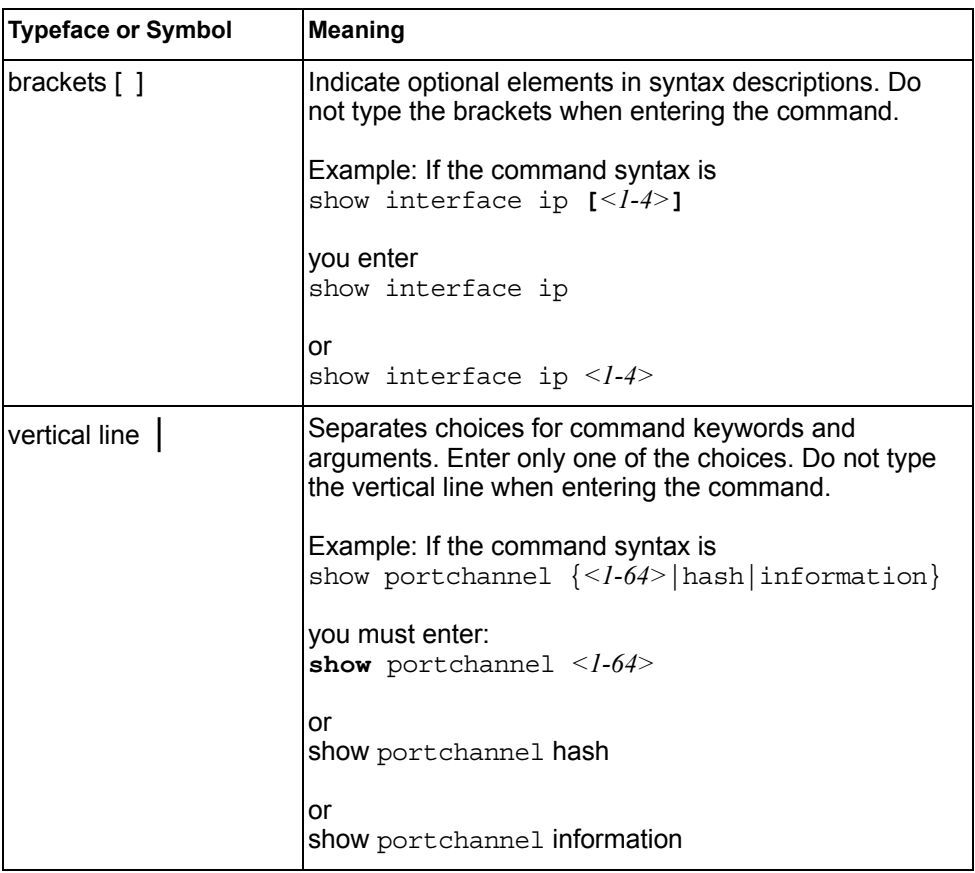

# <span id="page-14-0"></span>**Chapter 1. ISCLI Basics**

<span id="page-14-1"></span>Your SI4093 10Gb System Interconnect Module (SI4093) is ready to perform basic switching functions right out of the box. Some of the more advanced features, however, require some administrative configuration before they can be used effectively.

This guide describes the individual ISCLI commands available for the SI4093.

The ISCLI provides a direct method for collecting switch information and performing switch configuration. Using a basic terminal, the ISCLI allows you to view information and statistics about the switch, and to perform any necessary configuration.

This chapter explains how to access the IS Command Line Interface (ISCLI) for the switch.

### <span id="page-15-0"></span>**ISCLI Command Modes**

The ISCLI has three major command modes listed in order of increasing privileges, as follows:

• **User EXEC mode**

This is the initial mode of access. By default, password checking is disabled for this mode, on console.

• **Privileged EXEC mode**

This mode is accessed from User EXEC mode. This mode can be accessed using the following command: enable

• **Global Configuration mode**

This mode allows you to make changes to the running configuration. If you save the configuration, the settings survive a reload of the SI4093. Several sub-modes can be accessed from the Global Configuration mode. For more details, see [Table 1.](#page-15-1)

Each mode provides a specific set of commands. The command set of a higher-privilege mode is a superset of a lower-privilege mode—all lower-privilege mode commands are accessible when using a higher-privilege mode.

[Table 1](#page-15-1) lists the ISCLI command modes.

| <b>Command Mode/Prompt</b>  | Command used to enter or exit                                                                                            |
|-----------------------------|----------------------------------------------------------------------------------------------------|
| <b>User EXEC</b>            | Default mode, entered automatically on console                                                                           |
| Router>                     | Exit: exit or logout                                                                                                    |
| Privileged EXEC             | Enter Privileged EXEC mode, from User EXEC mode: enable                                                                  |
| Router#                     | Exit to User EXEC mode: disable                                                                                          |
|                             | Quit ISCLI: exit or logout                                                                                               |
| <b>Global Configuration</b> | Enter Global Configuration mode, from Privileged EXEC mode:<br>configure terminal                                        |
| Router (config)#            |                                                                                                    |
|                             | Exit to Privileged EXEC: end or exit                                                                                     |
| Interface IP                | Enter Interface IP Configuration mode, from Global<br>Configuration mode: interface ip <interface number=""></interface> |
| $Router (config-ip-if)$ #   |                                                                                                    |
|                             | Exit to Global Configuration mode: exit                                                                                  |
|                             | Exit to Privileged EXEC mode: end                                                                                        |
| Interface Port              | Enter Port Configuration mode, from Global Configuration<br>mode:                                                        |
| $Router (config-if)$ #      | interface port <port alias="" number="" or=""></port>                                                                    |
|                             | Exit to Privileged EXEC mode: exit                                                                                       |
|                             | Exit to Global Configuration mode: end                                                                                   |

<span id="page-15-1"></span>*Table 1. ISCLI Command Modes*

*Table 1. ISCLI Command Modes (continued)*

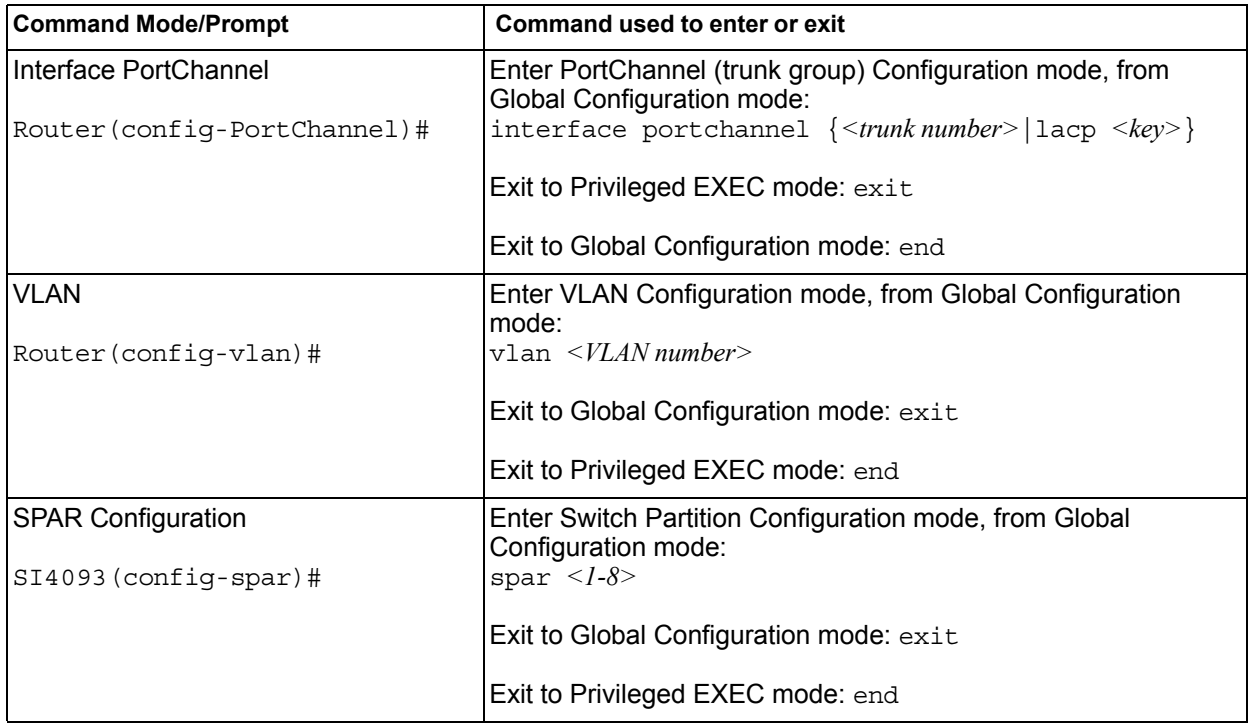

# <span id="page-17-0"></span>**Global Commands**

Some basic commands are recognized throughout the ISCLI command modes. These commands are useful for obtaining online help, navigating through the interface, and for saving configuration changes.

For help on a specific command, type the command, followed by help.

*Table 2. Description of Global Commands*

| Command        | <b>Action</b>                                                                                                    |  |  |
|----------------|----------------------------------------------------------------------------------------------------|--|--|
| $\overline{?}$ | Provides more information about a specific command or lists<br>commands available at the current level.                                                                                                    |  |  |
| list           | Lists the commands available at the current level.                                                                                                    |  |  |
| exit           | Go up one level in the command mode structure. If already at<br>the top level, exit from the command line interface and log out.                                                                                                    |  |  |
|                | copy running-config startup-config                                                                                                    |  |  |
|                | Write configuration changes to non-volatile flash memory.                                                                                                    |  |  |
| logout         | Exit from the command line interface and log out.                                                                                                    |  |  |
| ping           | Use this command to verify station-to-station connectivity<br>across the network. The format is as follows:                                                                                                    |  |  |
|                | ping <host name="">   <ip address=""> [-n <tries<br><math>(0-4294967295)</math> [-w <msec <math="" delay="">(0-4294967295)] [-1<br/><length <math="">(0/32 - 65500/2080)&gt;] [-s <lp source="">] [-v <tos<br><math>(0-255)</math> [-f] [-t]</tos<br></lp></length></msec></tries<br></ip></host> |  |  |
|                | Where:                                                                                                    |  |  |
|                | $-$ -n: Sets the number of attempts (optional).                                                                                                    |  |  |
|                | $-$ -w: Sets the number of milliseconds between attempts<br>(optional).                                                                                                    |  |  |
|                | $-$ -1: Sets the ping request payload size (optional).                                                                                                    |  |  |
|                | $-$ -s: Sets the IP source address for the IP packet<br>(optional).                                                                                                    |  |  |
|                | $-$ -v: Sets the Type Of Service bits in the IP header.                                                                                                    |  |  |
|                | - - f: Sets the don't fragment bit in the IP header (only<br>for IPv4 addresses).                                                                                                    |  |  |
|                | $-$ -t: Pings continuously (same as -n 0).                                                                                                    |  |  |
|                | Where the <i>IP address</i> or <i>hostname</i> specify the target device.<br>Use of a hostname requires DNS parameters to be configured<br>on the switch.                                                                                                    |  |  |
|                | Tries (optional) is the number of attempts (1-32), and <i>msec</i><br>delay (optional) is the number of milliseconds between<br>attempts.                                                                                                    |  |  |

| Command      | <b>Action</b>                                                                                                    |  |
|--------------|----------------------------------------------------------------------------------------------------|--|
| traceroute   | Use this command to identify the route used for<br>station-to-station connectivity across the network. The format<br>is as follows:                                                                                                    |  |
|              | traceroute { <hostname>   <ip address="">} [<max-hops (1-32)=""><br/><math>\vert</math> <msec delay=""><math>\vert\vert</math></msec></max-hops></ip></hostname>                                                                                             |  |
|              | traceroute <hostname> <ip address=""> [<max-hops (1-32)=""><br/>[&lt;<math>msec</math>-delay (1-4294967295)&gt;]]</max-hops></ip></hostname>                                                                                                    |  |
|              | Where <i>hostname/IP address</i> is the hostname or IP address of<br>the target station, max-hops (optional) is the maximum distance<br>to trace (1-32 devices), and <i>msec-delay</i> (optional) is the<br>number of milliseconds to wait for the response. |  |
|              | As with ping, the DNS parameters must be configured if<br>specifying hostnames.                                                                                                    |  |
| telnet       | This command is used to form a Telnet session between the<br>switch and another network device. The format is as follows:                                                                                                    |  |
|              | telnet { <hostname> <ip address="">} [<port>]</port></ip></hostname>                                                                                                    |  |
|              | Where IP address or hostname specifies the target station. Use<br>of a hostname requires DNS parameters to be configured on<br>the switch.                                                                                                    |  |
|              | Port is the logical Telnet port or service number.                                                                                                    |  |
| show history | This command displays the last ten issued commands.                                                                                                    |  |
| show who     | Displays a list of users who are currently logged in.                                                                                                    |  |
| show line    | Displays a list of users who are currently logged in, in table<br>format.                                                                                                    |  |

*Table 2. Description of Global Commands (continued)*

### <span id="page-19-0"></span>**Command Line Interface Shortcuts**

The following shortcuts allow you to enter commands quickly and easily.

### <span id="page-19-1"></span>**CLI List and Range Inputs**

For VLAN and port commands that allow an individual item to be selected from within a numeric range, lists and ranges of items can now be specified. For example, the  $v \text{lan}$  command permits the following options:

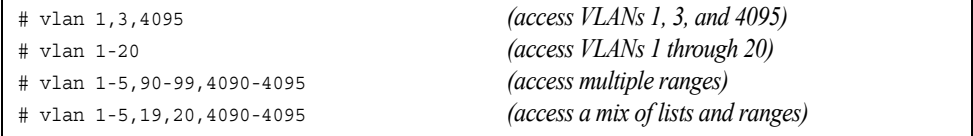

The numbers in a range must be separated by a dash: *<start of range>*-*<end of range>*

Multiple ranges or list items are permitted using a comma: *<range or item 1>*,*<range or item 2>*

Do not use spaces within list and range specifications.

Ranges can also be used to apply the same command option to multiple items. For example, to access multiple ports with one command:

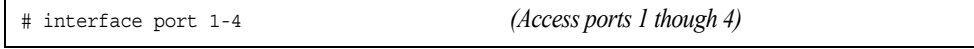

### <span id="page-19-2"></span>**Command Abbreviation**

Most commands can be abbreviated by entering the first characters which distinguish the command from the others in the same mode. For example, consider the following full command and a valid abbreviation:

```
Router(config)# spanning-tree stp 2 bridge hello 2
    or
Router(config)# sp stp 2 br h 2
```
# <span id="page-19-3"></span>**Tab Completion**

By entering the first letter of a command at any prompt and pressing <Tab>, the ISCLI displays all available commands or options that begin with that letter. Entering additional letters further refines the list of commands or options displayed. If only one command fits the input text when <Tab> is pressed, that command is supplied on the command line, waiting to be entered.

### <span id="page-20-0"></span>**User Access Levels**

To enable better switch management and user accountability, three levels or *classes* of user access have been implemented on the SI4093. Levels of access to CLI, Web management functions, and screens increase as needed to perform various switch management tasks. Conceptually, access classes are defined as follows:

• **user**

Interaction with the switch is completely passive—nothing can be changed on the SI4093. Users may display information that has no security or privacy implications, such as switch statistics and current operational state information.

• **oper**

Operators can make temporary changes on the SI4093. These changes are lost when the switch is rebooted/reset. Operators have access to the switch management features used for daily switch operations. Because any changes an operator makes are undone by a reset of the switch, operators cannot severely impact switch operation.

• **admin**

Administrators are the only ones that may make permanent changes to the switch configuration—changes that are persistent across a reboot or reset of the switch. Administrators can access switch functions to configure and troubleshoot problems on the SI4093. Because administrators can also make temporary (operator-level) changes as well, they must be aware of the interactions between temporary and permanent changes.

Access to switch functions is controlled through the use of unique surnames and passwords. Once you are connected to the switch via local Telnet, remote Telnet, or SSH, you are prompted to enter a password. The default user names/password for each access level are listed in the following table.

**Note:** It is recommended that you change default switch passwords after initial configuration and as regularly as required under your network security policies.

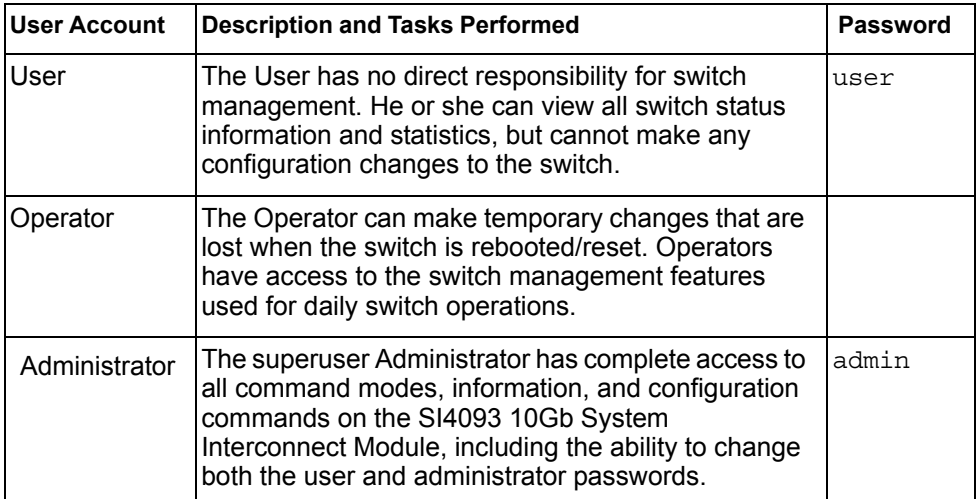

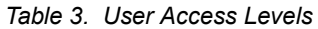

**Note:** With the exception of the "admin" user, access to each user level can be disabled by setting the password to an empty value.

# <span id="page-21-0"></span>**Idle Timeout**

By default, the switch will disconnect your Telnet session after ten minutes of inactivity. This function is controlled by the following command, which can be set from 1 to 60 minutes, or disabled when set to 0:

system idle *<0-60>*

**Command mode**: Global Configuration

# <span id="page-22-0"></span>**Chapter 2. Information Commands**

<span id="page-22-1"></span>You can view configuration information for the switch in both the user and administrator command modes. This chapter discusses how to use the command line interface to display switch information.

*Table 4. Information Commands*

| <b>Command Syntax and Usage</b>                                                                                                    |  |  |  |  |
|----------------------------------------------------------------------------------------------------|--|--|--|--|
| show interface status <port alias="" number="" or=""></port>                                                                                                   |  |  |  |  |
| Displays configuration information about the selected port(s), including:                                                                                      |  |  |  |  |
| - Port alias and number                                                                                                    |  |  |  |  |
| - Port speed                                                                                                    |  |  |  |  |
| - Duplex mode (half, full, or auto)                                                                                                    |  |  |  |  |
| - Flow control for transmit and receive (no, yes, or both)                                                                                                    |  |  |  |  |
| - Link status (up, down, or disabled)                                                                                                    |  |  |  |  |
| For details, see page 42.                                                                                                    |  |  |  |  |
| <b>Command mode: All</b>                                                                                                    |  |  |  |  |
| show interface trunk <port alias="" number="" or=""></port>                                                                                                    |  |  |  |  |
| Displays port status information, including:                                                                                                    |  |  |  |  |
| - Port alias and number                                                                                                    |  |  |  |  |
| - Whether the port uses VLAN Tagging or not                                                                                                    |  |  |  |  |
| - Port VLAN ID (PVID)                                                                                                    |  |  |  |  |
| - Port name                                                                                                    |  |  |  |  |
| - VLAN membership                                                                                                    |  |  |  |  |
| - FDB Learning status                                                                                                    |  |  |  |  |
| - Flooding status                                                                                                    |  |  |  |  |
| For details, see page 43.                                                                                                    |  |  |  |  |
| <b>Command mode: All</b>                                                                                                    |  |  |  |  |
| show interface transceiver                                                                                                    |  |  |  |  |
| Displays the status of the port transceiver module on each external port. For<br>details, see page 45.                                                         |  |  |  |  |
| <b>Command mode: All</b>                                                                                                    |  |  |  |  |
| show information-dump                                                                                                    |  |  |  |  |
| Dumps all switch information available (10K or more, depending on your<br>configuration).                                                                      |  |  |  |  |
| If you want to capture dump data to a file, set your communication software on<br>your workstation to capture session data prior to issuing the dump commands. |  |  |  |  |
| <b>Command mode: All</b>                                                                                                    |  |  |  |  |

# <span id="page-23-0"></span>**System Information**

The information provided by each command option is briefly described in [Table 5 on](#page-23-1)  [page 10,](#page-23-1) with pointers to where detailed information can be found.

<span id="page-23-1"></span>*Table 5. System Information Commands*

| <b>Command Syntax and Usage</b>                                                                                                    |  |  |  |
|----------------------------------------------------------------------------------------------------|--|--|--|
| show sys-info                                                                                                    |  |  |  |
| Displays system information, including:                                                                                                    |  |  |  |
| - System date and time                                                                                                    |  |  |  |
| - Switch model name and number                                                                                                    |  |  |  |
| - Switch name and location                                                                                                    |  |  |  |
| - Time of last boot                                                                                                    |  |  |  |
| - MAC address of the switch management processor                                                                                                    |  |  |  |
| - IP address of management interface                                                                                                    |  |  |  |
| - Hardware version and part number                                                                                                    |  |  |  |
| - Software image file and version number                                                                                                    |  |  |  |
| - Configuration name                                                                                                    |  |  |  |
| - Log-in banner, if one is configured                                                                                                    |  |  |  |
| - Internal temperatures                                                                                                    |  |  |  |
| For details, see page 21.                                                                                                    |  |  |  |
| <b>Command mode: All</b>                                                                                                    |  |  |  |
| show logging [severity <0-7>] [reverse]                                                                                                    |  |  |  |
| Displays the current syslog configuration, followed by the most recent 2000<br>syslog messages, as displayed by the show logging messages command.<br>For details, see page 22. |  |  |  |
| <b>Command mode: All</b>                                                                                                    |  |  |  |
| show access user                                                                                                    |  |  |  |
| Displays configured user names and their status.                                                                                                    |  |  |  |
| <b>Command mode: Privileged EXEC</b>                                                                                                    |  |  |  |

# <span id="page-24-0"></span>**CLI Display Information**

These commands allow you to display information about the number of lines per screen displayed in the CLI.

*Table 6. CLI Display Information Options*

| <b>Command Syntax and Usage</b>                                                                                                 |  |  |
|----------------------------------------------------------------------------------------------------|--|--|
| show terminal-length                                                                                                    |  |  |
| Displays the number of lines per screen displayed in the CLI for the current<br>session. A value of 0 means paging is disabled. |  |  |
| <b>Command mode: All</b>                                                                                                    |  |  |
| show line console length                                                                                                    |  |  |
| Displays the current line console length setting. For details, see<br>page 109.                                                 |  |  |
| <b>Command mode: All</b>                                                                                                    |  |  |
| show line vty length<br>Displays the current line vty length setting. For details, see page 109.                                |  |  |
| <b>Command mode: All</b>                                                                                                    |  |  |

# <span id="page-25-0"></span>**Error Disable and Recovery Information**

These commands allow you to display information about the Error Disable and Recovery feature for interface ports.

*Table 7. Error Disable Information Commands*

| <b>Command Syntax and Usage</b>                           |  |
|-----------------------------------------------------------|--|
| show errdisable recovery                                  |  |
| Displays a list ports with their Error Recovery status.   |  |
| <b>Command mode: All</b>                                  |  |
| show errdisable timers                                    |  |
| Displays a list of active recovery timers, if applicable. |  |
| <b>Command mode: All</b>                                  |  |
| show errdisable information                               |  |
| Displays all Error Disable and Recovery information.      |  |
| <b>Command mode: All</b>                                  |  |
|                                                           |  |

# <span id="page-26-0"></span>**SNMPv3 System Information**

SNMP version 3 (SNMPv3) is an extensible SNMP Framework that supplements the SNMPv2 framework by supporting the following:

- a new SNMP message format
- security for messages
- access control
- remote configuration of SNMP parameters

For more details on the SNMPv3 architecture please refer to RFC2271 to RFC2276.

*Table 8. SNMPv3 Commands*

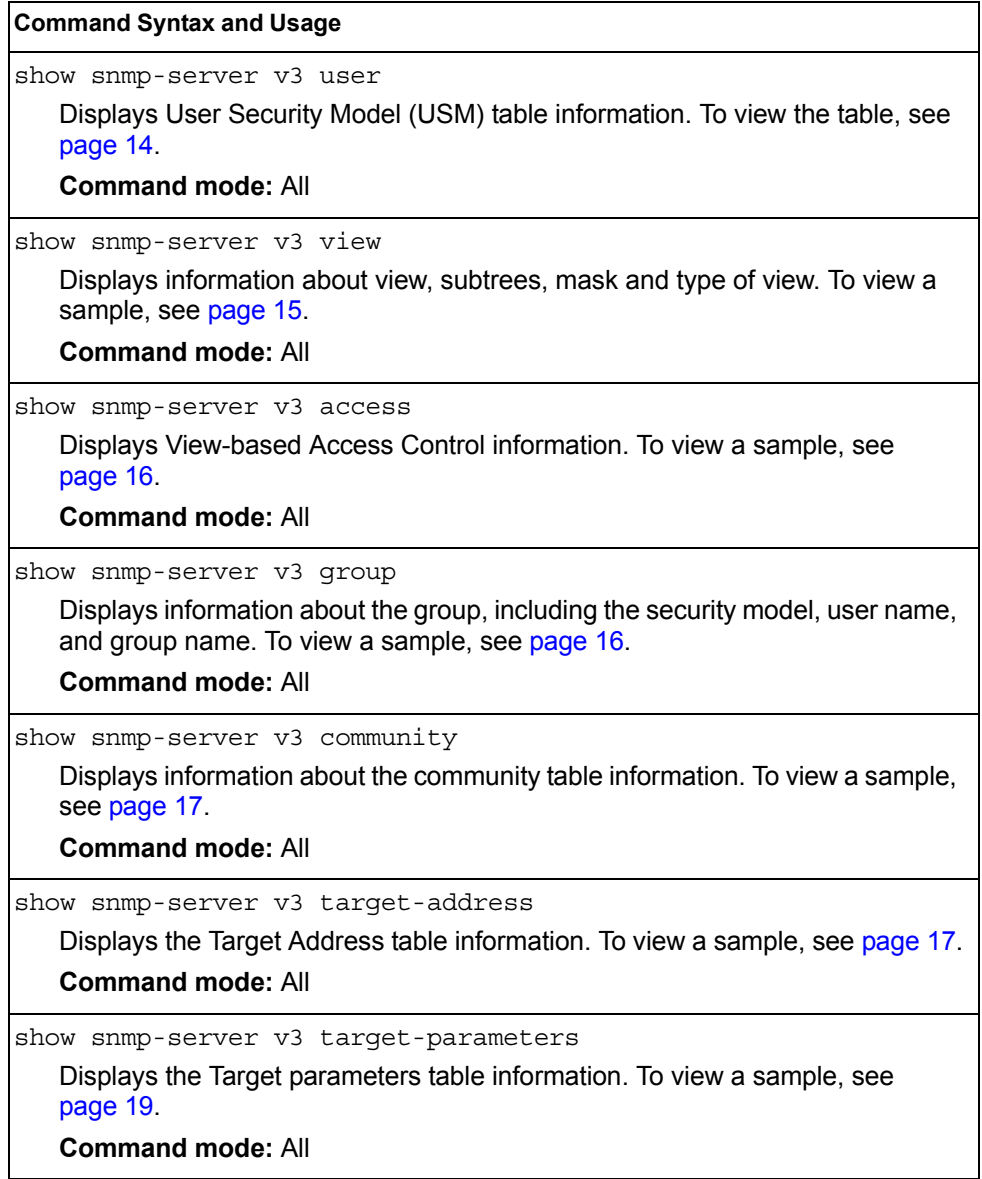

*Table 8. SNMPv3 Commands (continued)*

**Command Syntax and Usage**

```
show snmp-server v3 notify
```
Displays the Notify table information. To view a sample, see [page 19](#page-32-1).

**Command mode:** All

show snmp-server v3

Displays all the SNMPv3 information. To view a sample, see [page 20.](#page-33-0)

**Command mode:** All

### <span id="page-27-0"></span>**SNMPv3 USM User Table Information**

The User-based Security Model (USM) in SNMPv3 provides security services such as authentication and privacy of messages. This security model makes use of a defined set of user identities displayed in the USM user table. The following command displays SNMPv3 user information:

show snmp-server v3 user

#### **Command mode:** All

The USM user table contains the following information:

- the user name
- a security name in the form of a string whose format is independent of the Security Model
- an authentication protocol, which is an indication that the messages sent on behalf of the user can be authenticated
- the privacy protocol

| usmUser Table:<br>User Name | Protocol              |
|-----------------------------|-----------------------|
| adminmd5                    | HMAC MD5, DES PRIVACY |
| adminsha                    | HMAC SHA, DES PRIVACY |
| v1v2only                    | NO AUTH, NO PRIVACY   |

*Table 9. USM User Table Information Parameters*

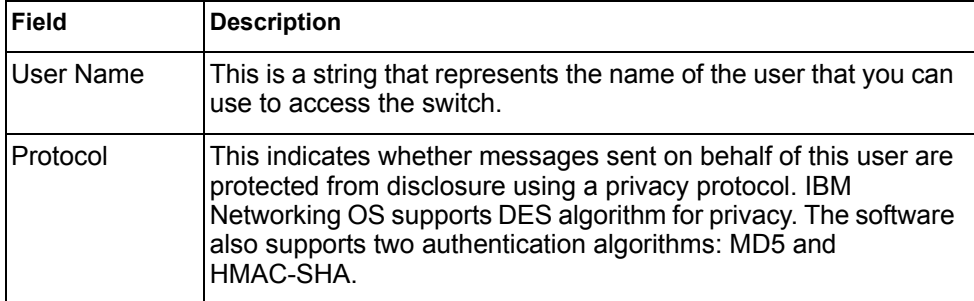

# <span id="page-28-0"></span>**SNMPv3 View Table Information**

The user can control and restrict the access allowed to a group to only a subset of the management information in the management domain that the group can access within each context by specifying the group's rights in terms of a particular MIB view for security reasons.

The following command displays the SNMPv3 View Table:

show snmp-server v3 view

#### **Command mode:** All

| View Name | Subtree        | Mask | Type     |
|-----------|----------------|------|----------|
|           |                |      |          |
| iso       |                |      | included |
| v1v2only  |                |      | included |
| v1v2only  | 1.3.6.1.6.3.15 |      | excluded |
| v1v2only  | 1.3.6.1.6.3.16 |      | excluded |
| v1v2only  | 1.3.6.1.6.3.18 |      | excluded |

*Table 10. SNMPv3 View Table Information Parameters*

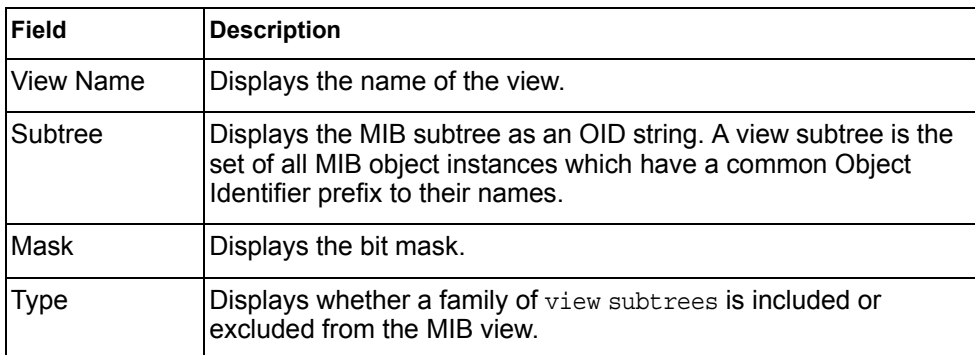

### <span id="page-29-0"></span>**SNMPv3 Access Table Information**

The access control subsystem provides authorization services.

The vacmAccessTable maps a group name, security information, a context, and a message type, which could be the read or write type of operation or notification into a MIB view.

The View-based Access Control Model defines a set of services that an application can use for checking access rights of a group. This group's access rights are determined by a read-view, a write-view and a notify-view. The read-view represents the set of object instances authorized for the group while reading the objects. The write-view represents the set of object instances authorized for the group when writing objects. The notify-view represents the set of object instances authorized for the group when sending a notification.

The following command displays SNMPv3 access information:

show snmp-server v3 access

#### **Command mode:** All

| Group Name Model Level |                                              |     | ReadV WriteV NotifyV |
|------------------------|----------------------------------------------|-----|----------------------|
|                        |                                              |     | ------ ------ -----  |
|                        | v1v2qrp snmpv1 noAuthNoPriv iso iso v1v2only |     |                      |
|                        | admingrp usm authPriv iso                    | iso | iso                  |

*Table 11. SNMPv3 Access Table Information*

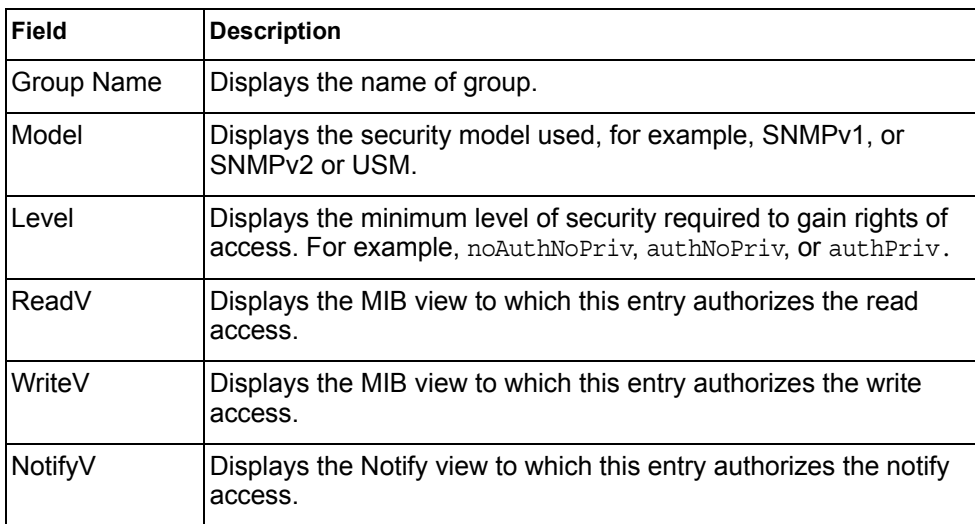

# <span id="page-29-1"></span>**SNMPv3 Group Table Information**

A group is a combination of security model and security name that defines the access rights assigned to all the security names belonging to that group. The group is identified by a group name.

The following command displays SNMPv3 group information:

show snmp-server v3 group

#### **Command mode:** All

| Sec Model | User Name | Group Name |
|-----------|-----------|------------|
|           |           |            |
| snmpv1    | v1v2only  | v1v2qrp    |
| usm       | adminmd5  | admingrp   |
| usm       | adminsha  | admingrp   |
|           |           |            |

*Table 12. SNMPv3 Group Table Information Parameters*

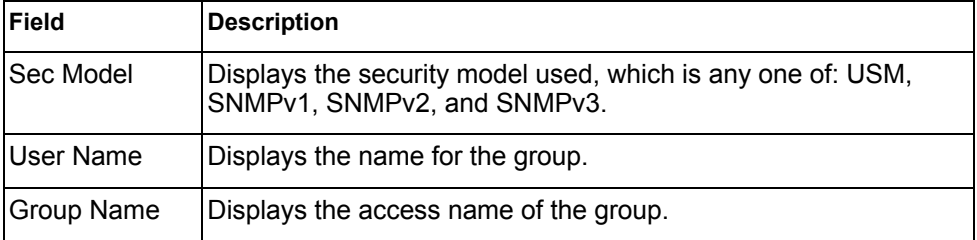

### <span id="page-30-0"></span>**SNMPv3 Community Table Information**

This command displays the community table information stored in the SNMP engine.The following command displays SNMPv3 community information:

show snmp-server v3 community

#### **Command mode:** All

```
Index Name User Name Tag
---------- ---------- -------------------- ----------
trap1 public v1v2only v1v2trap
```
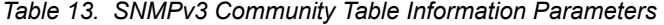

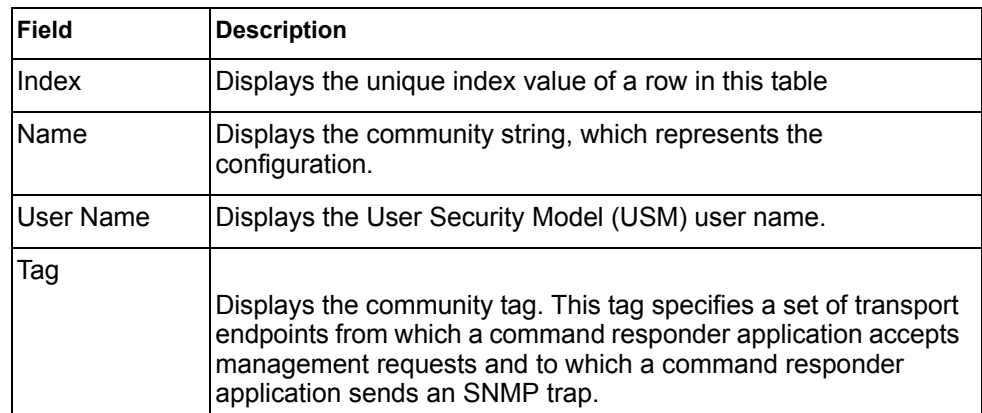

# <span id="page-30-1"></span>**SNMPv3 Target Address Table Information**

The following command displays SNMPv3 target address information:

show snmp-server v3 target-address

#### **Command mode:** All

This command displays the SNMPv3 target address table information, which is stored in the SNMP engine.

```
Name Transport Addr Port Taglist Params
---------- --------------- ---- ---------- ---------------
trap1 47.81.25.66 162 v1v2trap v1v2param
```
*Table 14. SNMPv3 Target Address Table Information Parameters*

| <b>Field</b>          | <b>Description</b>                                                                                                    |  |  |
|-----------------------|----------------------------------------------------------------------------------------------------|--|--|
| Name                  | Displays the locally arbitrary, but unique identifier associated with<br>this snmpTargetAddrEntry.                                                                                                    |  |  |
| <b>Transport Addr</b> | Displays the transport addresses.                                                                                                    |  |  |
| Port                  | Displays the SNMP UDP port number.                                                                                                    |  |  |
| Taglist               | This column contains a list of tag values which are used to select<br>target addresses for a particular SNMP message.                                                                                       |  |  |
| Params                | The value of this object identifies an entry in the<br>snmpTargetParamsTable. The identified entry contains SNMP<br>parameters to be used when generating messages to be sent to<br>this transport address. |  |  |

# <span id="page-32-0"></span>**SNMPv3 Target Parameters Table Information**

The following command displays SNMPv3 target parameters information:

show snmp-server v3 target-parameters

#### **Command mode:** All

| Name      | MP Model | User Name | Sec Model Sec Level |              |
|-----------|----------|-----------|---------------------|--------------|
|           |          |           |                     |              |
| v1v2param | snmpv2c  | vlv2onlv  | snmpvl              | noAuthNoPriv |

*Table 15. SNMPv3 Target Parameters Table Information*

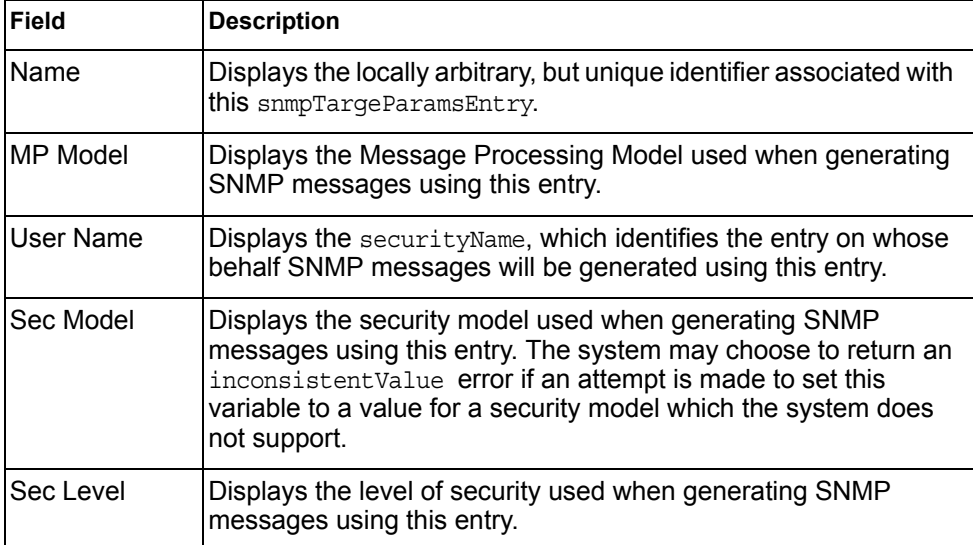

# <span id="page-32-1"></span>**SNMPv3 Notify Table Information**

The following command displays the SNMPv3 Notify table:

show snmp-server v3 notify

Command mode: All

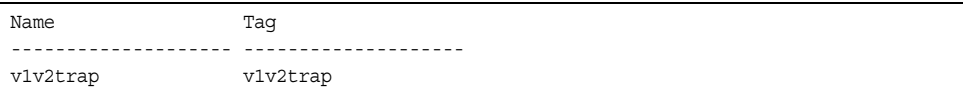

*Table 16. SNMPv3 Notify Table Information*

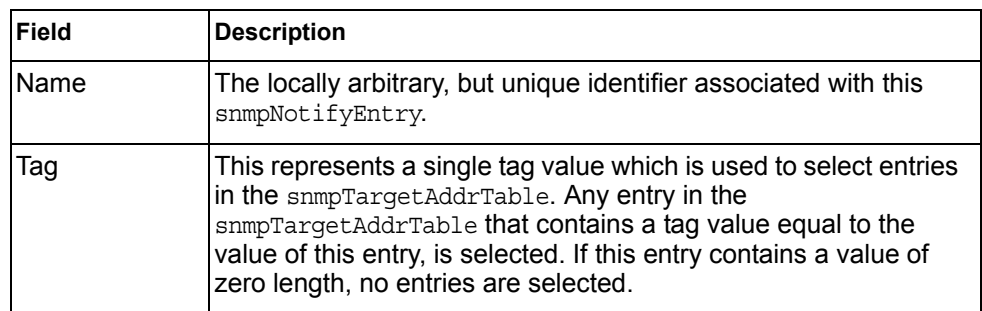

# <span id="page-33-0"></span>**SNMPv3 Dump Information**

The following command displays SNMPv3 information:

show snmp-server v3

#### **Command mode:** All

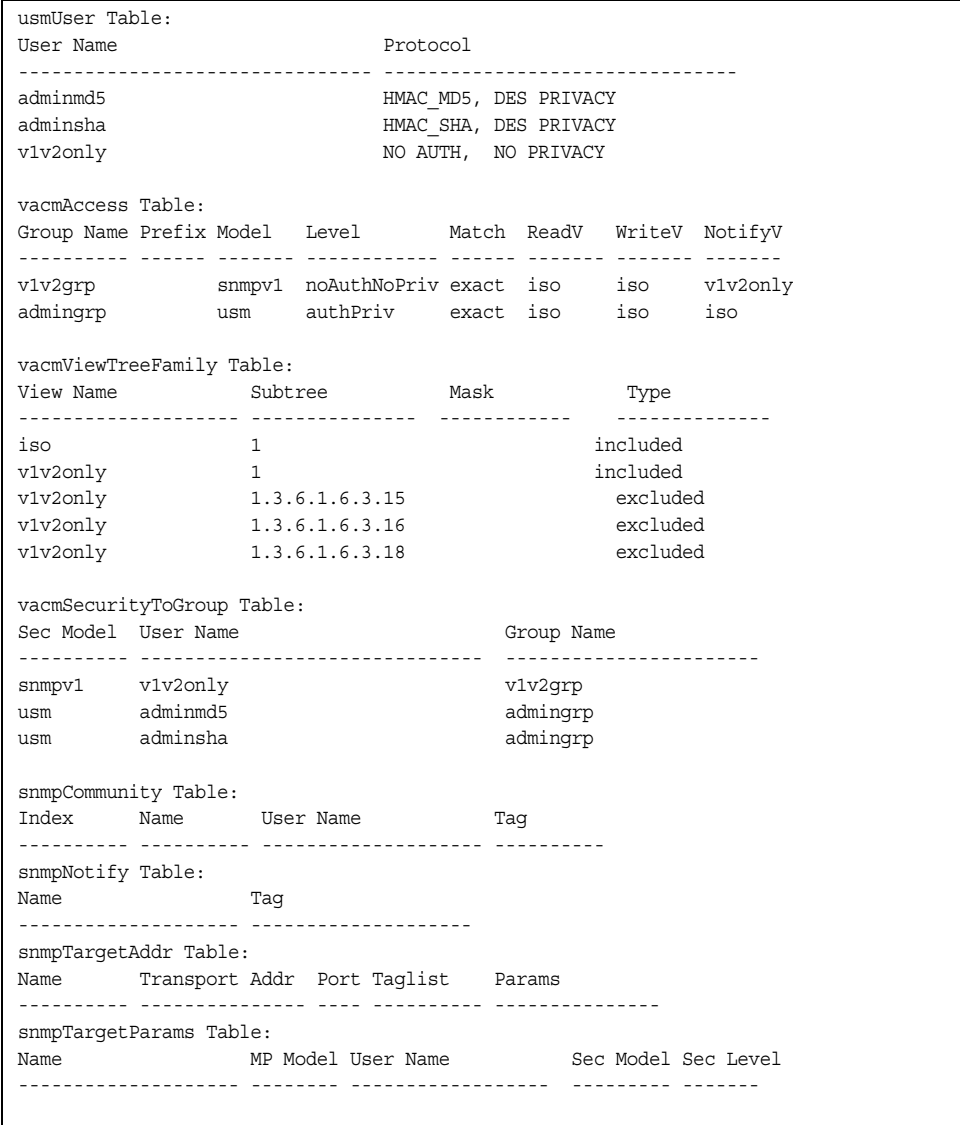

## <span id="page-34-0"></span>**General System Information**

The following command displays system information:

show sys-info

#### **Command mode:** All

```
System Information at 16:50:45 Wed Nov 16, 2011
Time zone: America/US/Pacific
Daylight Savings Time Status: Disabled
IBM Flex System Fabric SI4093 System Interconnect Module for IBM BladeCenter
Switch has been up 5 days, 2 hours, 16 minutes and 42 seconds.
Last boot: 0:00:47 Wed Jan 3, 2010 (reset from console)
PCBA Part Number: BAC-00042-00
Hardware Part Number: 46C7193
FAB Number: BN-RZZ000
Serial Number: PROTO2C04E
Manufacturing Date: 43/08
Hardware Revision: 0
Board Revision: 1
PLD Firmware Version: 4.0
Temperature Sensor 1 (Warning): 42.0 C (Warn at 88.0 C/Recover at 78.0 C)
Temperature Sensor 2 (Shutdown): 42.5 C (Shutdown at 98.0 C/Recover at 88.0 C)
Temperature Sensor 3 (Exhaust): 37.5 C
Temperature Sensor 4 (Inlet): 32.5 C
```
**Note:** The display of temperature will come up only if the temperature of any of the sensors exceeds the temperature threshold. There will be a warning from the software if any of the sensors exceeds this temperature threshold. The switch will shut down if the power supply overheats.

System information includes:

- System date and time
- Switch model
- Switch name and location
- Time of last boot
- MAC address of the switch management processor
- Software image file and version number, and configuration name.
- IP address of the management interface
- Hardware version and part number
- Log-in banner, if one is configured
- Internal temperatures

### <span id="page-35-0"></span>**Show Software Version Brief Information**

The following command displays brief software version information:

show version brief

**Command mode:** All

Software Version 7.7.1.0 (FLASH image2), active configuration.

Displays the software version number, image file, and configuration name.

## <span id="page-35-1"></span>**Show Specific System Information**

Table 17 lists commands used for displaying specific entries from the general system information screen

*Table 17. Specific System Information Options*

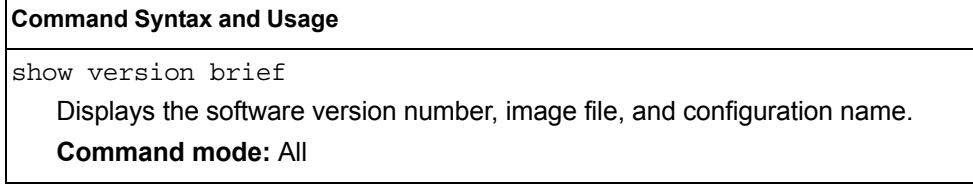

# <span id="page-35-2"></span>**Show Recent Syslog Messages**

The following command displays system log messages:

```
show logging messages [severity <0-7>] [reverse]
```
#### **Command mode:** All

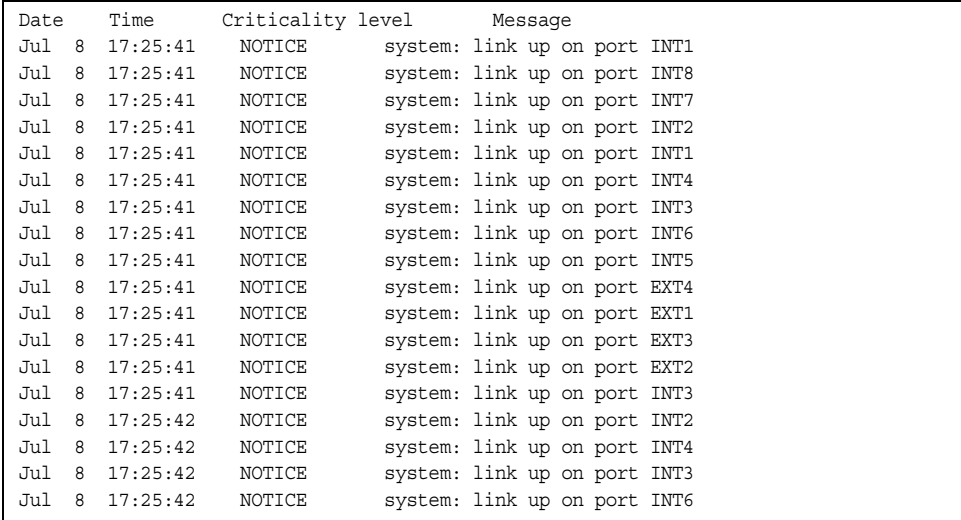
Each syslog message has a severity level associated with it, included in text form as a prefix to the log message. One of eight different prefixes is used, depending on the condition for which the administrator is being notified.

- EMERG Indicates the system is unusable
- ALERT Indicates action should be taken immediately
- CRIT Indicates critical conditions
- ERR Indicates error conditions or errored operations
- WARNING Indicates warning conditions
- NOTICE Indicates a normal but significant condition
- INFO **Indicates an information message**
- DEBUG Indicates a debug-level message

The severity option filters only syslog messages with a specific severity level between 0 and 7, from EMERG to DEBUG correspondingly.

The reverse option displays the output in reverse order, from the newest entry to the oldest.

# **User Status**

The following command displays user status information:

show access user

**Command mode:** All except User EXEC

```
Usernames:
 user - enabled - offline
 oper - disabled - offline
 admin - Always Enabled - online 1 session
Current User ID table:
 1: name paul , dis, cos user , password valid, offline
Current strong password settings:
  strong password status: disabled
```
This command displays the status of the configured usernames.

# **Layer 2 Information**

The following commands display Layer 2 information.

*Table 18. Layer 2 Information Commands*

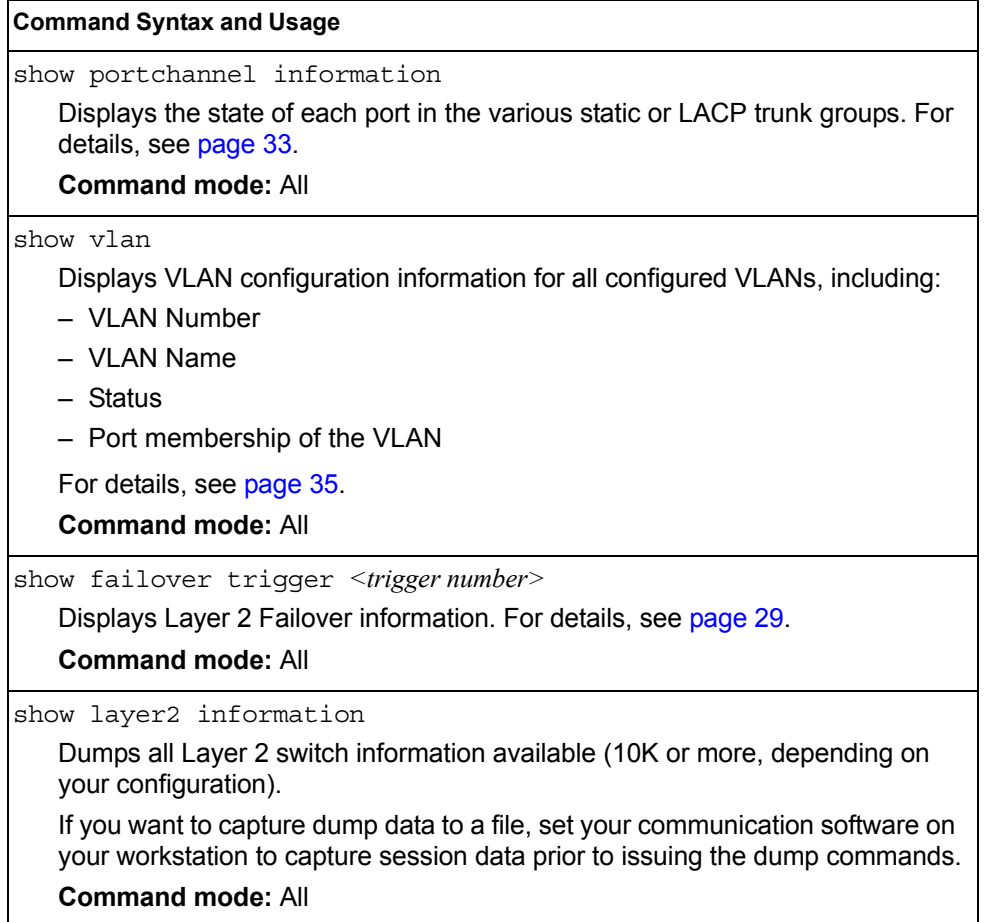

## **FDB Information**

The forwarding database (FDB) contains information that maps the media access control (MAC) address of each known device to the switch port where the device address was learned. The FDB also shows which other ports have seen frames destined for a particular MAC address.

**Note:** The master forwarding database supports up to K MAC address entries on the MP per switch.

*Table 19. FDB Information Commands*

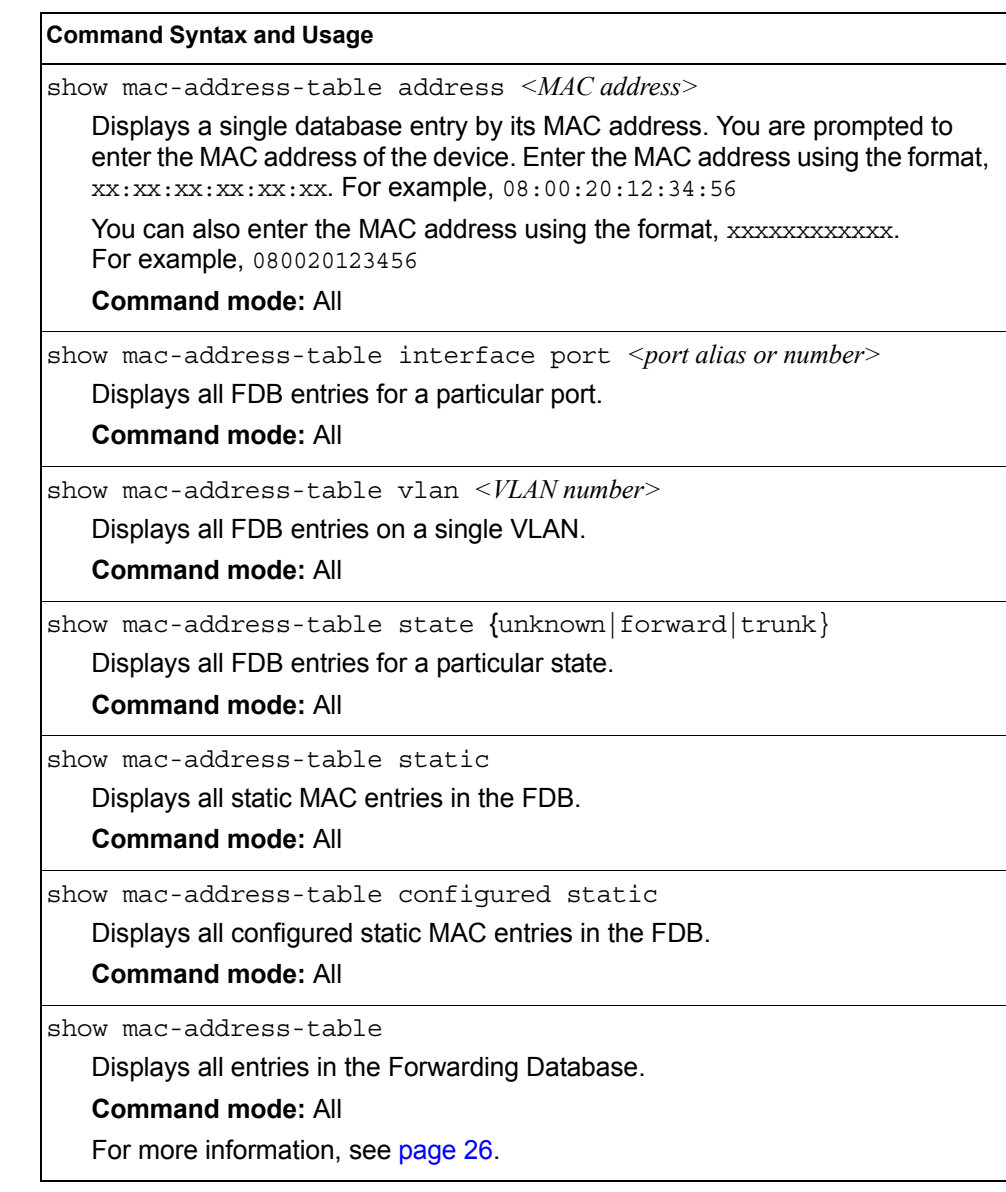

# <span id="page-39-0"></span>**Show All FDB Information**

The following command displays Forwarding Database information:

```
show mac-address-table
```
### **Command mode:** All

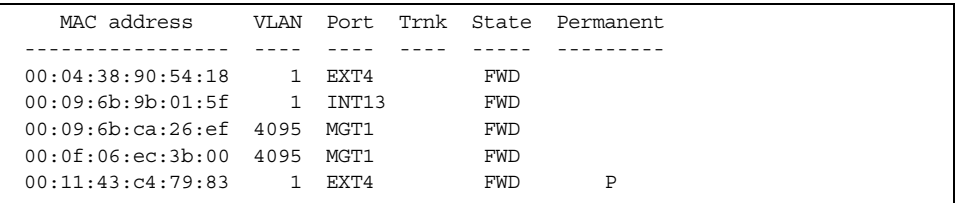

An address that is in the forwarding (FWD) state, means that it has been learned by the switch. When in the trunking (TRK) state, the port field represents the trunk group number. If the state for the port is listed as unknown (UNK), the MAC address has not yet been learned by the switch, but has only been seen as a destination address.

When an address is in the unknown state, no outbound port is indicated, although ports that reference the address as a destination will be listed under "Reference ports.

## **Clearing Entries from the Forwarding Database**

To clear the entire FDB, refer to ["Forwarding Database Maintenance" on page 227](#page-240-0).

## **Link Aggregation Control Protocol Information**

Use these commands to display LACP status information about each port on the SI4093.

*Table 20. LACP Information Commands*

| <b>Command Syntax and Usage</b>                                                                                                    |
|----------------------------------------------------------------------------------------------------|
| show lacp aggregator $\langle \text{aggregation ID} \rangle$<br>Displays detailed information about the LACP aggregator.<br><b>Command mode: All</b>            |
| show interface port <port alias="" number="" or=""> lacp information<br/>Displays LACP information about the selected port.<br/><b>Command mode: All</b></port> |
| show lacp information<br>Displays a summary of LACP information.<br><b>Command mode: All</b><br>For details, see page 28.                                       |

# <span id="page-41-0"></span>**Link Aggregation Control Protocol**

The following command displays LACP information:

show lacp information

### **Command mode:** All

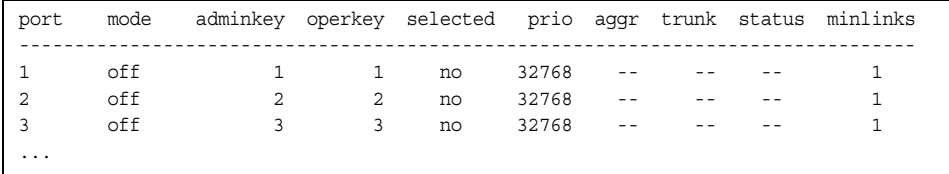

LACP dump includes the following information for each external port in the SI4093:

- mode Displays the port's LACP mode (active, passive, or off).
- adminkey Displays the value of the port's *adminkey*.
- operkey Shows the value of the port's operational key.
- selected Indicates whether the port has been selected to be part of a Link Aggregation Group.
- prio Shows the value of the port priority.
- aggr Displays the aggregator associated with each port.
- trunk This value represents the LACP trunk group number.
- status Displays the status of LACP on the port (up, down or standby).
- minlinks Displays the minimum number of active links in the LACP trunk.

## <span id="page-42-0"></span>**Layer 2 Failover Information Commands**

*Table 21. Layer 2 Failover Information Commands*

| <b>Command Syntax and Usage</b>                                               |  |  |
|-------------------------------------------------------------------------------|--|--|
| show failover trigger <trigger number=""></trigger>                           |  |  |
| Displays detailed information about the selected Layer 2 Failover trigger.    |  |  |
| <b>Command mode: All</b>                                                      |  |  |
| show failover trigger                                                         |  |  |
| Displays a summary of Layer 2 Failover information. For details, see page 29. |  |  |
| <b>Command mode: All</b>                                                      |  |  |

# <span id="page-42-1"></span>**Layer 2 Failover Information**

The following command displays Layer 2 Failover information:

```
show failover trigger
```
### **Command mode:** All

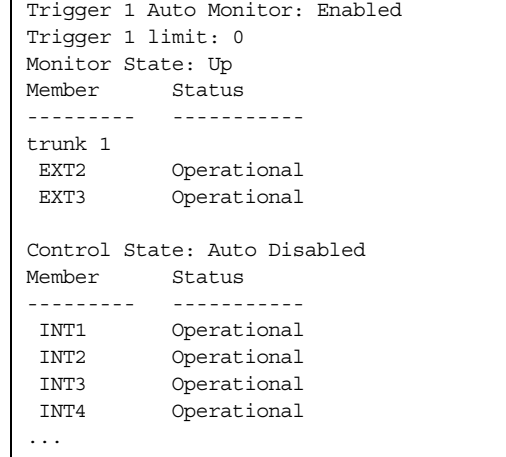

A monitor port's Failover status is Operational only if all the following conditions hold true:

- Port link is up.
- If the port is a member of an LACP trunk group, the port is aggregated.

If any of these conditions are not true, the monitor port is considered to be failed.

A control port is considered to be operational if the monitor trigger state is Up. Even if a port's link status is Down and the LACP status is Not Aggregated, from a teaming perspective the port status is Operational, since the trigger is Up.

A control port's status is displayed as Failed only if the monitor trigger state is Down.

# **LLDP Information**

The following commands display LLDP information.

```
Table 22. LLDP Information Commands
```
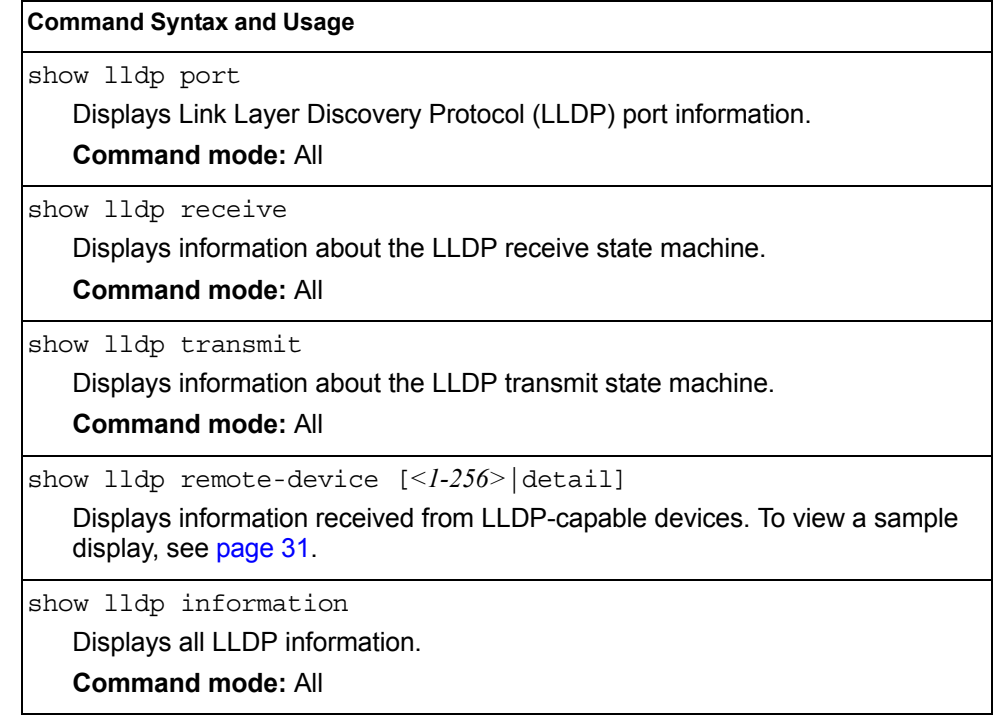

## <span id="page-44-0"></span>**LLDP Remote Device Information**

The following command displays LLDP remote device information:

show lldp remote-device [*<1-256>*|detail]

Command mode: All

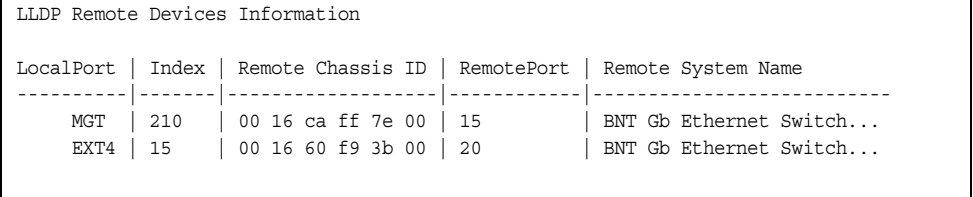

LLDP remote device information provides a summary of information about remote devices connected to the switch. To view detailed information about a device, as shown below, follow the command with the index number of the remote device. To view detailed information about all devices, use the detail option.

```
Local Port Alias: EXT1
         Remote Device Index : 15
         Remote Device TTL : 99
          Remote Device RxChanges : false
         Chassis Type : Mac Address<br>Chassis Id : 00-18-b1-33-Chassis Id : 00-18-b1-33-1d-00<br>Port Type : Locally Assigned<br>Compared to the contract of the contract of the contract of the contract of the contract of the contract of the contract of the contract of the contract of the co
                                     : Locally Assigned<br>: 23
         Port Id : 23<br>Port Description : EXT1
         Port Description
          System Name :
          System Description : IBM Networking Operating System IBM Flex System Fabric 
SI4093 System Interconnect Module, IBM Networking OS: version 7.6.1,0 Boot image: 
version 7.7.1
           System Capabilities Supported : bridge, router
           System Capabilities Enabled : bridge, router
           Remote Management Address:
                   Subtype : IPv4
                  Address : 10.100.120.181
                    Interface Subtype : ifIndex
                    Interface Number : 128
                    Object Identifier :
```
## **Unidirectional Link Detection Information**

The following commands show unidirectional link detection information.

```
Table 23. UDLD Information Commands
```
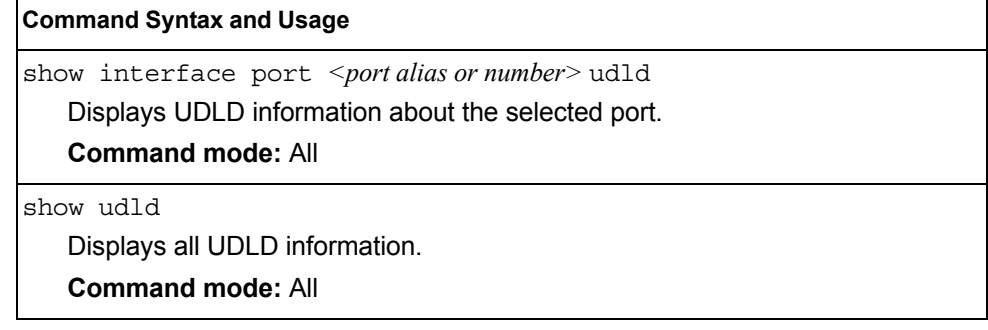

## **UDLD Port Information**

The following command displays UDLD information for the selected port:

show interface port *<port alias or number>* udld

Command mode: All

```
UDLD information on port EXT1
Port enable administrative configuration setting: Enabled
Port administrative mode: normal
Port enable operational state: link up
Port operational state: advertisement
Port bidirectional status: bidirectional
Message interval: 15
Time out interval: 5
Neighbor cache: 1 neighbor detected
   Entry #1
   Expiration time: 31 seconds
   Device Name:
   Device ID: 00:da:c0:00:04:00
   Port ID: EXT1
```
UDLD information includes the following:

- Status (enabled or disabled)
- Mode (normal or aggressive)
- Port state (link up or link down)
- Bi-directional status (unknown, unidirectional, bidirectional, TX-RX loop, neighbor mismatch)

## **OAM Discovery Information**

*Table 24. OAM Discovery Information Commands*

| <b>Command Syntax and Usage</b>                                |  |
|----------------------------------------------------------------|--|
| show interface port <port alias="" number="" or=""> cam</port> |  |
| Displays OAM information about the selected port.              |  |
| <b>Command mode: All</b>                                       |  |
| show oam                                                       |  |
| Displays all OAM information.                                  |  |
| <b>Command mode: All</b>                                       |  |

### **OAM Port Information**

The following command displays OAM information for the selected port:

show interface port *<port alias or number>*  $o$ am

Command mode: All

```
OAM information on port EXT1
State enabled
Mode active
Link up
Satisfied Yes
Evaluating No
Remote port information:
Mode active
MAC address 00:da:c0:00:04:00
Stable Yes
State valid Yes
Evaluating No
```
OAM port display shows information about the selected port and the peer to which the link is connected.

## <span id="page-46-0"></span>**Trunk Group Information**

The following command displays Trunk Group information:

show portchannel information

### **Command mode:** All

```
Trunk group 1: Enabled
Protocol - Static 
Port state:
  EXT1: STG 1 forwarding
   EXT2: STG 1 forwarding
```
When trunk groups are configured, you can view the state of each port in the various trunk groups.

**Note:** If Spanning Tree Protocol on any port in the trunk group is set to forwarding, the remaining ports in the trunk group will also be set to forwarding.

# <span id="page-48-0"></span>**VLAN Information**

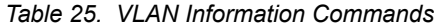

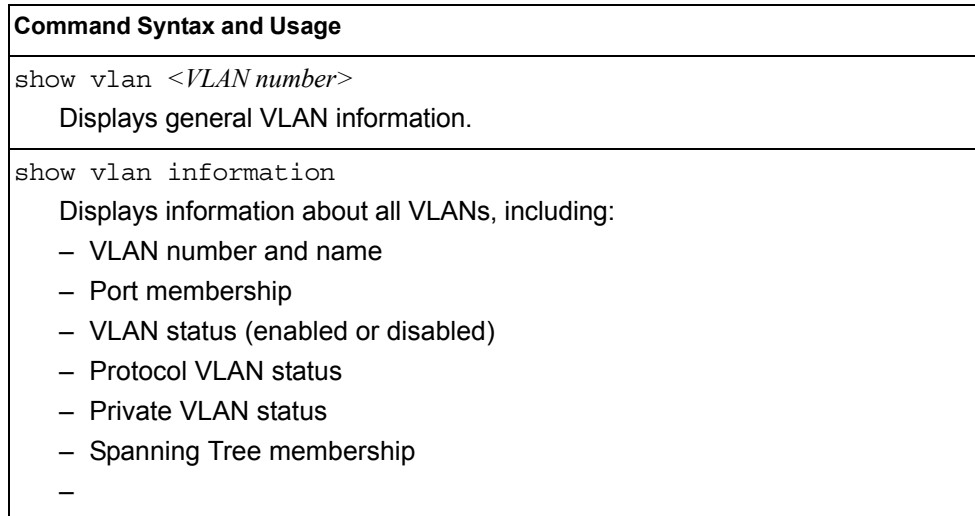

The following command displays VLAN information:

```
show vlan <VLAN number>
```
### **Command mode:** All

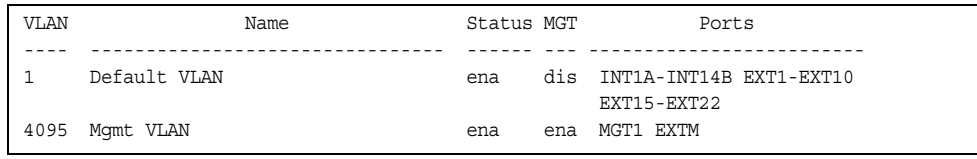

**Note:** The sample screens that appear in this document might differ slightly from the screens displayed by your system. Screen content varies based on the type of BladeCenter unit that you are using and the firmware versions and options that are installed.

This information display includes all configured VLANs and all member ports that have an active link state. Port membership is represented in slot/port format.

VLAN information includes:

- VLAN Number
- Status
- Port membership of the VLAN
- Protocol-based VLAN information
- Private VLAN configuration

# **Layer 3 Information**

*Table 26. Layer 3 Information Commands*

| <b>Command Syntax and Usage</b>                                                                                                    |
|----------------------------------------------------------------------------------------------------|
| show ipv6 neighbors<br>Displays IPv6 Neighbor Discovery cache information. For more information<br>options, see page 37.<br><b>Command mode: All</b>                                                                                                    |
| show ipv6 prefix<br>Displays IPv6 Neighbor Discovery prefix information. For details, see page 38.<br><b>Command mode: All</b>                                                                                                    |
| show interface ip<br>Displays IPv4 interface information. For details, see page 38.<br><b>Command mode: All</b>                                                                                                    |
| show ipv6 interface <interface number=""><br/>Displays IPv6 interface information. For details, see page 39.<br/><b>Command mode: All</b></interface>                                                                                                    |
| show ipv6 pmtu [ <destination address="" ipv6="">]<br/>Displays IPv6 Path MTU information. For details, see page 39.<br/><b>Command mode: All</b></destination>                                                                                                    |
| show ip interface brief<br>Displays IP 'Information. For details, see page 40.<br>IP information, includes:<br>- IP interface information: Interface number, IP address, subnet mask, VLAN<br>number, and operational status.<br>- Default gateway information: Metric for selecting which configured<br>gateway to use, gateway number, IP address, and health status<br>- IP forwarding settings, network filter settings, route map settings<br><b>Command mode: All</b> |
|                                                                                                    |
| show layer3<br>Dumps all Layer 3 switch information available (10K or more, depending on<br>your configuration).<br>If you want to capture dump data to a file, set your communication software on                                                                                                    |
| your workstation to capture session data prior to issuing the dump commands.<br><b>Command mode: All</b>                                                                                                    |

The IPv4 network and mask options restrict the output to a specific network in the BGP routing table.

# <span id="page-50-0"></span>**IPv6 Neighbor Discovery Cache Information**

*Table 27. IPv6 Neighbor Discovery Cache Information Commands*

| <b>Command Syntax and Usage</b>                                                        |
|----------------------------------------------------------------------------------------|
| show ipv6 neighbors find <ipv6 address=""></ipv6>                                      |
| Shows a single IPv6 Neighbor Discovery cache entry by IP address.                      |
| <b>Command mode: All</b>                                                               |
| show ipv6 neighbors interface port <port alias="" number="" or=""></port>              |
| Shows IPv6 Neighbor Discovery cache entries on a single port.                          |
| <b>Command mode: All</b>                                                               |
| show ipv6 neighbors vlan $\leq VLAN$ number>                                           |
| Shows IPv6 Neighbor Discovery cache entries on a single VLAN.                          |
| <b>Command mode: All</b>                                                               |
| show ipv6 neighbors static                                                             |
| Displays static IPv6 Neighbor Discovery cache entries.                                 |
| <b>Command mode: All</b>                                                               |
| show ipv6 neighbors                                                                    |
| Shows all IPv6 Neighbor Discovery cache entries. For more information, see<br>page 37. |
| <b>Command mode: All</b>                                                               |

# <span id="page-50-1"></span>**IPv6 Neighbor Discovery Cache Information**

The following command displays a summary of IPv6 Neighbor Discovery cache information:

show ipv6 neighbors

### **Command mode:** All

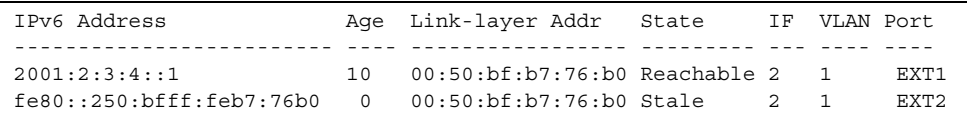

## <span id="page-51-0"></span>**IPv6 Neighbor Discovery Prefix Information**

The following command displays a summary of IPv6 Neighbor Discovery prefix information:

show ipv6 prefix

**Command mode:** All

```
Codes: A - Address , P - Prefix-Advertisement
       D - Default , N - Not Advertised
       [L] - On-link Flag is set
      [A] - Autonomous Flag is set
AD 10:: 64 [LA] Valid lifetime 2592000 , Preferred lifetime 604800
P 20:: 64 [LA] Valid lifetime 200 , Preferred lifetime 100
```
Neighbor Discovery prefix information includes information about all configured prefixes.

### <span id="page-51-1"></span>**Interface Information**

The following command displays interface information:

show interface ip

**Command mode:** All

```
Interface information:
  1: IP4 172.31.35.5 255.255.0.0 172.31.255.255, vlan 1, up
128: IP4 10.90.90.97 255.255.255.0 10.90.90.255, vlan 4095, up
```
For each interface, the following information is displayed:

- IPv4 interface address and subnet mask
- IPv6 address and prefix
- VLAN assignment
- Status (up, down, disabled)

## <span id="page-52-0"></span>**IPv6 Interface Information**

The following command displays IPv6 interface information:

show ipv6 interface *<interface number>*

#### **Command mode:** All

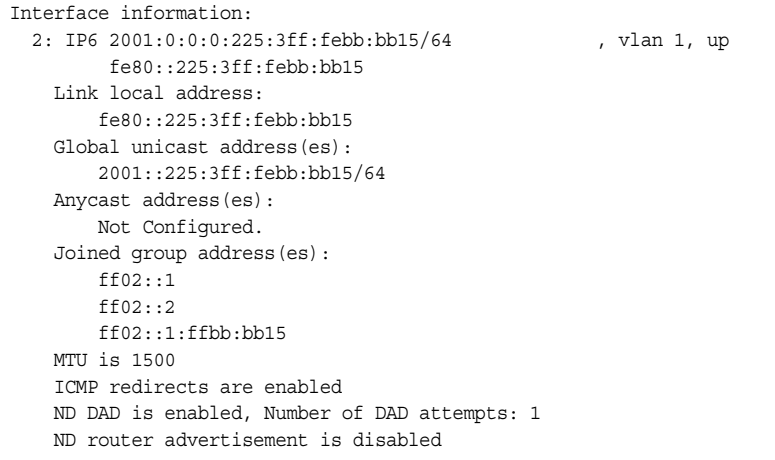

For each interface, the following information is displayed:

- IPv6 interface address and prefix
- VLAN assignment
- Status (up, down, disabled)
- Path MTU size
- Status of ICMP redirects
- Status of Neighbor Discovery (ND) Duplicate Address Detection (DAD)
- Status of Neighbor Discovery router advertisements

### <span id="page-52-1"></span>**IPv6 Path MTU Information**

The following command displays IPv6 Path MTU information:

show ipv6 pmtu [*<destination IPv6 address>*]

### **Command mode:** All

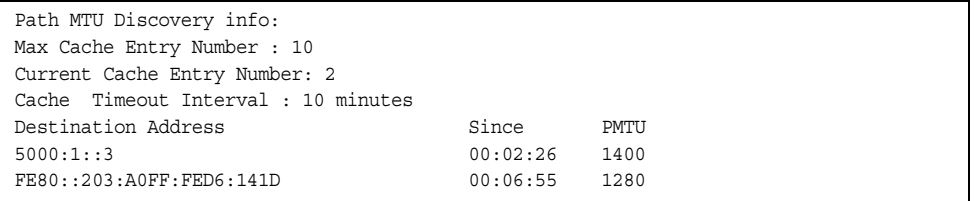

Path MTU Discovery information provides information about entries in the Path MTU cache. The PMTU field indicates the maximum packet size in octets that can successfully traverse the path from the switch to the destination node. It is equal to the minimum link MTU of all the links in the path to the destination node.

### <span id="page-53-0"></span>**IP Information**

The following command displays Layer 3 information:

show ip interface brief

#### **Command mode**: All

IP information includes:

- IP interface information: Interface number, IP address, subnet mask, broadcast address, VLAN number, and operational status.
- Default gateway information: Metric for selecting which configured gateway to use, gateway number, IP address, and health status
- BootP relay settings
- IP forwarding settings, including the forwarding status of directed broadcasts, and the status of ICMP re-directs
- Network filter settings, if applicable
- Route map settings, if applicable

## **DHCP Snooping Binding Table Information**

The following command displays the DHCP binding table:

show ip dhcp snooping binding

### **Command mode:** All

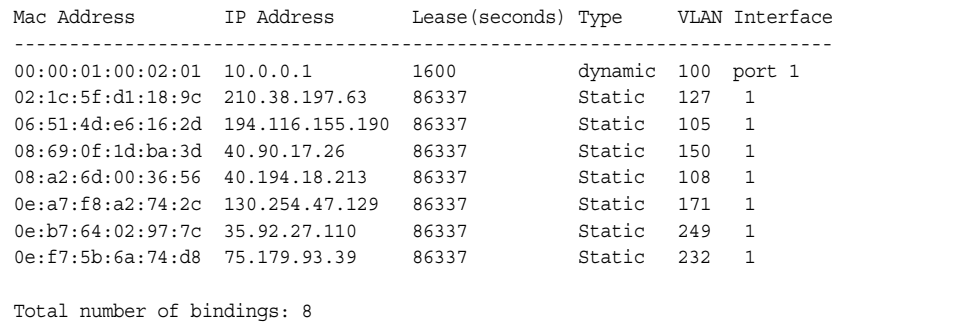

The DHCP Snooping binding table displays information for each entry in the table. Each entry has a MAC address, an IP address, the lease time, the interface to which the entry applies, and the VLAN to which the interface belongs.

# **Quality of Service Information**

*Table 28. QoS Information Options*

**Command Syntax and Usage**

show qos random-detect

Displays WRED ECN information.

**Command mode:** All

# **Access Control List Information Commands**

*Table 29. ACL Information Options*

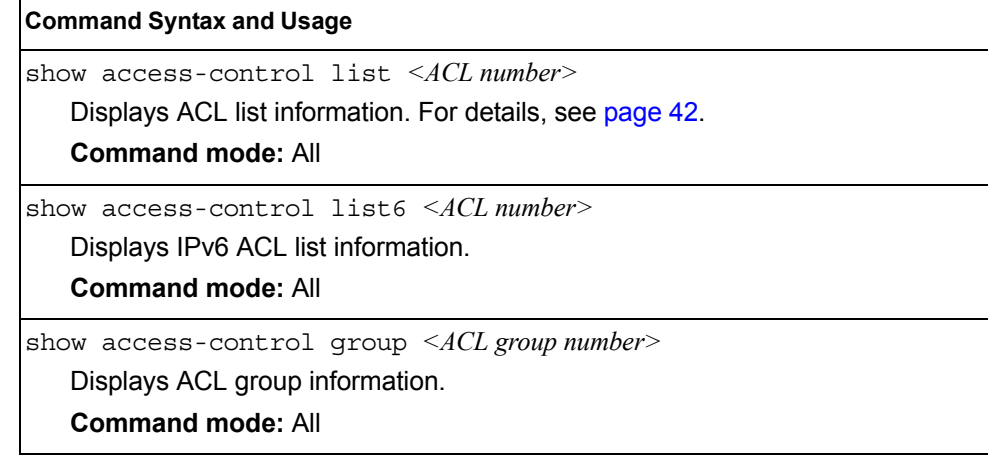

## <span id="page-55-0"></span>**Access Control List Information**

The following command displays Access Control List (ACL) information:

show access-control list *<ACL number>*

#### **Command mode:** All

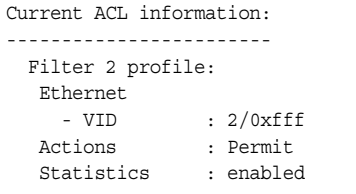

Access Control List (ACL) information includes configuration settings for each ACL and ACL Group.

*Table 30. ACL Parameter Descriptions*

| <b>IParameter</b>  | <b>Description</b>                                                            |
|--------------------|-------------------------------------------------------------------------------|
| Filter $x$ profile | Indicates the ACL number.                                                     |
| Actions            | Displays the configured action for the ACL.                                   |
| Statistics         | Displays the status of ACL statistics configuration (enabled or<br>disabled). |

### **Link Status Information**

The following command displays link information:

```
show interface status [<port alias or number>]
```
### **Command mode:** All

**Note:** The sample screens that appear in this document might differ slightly from the screens displayed by your system. Screen content varies based on the type of BladeCenter unit that you are using and the firmware versions and options that are installed.

Use this command to display link status information about each port on the SI4093, including:

- Port alias and port number
- Port speed and Duplex mode (half, full, any)
- Flow control for transmit and receive (no, yes, or both)
- Link status (up, down, or disabled)

### **Port Information**

The following command displays port information:

show interface trunk <port alias or number>

#### **Command mode:** All

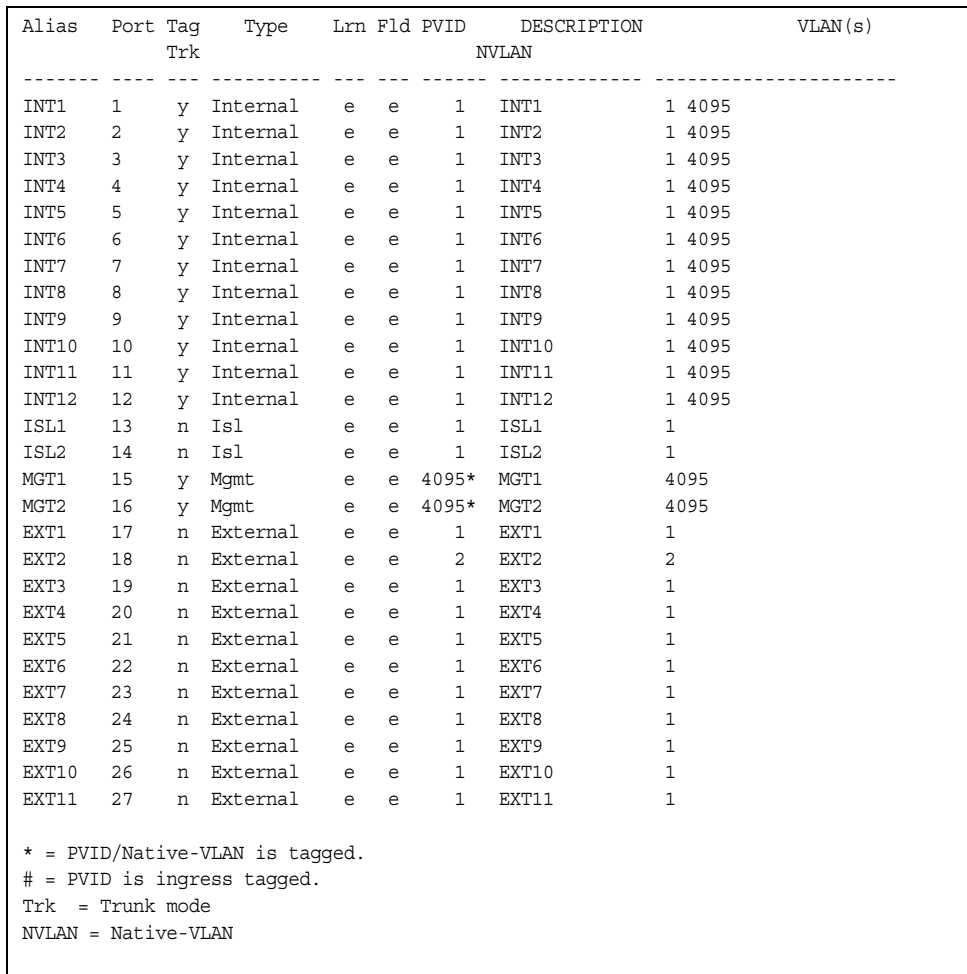

**Note:** The sample screens that appear in this document might differ slightly from the screens displayed by your system. Screen content varies based on the type of BladeCenter unit that you are using and the firmware versions and options that are installed.

Port information includes:

- Port alias and number
- Whether the port uses VLAN tagging or not  $(y \text{ or } n)$
- Whether the port is internal, external or used for management
- Whether the port has FDB Learning enabled  $(Lrn)$
- Whether the port has Port Flooding enabled  $($ Fld $)$
- Port VLAN ID (PVID)
- Port description

• VLAN membership

### **Port Transceiver Status**

The following command displays the status of the transceiver module on each external port:

show interface transceiver

### **Command mode:** All

This command displays information about the transceiver module on each port, as follows:

- Port number and media type
- TX: Transmission status
- RXlos: Receive Loss of Signal indicator
- TXflt: Transmission fault indicator
- Volts: Power usage, in volts
- DegsC: Temperature, in degrees centigrade
- TXuW: Transmit power, in micro-watts
- RXuW: Receive power, in micro-watts
- Media type (LX, LR, SX, SR)
- Laser wavelength, in nano-meters
- Approval status

The optical power levels shown for transmit and receive functions for the transceiver should fall within the expected range defined in the IEEE 802-3-2008 specification for each transceiver type. For convenience, the expected range values are summarized in the following table.

| <b>Transceiver Type</b> | <b>Tx Minimum</b> | <b>Tx Maximum</b> | <b>Rx Minimum</b> | <b>Rx Maximum</b> |
|-------------------------|-------------------|-------------------|-------------------|-------------------|
| <b>SFP SX</b>           | $112 \mu W$       | $1000\mu$ W       | $20\mu W$         | 1000µW            |
| <b>SFPLX</b>            | $70.8\mu$ W       | $501 \mu W$       | $12.6 \mu W$      | $501 \mu W$       |
| SFP+ SR                 | $186 \mu W$       | 794µW             | 102µW             | 794µW             |

*Table 31. Expected Transceiver Optical Power Levels*

**Note:** Power level values in the IEEE specification are shown in dBm, but have been converted to mW in this table to match the unit of measure shown in the display output.

 $SFP+LR$  151µW 891µW 27.5µW 891µW

## **Converged Enhanced Ethernet Information**

Table 32 describes the Converged Enhanced Ethernet (CEE) information options.

*Table 32. CEE Information Options* 

### **Command Syntax and Usage**

show cee information

Displays all CEE information

**Command mode:** All

# **DCBX Information**

Table 33 describes the Data Center Bridging Capability Exchange (DCBX) protocol information options.

*Table 33. DCBX Information Options* 

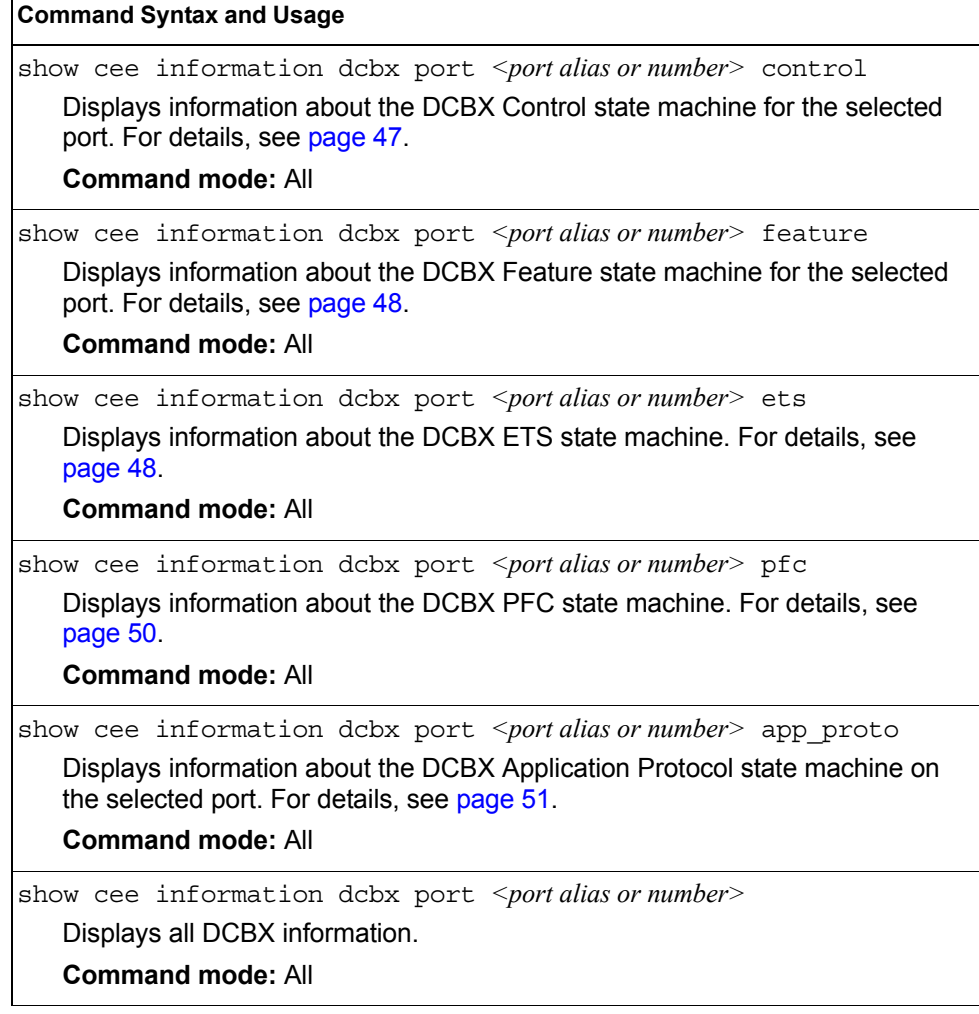

# <span id="page-60-0"></span>**DCBX Control Information**

The following command displays DCBX control information:

show cee information dcbx port *<port alias or number>* control

#### **Command mode:** All

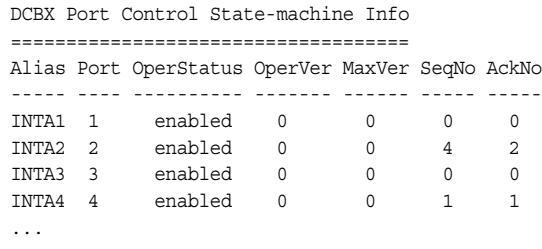

DCBX control information includes the following:

- Port alias and number
- DCBX status (enabled or disabled)
- Operating version negotiated with the peer device
- Maximum operating version supported by the system
- Sequence number that changes each time a DCBX parameter in one or more DCB feature TLVs changes
- Sequence number of the most recent DCB feature TLV that has been acknowledged

# <span id="page-61-0"></span>**DCBX Feature Information**

The following command displays DCBX feature information:

show cee information dcbx port *<port alias or number>* feature

#### **Command mode:** All

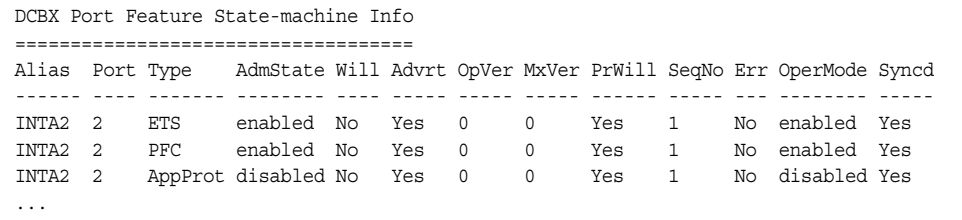

The following table describes the DCBX feature information.

*Table 34. DCBX Feature Information Fields*

| <b>Parameter</b> | <b>Description</b>                                                                                                    |
|------------------|----------------------------------------------------------------------------------------------------|
| Alias            | Displays each port's alias.                                                                                                    |
| Port             | Displays each port's number.                                                                                                    |
| <b>Type</b>      | Feature type                                                                                                    |
| AdmState         | Feature status (Enabled or Disabled)                                                                                                  |
| Will             | Willing flag status (Yes/True or No/Untrue)                                                                                           |
| Advrt            | Advertisement flag status (Yes/True or No/Untrue)                                                                                     |
| OpVer            | Operating version negotiated with the peer device                                                                                     |
| MxVer            | Maximum operating version supported by the system                                                                                     |
| PrWill           | Peer's Willing flag status (Yes/True or No/Untrue)                                                                                    |
| SeqNo            | Sequence number that changes each time a DCBX<br>parameter in one or more DCB feature TLVs changes                                    |
| Err              | Error condition flag (Yes or No). Yes indicates that an error<br>occurred during the exchange od configuration data with<br>the peer. |
| OperMode         | Operating status negotiated with the peer device (enabled<br>or disabled)                                                             |
| Syncd            | Synchronization status between this port and the peer (Yes<br>or No)                                                                  |

## <span id="page-61-1"></span>**DCBX ETS Information**

The following command displays DCBX ETS information:

show cee information dcbx port *<port alias or number>* ets

### **Command mode:** All

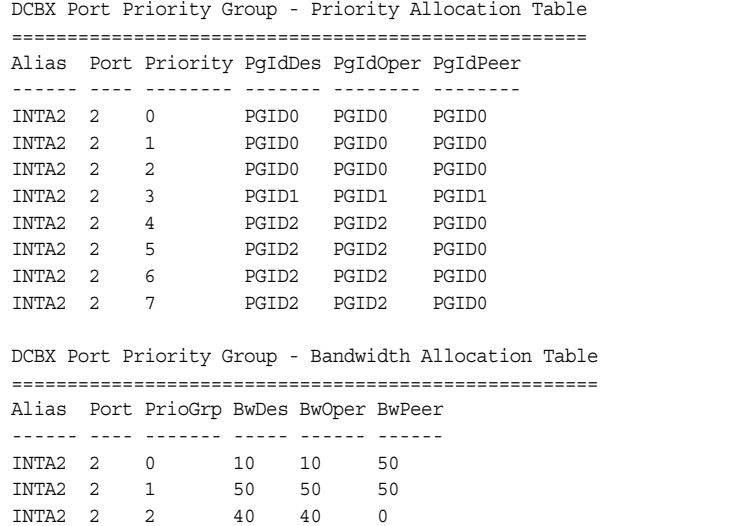

The following table describes the DCBX ETS information.

| <b>Parameter</b>                                            | <b>Description</b>                                                     |
|-------------------------------------------------------------|------------------------------------------------------------------------|
| <b>DCBX Port Priority Group - Priority Allocation Table</b> |                                                                        |
| Alias                                                       | Displays each port's alias                                             |
| Port                                                        | Displays each port's number                                            |
| PgIdDes                                                     | Priority Group ID configured on this switch                            |
| PgIdOper                                                    | Priority Group negotiated with the peer (operating Priority Group).    |
| PgIdPeer                                                    | Priority Group ID configured on the peer                               |
|                                                             | <b>DCBX Port Priority Group - Bandwidth Allocation Table</b>           |
| <b>BwDes</b>                                                | Bandwidth allocation configured on this switch                         |
| <b>BwOper</b>                                               | Bandwidth allocation negotiated with the peer (operating<br>bandwidth) |
| BwPeer                                                      | Bandwidth allocation configured on the peer                            |

*Table 35. DCBX Feature Information Fields*

# <span id="page-63-0"></span>**DCBX PFC Information**

The following command displays DCBX Priority Flow Control (PFC) information:

show cee information dcbx port *<port alias or number>* pfc

### **Command mode:** All

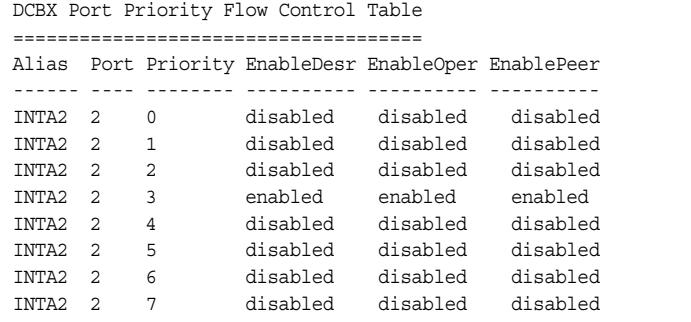

DCBX PFC information includes the following:

- Port alias and number
- 802.1p value
- **EnableDesr**: Status configured on this switch
- **EnableOper**: Status negotiated with the peer (operating status)
- **EnablePeer**: Status configured on the peer

# <span id="page-64-0"></span>**DCBX Application Protocol Information**

The following command displays DCBX Application Protocol information:

show cee information dcbx port *<port alias or number>* app-proto

### **Command mode:** All

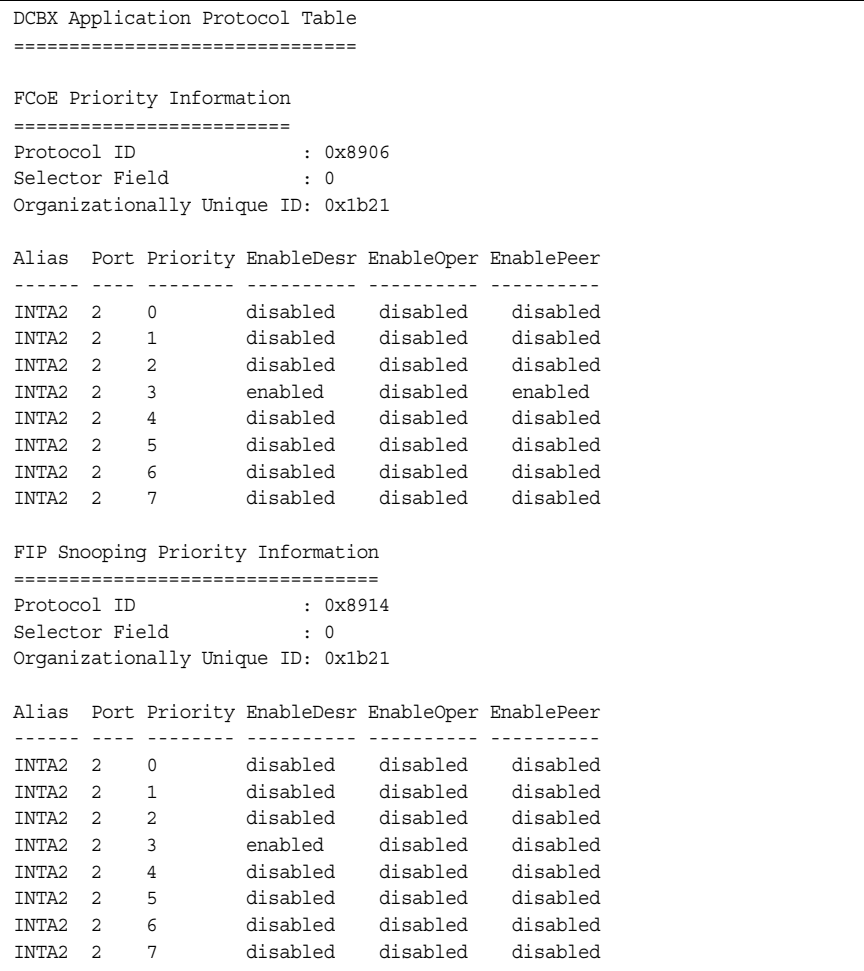

The following table describes the DCBX Application Protocol information.

*Table 36. DCBX Application Protocol Information Fields*

| <b>Parameter</b>              | <b>Description</b>                                                                                    |
|-------------------------------|----------------------------------------------------------------------------------------------------|
| Protocol ID                   | Identifies the supported Application Protocol.                                                        |
| Selector Field                | Specifies the Application Protocol type, as follows:<br>$- 0$ = Ethernet Type<br>$-1 = TCP$ socket ID |
| Organizationally<br>Unique ID | <b>DCBX TLV identifier</b>                                                                            |

| <b>Parameter</b>  | <b>Description</b>                                 |
|-------------------|----------------------------------------------------|
| Alias             | Port alias                                         |
| Port              | Port number                                        |
| Priority          | 802.1p value                                       |
| EnableDesr        | Status configured on this switch                   |
| <b>EnableOper</b> | Status negotiated with the peer (operating status) |
| EnablePeer        | Status configured on the peer                      |

*Table 36. DCBX Application Protocol Information Fields (continued)*

# **ETS Information**

Table 37 describes the Enhanced Transmission Selection (ETS) information options

```
Table 37. ETS Information Options
```
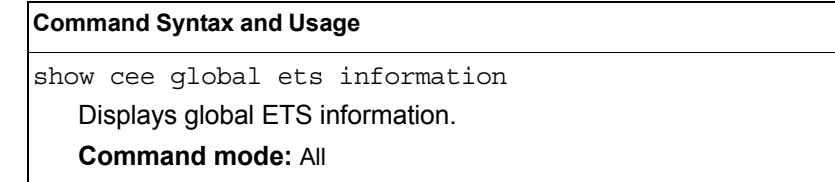

The following command displays ETS information:

show cee global ets information

### **Command mode:** All

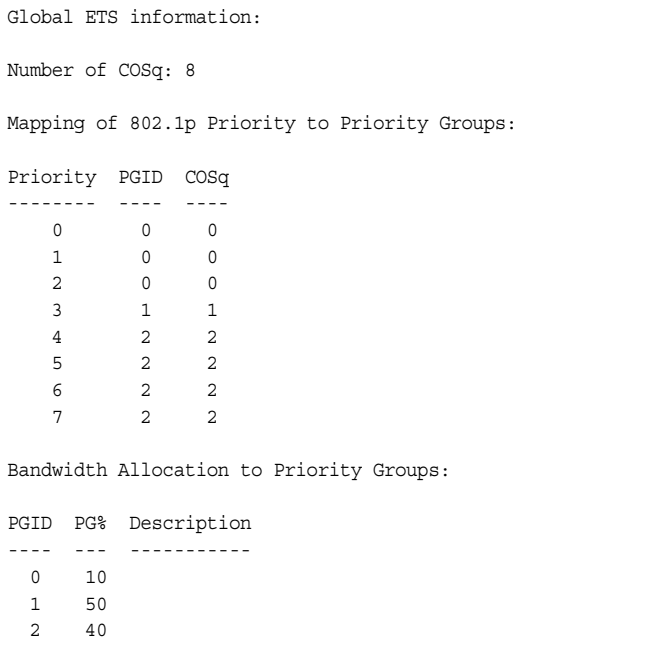

Enhanced Transmission Selection (ETS) information includes the following:

- Number of Class of Service queues (COSq) configured
- 802.1p mapping to Priority Groups and Class of Service queues
- Bandwidth allocated to each Priority Group

# **PFC Information**

Table 38 describes the Priority Flow Control (PFC) information options.

*Table 38. PFC Information Options* 

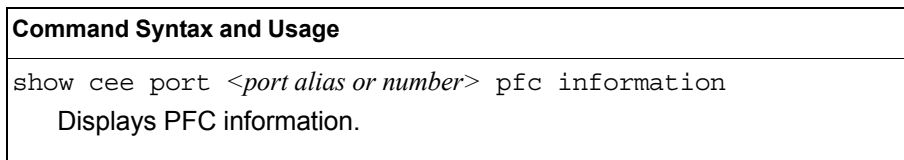

The following command displays PFC information for a port:

show cee port *<port alias or number>* pfc information

**Command mode:** All

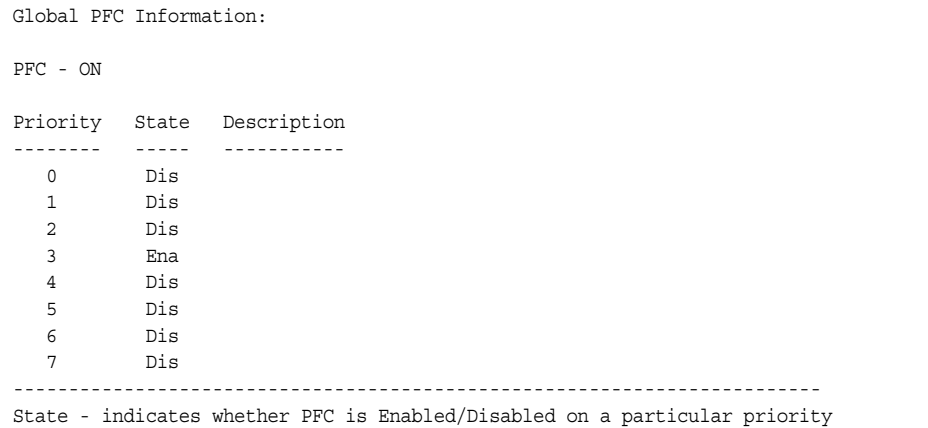

# **FCoE Information**

Table 39 describes the Fibre Channel over Ethernet (FCoE) information options.

*Table 39. FCoE Information Options* 

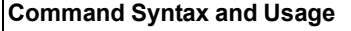

show fcoe information

Displays all current FCoE information.

**Command mode:** All

# **FIP Snooping Information**

Table 40 describes the Fibre Channel Initialization Protocol (FIP) Snooping information options

*Table 40. FIP Snooping Information Options* 

| <b>Command Syntax and Usage</b>                                                                           |
|----------------------------------------------------------------------------------------------------|
| show fcoe fips port <portalias number="" or=""> information</portalias>                                   |
| Displays FIP Snooping (FIPS) information for the selected port, including a list<br>of current FIPS ACLs. |
| <b>Command mode: All</b>                                                                                  |
| show fcoe fips fcf                                                                                        |
| Displays FCF information for all FCFs learned.                                                            |
| <b>Command mode: All</b>                                                                                  |
| show fcoe fips fcoe                                                                                       |
| Displays FCoE connections established on the switch.                                                      |
| <b>Command mode: All</b>                                                                                  |
| show fcoe fips information                                                                                |
| Displays FIP Snooping information for all ports.                                                          |
| <b>Command mode: All</b>                                                                                  |

The following command displays FIP Snooping information for the selected port:

show fcoe fips port <port alias or number> information

#### **Command mode:** All

```
FIP Snooping on port INT2:
This port has been configured to automatically detect FCF.
 It has currently detected to have 0 FCF connecting to it.
FIPS ACLs configured on this port:
SMAC 00:c0:dd:13:9b:6f, action deny.
SMAC 00:c0:dd:13:9b:70, action deny.
SMAC 00:c0:dd:13:9b:6d, action deny.
SMAC 00:c0:dd:13:9b:6e, action deny.
DMAC 00:c0:dd:13:9b:6f, ethertype 0x8914, action permit.
DMAC 00:c0:dd:13:9b:70, ethertype 0x8914, action permit.
DMAC 00:c0:dd:13:9b:6d, ethertype 0x8914, action permit.
DMAC 00:c0:dd:13:9b:6e, ethertype 0x8914, action permit.
SMAC 0e:fc:00:01:0a:00, DMAC 00:c0:dd:13:9b:6d, ethertype 0x8906, vlan 1002, action 
permit.
DMAC 01:10:18:01:00:01, Ethertype 0x8914, action permit.
DMAC 01:10:18:01:00:02, Ethertype 0x8914, action permit.
Ethertype 0x8914, action deny.
Ethertype 0x8906, action deny.
SMAC 0e:fc:00:00:00:00, SMAC mask ff:ff:ff:00:00:00, action deny.
```
FIP Snooping port information includes the following:

- Fibre Channel Forwarding (FCF) mode
- Number of FCF links connected to the port
- List of FIP Snooping ACLs assigned to the port

# **Information Dump**

The following command dumps switch information:

show information-dump

### **Command mode:** All

Use the dump command to dump all switch information available (10K or more, depending on your configuration). This data is useful for tuning and debugging switch performance.

If you want to capture dump data to a file, set your communication software on your workstation to capture session data prior to issuing the dump commands.
# **Chapter 3. Statistics Commands**

You can use the Statistics Commands to view switch performance statistics in both the user and administrator command modes. This chapter discusses how to use the command line interface to display switch statistics.

*Table 41. Statistics Commands*

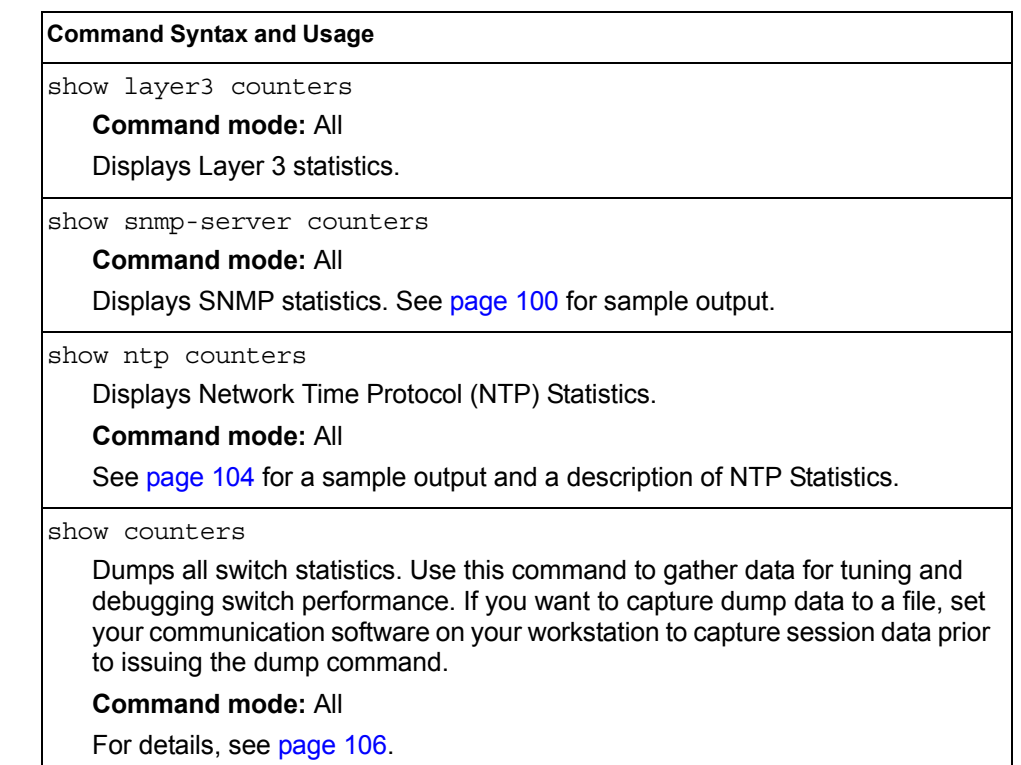

# **Port Statistics**

These commands display traffic statistics on a port-by-port basis. Traffic statistics include SNMP Management Information Base (MIB) objects.

*Table 42. Port Statistics Commands*

| <b>Command Syntax and Usage</b>                                                                                                    |
|----------------------------------------------------------------------------------------------------|
| show interface port <port alias="" number="" or=""> bridging-counters<br/>Displays bridging ("dot1") statistics for the port. See page 61 for sample output.<br/><b>Command mode: All</b></port>         |
| show interface port <port alias="" number="" or=""> ethernet-counters<br/>Displays Ethernet ("dot3") statistics for the port. See page 62 for sample<br/>output.<br/><b>Command mode: All</b></port>     |
| show interface port <port alias="" number="" or=""> interface-counters<br/>Displays interface statistics for the port. See page 65 for sample output.<br/><b>Command mode: All</b></port>                |
| show interface port <port alias="" number="" or=""> ip-counters<br/>Displays IP statistics for the port. See page 67 for sample output.<br/><b>Command mode: All</b></port>                              |
| show interface port <port alias="" number="" or=""> link-counters<br/>Displays link statistics for the port. See page 67 for sample output.<br/><b>Command mode: All</b></port>                          |
| show interface port <port alias="" number="" or=""> oam counters<br/>Displays Operation, Administrative, and Maintenance (OAM) protocol statistics<br/>for the port.<br/><b>Command mode: All</b></port> |
| clear interface port <port alias="" number="" or=""> counters<br/>Clears all statistics for the port.<br/><b>Command mode: All except User EXEC</b></port>                                               |
| clear counters<br>Clears statistics for all ports.<br><b>Command mode: All except User EXEC</b>                                                                                                    |

# <span id="page-74-0"></span>**Bridging Statistics**

Use the following command to display the bridging statistics of the selected port:

show interface port *<port alias or number>* bridging-counters

### **Command mode:** All

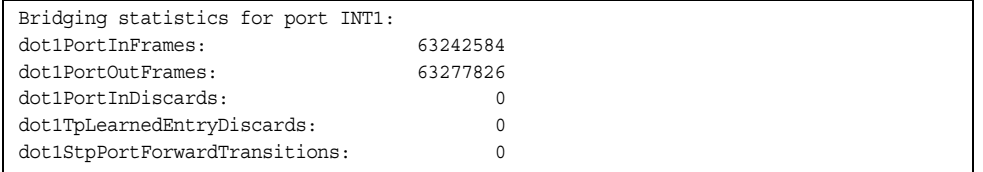

### *Table 43. Bridging Statistics of a Port*

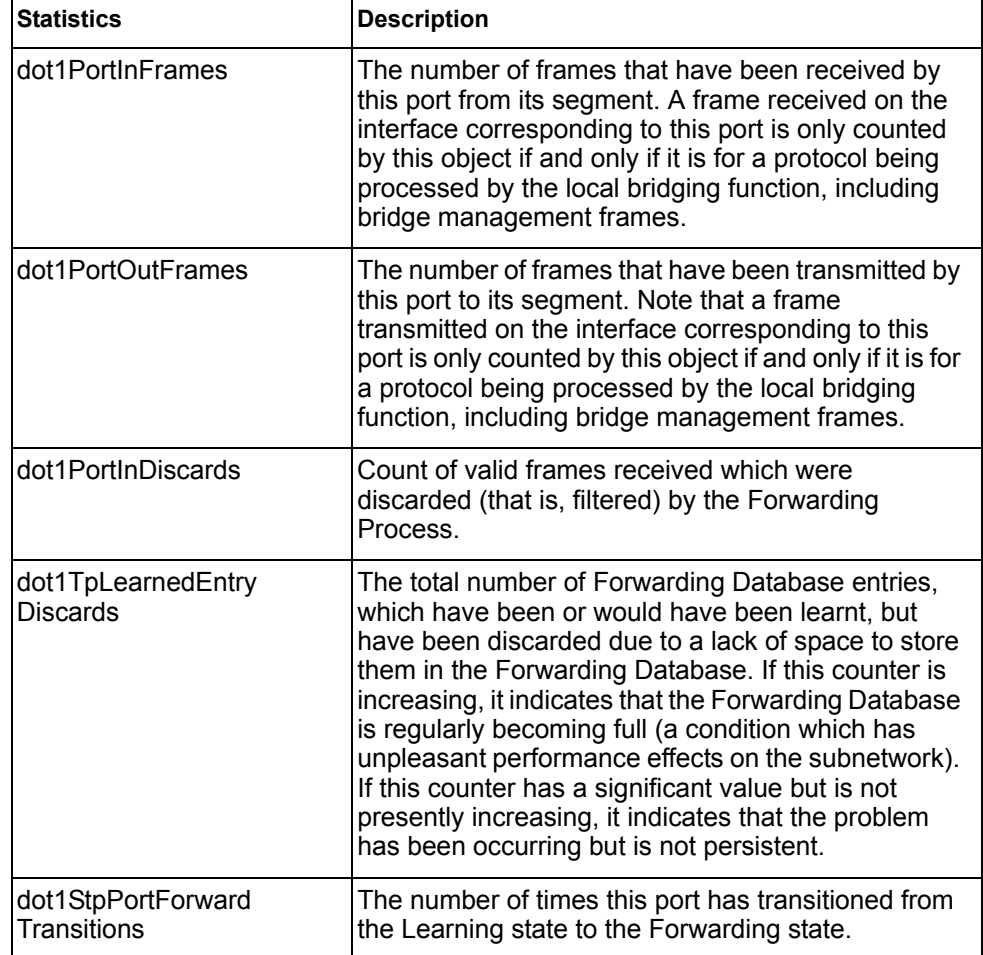

# <span id="page-75-0"></span>**Ethernet Statistics**

### Use the following command to display the ethernet statistics of the selected port:

show interface port <port alias or number> ethernet-counters

| Ethernet statistics for port INT1:  |    |
|-------------------------------------|----|
| dot3StatsAlignmentErrors:           |    |
| dot3StatsFCSErrors:                 |    |
| dot3StatsSingleCollisionFrames:     |    |
| dot3StatsMultipleCollisionFrames:   |    |
| dot3StatsLateCollisions:            |    |
| dot3StatsExcessiveCollisions:       |    |
| dot3StatsInternalMacTransmitErrors: | ΝA |
| dot3StatsFrameTooLongs:             |    |
| dot3StatsInternalMacReceiveErrors:  |    |
|                                     |    |

*Table 44. Ethernet Statistics for Port*

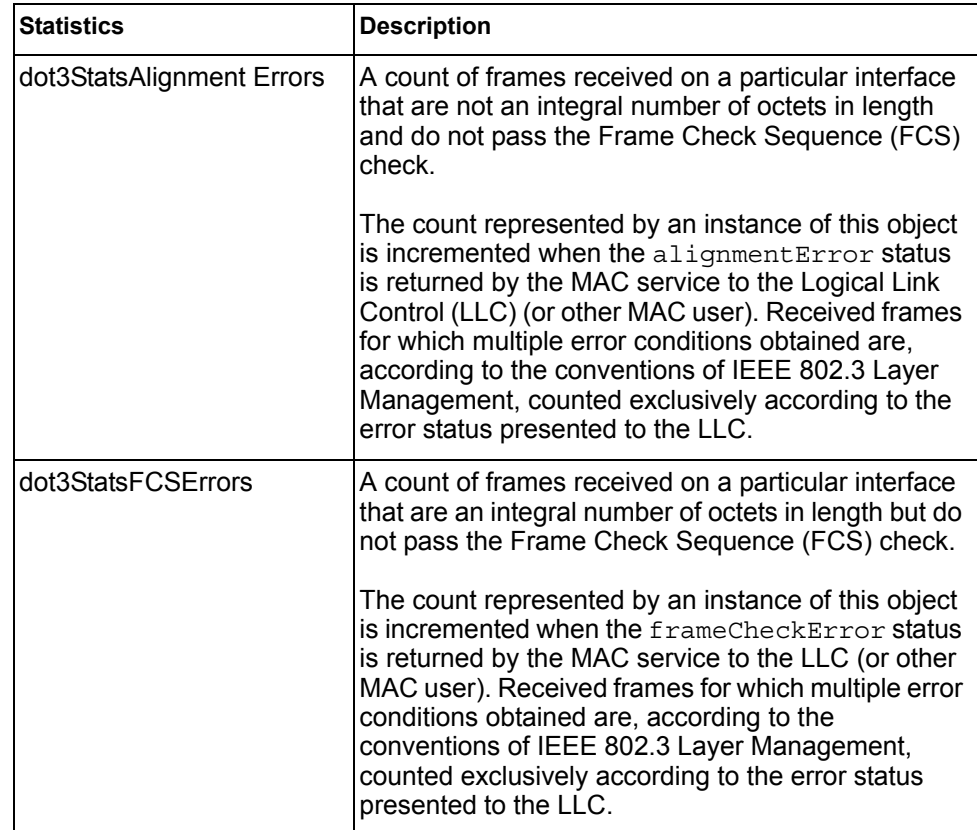

| <b>Statistics</b>                             | <b>Description</b>                                                                                                    |
|-----------------------------------------------|----------------------------------------------------------------------------------------------------|
| dot3StatsSingleCollision<br><b>Frames</b>     | A count of successfully transmitted frames on a<br>particular interface for which transmission is<br>inhibited by exactly one collision.                                                                                                    |
|                                               | A frame that is counted by an instance of this object<br>is also counted by the corresponding instance of<br>either the <i>ifOutUcastPkts</i> ,<br>ifOutMulticastPkts, or<br>ifOutBroadcastPkts, and is not counted by the<br>corresponding instance of the<br>dot3StatsMultipleCollisionFrame object.                                                                                    |
| dot3StatsMultipleCollisionF<br>rames          | A count of successfully transmitted frames on a<br>particular interface for which transmission is<br>inhibited by more than one collision.                                                                                                    |
|                                               | A frame that is counted by an instance of this object<br>is also counted by the corresponding instance of<br>either the ifOutUcastPkts,<br>ifOutMulticastPkts, or<br>ifOutBroadcastPkts, and is not counted by the<br>corresponding instance of the<br>dot3StatsSingleCollisionFrames object.                                                                                             |
| dot3StatsLateCollisions                       | The number of times that a collision is detected on a<br>particular interface later than 512 bit-times into the<br>transmission of a packet.                                                                                                    |
|                                               | Five hundred and twelve bit-times corresponds to<br>51.2 microseconds on a 10 Mbit/s system. A (late)<br>collision included in a count represented by an<br>instance of this object is also considered as a<br>(generic) collision for purposes of other<br>collision-related statistics.                                                                                                 |
| dot3StatsExcessive<br>Collisions              | A count of frames for which transmission on a<br>particular interface fails due to excessive collisions.                                                                                                    |
| dot3StatsInternalMac<br><b>TransmitErrors</b> | A count of frames for which transmission on a<br>particular interface fails due to an internal MAC sub<br>layer transmit error. A frame is only counted by an<br>instance of this object if it is not counted by the<br>corresponding instance of either the<br>dot3StatsLateCollisions object, the<br>dot3StatsExcessiveCollisions object, or the<br>dot3StatsCarrierSenseErrors object. |
|                                               | The precise meaning of the count represented by an<br>instance of this object is implementation-specific. In<br>particular, an instance of this object may represent a<br>count of transmission errors on a particular interface<br>that are not otherwise counted.                                                                                                    |

*Table 44. Ethernet Statistics for Port (continued)*

| <b>Statistics</b>                            | <b>Description</b>                                                                                                    |
|----------------------------------------------|----------------------------------------------------------------------------------------------------|
| dot3StatsFrameTooLongs                       | A count of frames received on a particular interface<br>that exceed the maximum permitted frame size.<br>The count represented by an instance of this object<br>is incremented when the frameTooLong status is<br>returned by the MAC service to the LLC (or other<br>MAC user). Received frames for which multiple error<br>conditions obtained are, according to the<br>conventions of IEEE 802.3 Layer Management,<br>counted exclusively according to the error status<br>presented to the LLC.                                                                                                    |
| dot3StatsInternalMac<br><b>ReceiveErrors</b> | A count of frames for which reception on a particular<br>interface fails due to an internal MAC sub layer<br>receive error. A frame is only counted by an instance<br>of this object if it is not counted by the corresponding<br>instance of either the dot3StatsFrameTooLongs<br>object, the dot3StatsAlignmentErrors object,<br>or the dot3StatsFCSErrors object.<br>The precise meaning of the count represented by an<br>instance of this object is implementation-specific. In<br>particular, an instance of this object may represent a<br>count of received errors on a particular interface that<br>are not otherwise counted. |

*Table 44. Ethernet Statistics for Port (continued)*

# <span id="page-78-0"></span>**Interface Statistics**

## Use the following command to display the interface statistics of the selected port:

show interface port *< port alias or number>* interface-counters

### **Command mode:** All

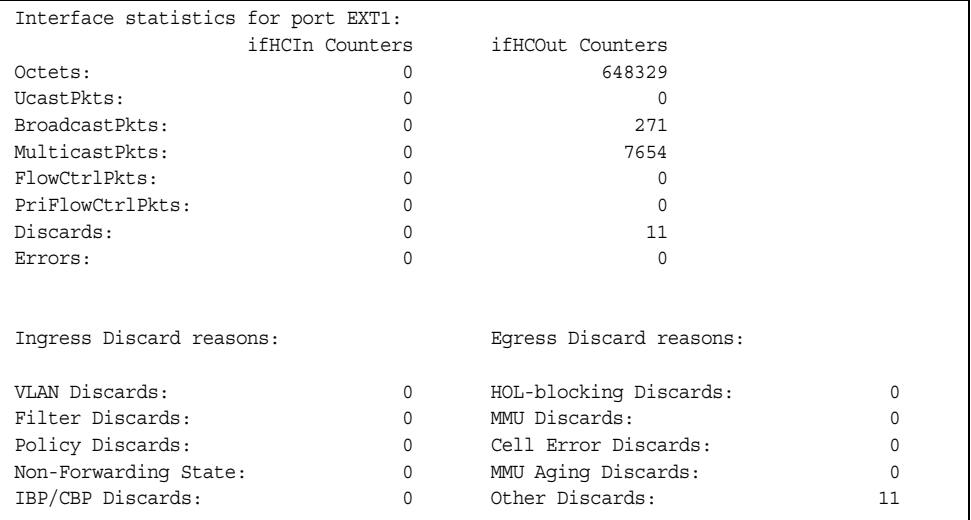

## *Table 45. Interface Statistics for Port*

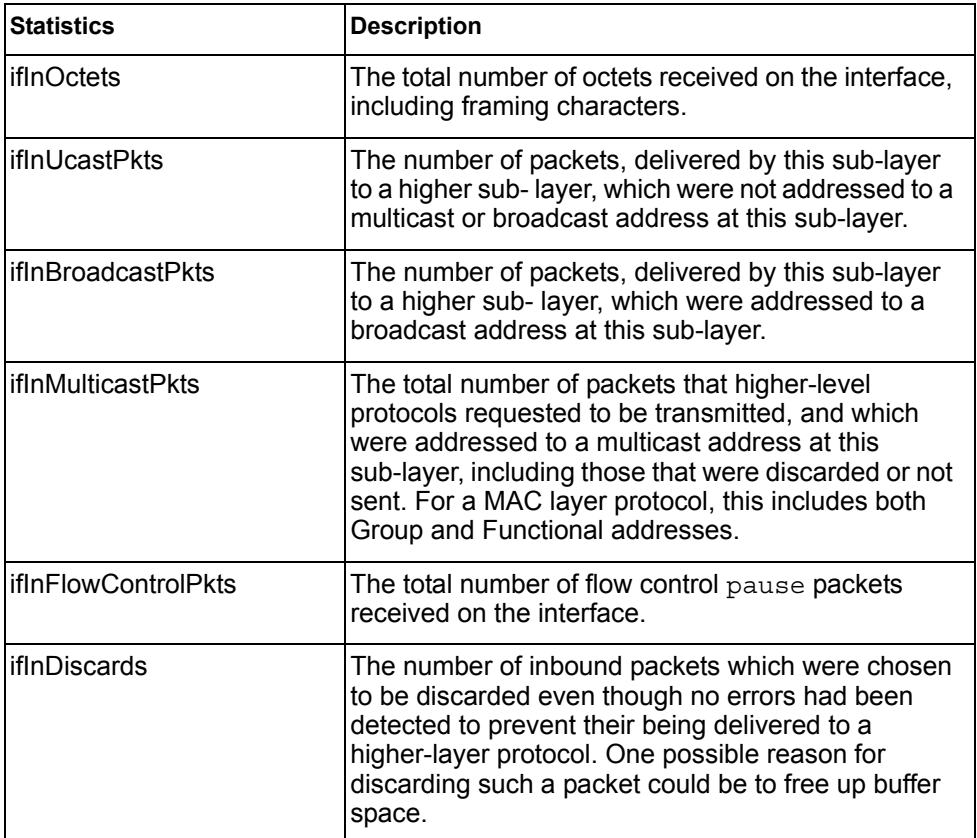

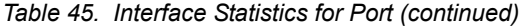

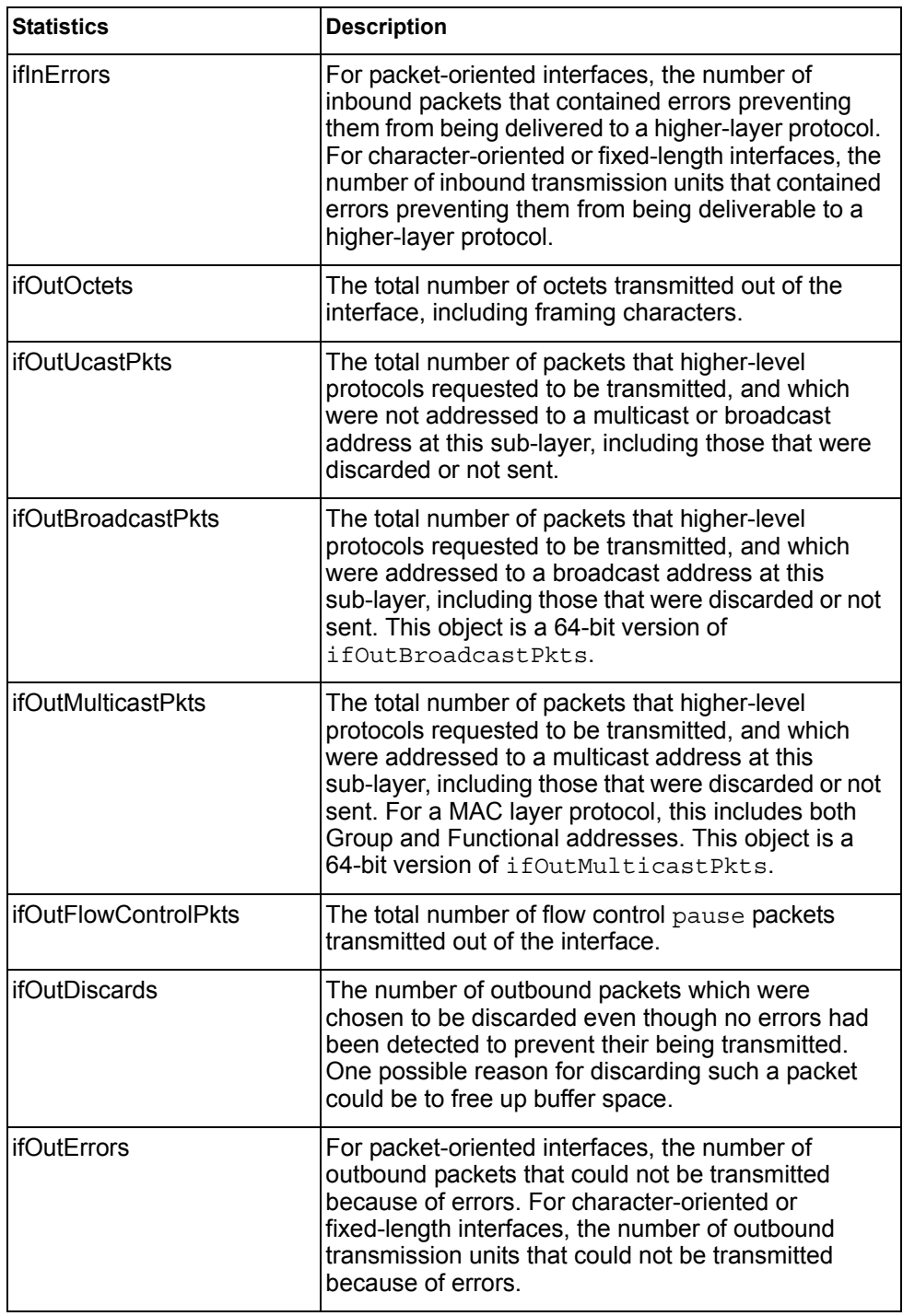

# <span id="page-80-0"></span>**Interface Protocol Statistics**

Use the following command to display the interface protocol statistics of the selected port:

show interface port *<port alias or number>* ip-counters

#### **Command mode:** All

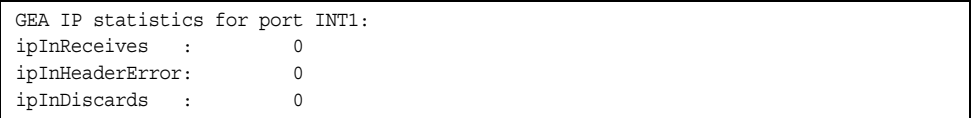

#### *Table 46. Interface Protocol Statistics*

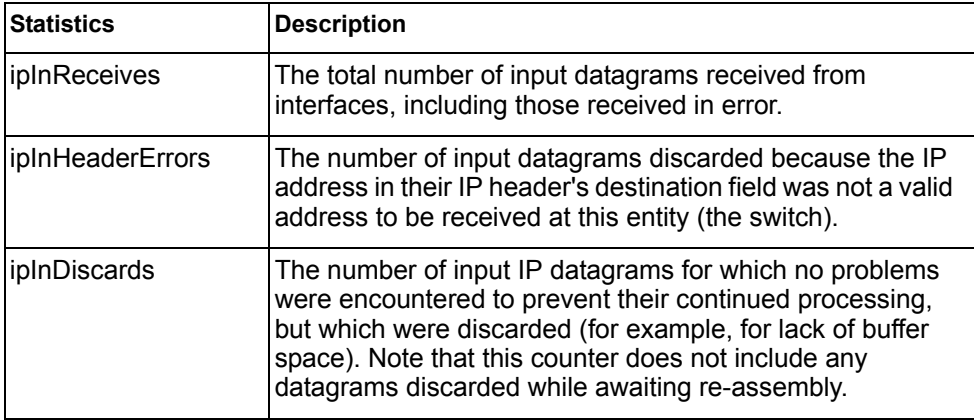

## <span id="page-80-1"></span>**Link Statistics**

Use the following command to display the link statistics of the selected port:

show interface port *<port alias or number>* link-counters

### **Command mode:** All

Link statistics for port INT1: linkStateChange: 1

#### *Table 47. Link Statistics*

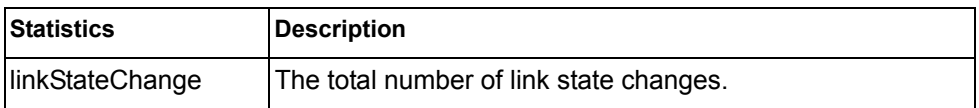

# **Trunk Group Statistics**

*Table 48. Trunk Group Statistics Commands*

| <b>Command Syntax and Usage</b>                                                                                                    |
|----------------------------------------------------------------------------------------------------|
| show interface portchannel <trunk group="" number=""> interface counters<br/>Displays interface statistics for the trunk group.<br/><b>Command mode: All</b></trunk> |
|                                                                                                    |
| clear interface portchannel <trunk group="" number=""> counters<br/>Clears all the statistics on the specified trunk group.</trunk>                                  |
| <b>Command mode: All except User EXEC</b>                                                                                                    |
|                                                                                                    |

# **Layer 2 Statistics**

*Table 49. Layer 2 Statistics Commands*

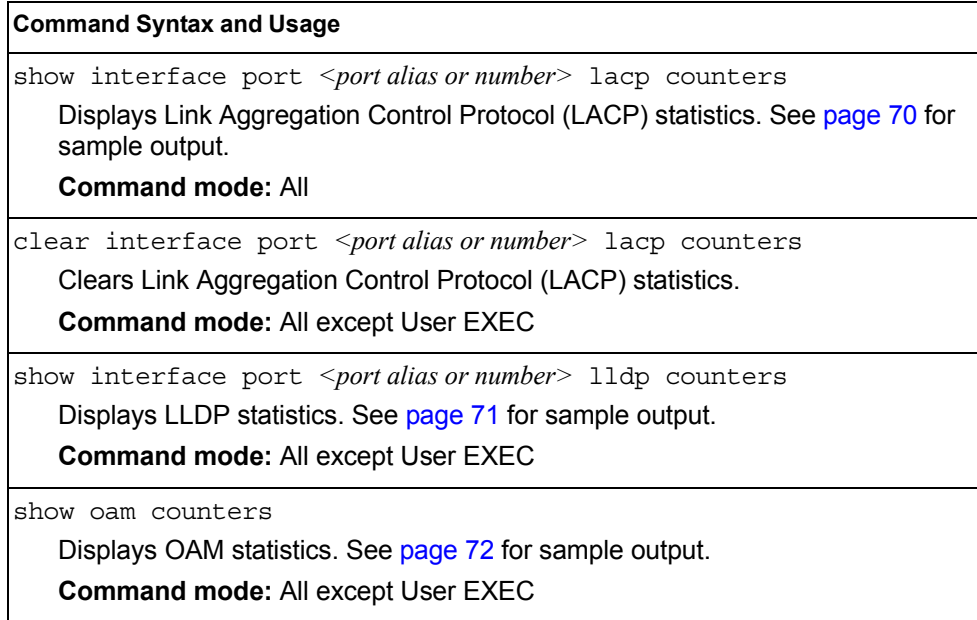

# <span id="page-83-0"></span>**LACP Statistics**

Use the following command to display Link Aggregation Control Protocol (LACP) statistics:

show interface port <port alias or number> lacp counters

Command mode: All

'n

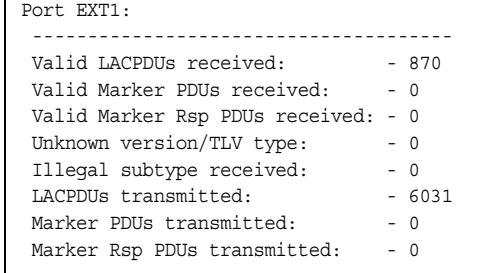

Link Aggregation Control Protocol (LACP) statistics are described in the following table:

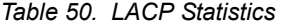

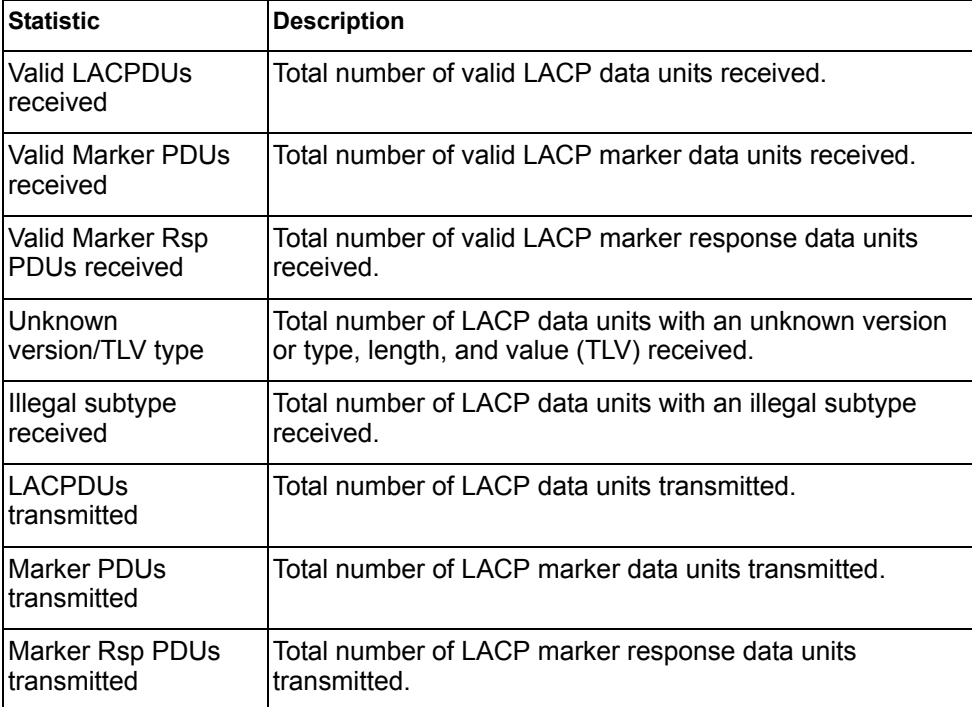

# <span id="page-84-0"></span>**LLDP Port Statistics**

Use the following command to display LLDP statistics:

show interface port *<port alias or number>* lldp counters

## **Command mode**: All

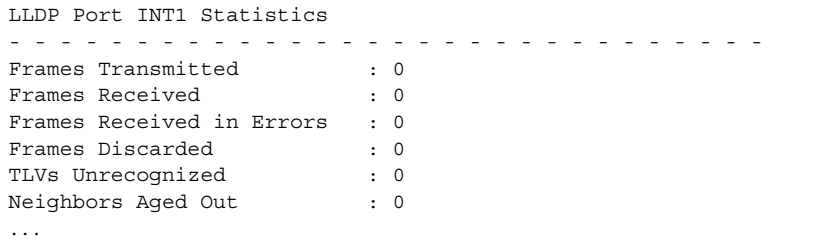

The following table describes the LLDP port statistics:

*Table 51. LLDP Port Statistics*

| <b>Statistic</b>             | <b>Description</b>                                                                 |
|------------------------------|------------------------------------------------------------------------------------|
| Frames Transmitted           | Total number of LLDP frames transmitted.                                           |
| Frames Received              | Total number of LLDP frames received.                                              |
| Frames Received in<br>Errors | Total number of LLDP frames that had errors.                                       |
| Frames Discarded             | Total number of LLDP frames discarded.                                             |
| TLVs Unrecognized            | Total number of unrecognized TLV (Type, Length, and<br>Value) fields received.     |
| Neighbors Aged Out           | Total number of neighbor devices that have had their<br>LLDP information aged out. |

# <span id="page-85-0"></span>**OAM Statistics**

Use the following command to display OAM statistics:

show oam counters

#### **Command mode**: All

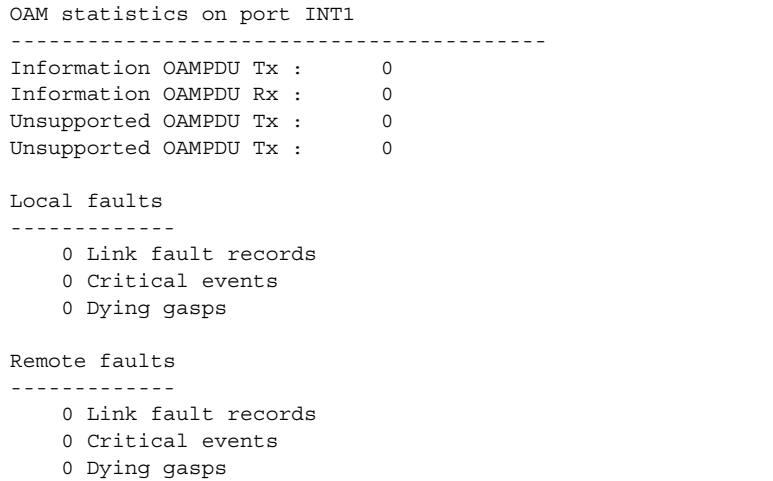

OAM statistics include the following:

- Total number of OAM Protocol Data Units (OAMPDU) transmitted and received.
- Total number of unsupported OAM Protocol Data Units (OAMPDU) transmitted and received.
- Local faults detected
- Remote faults detected

# **Layer 3 Statistics**

*Table 52. Layer 3 Statistics Commands*

| <b>Command Syntax and Usage</b>                                                                                                    |
|----------------------------------------------------------------------------------------------------|
| show ip counters<br>Displays IP statistics. See page 74 for sample output.<br><b>Command mode: All</b>                                                     |
| clear ip counters<br>Clears IPv4 statistics. Use this command with caution as it deletes all the IPv4<br>statistics.<br>Command mode: All except User EXEC |
| show ip dns counters<br>Displays Domain Name System (DNS) statistics. See page 76 for sample<br>output.<br><b>Command mode: All</b>                        |
| show ip tcp counters<br>Displays TCP statistics. See page 77 for sample output.<br><b>Command mode: All</b>                                                |
| show ip udp counters<br>Displays UDP statistics. See page 78 for sample output.<br><b>Command mode: All</b>                                                |
| clear ip dns counters<br>Clears Domain Name System (DNS) statistics.<br><b>Command mode: All except User EXEC</b>                                          |
| clear ip tcp counters<br>Clears Transmission Control Protocol (TCP) statistics.<br>Command mode: All except User EXEC                                      |
| clear ip udp counters<br>Clears User Datagram Protocol (UDP) statistics.<br>Command mode: All except User EXEC                                             |

*Table 52. Layer 3 Statistics Commands (continued)*

**Command Syntax and Usage**

clear ip counters

Clears IP statistics. Use this command with caution as it will delete all the IP statistics.

**Command mode:** All

show layer3 counters

Dumps all Layer 3 statistics. Use this command to gather data for tuning and debugging switch performance. If you want to capture dump data to a file, set your communication software on your workstation to capture session data prior to issuing the dump command.

**Command mode:** All

## <span id="page-87-0"></span>**IPv4 Statistics**

The following command displays IPv4 statistics:

```
show ip counters
```
**Command mode:** All

Use the following command to clear IPv4 statistics:

clear ip counters

| IP statistics:     |          |                  |         |
|--------------------|----------|------------------|---------|
| ipInReceives:      | 3115873  | ipInHdrErrors:   |         |
| ipInAddrErrors:    | 35447    | ipForwDatagrams: | 0       |
| ipInUnknownProtos: | 500504   | ipInDiscards:    |         |
| ipInDelivers:      | 2334166  | ipOutRequests:   | 1010542 |
| ipOutDiscards:     | 4        | ipOutNoRoutes:   | 4       |
| ipReasmRegds:      | 0        | ipReasmOKs:      | 0       |
| ipReasmFails:      | 0        | ipFraqOKs:       | 0       |
| ipFraqFails:       | $\Omega$ | ipFraqCreates:   |         |
| ipRoutingDiscards: | 0        | ipDefaultTTL:    | 255     |
| ipReasmTimeout:    | 5        |                  |         |

*Table 53. IP Statistics*

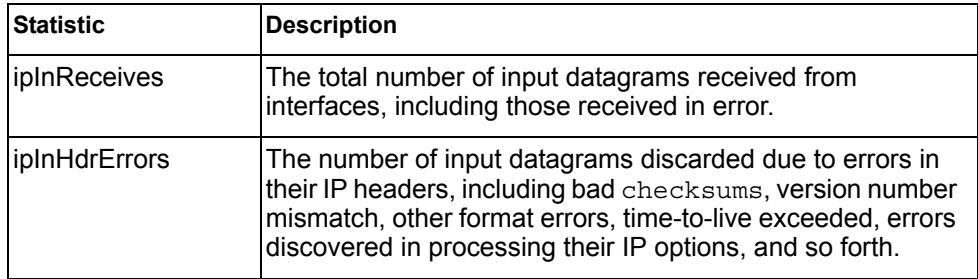

*Table 53. IP Statistics (continued)*

| <b>Statistic</b>     | <b>Description</b>                                                                                                    |
|----------------------|----------------------------------------------------------------------------------------------------|
| ipInAddrErrors       | The number of input datagrams discarded because the IP<br>address in their IP header's destination field was not a valid<br>address to be received at this entity (the switch). This count<br>includes invalid addresses (for example, 0.0.0.0) and<br>addresses of unsupported Classes (for example, Class E).<br>For entities which are not IP Gateways and therefore do not<br>forward datagrams, this counter includes datagrams<br>discarded because the destination address was not a local<br>address. |
| ipForwDatagrams      | The number of input datagrams for which this entity (the<br>switch) was not their final IP destination, as a result of which<br>an attempt was made to find a route to forward them to that<br>final destination. In entities which do not act as IP<br>Gateways, this counter will include only those packets,<br>which were Source-Routed via this entity (the switch), and<br>the Source- Route option processing was successful.                                                                          |
| ipInUnknownProtos    | The number of locally addressed datagrams received<br>successfully but discarded because of an unknown or<br>unsupported protocol.                                                                                                    |
| ipInDiscards         | The number of input IP datagrams for which no problems<br>were encountered to prevent their continued processing, but<br>which were discarded (for example, for lack of buffer space).<br>Note that this counter does not include any datagrams<br>discarded while awaiting re-assembly.                                                                                                    |
| ipInDelivers         | The total number of input datagrams successfully delivered<br>to IP user-protocols (including ICMP).                                                                                                    |
| ipOutRequests        | The total number of IP datagrams which local IP<br>user-protocols (including ICMP) supplied to IP in requests<br>for transmission. Note that this counter does not include any<br>datagrams counted in ipForwDatagrams.                                                                                                    |
| ipOutDiscards        | The number of output IP datagrams for which no problem<br>was encountered to prevent their transmission to their<br>destination, but which were discarded (for example, for lack<br>of buffer space). Note that this counter would include<br>datagrams counted in ipForwDatagrams if any such<br>packets met this (discretionary) discard criterion.                                                                                                    |
| <i>ipOutNoRoutes</i> | The number of IP datagrams discarded because no route<br>could be found to transmit them to their destination. Note<br>that this counter includes any packets counted in<br>ipForwDatagrams, which meet this no-route criterion.<br>Note that this includes any datagrams which a host cannot<br>route because all of its default gateways are down.                                                                                                    |
| ipReasmReqds         | The number of IP fragments received which needed to be<br>reassembled at this entity (the switch).                                                                                                    |
| ipReasmOKs           | The number of IP datagrams successfully re-assembled.                                                                                                    |

*Table 53. IP Statistics (continued)*

| <b>Statistic</b>  | <b>Description</b>                                                                                                    |
|-------------------|----------------------------------------------------------------------------------------------------|
| ipReasmFails      | The number of failures detected by the IP re- assembly<br>algorithm (for whatever reason: timed out, errors, and so<br>forth). Note that this is not necessarily a count of discarded<br>IP fragments since some algorithms (notably the algorithm<br>in RFC 815) can lose track of the number of fragments by<br>combining them as they are received. |
| ipFragOKs         | The number of IP datagrams that have been successfully<br>fragmented at this entity (the switch).                                                                                                    |
| ipFragFails       | The number of IP datagrams that have been discarded<br>because they needed to be fragmented at this entity (the<br>switch) but could not be, for example, because their Don't<br>Fragment flag was set.                                                                                                    |
| ipFragCreates     | The number of IP datagram fragments that have been<br>generated as a result of fragmentation at this entity (the<br>switch).                                                                                                    |
| ipRoutingDiscards | The number of routing entries, which were chosen to be<br>discarded even though they are valid. One possible reason<br>for discarding such an entry could be to free-up buffer space<br>for other routing entries.                                                                                                    |
| ipDefaultTTL      | The default value inserted into the Time-To-Live (TTL)<br>field of the IP header of datagrams originated at this entity<br>(the switch), whenever a TTL value is not supplied by the<br>transport layer protocol.                                                                                                    |
| ipReasmTimeout    | The maximum number of seconds, which received<br>fragments are held while they are awaiting reassembly at<br>this entity (the switch).                                                                                                    |

Use the clear option to delete all IPv6 route statistics.

## <span id="page-89-0"></span>**DNS Statistics**

The following command displays Domain Name System statistics.

show ip dns counters

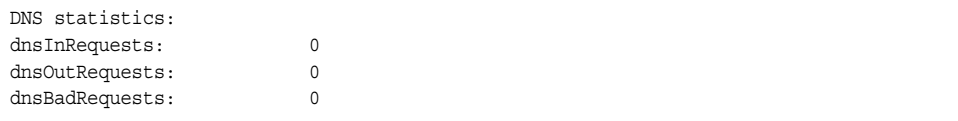

*Table 54. DNS Statistics* 

| <b>Statistics</b> | <b>Description</b>                                                      |
|-------------------|-------------------------------------------------------------------------|
| dnsInRequests     | The total number of DNS response packets that have been<br>received.    |
| dnsOutRequests    | The total number of DNS response packets that have been<br>transmitted. |
| dnsBadRequests    | The total number of DNS request packets received that<br>were dropped.  |

# <span id="page-90-0"></span>**TCP Statistics**

The following command displays TCP statistics:

show ip tcp counters

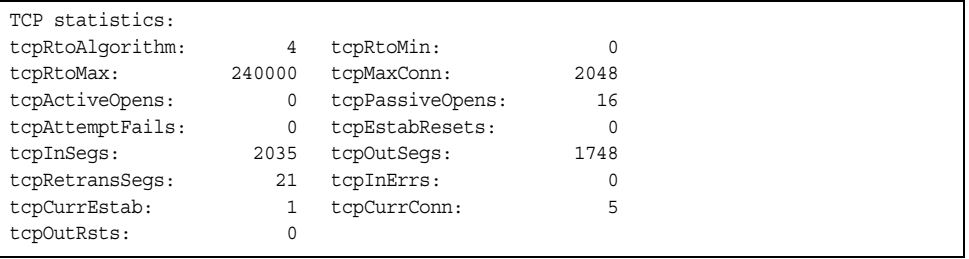

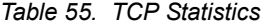

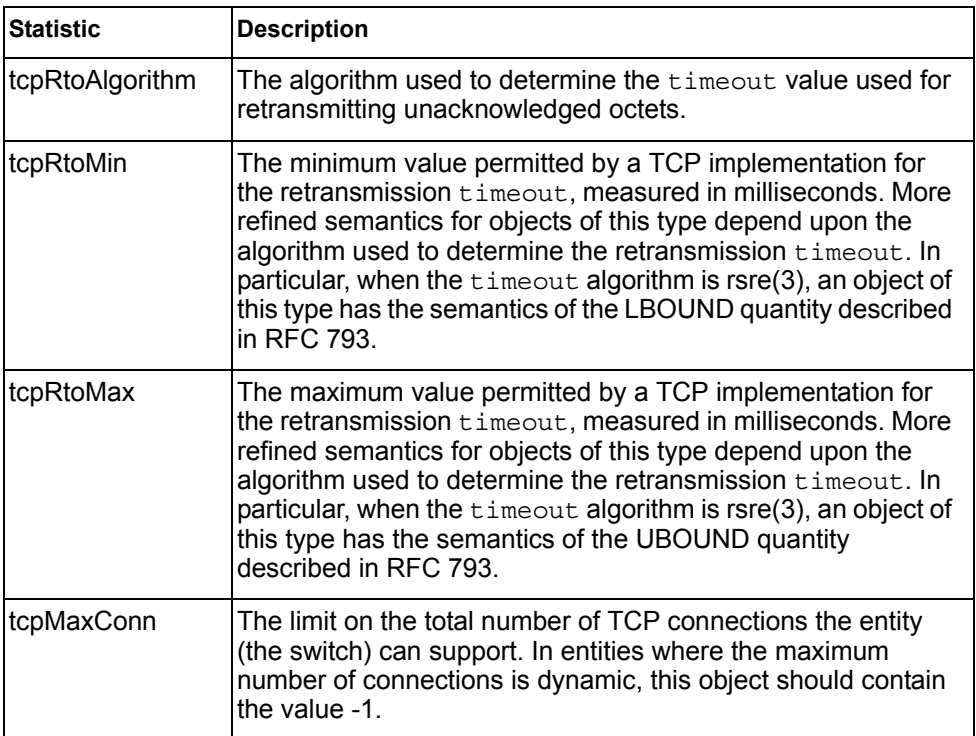

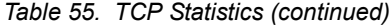

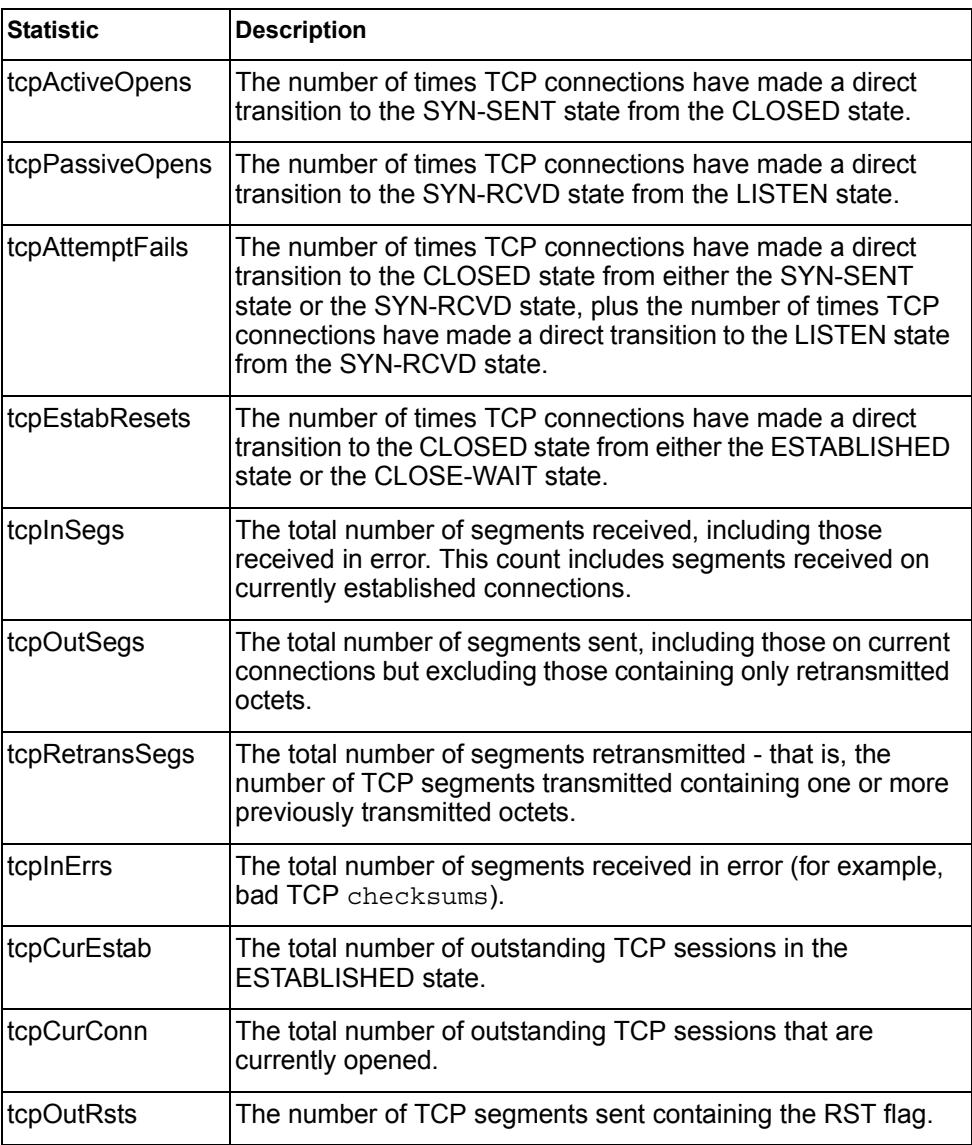

# <span id="page-91-0"></span>**UDP Statistics**

The following command displays UDP statistics:

show ip udp counters

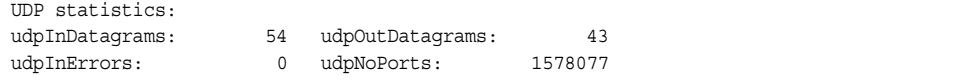

*Table 56. UDP Statistics*

| <b>Statistic</b> | <b>Description</b>                                                                                                    |
|------------------|----------------------------------------------------------------------------------------------------|
| udpInDatagrams   | The total number of UDP datagrams delivered to the<br>switch.                                                                                     |
| udpOutDatagrams  | The total number of UDP datagrams sent from this entity<br>(the switch).                                                                          |
| udpInErrors      | The number of received UDP datagrams that could not be<br>delivered for reasons other than the lack of an application<br>at the destination port. |
| udpNoPorts       | The total number of received UDP datagrams for which<br>there was no application at the destination port.                                         |

# **Management Processor Statistics**

*Table 57. Management Processor Statistics Commands* 

| <b>Command Syntax and Usage</b>                                                                                                    |  |  |
|----------------------------------------------------------------------------------------------------|--|--|
| show mp thread                                                                                                    |  |  |
| Displays STEM thread statistics. This command is used by Technical Support<br>personnel.                                                    |  |  |
| <b>Command mode: All</b>                                                                                                    |  |  |
| show mp packet counters                                                                                                    |  |  |
| Displays packet statistics, to check for leads and load. To view a sample output<br>and a description of the statistics, see page 81.       |  |  |
| <b>Command mode: All</b>                                                                                                    |  |  |
| show mp tcp-block                                                                                                    |  |  |
| Displays all TCP control blocks that are in use. To view a sample output and a<br>description of the statistics, see page 92.               |  |  |
| <b>Command mode: All</b>                                                                                                    |  |  |
| show mp udp-block                                                                                                    |  |  |
| Displays all UDP control blocks that are in use. To view a sample output, see<br>page 93.                                                   |  |  |
| <b>Command mode: All</b>                                                                                                    |  |  |
| show processes cpu                                                                                                    |  |  |
| Displays CPU utilization for periods of up to 1, 4, and 64 seconds. To view a<br>sample output and a description of the stats, see page 93. |  |  |
| <b>Command mode: All</b>                                                                                                    |  |  |
| show processes cpu history                                                                                                    |  |  |
| Displays history of CPU utilization. To view a sample output, see page 96.                                                                  |  |  |
| <b>Command mode: All</b>                                                                                                    |  |  |

## **Packet Statistics**

*Table 58. Packet Statistics Commands* 

**Command Syntax and Usage** 

show mp packet counters Displays packet statistics, to check for leads and load. To view a sample output and a description of the stats, see [page 81.](#page-94-0)

**Command mode:** All

clear mp packet logs

Clears all CPU packet statistics and logs.

**Command mode:** All

## <span id="page-94-0"></span>**MP Packet Statistics**

The following command displays MP packet statistics:

show mp packet counters

## **Command mode:** All except User EXEC

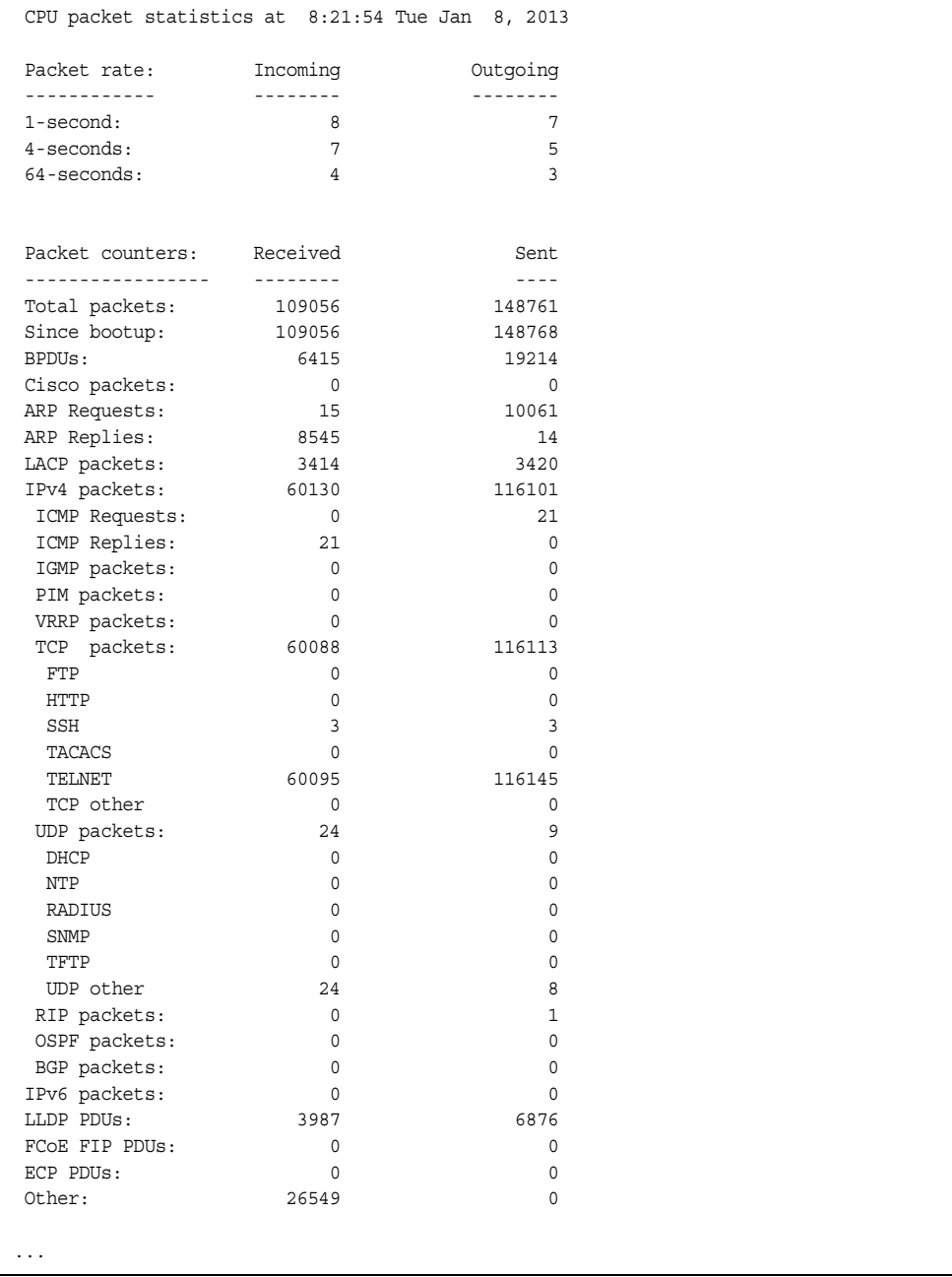

```
...
Packet Buffer Statistics:
-------------------------
 allocs: 265803
 frees: 265806
 failures: 0
 dropped: 0
 small packet buffers:
 ----------------------
 current: 1<br>max: 1024 max: 1024
 threshold: 128
 hi-watermark: 3 
  hi-water time: 3:39:12 Tue Jan 8, 2013
 medium packet buffers:
 ----------------------
 current: 0
 max: 2048
 threshold: 50
 hi-watermark: 1
  hi-water time: 3:37:12 Tue Jan 8, 2013
 jumbo packet buffers:
 ----------------------
 current: 0
 max: 16
 current: 0<br>
max: 16<br>
hi-watermark: 0
 pkt_hdr statistics:
 ----------------------
 current : 0
max : 3072
 hi-watermark : 180
Router(config)#
Problem 11:
page 239/612
output information have error, suggest use the form below.
Router(config)#show mp tcp-block 
------------------------------------------------------------------
All TCP allocated control blocks:
145c1418: 0.0.0.0 0 <=> 
                                    179 listen
1458cf48: 0:0:0:0:0:0:0:00:0:0:0:0:0:0:0 80 listen
1458cdf8: 0.0.0.0 0 <=> 
  0.0.0.0 80 listen
145d3610: 192.168.0.4 4130 <=>
       10.38.5.151 23 established
145a7658: 0:0:0:0:0:0:0:0:0<br>0:0:0:0:0:0 0 <=> 0:0:0:0:0:0:0<br>23 listen
 0:0:0:0:0:0:0:0145a74d8: 0.0.0.0 0 <=> 
   0.0.0.0 23 listen
```
### *Table 59. Packet Statistics*

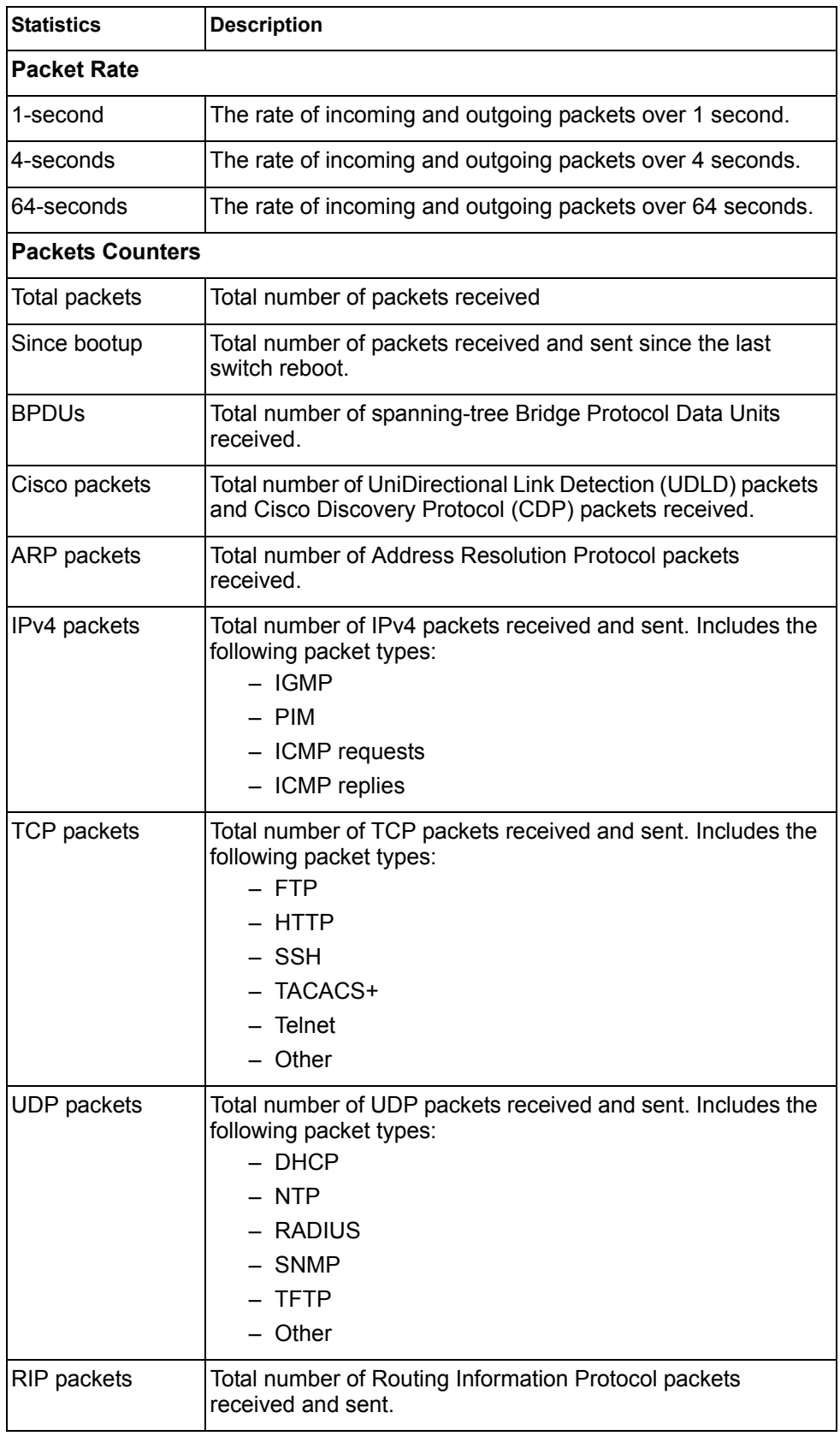

*Table 59. Packet Statistics (continued)*

| <b>Statistics</b>               | <b>Description</b>                                                                                                    |  |  |  |
|---------------------------------|----------------------------------------------------------------------------------------------------|--|--|--|
| OSPF packets                    | Total number of Open Shortest Path First packets received<br>and sent.                                                                |  |  |  |
| <b>BGP</b> packets              | Total number of Border Gateway Protocol packets received<br>and sent.                                                                 |  |  |  |
| IPv6 packets                    | Total number of IPv6 packets received.                                                                                                |  |  |  |
| <b>LLDP PDUs</b>                | Total number of Link Layer Discovery Protocol data units<br>received.                                                                 |  |  |  |
| <b>ECP PDUS</b>                 | Total number of Edge Control Protocol data units received and<br>sent.                                                                |  |  |  |
| MgmtSock<br>Packets             | Total number of packets received and transmitted through the<br>management port.                                                      |  |  |  |
| Other                           | Total number of other packets received.                                                                                               |  |  |  |
| <b>Packet Buffer Statistics</b> |                                                                                                    |  |  |  |
| allocs                          | Total number of packet allocations from the packet buffer pool<br>by the TCP/IP protocol stack.                                       |  |  |  |
| frees                           | Total number of times the packet buffers are freed (released)<br>to the packet buffer pool by the TCP/IP protocol stack.              |  |  |  |
| failures                        | Total number of packet allocation failures from the packet<br>buffer pool by the TCP/IP protocol stack.                               |  |  |  |
| dropped                         | Total number of packets dropped by the packet buffer pool.                                                                            |  |  |  |
| small packet buffers            |                                                                                                    |  |  |  |
| current                         | Total number of packet allocations with size less than 128<br>bytes from the packet buffer pool by the TCP/IP protocol<br>stack.      |  |  |  |
| max                             | Maximum number of small packet allocations supported.                                                                                 |  |  |  |
| threshold                       | Threshold value for small packet allocations, beyond which<br>only high-priority small packets are allowed.                           |  |  |  |
| hi-watermark                    | The highest number of packet allocation with size less than<br>128 bytes from the packet buffer pool by the TCP/IP protocol<br>stack. |  |  |  |
| hi-water time                   | Time stamp that indicates when the hi-watermark was<br>reached.                                                                       |  |  |  |

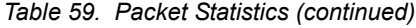

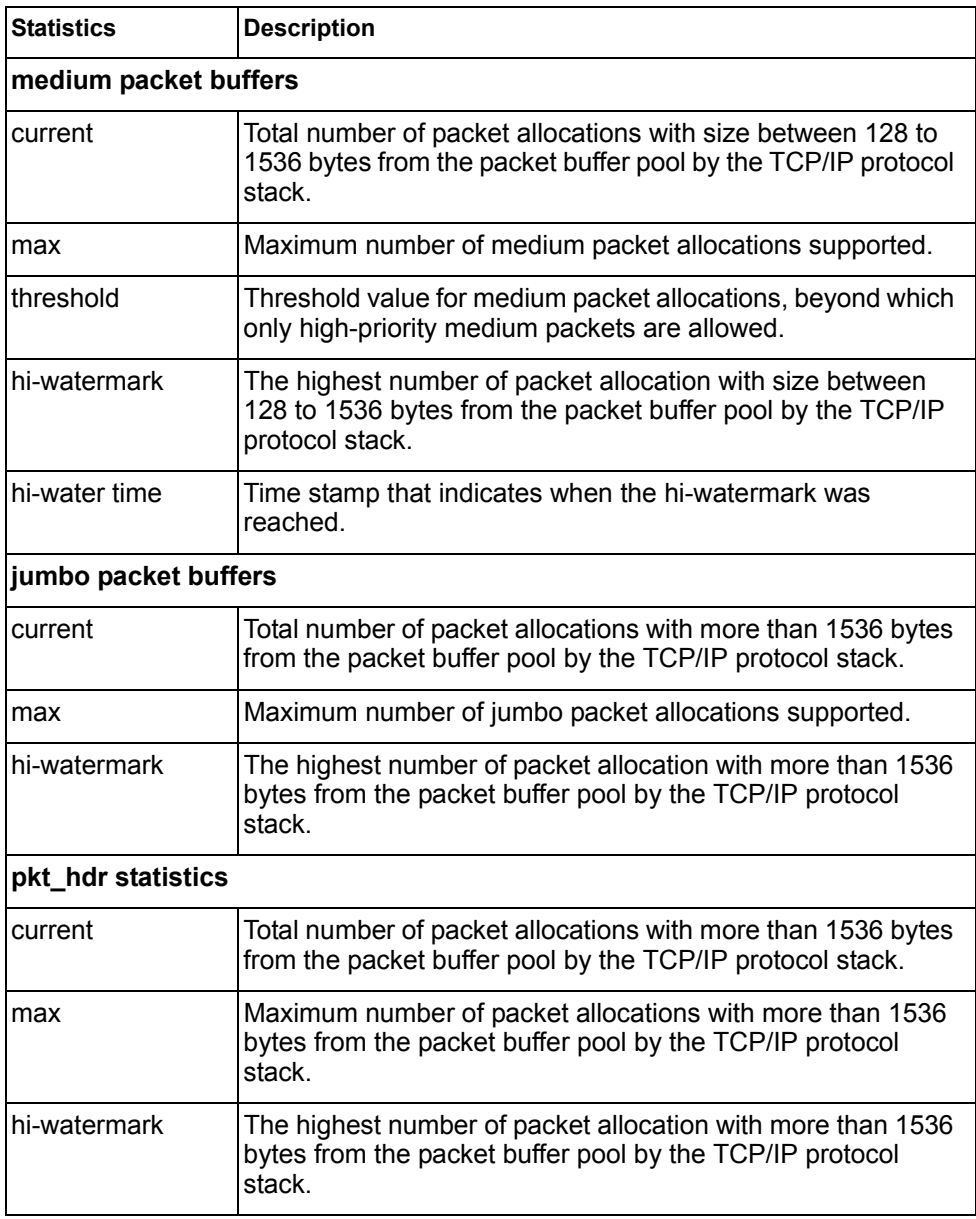

## **Packet Statistics Log**

These commands allow you to display a log of all packets received by CPU. The following table describes the Packet Statistics Log options.

*Table 60. Packet Statistics Log Options* 

| <b>Command Syntax and Usage</b>                                                                                                    |
|----------------------------------------------------------------------------------------------------|
| show mp packet log all                                                                                                    |
| Displays all packet logs received by and sent from the CPU. To view a sample<br>output and a description of the log entries, see "Packet Log example" on<br>page 87. |
| show mp packet log rx                                                                                                    |

Displays all packets logs received by the CPU.

```
show mp packet log tx
```
Displays all packet logs sent from the CPU.

## <span id="page-100-0"></span>**Packet Log example**

```
358. Type: BPDU, sent 1:01:11 Tue Mar 20, 2012
     Port EXT2, VLAN 201, Length 57, Reason 0x0, Flags 0x0
     Dst MAC: 01:80:c2:00:00:00, Src MAC: 08:17:f4:a7:57:2c
357. Type: ICMP ECHO Req,sent 1:01:09 Tue Mar 20, 2012
     Port MGT1, VLAN 4095, Length 16, Reason 0x0, Flags 0x0 FromMgmtSock
      Src IP: 9.43.98.125, Dst IP: 9.43.98.254
```
Each packet log entry includes the following information:

- Entry ID
- Packet type
- Date and time
- Port number
- VLAN number
- Packet length
- Reason code
- Flags
- Source and destination address

# **Packet Statistics Last Packet**

These commands allow you to display a specified number (*N*) of the most recent packet logs received by or sent from the CPU. The following table describes the Packet Statistics Last Packet options.

*Table 61. Last Packet Options* 

| <b>Command Syntax and Usage</b>                                                                                                    |
|----------------------------------------------------------------------------------------------------|
| show mp packet last both $\leq$ 1-1000>                                                                                                    |
| Displays a specified number of recent packet logs received by and sent from<br>the CPU. To view a sample output and a description, see "Packet Log<br>example" on page 87. |
| show mp packet last $rx <1-1000$                                                                                                    |
| Displays a specified number of recent packet logs received by the CPU.                                                                                                    |
| show mp packet last tx $\leq$ 1-1000>                                                                                                    |
| Displays a specified number of recent packet logs sent from the CPU.                                                                                                    |

# **Packet Statistics Dump**

 $\mathbf{r}$ 

The following table describes the Packet Statistics Dump options.

```
Table 62. Packet Statistics Dump Options
```
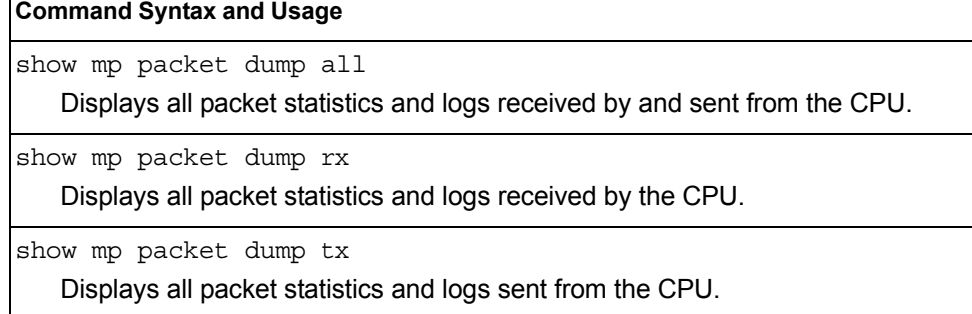

# **Logged Packet Statistics**

The following command displays logged packets that have been received or sent, based on the specified filter:

show mp packet parse  $rx$  | tx *< parsing\_option>* 

The filter options are described in Table 63.

*Table 63. Packet Log Parsing Options*

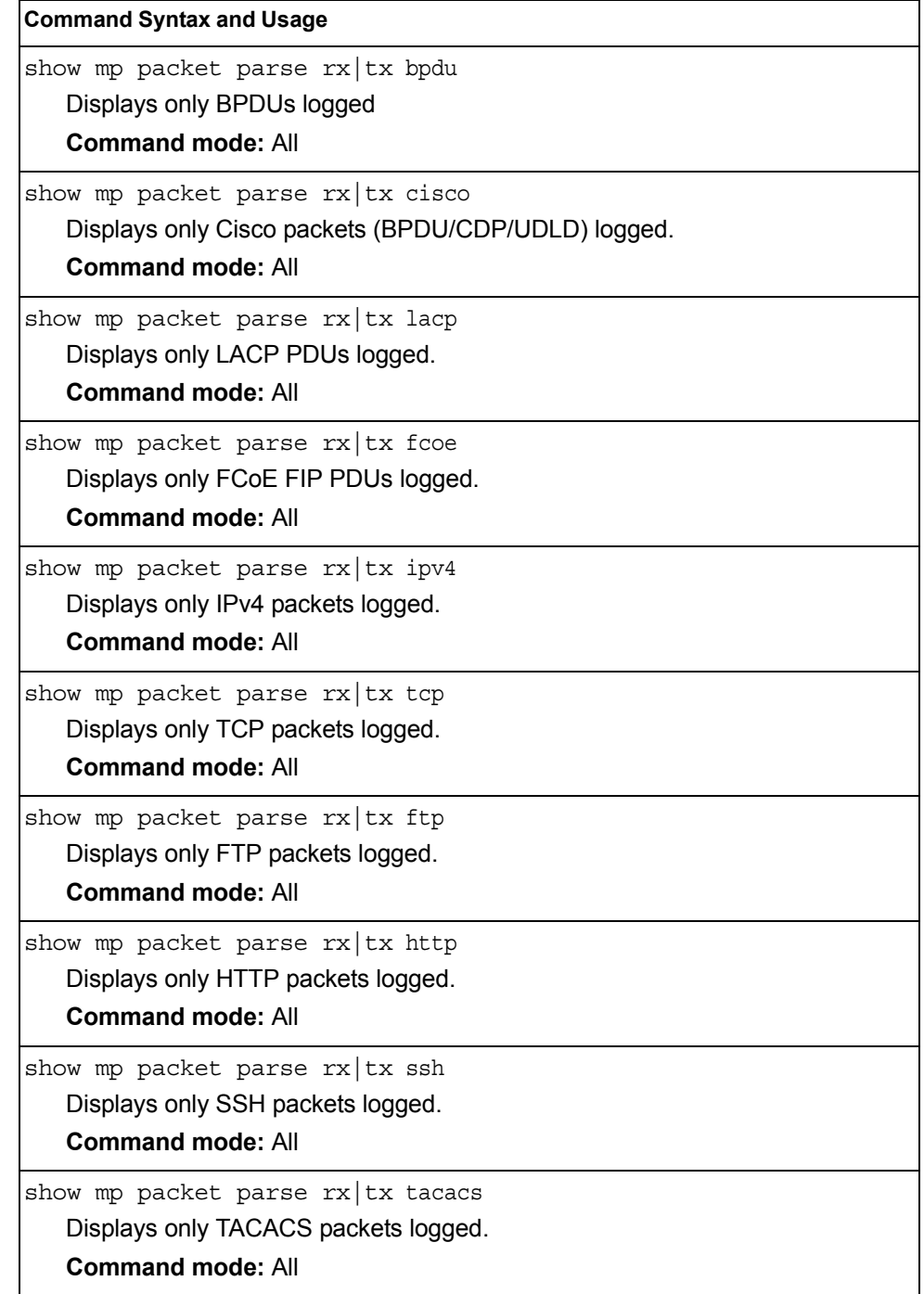

| <b>Command Syntax and Usage</b>                           |  |
|-----------------------------------------------------------|--|
| show mp packet parse $rx$ tx telnet                       |  |
| Displays only TELNET packets logged.                      |  |
| <b>Command mode: All</b>                                  |  |
| show mp packet parse rx   tx tcpother                     |  |
| Displays only TCP other-port packets logged.              |  |
| <b>Command mode: All</b>                                  |  |
| show mp packet parse rx   tx udp                          |  |
| Displays only UDP packets logged.                         |  |
| <b>Command mode: All</b>                                  |  |
| show mp packet parse $rx$ tx ntp                          |  |
| Displays only NTP packets logged.                         |  |
| <b>Command mode: All</b>                                  |  |
| show mp packet parse rx   tx radius                       |  |
| Displays only RADIUS packets logged.                      |  |
| <b>Command mode: All</b>                                  |  |
| show mp packet parse rx   tx snmp                         |  |
| Displays only SNMP packets logged.                        |  |
| <b>Command mode: All</b>                                  |  |
| show mp packet parse $rx$ tx tftp                         |  |
| Displays only TFTP packets logged.                        |  |
| <b>Command mode: All</b>                                  |  |
| show mp packet parse rx   tx udpother                     |  |
| Displays only UDP other-port packets logged.              |  |
| <b>Command mode: All</b>                                  |  |
| show mp packet parse rx   tx ipv6                         |  |
| Displays only IPv6 packets logged.                        |  |
| <b>Command mode: All</b>                                  |  |
| show mp packet parse rx   tx lldp                         |  |
| Displays only LLDP PDUs logged.                           |  |
| <b>Command mode: All</b>                                  |  |
| show mp packet parse rx   tx vlan <vlan number=""></vlan> |  |
| Displays only logged packets with the specified VLAN.     |  |
| <b>Command mode: All</b>                                  |  |
| show mp packet parse rx   tx port < port number>          |  |
| Displays only logged packets with the specified port.     |  |
| <b>Command mode: All</b>                                  |  |

*Table 63. Packet Log Parsing Options (continued)*

*Table 63. Packet Log Parsing Options (continued)*

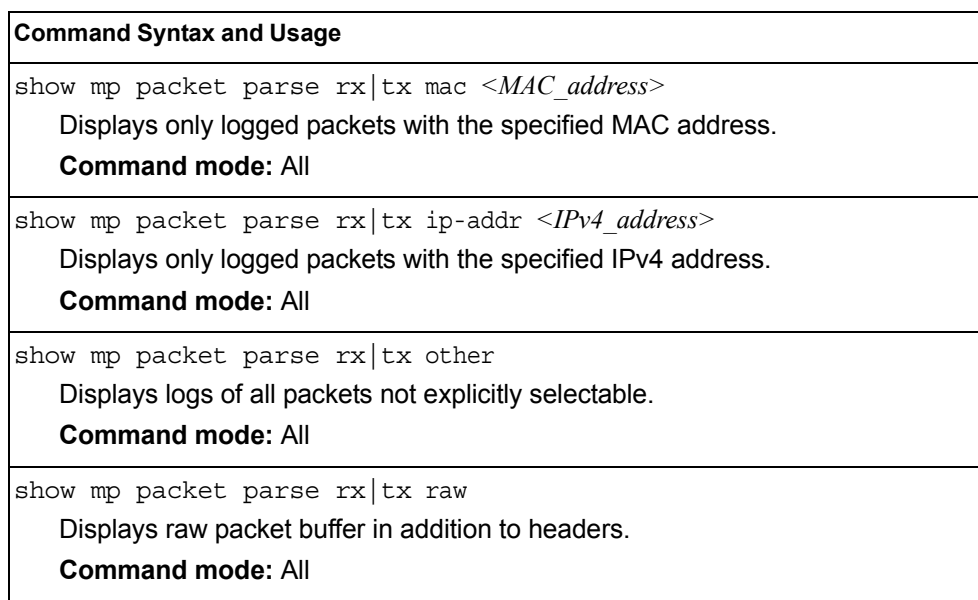

# <span id="page-105-0"></span>**TCP Statistics**

## The following command displays TCP statistics:

show mp tcp-block

Command mode: All

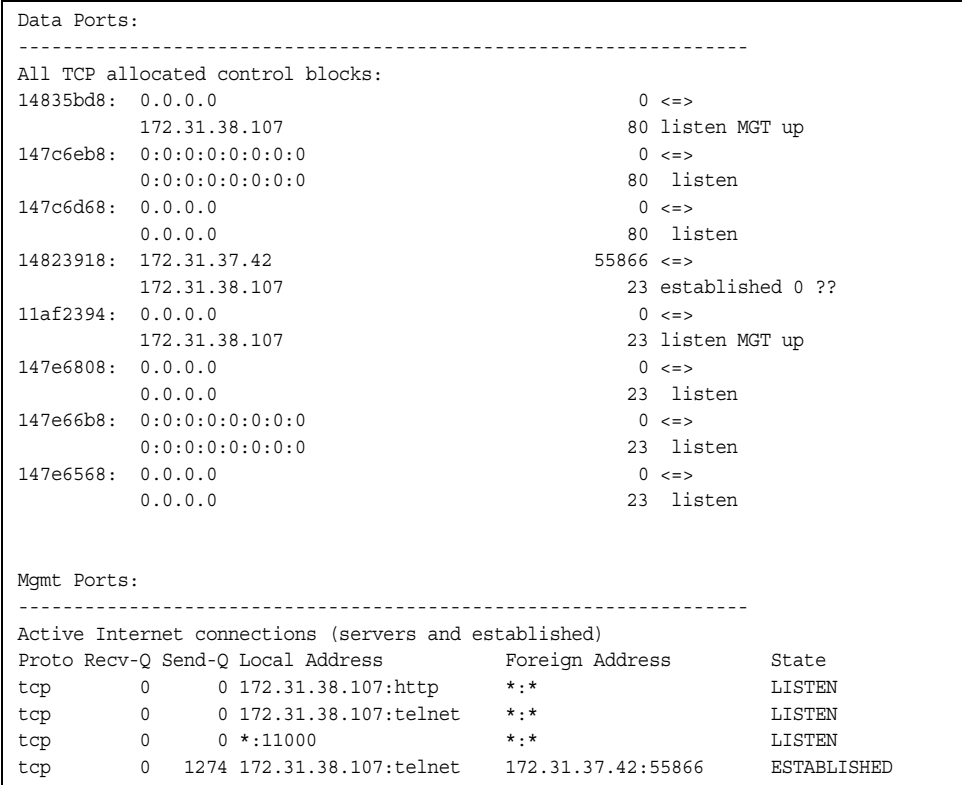

*Table 64. MP Specified TCP Statistics*

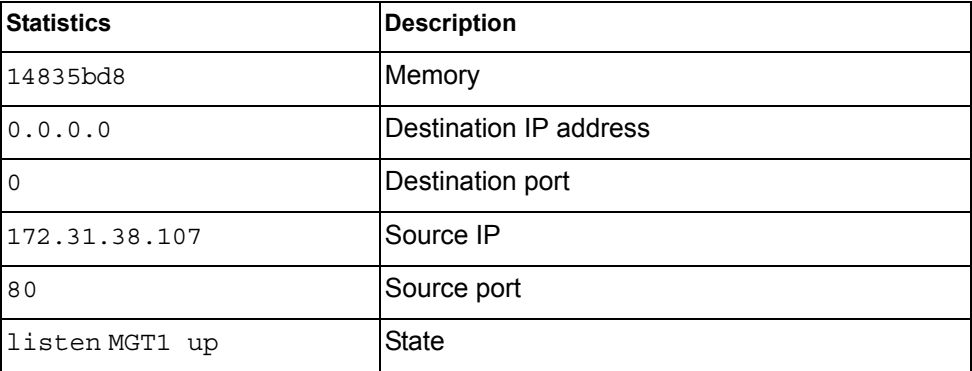

# <span id="page-106-1"></span>**UDP Statistics**

The following command displays UDP statistics:

```
show mp udp-block
```
**Command mode:** All except User EXEC

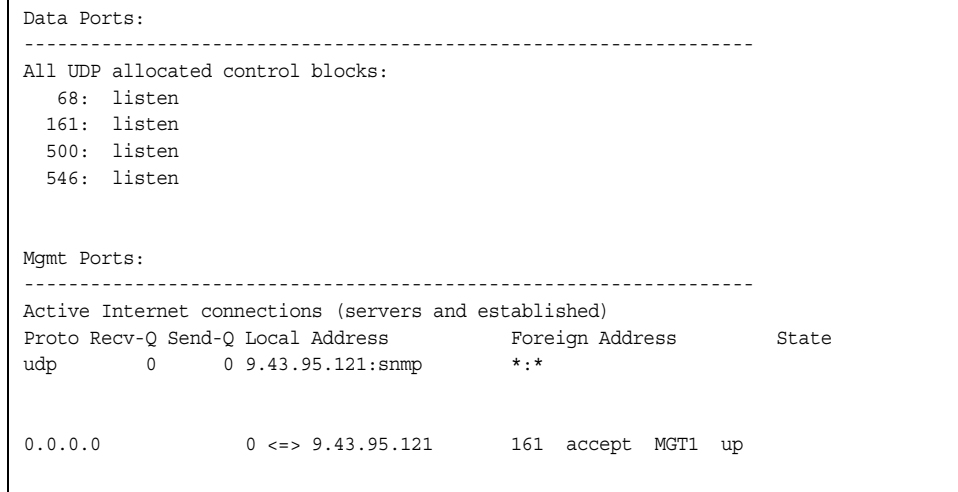

# <span id="page-106-0"></span>**CPU Statistics**

The following commands display CPU utilization statistics:

show mp cpu

**Command mode:** All

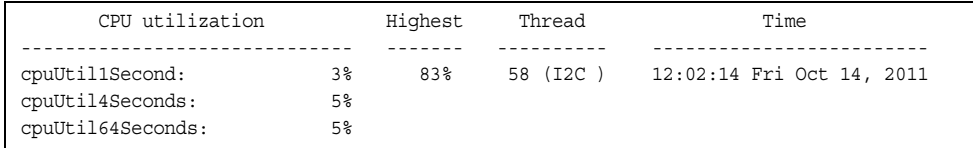

#### *Table 65. CPU Statistics*

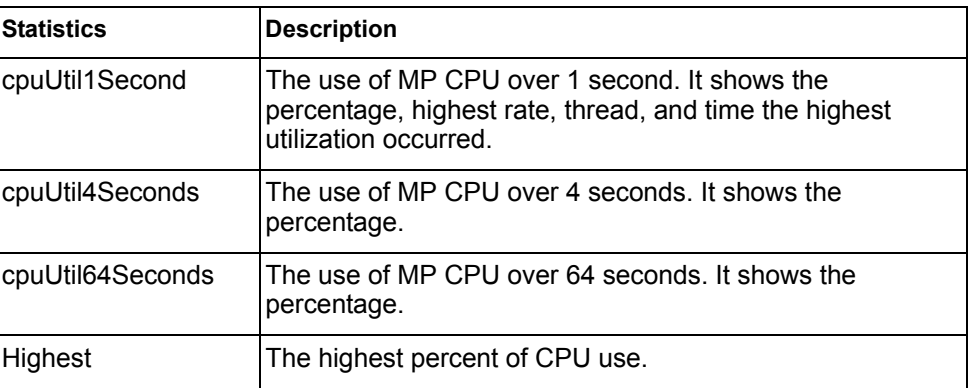

*Table 65. CPU Statistics* 

| <b>Statistics</b> | <b>Description</b>                                                       |
|-------------------|--------------------------------------------------------------------------|
| lThread           | The thread ID and name of the thread that caused the<br>highest CPU use. |
| l Time            | The time when the highest CPU use was reached.                           |

show processes cpu

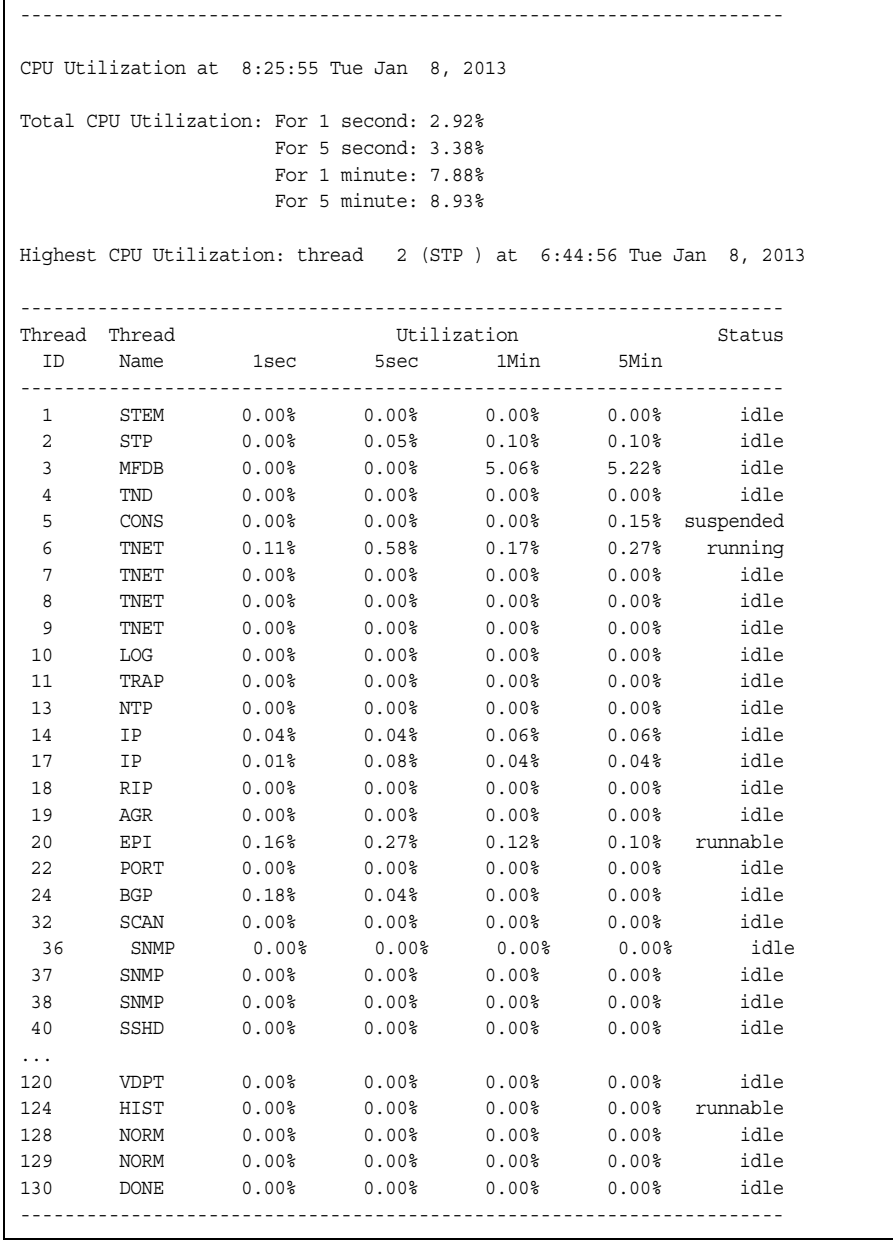
*Table 66. CPU Statistics* 

| <b>Statistics</b> | <b>Description</b>                     |
|-------------------|----------------------------------------|
| Thread ID         | The thread ID number.                  |
| Thread Name       | The name of the thread.                |
| 1sec              | The percent of CPU use over 1 second.  |
| 5sec              | The percent of CPU use over 5 seconds. |
| 1Min              | The percent of CPU use over 1 minute.  |
| 5Min              | The percent of CPU use over 5 minutes. |
| Status            | The status of the process.             |

## **CPU Statistics History**

The following command display a history of CPU use statistics:

show processes cpu history

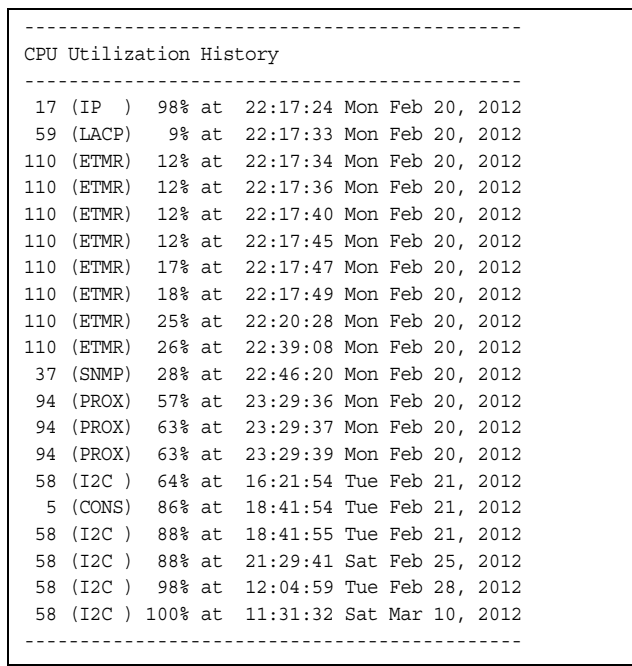

## **Access Control List Statistics**

The following commands display and change ACL statistics.

*Table 67. ACL Statistics Commands* 

| <b>Command Syntax and Usage</b>                                    |
|--------------------------------------------------------------------|
| show access-control list $\leq$ ACL number> counters               |
| Displays the Access Control List Statistics for a specific ACL.    |
| <b>Command mode: All</b>                                           |
| show access-control list6 < ACL number> counters                   |
| Displays the IPv6 ACL statistics for a specific ACL.               |
| <b>Command mode: All</b>                                           |
| show access-control counters                                       |
| Displays all ACL statistics.                                       |
| <b>Command mode: All</b>                                           |
| clear access-control list {< <i>ACL number&gt;</i>   all} counters |
| Clears ACL statistics.                                             |
| <b>Command mode: Privileged EXEC</b>                               |
| clear access-control list6 {< <i>ACL number&gt;</i>   all}         |
| Clears IPv6 ACL statistics.                                        |
| <b>Command mode: Privileged EXEC</b>                               |
| show access-control meter <meter number=""> counters</meter>       |
| Displays ACL meter statistics.                                     |
| <b>Command mode: All</b>                                           |
| clear access-control meter <meter number=""> counters</meter>      |
| Clears ACL meter statistics.                                       |
| <b>Command mode: Privileged EXEC</b>                               |

## **ACL Statistics**

### The following command displays ACL statistics.

show access-control counters

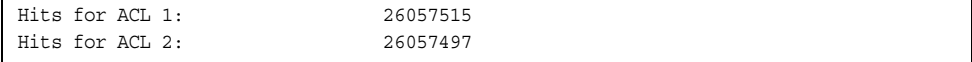

### **Fibre Channel over Ethernet Statistics**

The following command displays Fibre Channel over Ethernet (FCoE) statistics:

show fcoe counters

#### **Command mode:** All

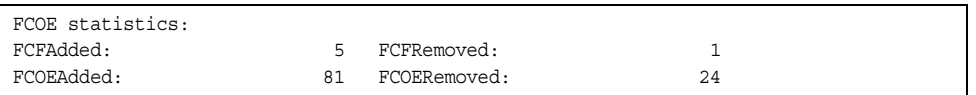

Fibre Channel over Ethernet (FCoE) statistics are described in the following table:

*Table 68. FCoE Statistics (/stats/fcoe)*

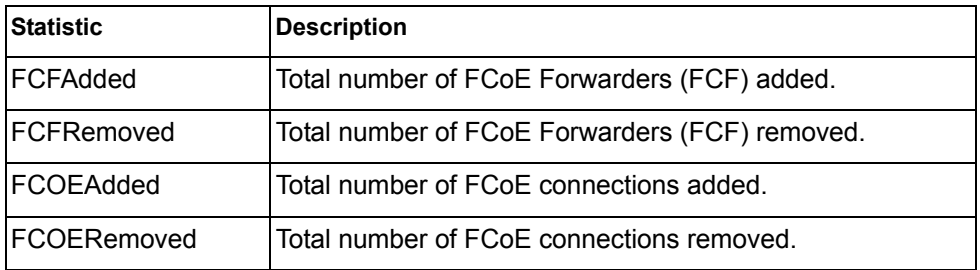

The total can accumulate over several FCoE sessions, until the statistics are cleared.

The following command clears Fibre Channel over Ethernet (FCoE) statistics:

clear fcoe counters

## **SNMP Statistics**

The following command displays SNMP statistics:

show snmp-server counters

#### **Command mode:** All except User EXEC

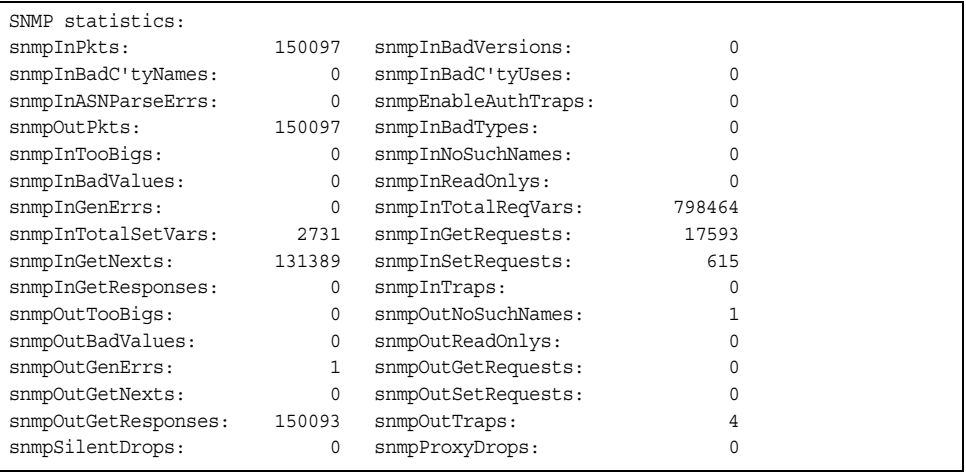

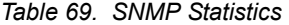

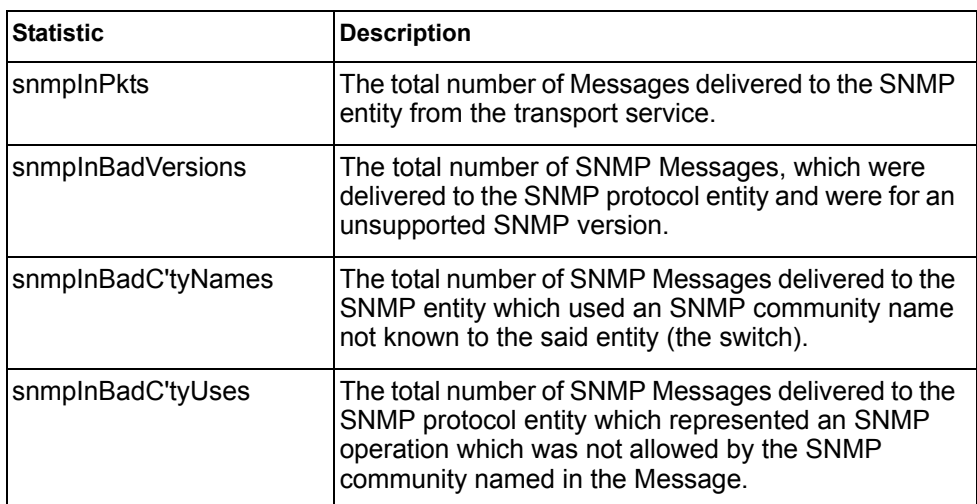

*Table 69. SNMP Statistics (continued)*

| <b>Statistic</b>    | <b>Description</b>                                                                                                    |
|---------------------|----------------------------------------------------------------------------------------------------|
| snmpInASNParseErrs  | The total number of ASN.1 or BER errors<br>encountered by the SNMP protocol entity when<br>decoding SNMP Messages received.                                                                                                    |
|                     | Note: OSI's method of specifying abstract objects is<br>called ASN.1 (Abstract Syntax Notation One, defined<br>in X.208), and one set of rules for representing such<br>objects as strings of ones and zeros is called the BER<br>(Basic Encoding Rules, defined in X.209). ASN.1 is a<br>flexible notation that allows one to define a variety of<br>data types, from simple types such as integers and bit<br>strings to structured types such as sets and<br>sequences. BER describes how to represent or<br>encode values of each ASN.1 type as a string of<br>eight-bit octets. |
| snmpEnableAuthTraps | An object to enable or disable the authentication traps<br>generated by this entity (the switch).                                                                                                    |
| snmpOutPkts         | The total number of SNMP Messages which were<br>passed from the SNMP protocol entity to the transport<br>service.                                                                                                    |
| snmpInBadTypes      | The total number of SNMP Messages which failed<br>ASN parsing.                                                                                                    |
| snmpInTooBigs       | The total number of SNMP Protocol Data Units<br>(PDUs) which were delivered to the SNMP protocol<br>entity and for which the value of the error-status field<br>is too big.                                                                                                    |
| snmpInNoSuchNames   | The total number of SNMP Protocol Data Units<br>(PDUs) which were delivered to the SNMP protocol<br>entity and for which the value of the error-status field<br>is noSuchName.                                                                                                    |
| snmpInBadValues     | The total number of SNMP Protocol Data Units<br>(PDUs) which were delivered to the SNMP protocol<br>entity and for which the value of the error-status field<br>is badValue.                                                                                                    |
| snmpInReadOnlys     | The total number of valid SNMP Protocol Data Units<br>(PDUs), which were delivered to the SNMP protocol<br>entity and for which the value of the error-status field<br>is 'read-Only'. It should be noted that it is a protocol<br>error to generate an SNMP PDU, which contains the<br>value 'read-Only' in the error-status field. As such,<br>this object is provided as a means of detecting<br>incorrect implementations of the SNMP.                                                                                                    |
| snmpInGenErrs       | The total number of SNMP Protocol Data Units<br>(PDUs), which were delivered to the SNMP protocol<br>entity and for which the value of the error-status field<br>is genErr.                                                                                                    |

*Table 69. SNMP Statistics (continued)*

| <b>Statistic</b>   | <b>Description</b>                                                                                                    |
|--------------------|----------------------------------------------------------------------------------------------------|
| snmpInTotalReqVars | The total number of MIB objects which have been<br>retrieved successfully by the SNMP protocol entity as<br>a result of receiving valid SNMP Get-Request and<br>Get-Next Protocol Data Units (PDUs). |
| snmpInTotalSetVars | The total number of MIB objects, which have been<br>altered successfully by the SNMP protocol entity as a<br>result of receiving valid SNMP Set-Request Protocol<br>Data Units (PDUs).               |
| snmpInGetRequests  | The total number of SNMP Get-Request Protocol<br>Data Units (PDUs), which have been accepted and<br>processed by the SNMP protocol entity.                                                           |
| snmpInGetNexts     | The total number of SNMP Get-Next Protocol Data<br>Units (PDUs), which have been accepted and<br>processed by the SNMP protocol entity.                                                              |
| snmpInSetRequests  | The total number of SNMP Set-Request Protocol<br>Data Units (PDUs), which have been accepted and<br>processed by the SNMP protocol entity.                                                           |
| snmpInGetResponses | The total number of SNMP Get-Response Protocol<br>Data Units (PDUs), which have been accepted and<br>processed by the SNMP protocol entity.                                                          |
| snmpInTraps        | The total number of SNMP Trap Protocol Data Units<br>(PDUs), which have been accepted and processed by<br>the SNMP protocol entity.                                                                  |
| snmpOutTooBigs     | The total number of SNMP Protocol Data Units<br>(PDUs), which were generated by the SNMP protocol<br>entity and for which the value of the error-status field<br>is too big.                         |
| snmpOutNoSuchNames | The total number of SNMP Protocol Data Units<br>(PDUs), which were generated by the SNMP protocol<br>entity and for which the value of the error-status is<br>noSuchName.                            |
| snmpOutBadValues   | The total number of SNMP Protocol Data Units<br>(PDUs), which were generated by the SNMP protocol<br>entity and for which the value of the error-status field<br>is badValue.                        |
| snmpOutReadOnlys   | Not in use.                                                                                                    |
| snmpOutGenErrs     | The total number of SNMP Protocol Data Units<br>(PDUs), which were generated by the SNMP protocol<br>entity and for which the value of the error-status field<br>is genErr.                          |
| snmpOutGetRequests | The total number of SNMP Get-Request Protocol<br>Data Units (PDUs), which have been generated by<br>the SNMP protocol entity.                                                                        |

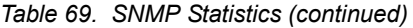

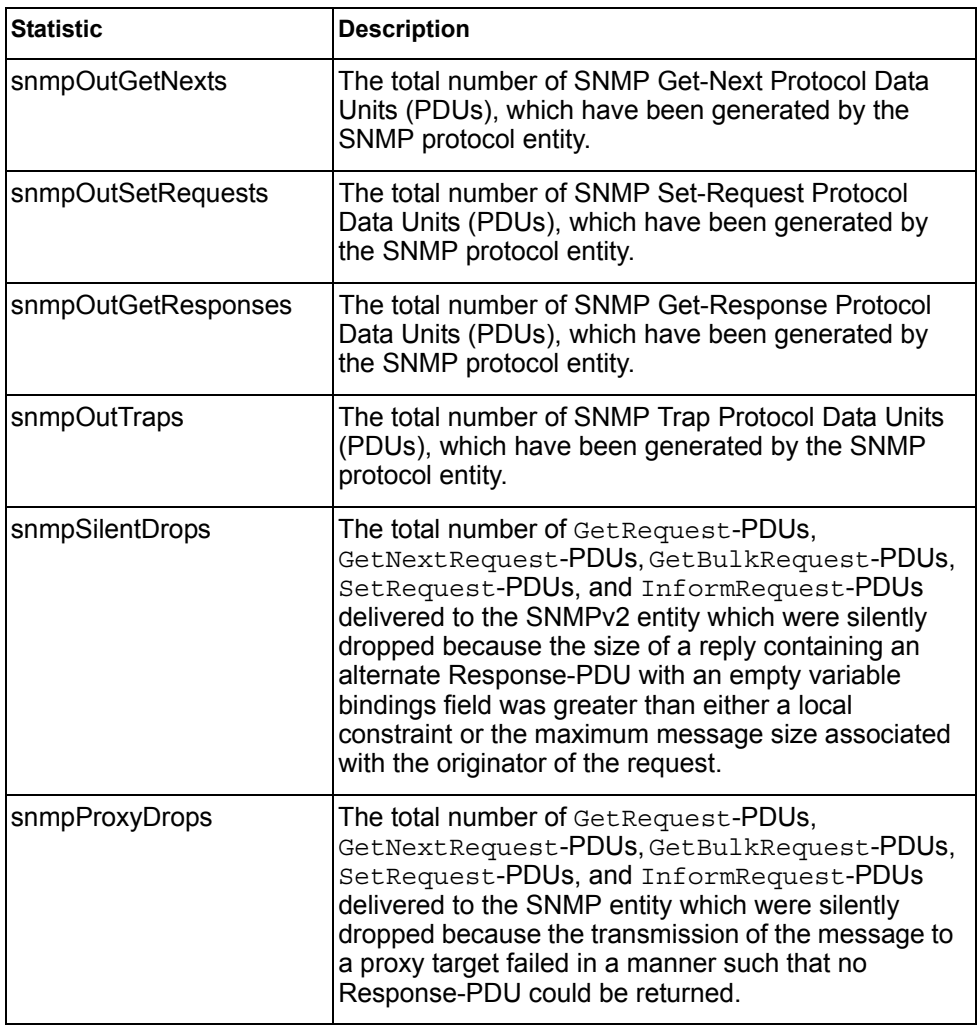

### **NTP Statistics**

IBM Networking OS uses NTP (Network Timing Protocol) version 3 to synchronize the switch's internal clock with an atomic time calibrated NTP server. With NTP enabled, the switch can accurately update its internal clock to be consistent with other devices on the network and generates accurate syslogs.

The following command displays NTP statistics:

show ntp counters

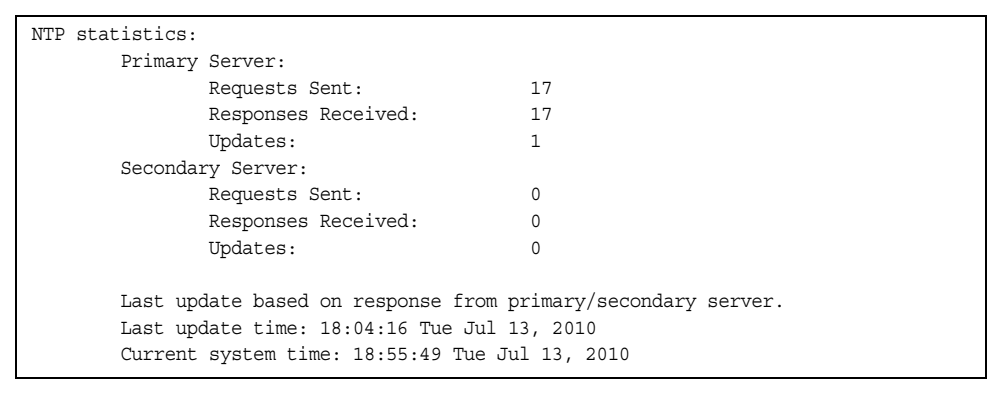

*Table 70. NTP Statistics*

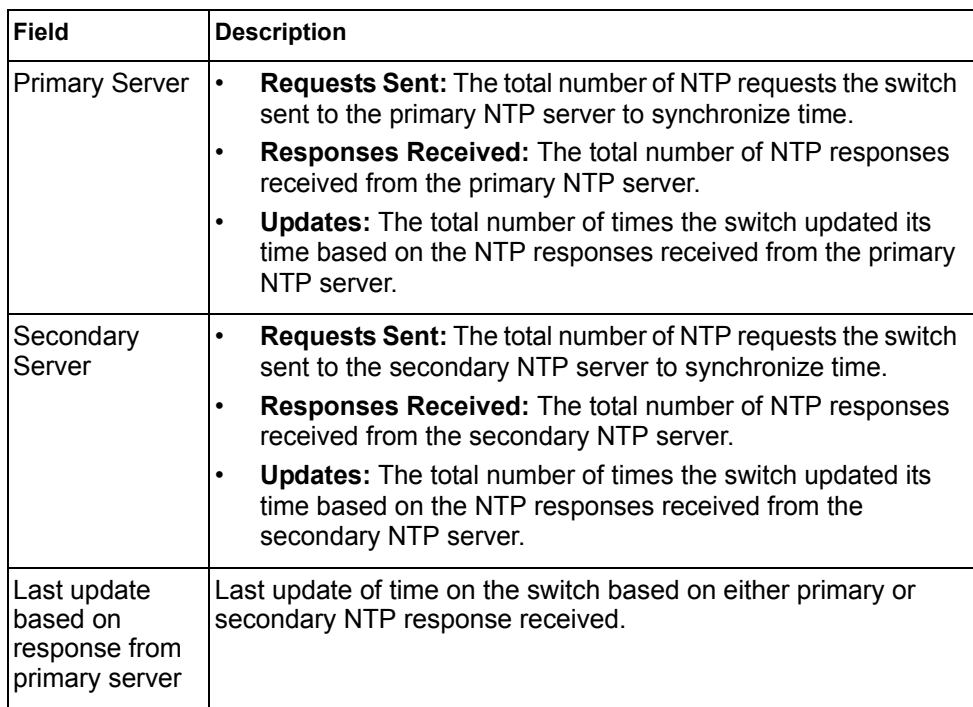

*Table 70. NTP Statistics (continued)*

| Field               | <b>Description</b>                                                                                   |
|---------------------|----------------------------------------------------------------------------------------------------|
| Last update<br>time | The time stamp showing the time when the switch was last<br>updated.                                 |
| time                | Current system The switch system time when the following command was<br>issued:<br>show ntp counters |

### **Statistics Dump**

The following command dumps switch statistics:

show counters

Use the dump command to dump all switch statistics (40K or more, depending on your configuration). This data can be used to tune or debug switch performance.

If you want to capture dump data to a file, set your communication software on your workstation to capture session data prior to issuing the dump command.

# **Chapter 4. Configuration Commands**

This chapter discusses how to use the Command Line Interface (CLI) for making, viewing, and saving switch configuration changes. Many of the commands, although not new, display more or different information than in the previous version. Important differences are called out in the text.

*Table 71. General Configuration Commands* 

| <b>Command Syntax and Usage</b>                                                                                                    |  |
|----------------------------------------------------------------------------------------------------|--|
| show running-config<br>Dumps current configuration to a script file.<br><b>Command mode: Privileged EXEC</b><br>For details, see page 202.                                                                                                    |  |
| show running-config diff<br>Displays running configuration changes that have been applied but not saved<br>to flash memory.<br><b>Command mode: Privileged EXEC</b>                                                                                                    |  |
| copy running-config backup-config<br>Copy the current (running) configuration from switch memory to the<br>backup-config partition.<br><b>Command mode: Privileged EXEC</b><br>For details, see page 203.                                                                       |  |
| copy running-config startup-config<br>Copy the current (running) configuration from switch memory to the<br>startup-configpartition.<br><b>Command mode: Privileged EXEC</b>                                                                                                    |  |
| copy running-config {ftp tftp sftp} [extm-port mgt-port]<br>Backs up current configuration to a file on the selected FTP/TFTP/SFTP<br>server. Select a management port, or press Enter to use the default<br>(management) port.<br><b>Command mode: Privileged EXEC</b>         |  |
| copy {ftp tftp sftp} running-config [extm-port mgt-port]<br>Restores current configuration from a FTP/TFTP/SFTP server. Select a<br>management port, or press Enter to use the default (management) port.<br><b>Command mode: Privileged EXEC</b><br>For details, see page 204. |  |

### **Viewing and Saving Changes**

As you use the configuration commands to set switch parameters, the changes you make take effect immediately. You do not need to apply them. Configuration changes are lost the next time the switch boots, unless you save the changes.

You can view all running configuration changes that have been applied but not saved to flash memory using the show running-config diff command in Privileged EXEC mode.

**Note:** Some operations can override the settings of the Configuration commands. Therefore, settings you view using the Configuration commands (for example, port status) might differ from run-time information that you view using the Information commands. The Information commands display current run-time information of switch parameters.

#### **Saving the Configuration**

You must save configuration settings to flash memory, so the SI4093 reloads the settings after a reset.

**Note:** If you do not save the changes, they will be lost the next time the system is rebooted.

To save the new configuration, enter the following command:

Router# copy running-config startup-config

When you save configuration changes, the changes are saved to the *active* configuration block. For instructions on selecting the configuration to run at the next system reset, see ["Selecting a Configuration Block" on page 217.](#page-230-0)

### **System Configuration**

These commands provide configuration of switch management parameters such as user and administrator privilege mode passwords, Web-based management settings, and management access lists.

*Table 72. System Configuration Commands*

#### **Command Syntax and Usage**

system date *<yyyy> <mm> <dd>*

Prompts the user for the system date. The date retains its value when the switch is reset.

**Command mode:** Global configuration

```
system time <hh>:<mm>:<ss>
```
Configures the system time using a 24-hour clock format. The time retains its value when the switch is reset.

**Command mode:** Global configuration

system timezone

Configures the time zone where the switch resides. You are prompted to select your location (continent, country, region) by the timezone wizard. Once a region is selected, the switch updates the time to reflect local changes to Daylight Saving Time, etc.

**Command mode:** Global configuration

[no] system daylight

Disables or enables daylight saving time in the system clock. When enabled, the switch will add an extra hour to the system clock so that it is consistent with the local clock. By default, this option is disabled.

**Command mode:** Global configuration

terminal-length *<0-300>*

Configures the number of lines per screen displayed in the CLI for the current session. A value of 0 disables paging. By default, it is set to the corresponding line vty length or line console length value in effect at login.

#### **Command mode:** All

line console length *<0-300>*

Configures the number of lines per screen displayed in the CLI by default for console sessions. Setting it to 0 disables paging. The default value is 28.

**Command mode:** Global configuration

no line console

Sets line console length to the default value of 28.

**Command mode:** Global configuration

line vty length *<0-300>*

Sets the default number of lines per screen displayed for Telnet and SSH sessions. A value of 0 disables paging. The default value is 28.

**Command mode:** Global configuration

*Table 72. System Configuration Commands (continued)*

| <b>Command Syntax and Usage</b>                                                                                                    |
|----------------------------------------------------------------------------------------------------|
| no line vty<br>Sets line vty length to the default value of 28.<br><b>Command mode: Global configuration</b>                                                                                                    |
| system idle $<0$ -60><br>Sets the idle timeout for CLI sessions in minutes. The default value is 10<br>minutes. A value of 0 disables system idle.<br><b>Command mode: Global configuration</b>                                                                                                    |
| system linkscan {fast normal slow}<br>Configures the link scan interval used to poll the status of ports.<br><b>Command mode: Global configuration</b>                                                                                                    |
| system notice <maximum 1024="" character="" login="" multi-line="" notice=""> &lt;<math>\cdot</math>. <math>\cdot</math> to end&gt;<br/>Displays a login notice immediately before the "Enter password:" prompt. This<br/>notice can contain up to 1024 characters and new lines.<br/><b>Command mode: Global configuration</b></maximum> |
| [no] banner <1-80 characters><br>Configures a login banner of up to 80 characters. When a user or administrator<br>logs into the switch, the login banner is displayed. It is also displayed as part of<br>the output from the show sys-info command.<br><b>Command mode: Global configuration</b>                                        |
| [no] hostname <character string=""><br/>Enables or disables displaying of the host name (system administrator's name)<br/>in the Command Line Interface (CLI).<br/><b>Command mode: Global configuration</b></character>                                                                                                    |
| [no] system dhcp [extm mgt]<br>Enables or disables Dynamic Host Control Protocol for setting the IP address<br>on the selected interface. When enabled, the IP address obtained from the<br>DHCP server overrides the static IP address. The default setting is enabled.<br><b>Command mode: Global configuration</b>                     |
| [no] system reset-control<br>Enables or disables the reset control flag. When enabled, the switch continues<br>to function after a crash of the main processor, using the last known Layer 2/3<br>information.<br><b>Command mode: Global configuration</b>                                                                               |

*Table 72. System Configuration Commands (continued)*

**Command Syntax and Usage**

[no] system packet-logging

Enables or disables logging of packets that come to the CPU. The default setting is enabled.

**Command mode:** Global configuration

show system

Displays the current system parameters.

## **System Error Disable and Recovery Configuration**

The Error Disable and Recovery feature allows the switch to automatically disable a port if an error condition is detected on the port. The port remains in the error-disabled state until it is re-enabled manually, or re-enabled automatically by the switch after a timeout period has elapsed. The error-disabled state of a port does not persist across a system reboot.

*Table 73. Error Disable Configuration Commands* 

| <b>Command Syntax and Usage</b> |                                                                                                    |
|---------------------------------|----------------------------------------------------------------------------------------------------|
| errdisable timeout <30-86400>   |                                                                                                    |
|                                 | Configures the error-recovery timeout, in seconds. After the timer expires, the<br>switch attempts to re-enable the port. The default value is 300. |
| reset.                          | Note: When you change the timeout value, all current error-recovery timers are                                                                      |
|                                 | <b>Command mode:</b> Global configuration                                                                                                    |
| errdisable recovery             |                                                                                                    |
| setting is disabled.            | Globally enables automatic error-recovery for error-disabled ports. The default                                                                     |
| error recovery.                 | <b>Note:</b> Each port must have error-recovery enabled to participate in automatic                                                                 |
|                                 | <b>Command mode: Global configuration</b>                                                                                                    |
| no errdisable recovery          |                                                                                                    |
|                                 | Globally disables error-recovery for error-disabled ports; errdisable<br>recovery is disabled globally by default.                                  |
| <b>Command mode: All</b>        |                                                                                                    |
| show errdisable                 |                                                                                                    |
|                                 | Displays the current system Error Disable configuration.                                                                                            |
| <b>Command mode: All</b>        |                                                                                                    |

# **System Host Log Configuration**

*Table 74. Host Log Configuration Commands* 

| <b>Command Syntax and Usage</b>                                                                                                    |
|----------------------------------------------------------------------------------------------------|
| [no] logging host < $l-2$ > address < $IP$ address><br>[extm-port mgt-port]                                                                                                  |
| Sets the IPv4 address of the first or second syslog host.                                                                                                    |
| <b>Command mode: Global configuration</b>                                                                                                    |
| [no] logging host < $l-2$ > address6 < $IP$ address><br>[extm-port mgt-port]                                                                                                 |
| Sets the IPv6 address of the first or second syslog host.                                                                                                    |
| <b>Command mode: Global configuration</b>                                                                                                    |
| logging host < $l-2$ > severity < $0-7$ >                                                                                                    |
| This option sets the severity level of the first or second syslog host displayed.<br>The default is 7, which means log all severity levels.                                  |
| <b>Command mode: Global configuration</b>                                                                                                    |
| logging host < $l-2$ > facility < $0-7$ >                                                                                                    |
| This option sets the facility level of the first or second syslog host displayed.<br>The default is 0.                                                                       |
| <b>Command mode: Global configuration</b>                                                                                                    |
| logging source-interface $\langle$ -5>                                                                                                    |
| Sets the loopback interface number for syslogs.                                                                                                    |
| <b>Command mode: Global configuration</b>                                                                                                    |
| logging console                                                                                                    |
| Enables delivering syslog messages to the console. It is enabled by default.                                                                                                 |
| <b>Command mode:</b> Global configuration                                                                                                    |
| no logging console                                                                                                    |
| Disables delivering syslog messages to the console. When necessary,<br>disabling console ensures the switch is not affected by syslog messages. It is<br>enabled by default. |
| <b>Command mode: Global configuration</b>                                                                                                    |

*Table 74. Host Log Configuration Commands* 

| <b>Command Syntax and Usage</b>                                                                                                    |
|----------------------------------------------------------------------------------------------------|
| [no] logging synchronous [level $<0$ -7>   all]<br>Enables or disables synchronous logging for unsolicited messages. When<br>enabled, if unsolicited messages occur while solicited output display is in<br>progress, the unsolicited messages are buffered and then output separately<br>from the solicited messages. The buffer can store up to 20 unsolicited<br>messages, after which unsolicited messages are discarded. When disabled,<br>unsolicited and solicited messages are logged together.<br>The level parameter sets a minimum severity level (lower or equal numeric<br>values) for unsolicited messages to be displayed asynchronously; all |
| displays all unsolicited messages asynchronously, regardless of severity<br>level. The default setting is 2.<br><b>Command mode: Global configuration</b>                                                                                                    |
|                                                                                                    |
| logging console severity $<0$ -7><br>Sets the severity level of system log messages to display via the console,<br>Telnet, and SSH. The system displays only messages with the selected<br>severity level and above. For example, if you set the console severity to 2, only<br>messages with severity level of 1 and 2 are displayed. The default is 7, which<br>means log all severity levels.                                                                                                    |
| <b>Command mode: Global configuration</b>                                                                                                    |
| no logging console severity<br>Disables delivering syslog messages to the console based on severity.<br><b>Command mode: Global configuration</b>                                                                                                    |
| [no] logging buffer severity $<0$ -7><br>Sets the severity level of system log messages that are written to flash buffer.<br>The system saves only messages with the selected severity level and above.<br>For example, if you set the buffer severity to 2, only messages with severity<br>level of 1 and 2 are saved.<br>Command mode: Global configuration                                                                                                    |
| [no] logging log [ <feature>]<br/>Displays a list of features for which syslog messages can be generated. You<br/>can choose to enable/disable specific features (such as vlans, stg, or ssh),<br/>or enable/disable syslog on all available features.<br/><b>Command mode: Global configuration</b></feature>                                                                                                    |
| show logging [severity <severity level="">] [reverse]</severity>                                                                                                    |
| Displays the current syslog settings, followed by the most recent 2000 syslog<br>messages, as displayed by the show logging messages command. For<br>details, see page 22.                                                                                                    |
| The reverse option displays the output in reverse order, from the newest entry<br>to the oldest.                                                                                                    |
| <b>Command mode: All</b>                                                                                                    |

# **SSH Server Configuration**

For the SI4093 10Gb System Interconnect Module, these commands enable Secure Shell access from any SSH client.

*Table 75. SSH Server Configuration Commands* 

| <b>Command Syntax and Usage</b>                                     |  |
|---------------------------------------------------------------------|--|
| ssh scp-password<br>Set the administration password for SCP access. |  |
| <b>Command mode: Global configuration</b>                           |  |
| ssh generate-host-key                                               |  |
| Generate the RSA host key.                                          |  |
| <b>Command mode: Global configuration</b>                           |  |
| ssh port <tcp number="" port=""></tcp>                              |  |
| Sets the SSH server port number.                                    |  |
| <b>Command mode: Global configuration</b>                           |  |
| ssh scp-enable                                                      |  |
| Enables the SCP apply and save.                                     |  |
| <b>Command mode: Global configuration</b>                           |  |
| no ssh scp-enable                                                   |  |
| Disables the SCP apply and save.                                    |  |
| <b>Command mode: Global configuration</b>                           |  |
| ssh enable                                                          |  |
| Enables the SSH server.                                             |  |
| <b>Command mode: Global configuration</b>                           |  |
| no ssh enable                                                       |  |
| Disables the SSH server.                                            |  |
| <b>Command mode: Global configuration</b>                           |  |
| show ssh                                                            |  |
| Displays the current SSH server configuration.                      |  |
| <b>Command mode: All</b>                                            |  |

# **RADIUS Server Configuration**

*Table 76. RADIUS Server Configuration Commands*

| <b>Command Syntax and Usage</b>                                                                                                    |
|----------------------------------------------------------------------------------------------------|
| [no] radius-server primary-host <ip address=""></ip>                                                                                                    |
| Sets the primary RADIUS server address.                                                                                                    |
| <b>Command mode: Global configuration</b>                                                                                                    |
| [no] radius-server secondary-host <ip address=""></ip>                                                                                                  |
| Sets the secondary RADIUS server address.                                                                                                    |
| <b>Command mode: Global configuration</b>                                                                                                    |
| radius-server primary-host <ip address=""> key &lt;1-32 characters&gt;</ip>                                                                             |
| This is the primary shared secret between the switch and the RADIUS<br>server(s).                                                                       |
| <b>Command mode: Global configuration</b>                                                                                                    |
| radius-server secondary-host <ip address=""> key &lt;1-32 characters&gt;<br/>This is the secondary shared secret between the switch and the RADIUS</ip> |
| server(s).                                                                                                    |
| <b>Command mode: Global configuration</b>                                                                                                    |
| [default] radius-server port < UDP port number><br>Enter the number of the UDP port to be configured, between 1500 - 3000. The<br>default is 1645.      |
| Command mode: Global configuration                                                                                                    |
| radius-server retransmit <1-3>                                                                                                    |
| Sets the number of failed authentication requests before switching to a<br>different RADIUS server. The default is 3 requests.                          |
| <b>Command mode: Global configuration</b>                                                                                                    |
| radius-server timeout $\langle -1-10 \rangle$                                                                                                    |
| Sets the amount of time, in seconds, before a RADIUS server authentication<br>attempt is considered to have failed. The default is 3 seconds.           |
| <b>Command mode: Global configuration</b>                                                                                                    |
| [no] radius-server backdoor                                                                                                    |
| Enables or disables the RADIUS backdoor for Telnet/SSH/HTTP/HTTPS. The<br>default value is disabled.                                                    |
| To obtain the RADIUS backdoor password for your switch, contact your<br>Service and Support line.                                                       |
| Command mode: Global configuration                                                                                                    |
| radius-server enable                                                                                                    |
| Enables the RADIUS server.                                                                                                    |
| <b>Command mode: Global configuration</b>                                                                                                    |

*Table 76. RADIUS Server Configuration Commands*

**Command Syntax and Usage** 

no radius-server enable

Disables the RADIUS server.

**Command mode:** Global configuration

show radius-server

Displays the current RADIUS server parameters.

### **TACACS+ Server Configuration**

TACACS (Terminal Access Controller Access Control system) is an authentication protocol that allows a remote access server to forward a user's logon password to an authentication server to determine whether access can be allowed to a given system. TACACS is not an encryption protocol, and therefore less secure than TACACS+ and Remote Authentication Dial-In User Service (RADIUS) protocols. Both TACACS and TACACS+ are described in RFC 1492.

TACACS+ protocol is more reliable than RADIUS, as TACACS+ uses the Transmission Control Protocol (TCP) whereas RADIUS uses the User Datagram Protocol (UDP). Also, RADIUS combines authentication and authorization in a user profile, whereas TACACS+ separates the two operations.

TACACS+ offers the following advantages over RADIUS as the authentication device:

- TACACS+ is TCP-based, so it facilitates connection-oriented traffic.
- It supports full-packet encryption, as opposed to password-only in authentication requests.
- It supports de-coupled authentication, authorization, and accounting.

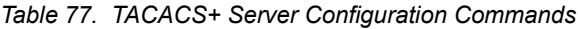

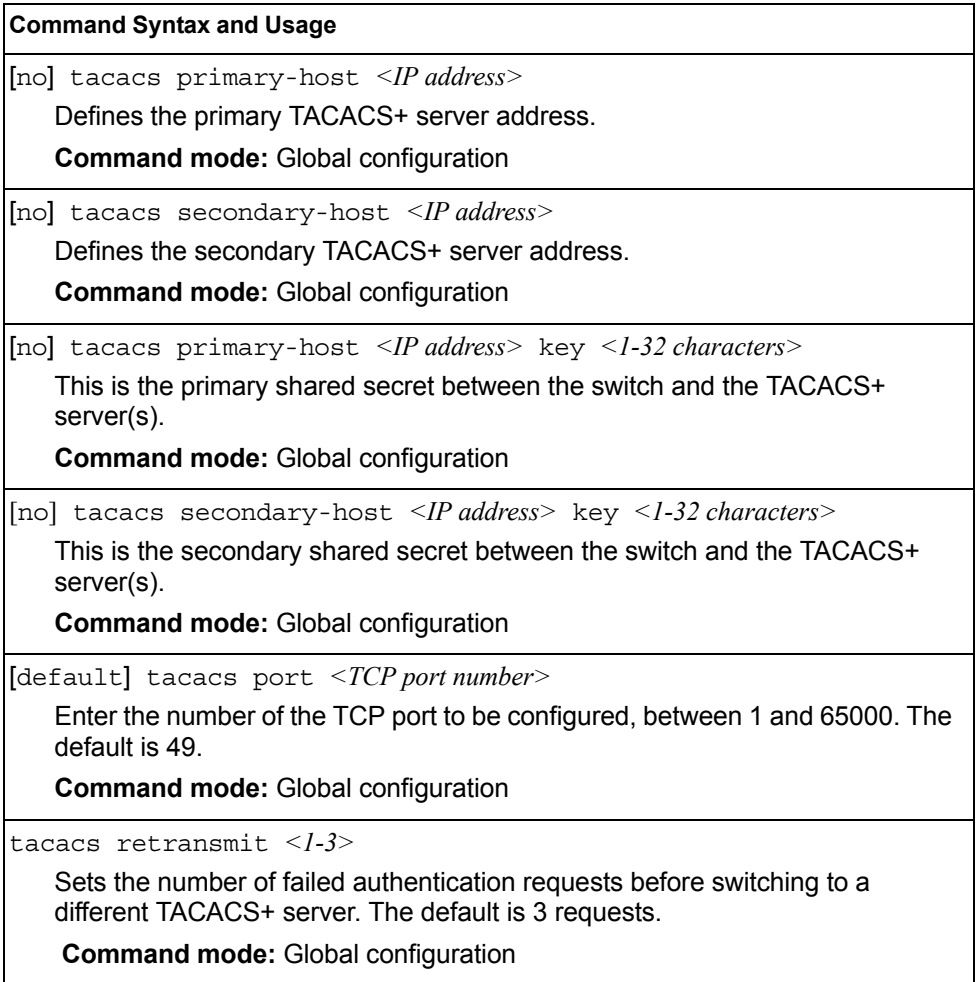

*Table 77. TACACS+ Server Configuration Commands (continued)*

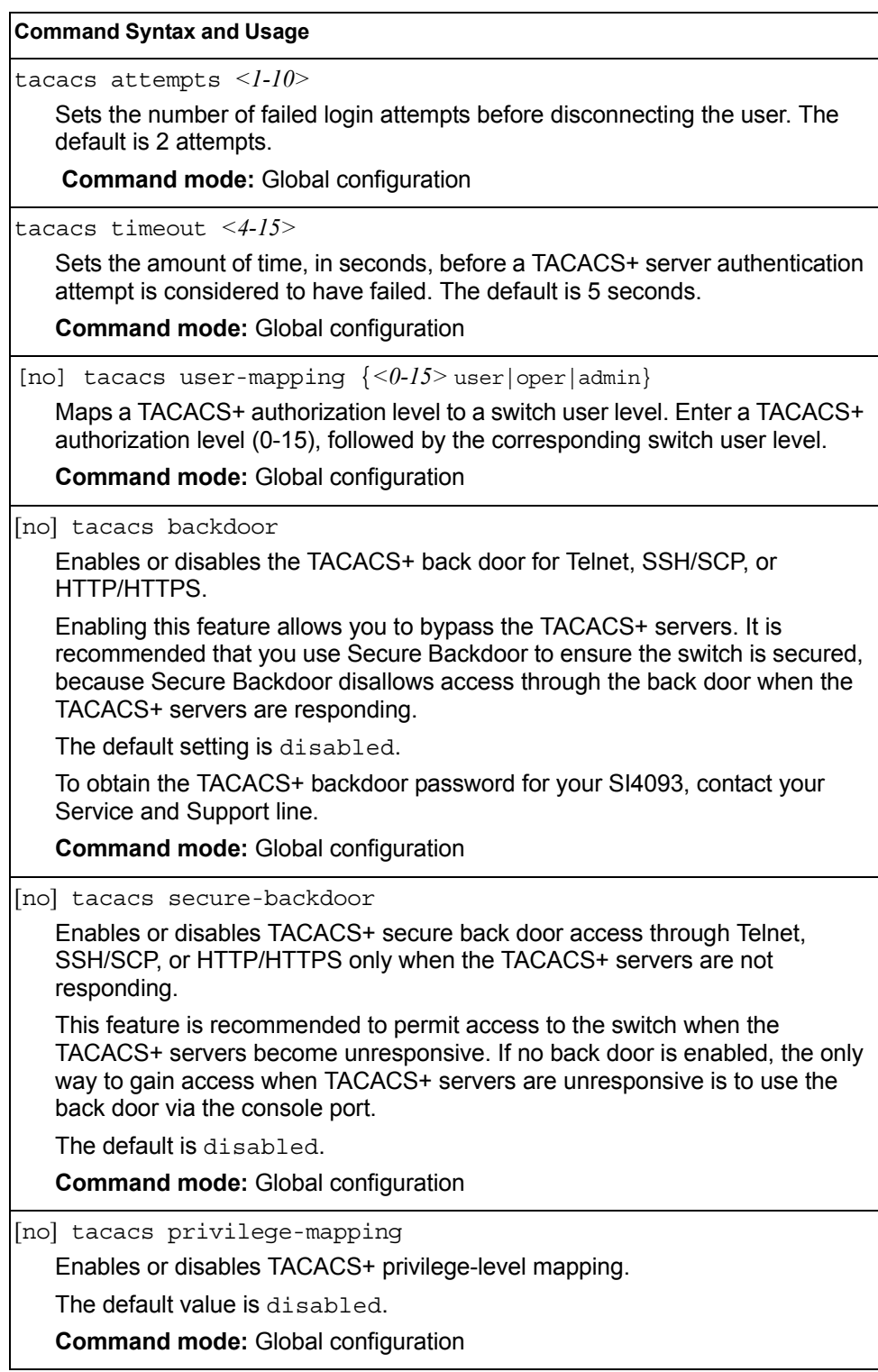

| <b>Command Syntax and Usage</b>                                                                                                    |  |
|----------------------------------------------------------------------------------------------------|--|
| [no] tacacs-server password-change                                                                                                    |  |
| Enables or disables TACACS+ password change.                                                                                                    |  |
| The default value is disabled.                                                                                                    |  |
| <b>Command mode: Global configuration</b>                                                                                                    |  |
| primary-password                                                                                                    |  |
| Configures the password for the primary TACACS+ server. The CLI will prompt<br>you for input.                                                                                                    |  |
| <b>Command mode: Global configuration</b>                                                                                                    |  |
| secondary-password                                                                                                    |  |
| Configures the password for the secondary TACACS+ server. The CLI will<br>prompt you for input.                                                                                                    |  |
| Command mode: Global configuration                                                                                                    |  |
| [no] tacacs-server command-authorization                                                                                                    |  |
| Enables or disables TACACS+ command authorization.                                                                                                    |  |
| <b>Command mode: Global configuration</b>                                                                                                    |  |
| [no] tacacs-server command-logging                                                                                                    |  |
| Enables or disables TACACS+ command logging.                                                                                                    |  |
| <b>Command mode: Global configuration</b>                                                                                                    |  |
| [no] tacacs-server directed-request [restricted no-truncate]                                                                                                    |  |
| Enables or disables TACACS+ directed request, which uses a specified<br>TACACS+ server for authentication, authorization, accounting. When enabled,<br>When directed-request is enabled, each user must add a configured TACACS+<br>server hostname to the username (for example, username@hostname)<br>during login. |  |
| This command allows the following options:                                                                                                    |  |
| - Restricted: Only the username is sent to the specified TACACS+ server.                                                                                                    |  |
| No-truncate: The entire login string is sent to the TACACS+ server.                                                                                                    |  |
| Command mode: Global configuration                                                                                                    |  |
| [no] tacacs-server enable                                                                                                    |  |
| Enables or disables the TACACS+ server. By default, the server is disabled.                                                                                                    |  |
| <b>Command mode: Global configuration</b>                                                                                                    |  |
| [no] tacacs-server accounting-enable                                                                                                    |  |
| Enables or disables TACACS+ accounting.                                                                                                    |  |
| <b>Command mode: Global configuration</b>                                                                                                    |  |
| show tacacs-server                                                                                                    |  |
| Displays current TACACS+ configuration parameters.                                                                                                    |  |
| <b>Command mode: All</b>                                                                                                    |  |

*Table 77. TACACS+ Server Configuration Commands (continued)*

## **LDAP Server Configuration**

LDAP (Lightweight Directory Access Protocol) is an authentication protocol that allows a remote access server to forward a user's logon password to an authentication server to determine whether access can be allowed to a given system.

*Table 78. LDAP Server Configuration Commands*

| <b>Command Syntax and Usage</b>                                                                                                    |  |
|----------------------------------------------------------------------------------------------------|--|
| [no] ldap-server primary-host <ip address=""></ip>                                                                                          |  |
| Sets the primary LDAP server address.                                                                                                    |  |
| <b>Command mode: Global configuration</b>                                                                                                   |  |
| $[no]$ ldap-server secondary-host $\langle IP \text{ address} \rangle$                                                                      |  |
| Sets the secondary LDAP server address.                                                                                                    |  |
| <b>Command mode: Global configuration</b>                                                                                                   |  |
| [default] ldap-server port <udp number="" port=""></udp>                                                                                    |  |
| Enter the number of the UDP port to be configured, between 1 - 65000. The<br>default is 389.                                                |  |
| <b>Command mode: Global configuration</b>                                                                                                   |  |
| ldap-server retransmit <1-3>                                                                                                    |  |
| Sets the number of failed authentication requests before switching to a<br>different LDAP server. The default is 3 requests.                |  |
| <b>Command mode: Global configuration</b>                                                                                                   |  |
| ldap-server timeout <4-15>                                                                                                    |  |
| Sets the amount of time, in seconds, before a LDAP server authentication<br>attempt is considered to have failed. The default is 5 seconds. |  |
| <b>Command mode: Global configuration</b>                                                                                                   |  |
| ldap-server domain [<1-128 characters> none]                                                                                                |  |
| Sets the domain name for the LDAP server. Enter the full path for your<br>organization. For example:                                        |  |
| ou=people, dc=mydomain, dc=com                                                                                                    |  |
| <b>Command mode: Global configuration</b>                                                                                                   |  |
| [no] ldap-server backdoor                                                                                                    |  |
| Enables or disables the LDAP back door for Telnet, SSH/SCP, or<br>HTTP/HTTPS. The default setting is disabled.                              |  |
| To obtain the LDAP back door password for your SI4093, contact your Service<br>and Support line.                                            |  |
| <b>Command mode: Global configuration</b>                                                                                                   |  |

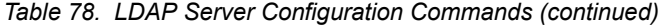

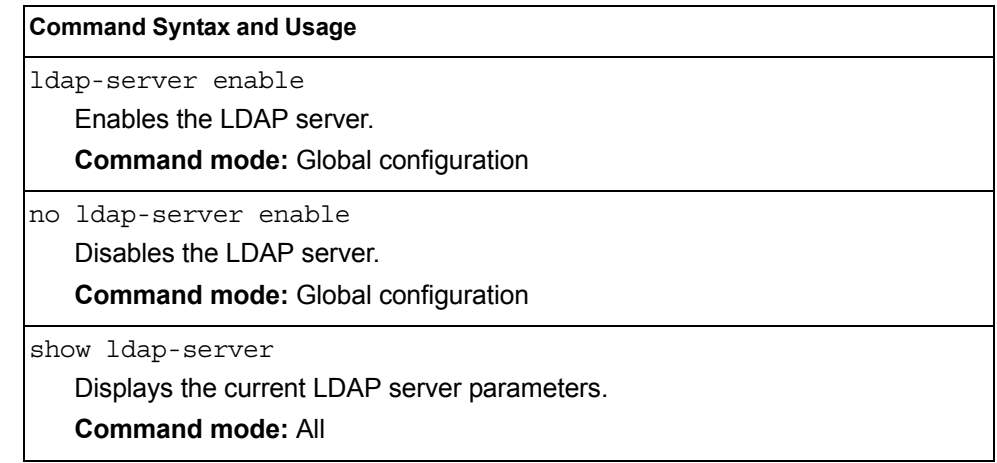

# **NTP Server Configuration**

These commands allow you to synchronize the switch clock to a Network Time Protocol (NTP) server. By default, this option is disabled.

*Table 79. NTP Server Configuration Commands*

| <b>Command Syntax and Usage</b>                                                                                                    |
|----------------------------------------------------------------------------------------------------|
| [no] ntp primary-server < IP address>[extm-port mgt-port]<br>Prompts for the IP addresses of the primary NTP server to which you want to<br>synchronize the switch clock. Select the port to use for data transfer:<br>$-$ internal management port (mgt)                                                                                                    |
| $-$ external management port ( $ext{extm}$ )                                                                                                    |
| <b>Command mode: Global configuration</b>                                                                                                    |
| [no] ntp secondary-server < IP address>[extm-port   mgt-port]<br>Prompts for the IP addresses of the secondary NTP server to which you want<br>to synchronize the switch clock. Select the port to use for data transfer:<br>$-$ internal management port (mgt)<br>$-$ external management port ( $ext{extm}$ )<br><b>Command mode: Global configuration</b>                                                                                                    |
| [no] ntp ipv6 primary-server < IPv6 address>[extm-port mgt-port]<br>Prompts for the IPv6 addresses of the primary NTP server to which you want to<br>synchronize the switch clock. Select the port to use for data transfer:<br>$-$ internal management port (mgt)<br>$-$ external management port ( $ext{ext{m}}$ )<br><b>Note:</b> To delete the IPv6 primary server, use the following command:<br>no ntp primary-server <ip address=""></ip>                                                                                              |
| <b>Command mode: Global configuration</b>                                                                                                    |
| [no] ntp ipv6 secondary-server <ipv6 address="">[extm-port   mgt-port]<br/>Prompts for the IPv6 addresses of the secondary NTP server to which you<br/>want to synchronize the switch clock. Select the port to use for data transfer:<br/><math>-</math> internal management port (mgt)<br/><math>-</math> external management port (<math>ext{extm}</math>)<br/>Note: To delete the IPv6 secondary server, use the following command:<br/>no ntp secondary-server <ip address=""><br/><b>Command mode: Global configuration</b></ip></ipv6> |
| ntp interval $<5-44640>$                                                                                                    |
| Specifies the interval, that is, how often, in minutes, to re-synchronize the<br>switch clock with the NTP server.<br>The default value is 1440.                                                                                                    |
| <b>Command mode: Global configuration</b>                                                                                                    |

*Table 79. NTP Server Configuration Commands*

| <b>Command Syntax and Usage</b>                                                                                                    |
|----------------------------------------------------------------------------------------------------|
| [no] ntp authenticate<br>Enables or disables NTP authentication. The default setting is disabled.<br>When authentication is enabled, the switch transmits NTP packets with the<br>MAC address appended.<br><b>Command mode: Global configuration</b> |
| ntp primary-key <1-65534><br>Adds the NTP primary server key, which specifies which MD5 key is used by<br>the primary server.<br><b>Command mode: Global configuration</b>                                                                           |
| ntp secondary-key <1-65534><br>Adds the NTP secondary server key, which specifies which MD5 key is used<br>by the secondary server.<br><b>Command mode: Global configuration</b>                                                                     |
| ntp trusted-key <1-65534> 0<br>Adds an MD5 key code to the list of trusted keys. Enter 0 (zero) to remove the<br>selected key code.<br><b>Command mode: Global configuration</b>                                                                     |
| ntp enable<br>Enables the NTP synchronization service.<br><b>Command mode: Global configuration</b>                                                                                                    |
| no ntp enable<br>Disables the NTP synchronization service.<br><b>Command mode: Global configuration</b>                                                                                                    |
| show ntp<br>Displays the current NTP service settings.<br><b>Command mode: All</b>                                                                                                    |

# **NTP MD5 Key Commands**

*Table 80. NTP MD5 KEy Configuration Options* 

| <b>Command Syntax and Usage</b>                                                                     |  |
|----------------------------------------------------------------------------------------------------|--|
| ntp message-digest-key <1-65534> md5-key <1-16 characters><br>Configures the selected MD5 key code. |  |
| <b>Command mode:</b> Global configuration                                                           |  |
| no ntp message-digest-key $\langle$ 1-65534>                                                        |  |
| Deletes the selected MD5 key code.                                                                  |  |
| <b>Command mode:</b> Global configuration                                                           |  |

### **System SNMP Configuration**

IBM Networking OS supports SNMP-based network management. In SNMP model of network management, a management station (client/manager) accesses a set of variables known as MIBs (Management Information Base) provided by the managed device (agent). If you are running an SNMP network management station on your network, you can manage the switch using the following standard SNMP MIBs:

- MIB II (RFC 1213)
- Ethernet MIB (RFC 1643)
- Bridge MIB (RFC 1493)

An SNMP agent is a software process on the managed device that listens on UDP port 161 for SNMP messages. Each SNMP message sent to the agent contains a list of management objects to retrieve or to modify.

SNMP parameters that can be modified include:

- System name
- System location
- System contact
- Use of the SNMP system authentication trap function
- Read community string
- Write community string
- Trap community strings

*Table 81. System SNMP Commands* 

#### **Command Syntax and Usage**

snmp-server name *<1-64 characters>*

Configures the name for the system. The name can have a maximum of 64 characters.

**Command mode:** Global configuration

snmp-server location *<1-64 characters>*

Configures the name of the system location. The location can have a maximum of 64 characters.

**Command mode:** Global configuration

snmp-server contact *<1-64 characters>*

Configures the name of the system contact. The contact can have a maximum of 64 characters.

**Command mode:** Global configuration

snmp-server read-community *<1-32 characters>*

Configures the SNMP read community string. The read community string controls SNMP "get" access to the switch. It can have a maximum of 32 characters. The default read community string is *public*.

**Command mode:** Global configuration

*Table 81. System SNMP Commands* 

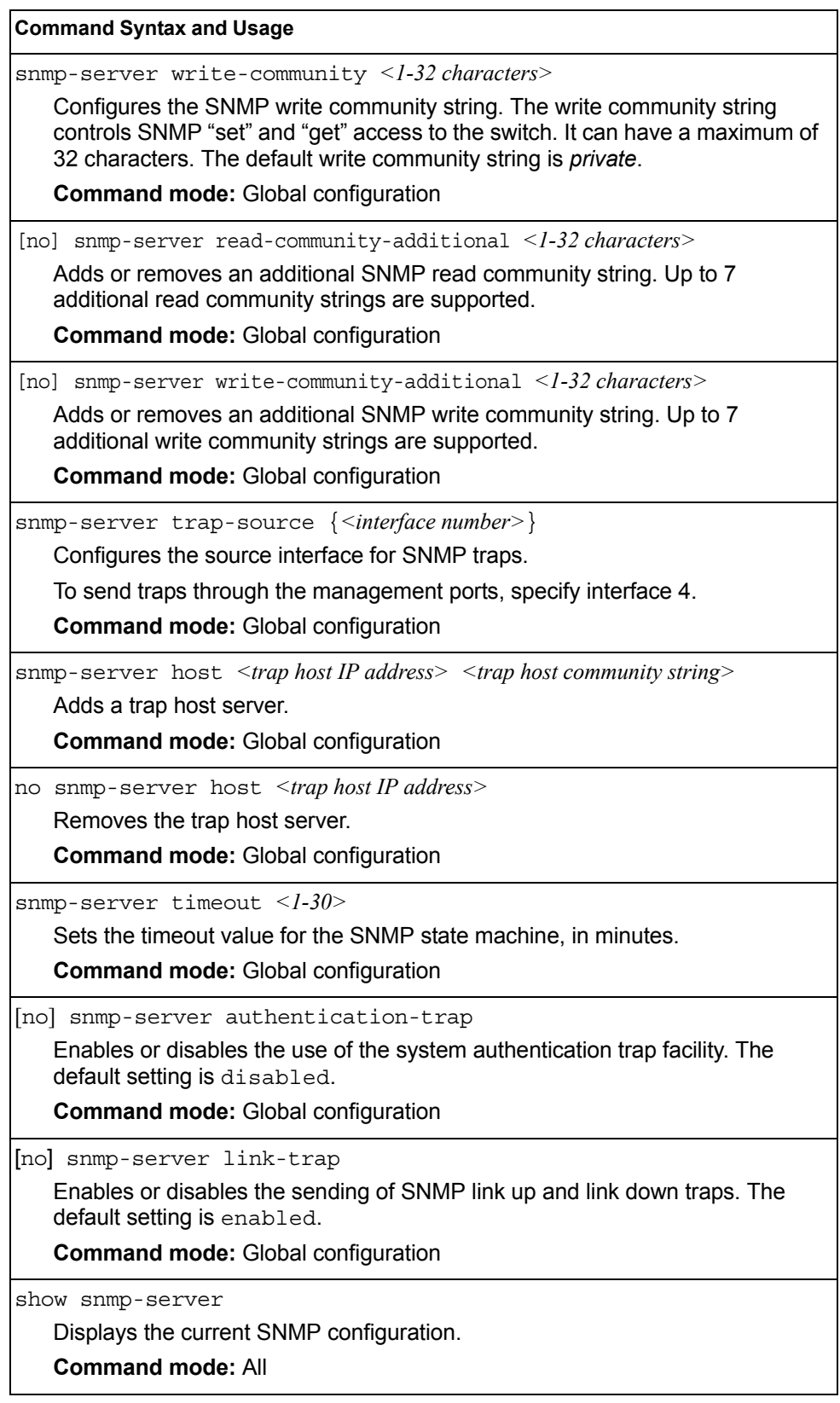

### **SNMPv3 Configuration**

SNMP version 3 (SNMPv3) is an extensible SNMP Framework that supplements the SNMPv2 Framework by supporting the following:

- a new SNMP message format
- security for messages
- access control
- remote configuration of SNMP parameters

For more details on the SNMPv3 architecture please refer to RFC3411 to RFC3418.

*Table 82. SNMPv3 Configuration Commands*

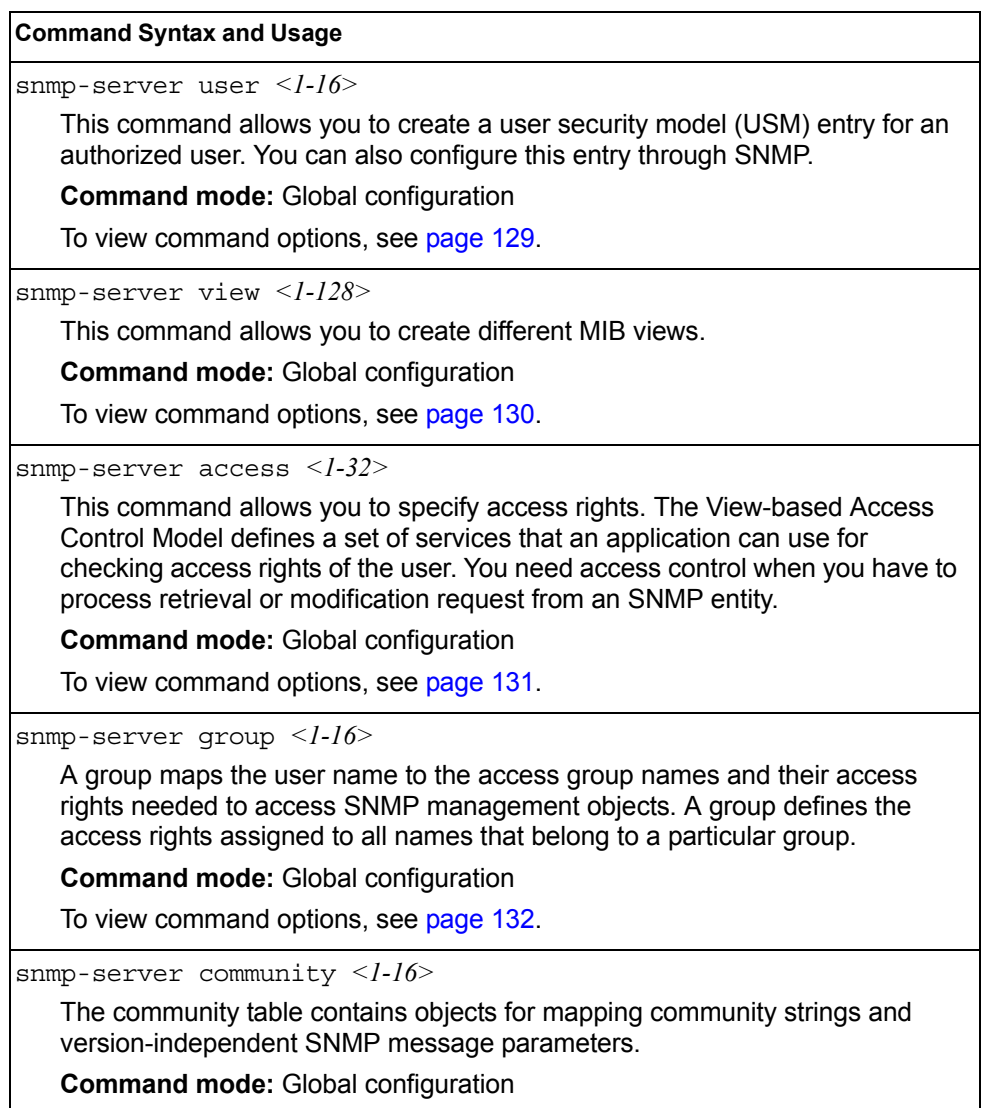

To view command options, see [page 133](#page-146-0).

*Table 82. SNMPv3 Configuration Commands (continued)*

snmp-server target-address *<1-16>*

This command allows you to configure destination information, consisting of a transport domain and a transport address. This is also termed as transport endpoint. The SNMP MIB provides a mechanism for performing source address validation on incoming requests, and for selecting community strings based on target addresses for outgoing notifications.

**Command mode:** Global configuration

To view command options, see [page 134.](#page-147-0)

snmp-server target-parameters *<1-16>*

This command allows you to configure SNMP parameters, consisting of message processing model, security model, security level, and security name information. There may be multiple transport endpoints associated with a particular set of SNMP parameters, or a particular transport endpoint may be associated with several sets of SNMP parameters.

**Command mode:** Global configuration

To view command options, see [page 135.](#page-148-0)

snmp-server notify *<1-16>*

A notification application typically monitors a system for particular events or conditions, and generates Notification-Class messages based on these events or conditions.

**Command mode:** Global configuration

To view command options, see [page 136.](#page-149-0)

snmp-server version {v1v2v3|v3only}

This command allows you to enable or disable the access to SNMP versions 1, 2 or 3. The default value is v1v2v3.

**Command mode:** Global configuration

show snmp-server v3

Displays the current SNMPv3 configuration.

## <span id="page-142-0"></span>**User Security Model Configuration**

You can make use of a defined set of user identities using this Security Model. An SNMP engine must have the knowledge of applicable attributes of a user.

These commands help you create a user security model entry for an authorized user. You need to provide a security name to create the USM entry.

*Table 83. User Security Model Configuration Commands*

| <b>Command Syntax and Usage</b>                                                                                                    |  |
|----------------------------------------------------------------------------------------------------|--|
| snmp-server user $\langle -116 \rangle$ name $\langle 1-32 \rangle$ characters                                                                                                    |  |
| This command allows you to configure a string that represents the name of the<br>user. This is the login name that you need in order to access the switch.                                                                                                    |  |
| <b>Command mode: Global configuration</b>                                                                                                    |  |
| snmp-server user $\langle -116 \rangle$ authentication-protocol $\{md5   sha  none\}$<br>authentication-password <password value=""></password>                                                                                                    |  |
| This command allows you to configure the authentication protocol and<br>password.                                                                                                    |  |
| The authentication protocol can be HMAC-MD5-96 or HMAC-SHA-96, or<br>none. The default algorithm is none.                                                                                                    |  |
| When you configure an authentication algorithm, you must provide a<br>password, otherwise you will get an error message during validation. This<br>command allows you to create or change your password for authentication.                                                                                                    |  |
| <b>Command mode: Global configuration</b>                                                                                                    |  |
| snmp-server user < $l-l$ 6> privacy-protocol {des none}<br>privacy-password <password value=""></password>                                                                                                    |  |
| This command allows you to configure the type of privacy protocol and the<br>privacy password.                                                                                                    |  |
| The privacy protocol protects messages from disclosure. The options are des<br>(CBC-DES Symmetric Encryption Protocol) or none. If you specify des as the<br>privacy protocol, then make sure that you have selected one of the<br>authentication protocols (MD5 or HMAC-SHA-96). If you select none as the<br>authentication protocol, you will get an error message. |  |
| You can create or change the privacy password.                                                                                                    |  |
| <b>Command mode: Global configuration</b>                                                                                                    |  |
| no snmp-server user <1-16>                                                                                                    |  |
| Deletes the USM user entries.                                                                                                    |  |
| <b>Command mode: Global configuration</b>                                                                                                    |  |
| show snmp-server v3 user $<1-16$                                                                                                    |  |
| Displays the USM user entries.                                                                                                    |  |
| <b>Command mode: All</b>                                                                                                    |  |

## <span id="page-143-0"></span>**SNMPv3 View Configuration**

Note that the first five default vacmViewTreeFamily entries cannot be removed, and their names cannot be changed.

*Table 84. SNMPv3 View Configuration Commands*

| <b>Command Syntax and Usage</b>                                                                                                    |
|----------------------------------------------------------------------------------------------------|
| snmp-server view <1-128> name <1-32 characters>                                                                                                    |
| This command defines the name for a family of view subtrees.                                                                                                    |
| <b>Command mode: Global configuration</b>                                                                                                    |
| snmp-server view <1-128> tree <1-64 characters>                                                                                                    |
| This command defines MIB tree, which when combined with the corresponding<br>mask defines a family of view subtrees.                                                                                           |
| <b>Command mode: Global configuration</b>                                                                                                    |
| [no] snmp-server view < $1$ - $128$ > mask < $1$ -32 characters>                                                                                                    |
| This command defines the bit mask, which in combination with the<br>corresponding tree defines a family of view subtrees.                                                                                      |
| <b>Command mode: Global configuration</b>                                                                                                    |
| snmp-server view $\langle 1-128 \rangle$ type {included excluded}                                                                                                    |
| This command indicates whether the corresponding instances of<br>vacmViewTreeFamilySubtree and vacmViewTreeFamilyMask define<br>a family of view subtrees, which is included in or excluded from the MIB view. |
| <b>Command mode: Global configuration</b>                                                                                                    |
| no snmp-server view <1-128>                                                                                                    |
| Deletes the vacmViewTreeFamily group entry.                                                                                                    |
| <b>Command mode: Global configuration</b>                                                                                                    |
| show snmp-server v3 view $\langle$ - $128$ >                                                                                                    |
| Displays the current $\text{vacmViewTreeFamily}$ configuration.                                                                                                    |
| <b>Command mode: All</b>                                                                                                    |
## **View-based Access Control Model Configuration**

The view-based Access Control Model defines a set of services that an application can use for checking access rights of the user. Access control is needed when the user has to process SNMP retrieval or modification request from an SNMP entity.

*Table 85. View-based Access Control Model Commands*

| <b>Command Syntax and Usage</b>                                                                                                    |
|----------------------------------------------------------------------------------------------------|
| $s$ nmp-server access < $l-32$ > name < $l-32$ characters>                                                                                                    |
| Defines the name of the group.                                                                                                    |
| <b>Command mode: Global configuration</b>                                                                                                    |
| snmp-server access <1-32> prefix <1-32 characters>                                                                                                    |
| Defines the name of the context. An SNMP context is a collection of<br>management information that an SNMP entity can access. An SNMP entity<br>has access to many contexts. For more information on naming the<br>management information, see RFC2571, the SNMP Architecture document.<br>The view-based Access Control Model defines a table that lists the locally<br>available contexts by contextName.                                            |
| <b>Command mode: Global configuration</b>                                                                                                    |
| snmp-server access <1-32> security {usm snmpv1 snmpv2}                                                                                                    |
| Allows you to select the security model to be used.                                                                                                    |
| <b>Command mode: Global configuration</b>                                                                                                    |
| snmp-server access -32 level {noAuthNoPriv authNoPriv <br>authPriv}                                                                                                    |
| Defines the minimum level of security required to gain access rights. The level<br>noAuthNoPriv means that the SNMP message will be sent without<br>authentication and without using a privacy protocol. The level authNoPriv<br>means that the SNMP message will be sent with authentication but without<br>using a privacy protocol. The authPriv means that the SNMP message will<br>be sent both with authentication and using a privacy protocol. |
| <b>Command mode: Global configuration</b>                                                                                                    |
| snmp-server access < $l-32$ > match {exact prefix}                                                                                                    |
| If the value is set to exact, then all the rows whose contextName exactly<br>matches the prefix are selected. If the value is set to prefix then the all the<br>rows where the starting octets of the contextName exactly match the prefix are<br>selected.                                                                                                    |
| <b>Command mode: Global configuration</b>                                                                                                    |
| snmp-server access <1-32> read-view <1-32 characters>                                                                                                    |
| Defines a read view name that allows you read access to a particular MIB view.<br>If the value is empty or if there is no active MIB view having this value then no<br>access is granted.                                                                                                    |
| <b>Command mode: Global configuration</b>                                                                                                    |

*Table 85. View-based Access Control Model Commands (continued)*

snmp-server access *<1-32>* write-view *<1-32 characters>* Defines a write view name that allows you write access to the MIB view. If the value is empty or if there is no active MIB view having this value then no access is granted. **Command mode:** Global configuration snmp-server access *<1-32>* notify-view *<1-32 characters>* Defines a notify view name that allows you notify access to the MIB view. **Command mode:** Global configuration no snmp-server access *<1-32>* Deletes the View-based Access Control entry. **Command mode:** Global configuration show snmp-server v3 access *<1-32>* Displays the View-based Access Control configuration. **Command mode:** All **Command Syntax and Usage**

### **SNMPv3 Group Configuration**

*Table 86. SNMPv3 Group Configuration Commands*

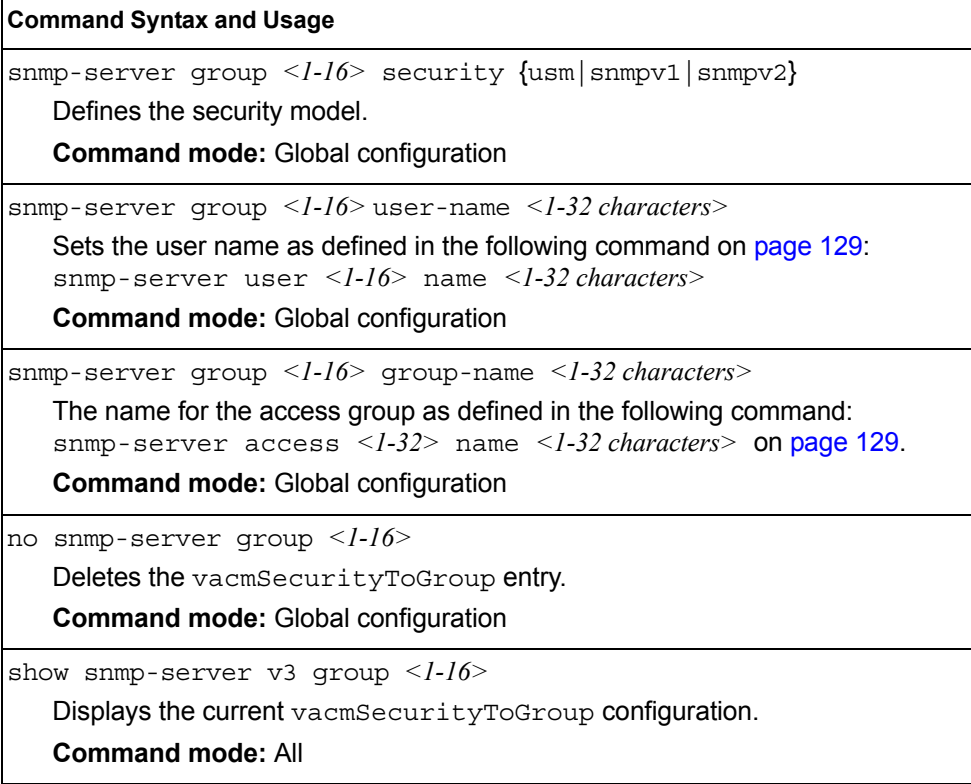

## **SNMPv3 Community Table Configuration**

These commands are used for configuring the community table entry. The configured entry is stored in the community table list in the SNMP engine. This table is used to configure community strings in the Local Configuration Datastore (LCD) of SNMP engine.

*Table 87. SNMPv3 Community Table Configuration Commands*

| <b>Command Syntax and Usage</b>                                                                                                    |
|----------------------------------------------------------------------------------------------------|
| snmp-server community <1-16> index <1-32 characters>                                                                                                    |
| Allows you to configure the unique index value of a row in this table.                                                                                   |
| <b>Command string: Global configuration</b>                                                                                                    |
| snmp-server community <1-16> name <1-32 characters>                                                                                                    |
| Defines the user name as defined in the following command on page 129:<br>snmp-server user $\langle -116 \rangle$ name $\langle -132 \rangle$ characters |
| <b>Command string: Global configuration</b>                                                                                                    |
| snmp-server community <1-16> user-name <1-32 characters>                                                                                                 |
| Defines a readable string that represents the corresponding value of an SNMP<br>community name in a security model.                                      |
| <b>Command mode: Global configuration</b>                                                                                                    |
| snmp-server community $\langle -116 \rangle$ tag $\langle -1255 \text{ characters} \rangle$                                                              |
| Allows you to configure a tag. This tag specifies a set of transport endpoints to<br>which a command responder application sends an SNMP trap.           |
| <b>Command mode:</b> Global configuration                                                                                                    |
| no snmp-server community <1-16>                                                                                                    |
| Deletes the community table entry.                                                                                                    |
| <b>Command mode: Global configuration</b>                                                                                                    |
| show snmp-server v3 community $1-16$                                                                                                    |
| Displays the community table configuration.                                                                                                    |
| <b>Command mode: All</b>                                                                                                    |

## **SNMPv3 Target Address Table Configuration**

These commands are used to configure the target transport entry. The configured entry is stored in the target address table list in the SNMP engine. This table of transport addresses is used in the generation of SNMP messages.

*Table 88. Target Address Table Configuration Commands*

| <b>Command Syntax and Usage</b>                                                                                                    |
|----------------------------------------------------------------------------------------------------|
| snmp-server target-address <1-16> address <ip address=""><br/>name <math>\langle -1-32 \rangle</math> characters</ip>                                                                                                    |
| Allows you to configure the locally arbitrary, but unique identifier, target<br>address name associated with this entry.                                                                                                    |
| <b>Command mode: Global configuration</b>                                                                                                    |
| snmp-server target-address $\langle -1/6 \rangle$ name $\langle -1/3 \rangle$ characters<br>address <transport address="" ip=""></transport>                                                                                                    |
| Configures a transport IPv4 address that can be used in the generation of<br>SNMP traps.                                                                                                    |
| <b>Command mode: Global configuration</b>                                                                                                    |
| snmp-server target-address <1-16> port <port number=""></port>                                                                                                    |
| Allows you to configure a transport address port that can be used in the<br>generation of SNMP traps.                                                                                                    |
| <b>Command mode: Global configuration</b>                                                                                                    |
| snmp-server target-address <1-16> taglist <1-255 characters>                                                                                                    |
| Allows you to configure a list of tags that are used to select target addresses<br>for a particular operation.                                                                                                    |
| <b>Command mode: Global configuration</b>                                                                                                    |
| snmp-server target-address $\langle -116 \rangle$ parameters-name $\langle -132 \rangle$ <i>characters</i><br>Defines the name as defined in the following command on page 135:<br>snmp-server target-parameters <1-16> name <1-32 characters><br><b>Command mode: Global configuration</b> |
| no snmp-server target-address $1-16$                                                                                                    |
| Deletes the Target Address Table entry.                                                                                                    |
| <b>Command mode: Global configuration</b>                                                                                                    |
| show snmp-server v3 target-address $1-16$                                                                                                    |
| Displays the current Target Address Table configuration.                                                                                                    |
| <b>Command mode: All</b>                                                                                                    |

### <span id="page-148-0"></span>**SNMPv3 Target Parameters Table Configuration**

You can configure the target parameters entry and store it in the target parameters table in the SNMP engine. This table contains parameters that are used to generate a message. The parameters include the message processing model (for example: SNMPv3, SNMPv2c, SNMPv1), the security model (for example: USM), the security name, and the security level (noAuthnoPriv, authNoPriv, or authPriv).

*Table 89. Target Parameters Table Configuration Commands*

| <b>Command Syntax and Usage</b>                                                                                                    |  |  |  |
|----------------------------------------------------------------------------------------------------|--|--|--|
| snmp-server target-parameters <1-16> name <1-32 characters>                                                                                                    |  |  |  |
| Allows you to configure the locally arbitrary, but unique, identifier that is<br>associated with this entry.                                                                                                    |  |  |  |
| <b>Command mode: Global configuration</b>                                                                                                    |  |  |  |
| snmp-server target-parameters <1-16> message {snmpv1 snmpv2c <br>$s$ nmp $v3$ }                                                                                                    |  |  |  |
| Allows you to configure the message processing model that is used to<br>generate SNMP messages.                                                                                                    |  |  |  |
| <b>Command mode: Global configuration</b>                                                                                                    |  |  |  |
| snmp-server target-parameters $\langle l-l6 \rangle$ security<br>$\{usm   s n m p v 1   s n m p v 2\}$                                                                                                    |  |  |  |
| Allows you to select the security model to be used when generating the SNMP<br>messages.                                                                                                    |  |  |  |
| <b>Command mode: Global configuration</b>                                                                                                    |  |  |  |
| snmp-server target-parameters <1-16> user-name <1-32 characters>                                                                                                    |  |  |  |
| Defines the name that identifies the user in the USM table (page 129) on<br>whose behalf the SNMP messages are generated using this entry.                                                                                                    |  |  |  |
| <b>Command mode: Global configuration</b>                                                                                                    |  |  |  |
| snmp-server target-parameters <1-16> level<br>{noAuthNoPriv   authNoPriv   authPriv}                                                                                                    |  |  |  |
| Allows you to select the level of security to be used when generating the SNMP<br>messages using this entry. The level noAuthNoPriv means that the SNMP<br>message will be sent without authentication and without using a privacy<br>protocol. The level authNoPriv means that the SNMP message will be sent<br>with authentication but without using a privacy protocol. The authPriv means<br>that the SNMP message will be sent both with authentication and using a<br>privacy protocol. |  |  |  |
| <b>Command mode: Global configuration</b>                                                                                                    |  |  |  |
| no snmp-server target-parameters <1-16>                                                                                                    |  |  |  |
| Deletes the targetParamsTable entry.                                                                                                    |  |  |  |
| <b>Command mode: Global configuration</b>                                                                                                    |  |  |  |
| show snmp-server v3 target-parameters <1-16>                                                                                                    |  |  |  |
| Displays the current target Params Table configuration.                                                                                                    |  |  |  |
| <b>Command mode: All</b>                                                                                                    |  |  |  |

## **SNMPv3 Notify Table Configuration**

SNMPv3 uses Notification Originator to send out traps. A notification typically monitors a system for particular events or conditions, and generates Notification-Class messages based on these events or conditions.

*Table 90. Notify Table Commands*

| <b>Command Syntax and Usage</b>                                                                                                    |
|----------------------------------------------------------------------------------------------------|
| snmp-server notify < $l-l$ 6> name < $l$ -32 characters><br>Defines a locally arbitrary, but unique, identifier associated with this SNMP<br>notify entry.<br><b>Command mode:</b> Global configuration                                                                                                    |
| snmp-server notify $\langle -116 \rangle$ tag $\langle 1-255$ characters><br>Allows you to configure a tag that contains a tag value which is used to select<br>entries in the Target Address Table. Any entry in the<br>snmpTargetAddrTable, that matches the value of this tag, is selected.<br><b>Command mode:</b> Global configuration |
| no snmp-server notify $1-16$<br>Deletes the notify table entry.<br><b>Command mode:</b> Global configuration                                                                                                    |
| show snmp-server v3 notify $1-l$<br>Displays the current notify table configuration.<br><b>Command mode: All</b>                                                                                                    |

### **System Access Configuration**

The following table describes system access configuration commands.

*Table 91. System Access Configuration Commands*

#### **Command Syntax and Usage**

access user user-password

Sets the user (user) password. The user has no direct responsibility for switch management. The user view switch status information and statistics, but cannot make any configuration changes.

This command will prompt for required information: current admin password, new password (up to 128 characters) and confirmation of the new password.

**Note:** To disable the user account, set the password to null (no password).

**Command Mode**: Global configuration

access user operator-password

Sets the operator ( $open$ ) password. The operator manages all functions of the switch. The operator can view all switch information and statistics and can reset ports.

This command will prompt for required information: current admin password, new password (up to 128 characters) and confirmation of the new password.

**Note:** To disable the operator account, set the password to null (no password). The default setting is disabled (no password).

**Command Mode**: Global configuration

access user administrator-password

Sets the administrator (admin) password. The administrator has complete access to all menus, information, and configuration commands on the SI4093, including the ability to change both the user and administrator passwords.

This command will prompt for required information: current admin password, new password (up to 128 characters) and confirmation of the new password.

Access includes "oper" functions.

**Note:** You cannot disable the administrator password.

**Command Mode**: Global configuration

[no] access snmp {read-only|read-write}

Disables or provides read-only/write-read SNMP access.

**Command mode:** Global configuration

[no] access telnet enable

Enables or disables Telnet access. This command is enabled by default.

**Command mode:** Global configuration

[default] access telnet port [*<1-65535>*]

Sets an optional Telnet server port number for cases where the server listens for Telnet sessions on a non-standard port.

**Command mode:** Global configuration

*Table 91. System Access Configuration Commands (continued)*

| <b>Command Syntax and Usage</b> |  |  |  |
|---------------------------------|--|--|--|
|---------------------------------|--|--|--|

```
[default] access tftp-port [<1-65535>]
```
Sets the TFTP port for the switch. The default is port 69.

**Command mode:** Global configuration

show access

Displays the current system access parameters.

**Command mode:** All

### **Management Network Configuration**

These commands are used to define IP address ranges which are allowed to access the switch for management purposes.

*Table 92. Management Network Configuration Commands*

| <b>Command Syntax and Usage</b>                                                                                                    |
|----------------------------------------------------------------------------------------------------|
| $\alpha$ access management-network < mgmt network IPv4 or IPv6 address><br><mgmt length="" mask="" network="" or="" prefix=""></mgmt>                                                                                                    |
| Adds a defined network through which switch access is allowed through Telnet,<br>SNMP, RIP, or the IBM Networking OS browser-based interface. A range of IP<br>addresses is produced when used with a network mask address. Specify an IP<br>address and mask address in dotted-decimal notation. |
| Note: If you configure the management network without including the switch<br>interfaces, the configuration causes the Firewall Load Balancing health checks<br>to fail and creates a "Network Down" state on the network.                                                                        |
| <b>Command mode: Global configuration</b>                                                                                                    |
| no access management-network <mgmt address="" ipv4="" ipv6="" network="" or=""><br/><mgmt length="" mask="" network="" or="" prefix=""></mgmt></mgmt>                                                                                                    |
| Removes a defined network, which consists of a management network<br>address and a management network mask address.                                                                                                    |
| <b>Command mode: Global configuration</b>                                                                                                    |
| $access$ management-network $\leq$ <i>mgmt network IPv4 or IPv6 address</i><br>$\leq m$ gmt network mask or prefix length> {snmp-ro   snmp-rw}                                                                                                    |
| Adds a defined network through which SNMP read-only or SNMP read/write<br>switch access is allowed. Specify an IP address and mask address in<br>dotted-decimal notation.                                                                                                    |
| <b>Command mode: Global configuration</b>                                                                                                    |
| no access management-network {snmp-ro snmp-rw}                                                                                                    |
| Clears the SNMP read-only or SNMP read/write access control list for<br>management purposes.                                                                                                    |
| <b>Command mode: Global configuration</b>                                                                                                    |

*Table 92. Management Network Configuration Commands*

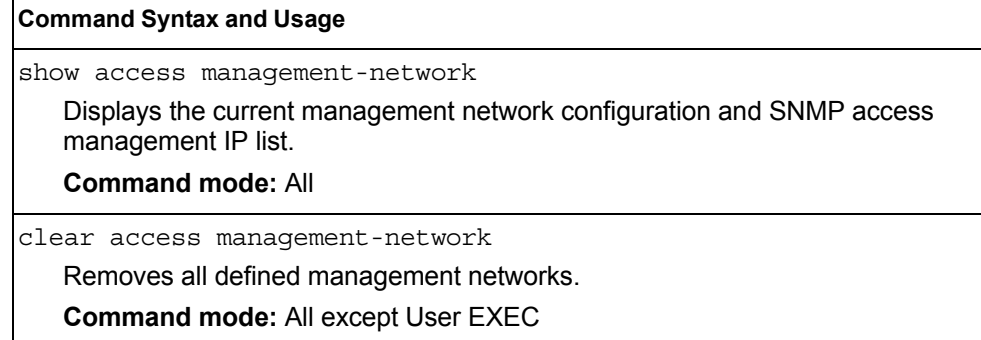

## **User Access Control Configuration**

The following table describes user-access control commands.

Passwords can be a maximum of 128 characters.

```
Table 93. User Access Control Configuration Commands
```
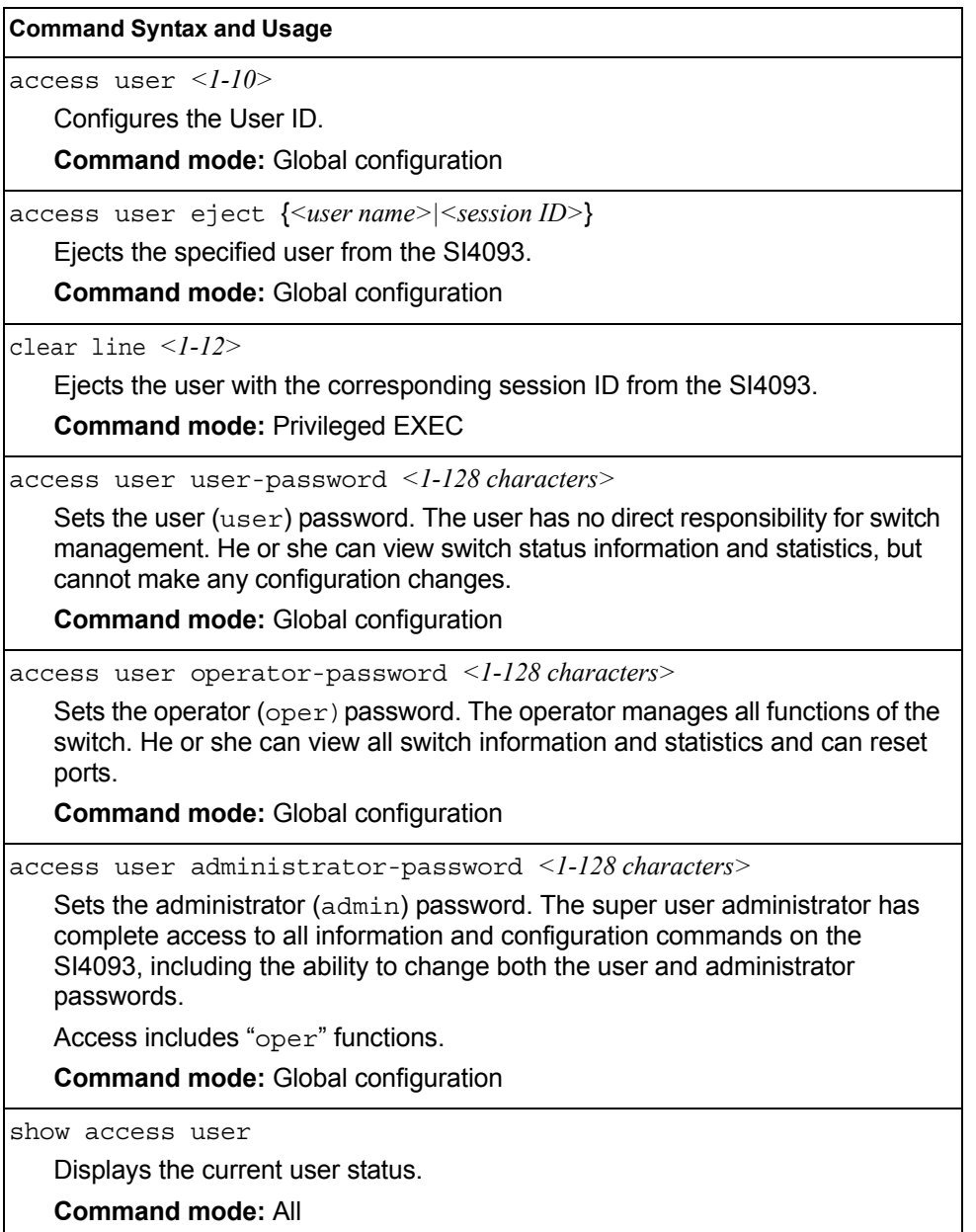

# **System User ID Configuration**

 $\overline{a}$ 

The following table describes user ID configuration commands.

```
Table 94. User ID Configuration Commands
```
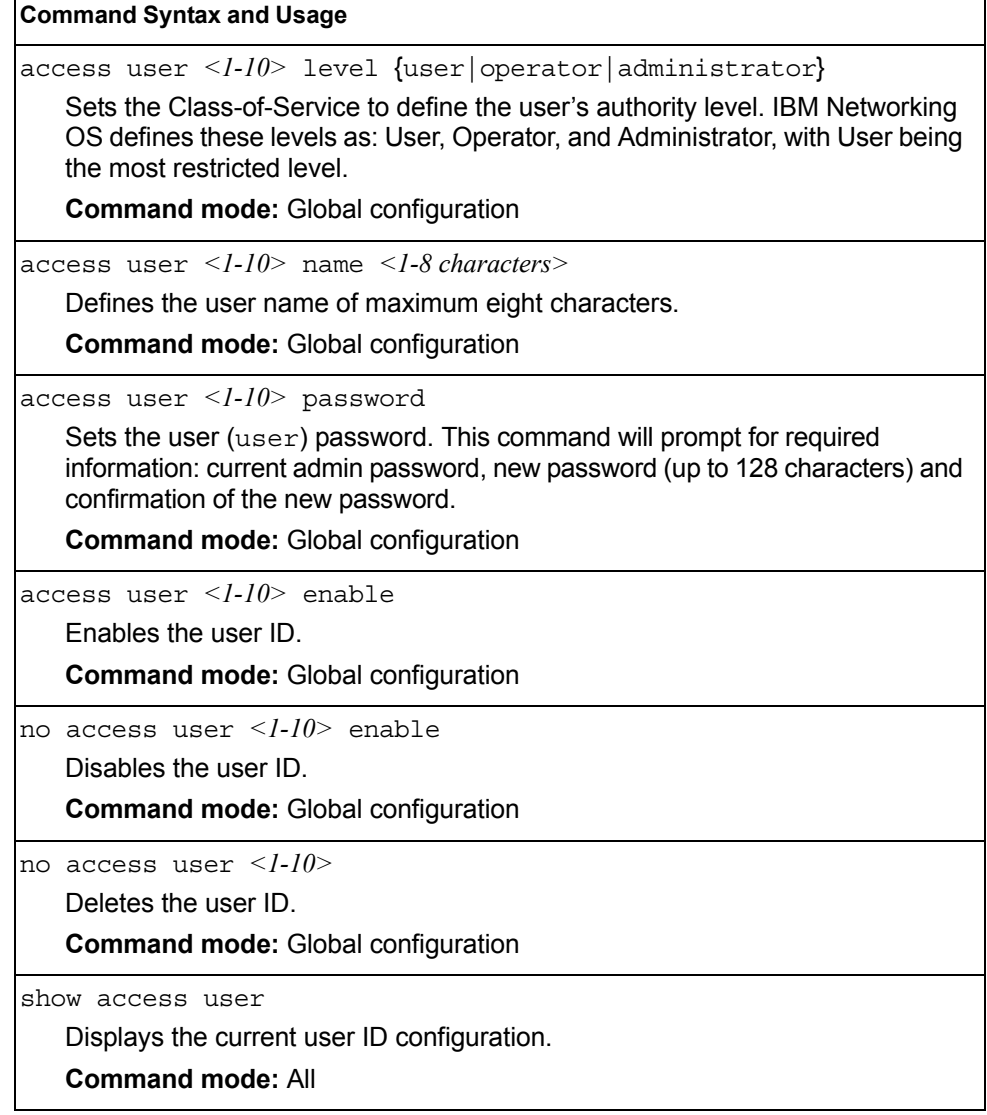

# **Strong Password Configuration**

The following table describes strong password configuration commands.

*Table 95. Strong Password Configuration Commands* 

| <b>Command Syntax and Usage</b>                                                                                                    |  |  |
|----------------------------------------------------------------------------------------------------|--|--|
| access user strong-password enable                                                                                                    |  |  |
| Enables Strong Password requirement.                                                                                                    |  |  |
| <b>Command mode: Global configuration</b>                                                                                                    |  |  |
| no access user strong-password enable                                                                                                    |  |  |
| Disables Strong Password requirement.                                                                                                    |  |  |
| <b>Command mode: Global configuration</b>                                                                                                    |  |  |
| access user strong-password expiry <1-365><br>Configures the number of days allowed before the password must be changed.<br>The default value is 60 days.                                                          |  |  |
| <b>Command mode: Global configuration</b>                                                                                                    |  |  |
| access user strong-password warning <1-365><br>Configures the number of days before password expiration, that a warning is<br>issued to users. The default value is 15 days.                                       |  |  |
| <b>Command mode: Global configuration</b>                                                                                                    |  |  |
| access user strong-password faillog <1-255><br>Configures the number of failed login attempts allowed before a security<br>notification is logged. The default value is 3 login attempts.                          |  |  |
| <b>Command mode: Global configuration</b>                                                                                                    |  |  |
| [no] access user strong-password lockout<br>Enables or disables account lockout after a specified number of failed login<br>attempts. Default setting is disabled.                                                 |  |  |
| <b>Command mode: Global configuration</b>                                                                                                    |  |  |
| access user strong-password faillock <1-10><br>Configures the number of failed login attempts that trigger the account lockout.<br>Default value is 6.                                                             |  |  |
| <b>Command mode: Global configuration</b>                                                                                                    |  |  |
| access user strong-password clear local user<br>{lockout   fail-attempts} { <username>   all}<br/>Enables locked out accounts or resets failed login counters for all users or for a<br/>specific user.</username> |  |  |
| <b>Command mode: Global configuration</b>                                                                                                    |  |  |
| show access user strong-password<br>Displays the current Strong Password configuration.<br><b>Command mode: All</b>                                                                                                |  |  |

### **Custom Daylight Saving Time Configuration**

Use these commands to configure custom Daylight Saving Time. The DST is defined by two rules, the start rule and end rule. The rules specify the dates when the DST starts and finishes. These dates are represented as specific calendar dates or as relative offsets in a month (for example, 'the second Sunday of September').

Relative offset example: 2070901 = Second Sunday of September, at 1:00 a.m.

Calendar date example: 0070901 = September 7, at 1:00 a.m.

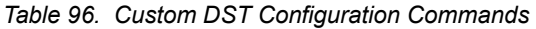

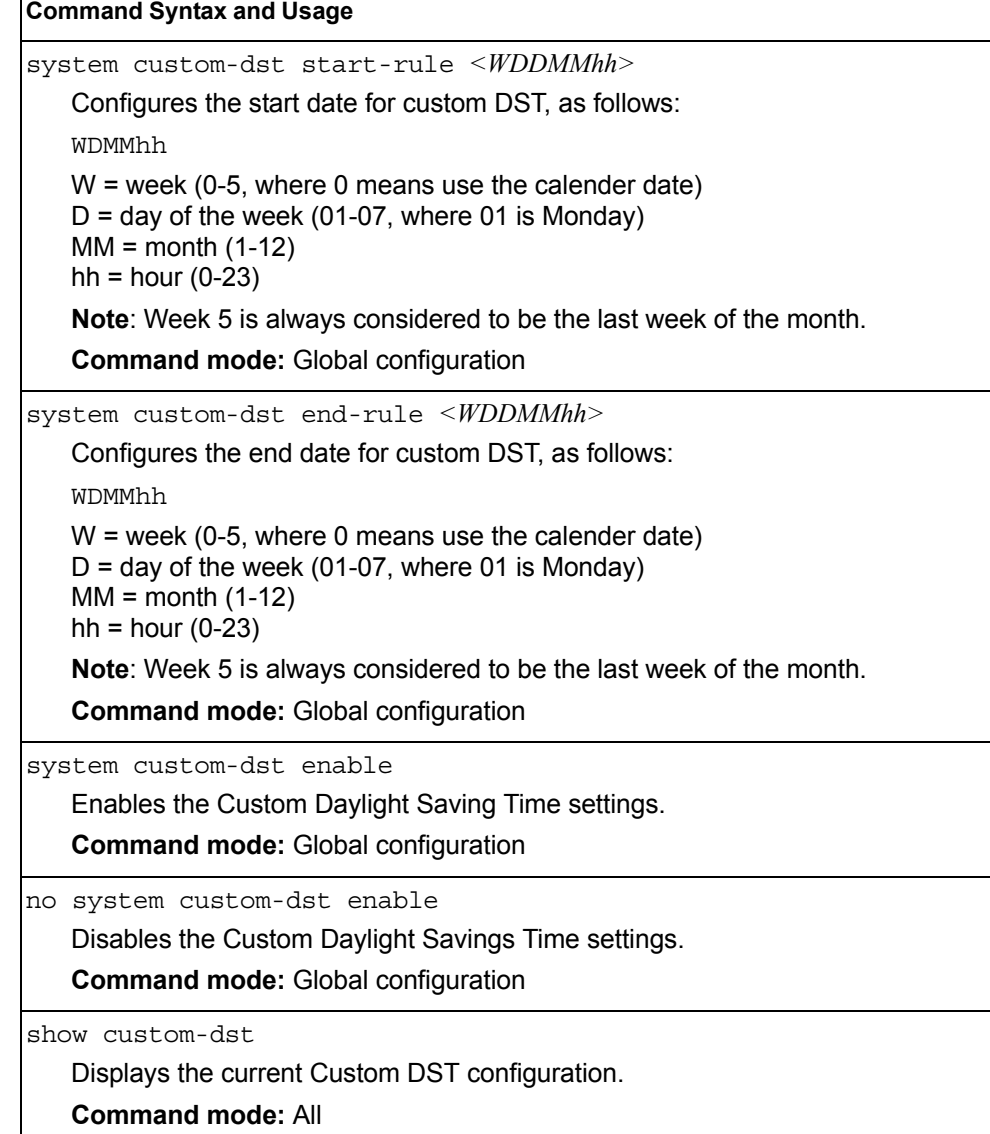

## **Port Configuration**

Use the Port Configuration commands to configure settings for switch ports (INT*x*) and (EXT*x*). If you are configuring management ports (MGT1), see ["Management Port](#page-164-0)  [Configuration" on page 151.](#page-164-0)

*Table 97. Port Configuration Commands*

| <b>Command Syntax and Usage</b>                                                                                                    |
|----------------------------------------------------------------------------------------------------|
| interface port <port alias="" number="" or=""></port>                                                                                                    |
| Enter Interface port mode.                                                                                                    |
| <b>Command mode: Global configuration</b>                                                                                                    |
| pvid < <i>VLAN</i> number>                                                                                                    |
| Sets the default VLAN number which will be used to forward frames which are<br>not VLAN tagged. The default number is 1 for non-management ports.                                                                                                    |
| Command mode: Interface port                                                                                                    |
| name $\leq$ 1-64 characters>                                                                                                    |
| Sets a name for the port. The assigned port name appears next to the port<br>number on some information and statistics screens. The default is set to None.                                                                                                    |
| Command mode: Interface port                                                                                                    |
| unicast-bandwidth <10-100>                                                                                                    |
| Configures the allocated bandwidth percentage for unicast traffic on the port.<br>The remaining bandwidth is automatically allocated to multicast traffic. The<br>default value is 50.                                                                                                    |
| Command mode: Interface port                                                                                                    |
| unicast-bandwidth qlobal <10-100>                                                                                                    |
| Configures the allocated bandwidth percentage for unicast traffic on the egress<br>ports. The remaining bandwidth is automatically allocated to multicast traffic.<br>The default value is 50. This applies to all ports.                                                                      |
| Command mode: Interface port                                                                                                    |
| [no] tagging                                                                                                    |
| Disables or enables VLAN tagging for this port. The default setting is<br>disabled for external ports $(EXTx)$ and enabled for internal server ports<br>$(INTx)$ .                                                                                                    |
| Command mode: Interface port                                                                                                    |
| [no] tag-pvid                                                                                                    |
| Disables or enables VLAN tag persistence. When disabled, the VLAN tag is<br>removed from packets whose VLAN tag matches the port PVID. The default<br>setting is disabled for internal server ports (INT $x$ ) and external ports (EXT $x$ ),<br>and enabled for management ( $MGT_x$ ) ports. |
| Command mode: Interface port                                                                                                    |

*Table 97. Port Configuration Commands (continued)*

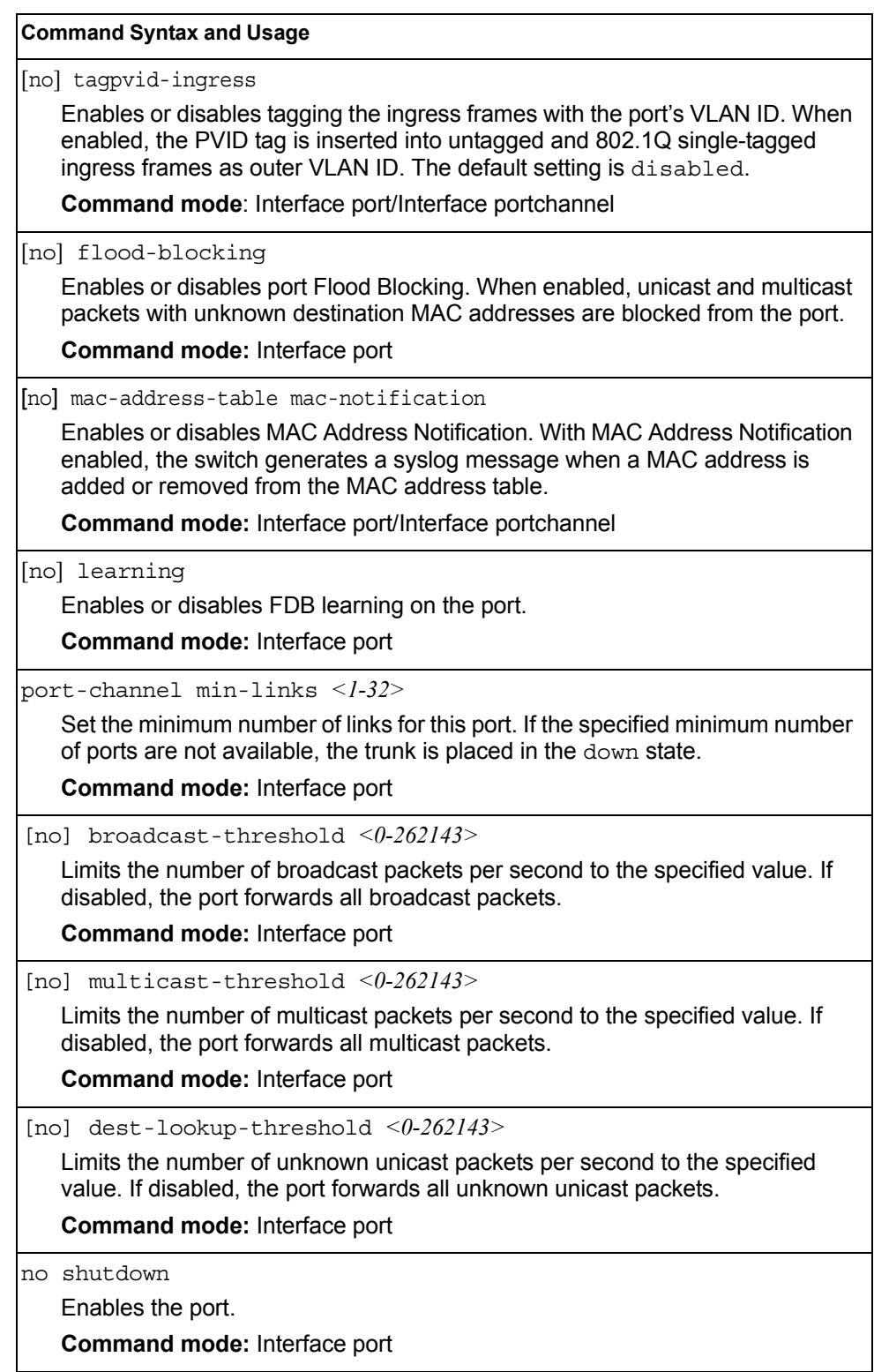

*Table 97. Port Configuration Commands (continued)*

**Command Syntax and Usage**

shutdown

Disables the port. (To temporarily disable a port without changing its configuration attributes, refer to ["Temporarily Disabling a Port" on page 147.](#page-160-0))

**Command mode:** Interface port

show interface port *< port alias or number>* 

Displays current port parameters.

**Command mode:** All

#### **Port Error Disable and Recovery Configuration**

The Error Disable and Recovery feature allows the switch to automatically disable a port if an error condition is detected on the port. The port remains in the error-disabled state until it is re-enabled manually, or re-enabled automatically by the switch after a timeout period has elapsed. The error-disabled state of a port does not persist across a system reboot.

*Table 98. Port Error Disable Commands* 

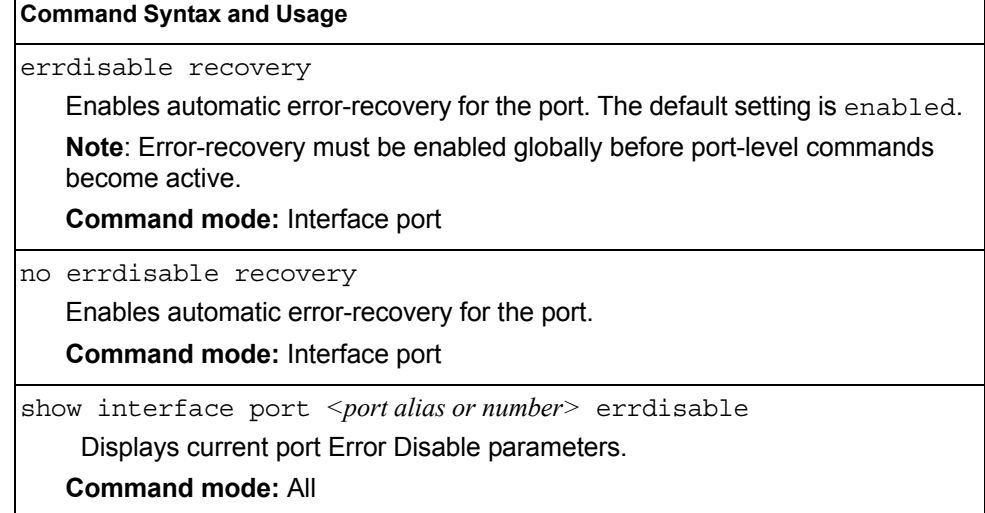

## **Port Link Configuration**

Use these commands to set flow control for the port link.

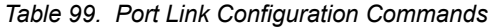

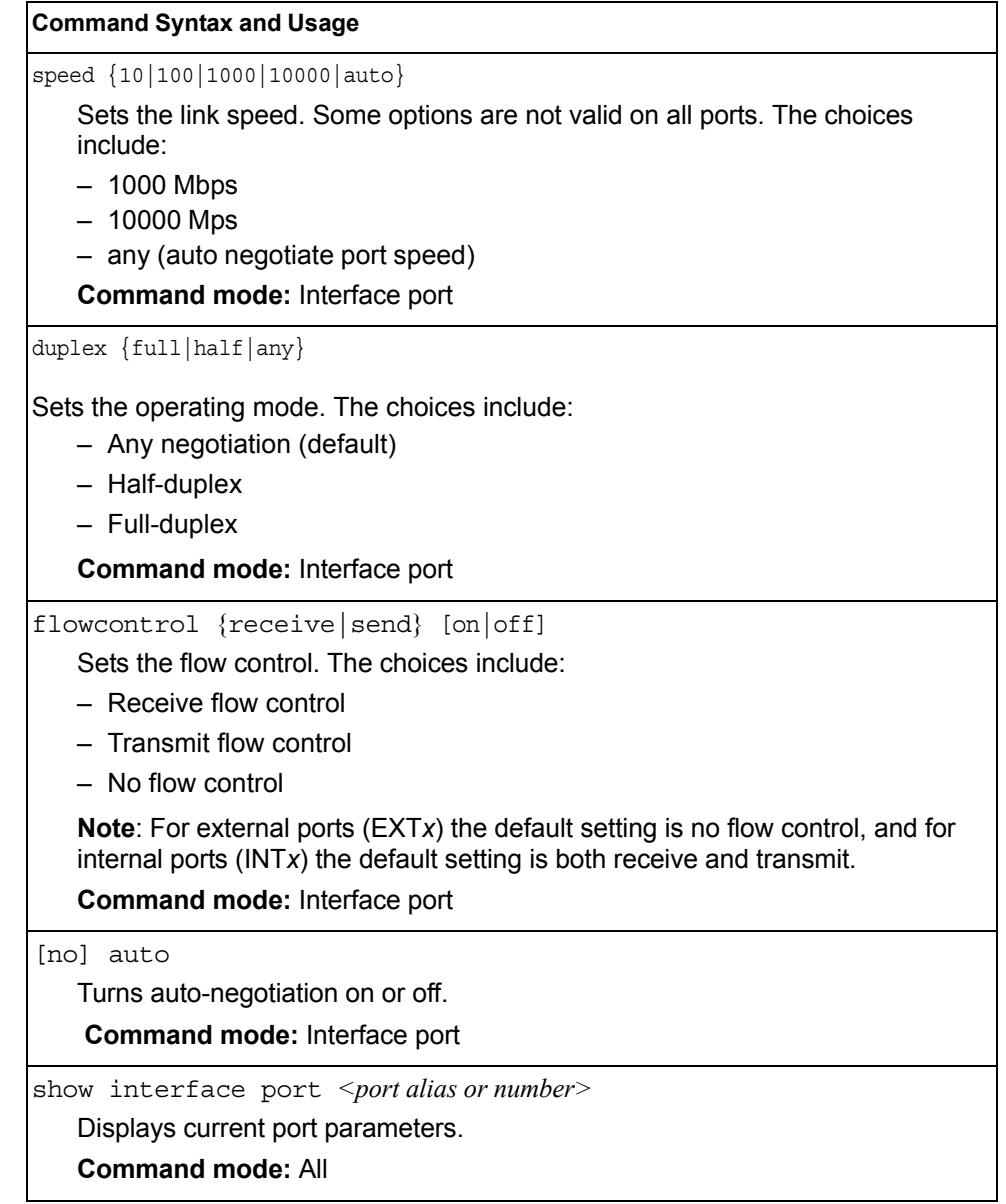

### <span id="page-160-0"></span>**Temporarily Disabling a Port**

To temporarily disable a port without changing its stored configuration attributes, enter the following command at any prompt:

Router# interface port *<port alias or number>* shutdown

Because this configuration sets a temporary state for the port, you do not need to use a save operation. The port state will revert to its original configuration when the SI4093 10Gb System Interconnect Module is reset. See the "Operations Commands" on [page 205](#page-218-0) for other operations-level commands.

#### **Unidirectional Link Detection Configuration**

UDLD commands are described in the following table.

*Table 100. Port UDLD Configuration Commands*

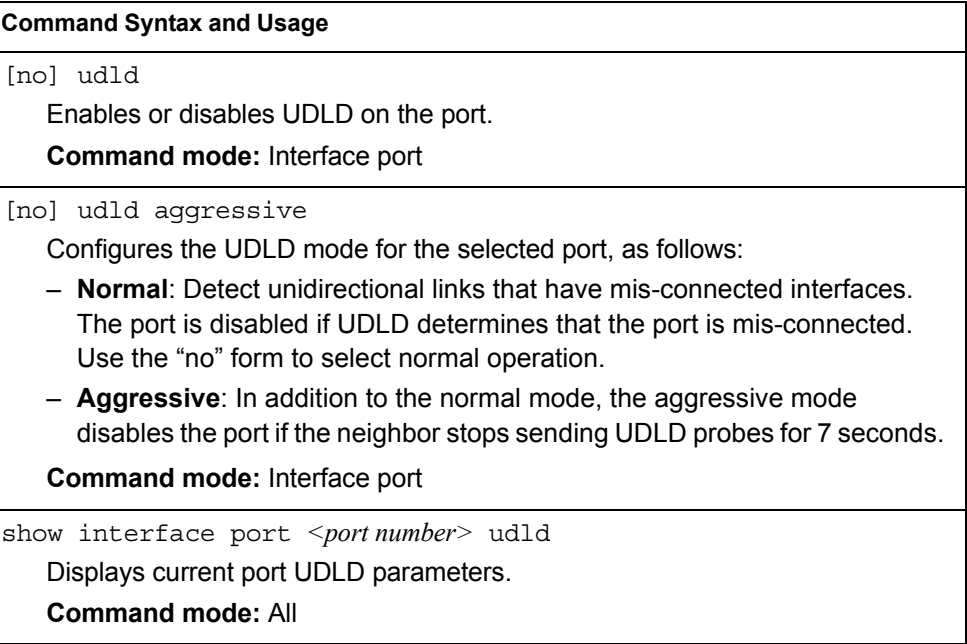

### **Port OAM Configuration**

Operation, Administration, and Maintenance (OAM) protocol allows the switch to detect faults on the physical port links. OAM is described in the IEEE 802.3ah standard. OAM Discovery commands are described in the following table.

*Table 101. Port OAM Configuration Commands*

| <b>Command Syntax and Usage</b>                                                                                                    |  |  |
|----------------------------------------------------------------------------------------------------|--|--|
| oam {active passive}<br>Configures the OAM discovery mode, as follows:<br>- Active: This port link initiates OAM discovery.<br>- Passive: This port allows its peer link to initiate OAM discovery.<br>If OAM determines that the port is in an anomalous condition, the port is disabled. |  |  |
| <b>Command mode:</b> Interface port                                                                                                    |  |  |
| no oam {active passive}<br>Disables OAM discovery on the port.<br><b>Command mode:</b> Interface port                                                                                                    |  |  |
| show interface port $\leq$ <i>port number</i> $>$ oam<br>Displays current port OAM parameters.<br><b>Command mode: All</b>                                                                                                    |  |  |

### <span id="page-162-0"></span>**Port ACL Configuration**

The following table describes port ACL configuration commands

*Table 102. Port ACL/QoS Configuration Commands*

| <b>Command Syntax and Usage</b>                                                                                                    |
|----------------------------------------------------------------------------------------------------|
| [no] access-control list $\leq$ ACL number><br>Adds or removes the specified ACL. You can add multiple ACLs to a port.<br><b>Command mode:</b> Interface port                                |
| [no] access-control list6 $\leq$ ACL number><br>Adds or removes the specified IPv6 ACL. You can add multiple ACLs to a port.<br><b>Command mode:</b> Interface port                          |
| [no] access-control group <acl group="" number=""><br/>Adds or removes the specified ACL group. You can add multiple ACL groups to<br/>a port.<br/><b>Command mode:</b> Interface port</acl> |
| show interface port <port alias="" number="" or=""> access-control<br/>Displays current ACL QoS parameters.<br/><b>Command mode: All</b></port>                                              |

### <span id="page-163-0"></span>**Port WRED Configuration**

These commands allow you to configure Weighted Random Early Detection (WRED) parameters for a selected port. For global WRED configuration, see ["Weighted Random Early Detection Configuration" on page 153](#page-166-0).

*Table 103. Port WRED Options* 

| <b>Command Syntax and Usage</b>                                                                                                    |
|----------------------------------------------------------------------------------------------------|
| [no] random-detect ecn enable                                                                                                    |
| Enables or disables Explicit Congestion Notification (ECN). When ECN is on,<br>the switch marks the ECN bit of the packet (if applicable) instead of dropping<br>the packet. ECN-aware devices are notified of the congestion and those<br>devices can take corrective actions. |
| <b>Note:</b> ECN functions only on TCP traffic.                                                                                                    |
| <b>Command mode:</b> Interface port                                                                                                    |
| random-detect enable                                                                                                    |
| Turns on Random Detection and avoidance.                                                                                                    |
| <b>Command mode: Interface port</b>                                                                                                    |
| no random-detect enable                                                                                                    |
| Turns off Random Detection and avoidance.                                                                                                    |
| <b>Command mode:</b> Interface port                                                                                                    |
| show interface port <port alias="" number="" or=""> random-detect</port>                                                                                                    |
| Displays current Random Detection and avoidance parameters.                                                                                                    |
| <b>Command mode: All</b>                                                                                                    |

### **Port WRED Transmit Queue Configuration**

Use this menu to define WRED thresholds for the port's transmit queues. Set each threshold between 1% and 100%. When the average queue size grows beyond the minimum threshold, packets begin to be dropped. When the average queue size reaches the maximum threshold, all packets are dropped. The probability of packet-drop between the thresholds is defined by the drop rate.

*Table 104. Port WRED Transmit Queue Options* 

| <b>Command Syntax and Usage</b>                                                                                                    |
|----------------------------------------------------------------------------------------------------|
| [no] random-detect transmit-queue $\langle 0-7 \rangle$<br>tcp $\leq$ min. threshold (1-100) $\leq$ max. threshold (1-100) $\leq$ drop rate (1-100) $>$    |
| Configures the WRED thresholds for TCP traffic. Use the no form to clear the<br>WRED threshold value.                                                      |
| <b>Command mode:</b> Interface port                                                                                                    |
| [no] random-detect transmit-queue $\langle 0-7 \rangle$<br>non-tcp $\leq$ min. threshold (1-100)> $\leq$ max. threshold (1-100)> $\leq$ drop rate (1-100)> |
| Configures the WRED thresholds for non-TCP traffic. Use the no form to clear<br>the WRED threshold value.                                                  |
| <b>Command mode:</b> Interface port                                                                                                    |
|                                                                                                    |

*Table 104. Port WRED Transmit Queue Options* 

**Command Syntax and Usage**

random-detect transmit-queue *<0-7>* enable

Sets the WRED transmit queue configuration to on.

**Command mode:** Interface port

no random-detect transmit-queue *<0-7>* enable

Sets the WRED transmit queue configuration to off.

**Command mode:** Interface port

#### <span id="page-164-0"></span>**Management Port Configuration**

You can use these commands to set port parameters for management ports (MGT1 and EXTM). Use these commands to set port parameters for the port link. For MGT1, the values for speed, duplex, and flow control are fixed, and cannot be configured.

*Table 105. Management Port Configuration Commands*

| <b>Command Syntax and Usage</b>                    |
|----------------------------------------------------|
| speed {10 100 1000 auto}                           |
| Sets the link speed. The choices include:          |
| $-10$ Mbps                                         |
| $-100$ Mbps                                        |
| $-1000$ Mbps                                       |
| $-$ Auto $-$ for auto negotiation                  |
| Command mode: Interface port                       |
| duplex {full half any}                             |
| Sets the operating mode. The choices include:      |
| - Full-duplex                                      |
| - Half-duplex                                      |
| - Any - for auto negotiation (default)             |
| Command mode: Interface port                       |
| [no] flowcontrol {receive send both}               |
| Sets the flow control. The choices include:        |
| - Receive flow control                             |
| - Transmit flow control                            |
| - Both receive and transmit flow control (default) |
| $-$ No flow control                                |
| <b>Command mode: Interface port</b>                |
| no shutdown                                        |
| Enables the port.                                  |
| Command mode: Interface port                       |

*Table 105. Management Port Configuration Commands (continued)*

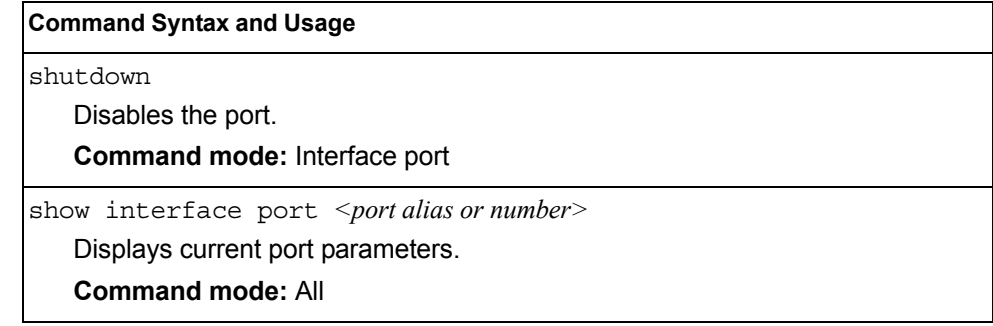

#### **Quality of Service Configuration**

Quality of Service (QoS) commands configure the 802.1p priority value and DiffServ Code Point value of incoming packets. This allows you to differentiate between various types of traffic, and provide different priority levels.

#### **Control Plane Protection**

To prevent switch instability if the switch is unable to process a high rate of control-plane traffic, the switch now supports CoPP. CoPP, allows you to assign control-plane traffic protocols to one of 48 queues, and can set bandwidth limits for each queue.

*Table 106. CoPP Commands* 

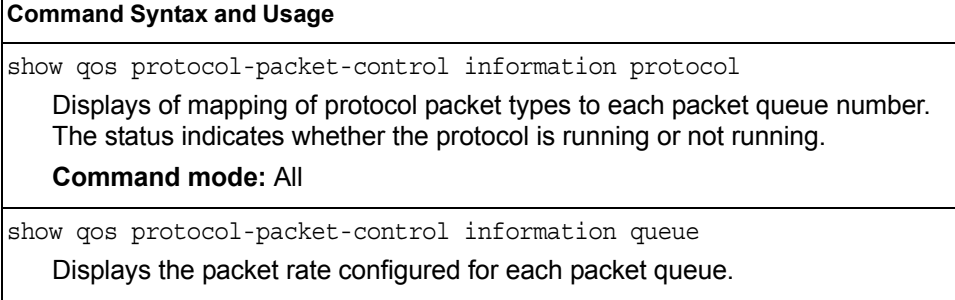

**Command mode:** All

### <span id="page-166-0"></span>**Weighted Random Early Detection Configuration**

Weighted Random Early Detection (WRED) provides congestion avoidance by pre-emptively dropping packets before a queue becomes full. SI4093 implementation of WRED defines TCP and non-TCP traffic profiles on a per-port, per COS queue basis. For each port, you can define a transmit-queue profile with thresholds that define packet-drop probability.

These commands allow you to configure global WRED parameters. For port WRED commands, see ["Port WRED Configuration" on page 150.](#page-163-0)

*Table 107. WRED Configuration Options* 

| <b>Command Syntax and Usage</b>                                                                                                    |  |  |  |  |
|----------------------------------------------------------------------------------------------------|--|--|--|--|
| gos random-detect ecn                                                                                                    |  |  |  |  |
| Enables or disables Explicit Congestion Notification (ECN). When ECN is on,<br>the switch marks the ECN bit of the packet (if applicable) instead of dropping<br>the packet. ECN-aware devices are notified of the congestion and those<br>devices can take corrective actions. |  |  |  |  |
| <b>Note:</b> ECN functions only on TCP traffic.                                                                                                    |  |  |  |  |
| <b>Command mode:</b> Global configuration                                                                                                    |  |  |  |  |
| gos random-detect enable                                                                                                    |  |  |  |  |
| Turns on Random Detection and avoidance.                                                                                                    |  |  |  |  |
| <b>Command mode:</b> Global configuration                                                                                                    |  |  |  |  |

*Table 107. WRED Configuration Options* 

**Command Syntax and Usage**

no qos random-detect enable

Turns off Random Detection and avoidance.

**Command mode:** Global configuration

show qos random-detect

Displays current Random Detection and avoidance parameters.

**Command mode:** All

#### **WRED Transmit Queue Configuration**

*Table 108. WRED Transmit Queue Options* 

#### **Command Syntax and Usage** [no] qos random-detect transmit-queue *<0-7>* tcp *<min. threshold (1-100)> <max. threshold (1-100)> <drop rate (1-100)>* Configures the WRED thresholds for TCP traffic. Use the no form to clear the WRED threshold value. **Command mode:** Global configuration [no] qos random-detect transmit-queue *<0-7>* non-tcp *<min. threshold (1-100)> <max. threshold (1-100)> <drop rate (1-100)>* Configures the WRED thresholds for non-TCP traffic. Use the no form to clear the WRED threshold value. **Command mode:** Global configuration qos random-detect transmit-queue *<0-7>* enable Sets the WRED transmit queue configuration to on. **Command mode:** Global configuration no qos random-detect transmit-queue *<0-7>* enable Sets the WRED transmit queue configuration to off. **Command mode:** Global configuration

### **Access Control Configuration**

Use these commands to create Access Control Lists and ACL Groups. ACLs define matching criteria used for IP filtering and Quality of Service functions.

For information about assigning ACLs to ports, see ["Port ACL Configuration" on](#page-162-0)  [page 149.](#page-162-0)

*Table 109. General ACL Configuration Commands*

| <b>Command Syntax and Usage</b>           |
|-------------------------------------------|
| [no] $access-control$ list < $1-640$      |
| Configures an Access Control List.        |
| <b>Command mode:</b> Global configuration |
| To view command options, see page 156.    |
| $[no]$ access-control group $\leq$ 1-640> |
| Configures an ACL Group.                  |
| <b>Command mode:</b> Global configuration |
| To view command options, see page 164.    |
| show access-control                       |
| Displays the current ACL parameters.      |
| <b>Command mode: All</b>                  |

## <span id="page-169-0"></span>**Access Control List Configuration**

These commands allow you to define filtering criteria for each Access Control List (ACL).

*Table 110. ACL Configuration Commands*

| <b>Command Syntax and Usage</b>                                                                                                    |  |  |  |
|----------------------------------------------------------------------------------------------------|--|--|--|
| $[no]$ access-control list $\langle -1.640 \rangle$ eqress-port<br>port <port alias="" number="" or=""></port>                                                                  |  |  |  |
| Configures the ACL to function on egress packets.                                                                                                    |  |  |  |
| <b>Command mode: Global configuration</b>                                                                                                    |  |  |  |
| $access-control$ list $\langle 1-640 \rangle$ action {permit deny <br>set-priority $\langle 0-7 \rangle$                                                                        |  |  |  |
| Configures a filter action for packets that match the ACL definitions. You can<br>choose to permit (pass) or deny (drop) packets, or set the 802.1p priority level<br>$(0-7)$ . |  |  |  |
| <b>Command mode: Global configuration</b>                                                                                                    |  |  |  |
| [no] access-control list $\langle -1.640 \rangle$ statistics                                                                                                    |  |  |  |
| Enables or disables the statistics collection for the Access Control List.                                                                                                    |  |  |  |
| <b>Command mode: Global configuration</b>                                                                                                    |  |  |  |
| default access-control list < $1-640$                                                                                                    |  |  |  |
| Resets the ACL parameters to their default values.                                                                                                    |  |  |  |
| <b>Command mode: Global configuration</b>                                                                                                    |  |  |  |
| show access-control list $\langle$ -640>                                                                                                    |  |  |  |
| Displays the current ACL parameters.                                                                                                    |  |  |  |
| <b>Command mode: All</b>                                                                                                    |  |  |  |
| [no] access-control list6 $<1-128$                                                                                                    |  |  |  |
| Configures an IPv6 Access Control List. To view command options, see<br>page 160.                                                                                               |  |  |  |
| <b>Command mode:</b> Global configuration                                                                                                    |  |  |  |

# **Ethernet Filtering Configuration**

These commands allow you to define Ethernet matching criteria for an ACL.

*Table 111. Ethernet Filtering Configuration Commands*

| <b>Command Syntax and Usage</b>                                                                                                    |
|----------------------------------------------------------------------------------------------------|
| [no] access-control list $<$ <i>l</i> - $640$ ethernet<br>source-mac-address $\leq MAC$ address> $\leq MAC$ mask><br>Defines the source MAC address for this ACL.                                                                                                    |
| <b>Command mode: Global configuration</b>                                                                                                    |
| [no] access-control list $\langle -1.640 \rangle$ ethernet<br>destination-mac-address <mac address=""> <mac mask=""><br/>Defines the destination MAC address for this ACL.<br/><b>Command mode: Global configuration</b></mac></mac>                                                     |
| [no] access-control list $\langle -1.640 \rangle$ ethernet<br>$v \tan \langle VLANID \rangle \langle VLANmask \rangle$<br>Defines a VLAN number and mask for this ACL.<br><b>Command mode: Global configuration</b>                                                                      |
| [no] access-control list < $1-640$ ethernet ethernet-type<br>$\{ \text{arp}   \text{ip}   \text{ipvo}   \text{mpls}   \text{rarp}   \text{any}   \textless 0.600 - 0 \text{xFFFF}   \text{p} \}$<br>Defines the Ethernet type for this ACL.<br><b>Command mode: Global configuration</b> |
| [no] access-control list < $1-640$ ethernet priority <0-7><br>Defines the Ethernet priority value for the ACL.<br><b>Command mode: Global configuration</b>                                                                                                    |
| default access-control list <1-640> ethernet<br>Resets Ethernet parameters for the ACL to their default values.<br><b>Command mode: Global configuration</b>                                                                                                    |
| no access-control list $<$ <i>l</i> -640> ethernet<br>Removes Ethernet parameters for the ACL.<br><b>Command mode: Global configuration</b>                                                                                                    |
| show access-control list < $1-640$ ethernet<br>Displays the current Ethernet parameters for the ACL.<br><b>Command mode: All</b>                                                                                                    |

# **IPv4 Filtering Configuration**

These commands allow you to define IPv4 matching criteria for an ACL.

*Table 112. IP version 4 Filtering Configuration Commands*

| <b>Command Syntax and Usage</b>                                                                                                    |
|----------------------------------------------------------------------------------------------------|
|                                                                                                    |
| [no] access-control list $\langle 1-640 \rangle$ ipv4 source-ip-address<br>$\langle IP \text{ address} \rangle \langle IP \text{ mask} \rangle$                                                                                |
| Defines a source IP address for the ACL. If defined, traffic with this source IP<br>address will match this ACL. Specify an IP address in dotted decimal notation.                                                             |
| <b>Command mode: Global configuration</b>                                                                                                    |
| [no] access-control list -640 ipv4 destination-ip-address<br>$\langle$ IP address> $\langle$ IP mask>                                                                                                    |
| Defines a destination IP address for the ACL. If defined, traffic with this<br>destination IP address will match this ACL.                                                                                                    |
| <b>Command mode: Global configuration</b>                                                                                                    |
| [no] access-control list < $1-640$ ipv4 protocol < $0-255$ >                                                                                                    |
| Defines an IP protocol for the ACL. If defined, traffic from the specified protocol<br>matches this filter. Specify the protocol number. Listed below are some of the<br>well-known protocols.                                 |
| <b>Number</b><br><b>Name</b>                                                                                                    |
| 1<br>icmp<br>$\overline{2}$<br>igmp<br>6<br>tcp<br>udp<br>17<br>ospf<br>89<br>112<br>vrrp                                                                                                    |
| <b>Command mode: Global configuration</b>                                                                                                    |
| [no] access-control list < $1-640$ ipv4 type-of-service <0-255><br>Defines a Type of Service (ToS) value for the ACL. For more information on<br>ToS, refer to RFC 1340 and 1349.<br><b>Command mode: Global configuration</b> |
| default access-control list $\langle -1.640 \rangle$ ipv4                                                                                                    |
| Resets the IPv4 parameters for the ACL to their default values.                                                                                                    |
| <b>Command mode: Global configuration</b>                                                                                                    |
| show access-control list < $1-640$ > ipv4<br>Displays the current IPv4 parameters.<br><b>Command mode: All</b>                                                                                                    |
|                                                                                                    |

# **TCP/UDP Filtering Configuration**

These commands allow you to define TCP/UDP matching criteria for an ACL.

*Table 113. TCP/UDP Filtering Configuration Commands*

| <b>Command Syntax and Usage</b>                                                                 |                                                                                                    |  |  |
|-------------------------------------------------------------------------------------------------|----------------------------------------------------------------------------------------------------|--|--|
| [no] access-control list < $1-640$ tcp-udp source-port < $1-65535$<br><mask (0xffff)=""></mask> |                                                                                                    |  |  |
|                                                                                                 | Defines a source port for the ACL. If defined, traffic with the specified TCP or<br>UDP source port will match this ACL. Specify the port number. Listed below are<br>some of the well-known ports: |  |  |
| <b>Number</b>                                                                                   | Name                                                                                                    |  |  |
| 20                                                                                              | ftp-data                                                                                                    |  |  |
| 21                                                                                              | ftp                                                                                                    |  |  |
| 22                                                                                              | ssh                                                                                                    |  |  |
| 23                                                                                              | telnet                                                                                                    |  |  |
| 25                                                                                              | smtp                                                                                                    |  |  |
| 37                                                                                              | time                                                                                                    |  |  |
| 42                                                                                              | name                                                                                                    |  |  |
| 43                                                                                              | whois                                                                                                    |  |  |
| 53                                                                                              | domain                                                                                                    |  |  |
| 69<br>70                                                                                        | tftp<br>gopher                                                                                                    |  |  |
| 79                                                                                              | finger                                                                                                    |  |  |
| 80                                                                                              | http                                                                                                    |  |  |
|                                                                                                 | <b>Command mode: Global configuration</b>                                                                                                    |  |  |
|                                                                                                 |                                                                                                    |  |  |
|                                                                                                 | [no] access-control list <1-640> tcp-udp destination-port<br>$<$ 1-65535> <mask (0xffff)=""></mask>                                                                                                 |  |  |
| with sport above.                                                                               | Defines a destination port for the ACL. If defined, traffic with the specified TCP<br>or UDP destination port will match this ACL. Specify the port number, just as                                 |  |  |
|                                                                                                 | <b>Command mode: Global configuration</b>                                                                                                    |  |  |
| <mask (0x0-0x3f)=""></mask>                                                                     | [no] access-control list < $1-640$ tcp-udp flags <value <math="">(0x0-0x3f)</value>                                                                                                    |  |  |
|                                                                                                 | Defines a TCP/UDP flag for the ACL.                                                                                                    |  |  |
|                                                                                                 | <b>Command mode: Global configuration</b>                                                                                                    |  |  |
|                                                                                                 | default access-control list <1-640> tcp-udp                                                                                                    |  |  |
|                                                                                                 | Resets the TCP/UDP parameters for the ACL to their default values.                                                                                                    |  |  |
| <b>Command mode: Global configuration</b>                                                       |                                                                                                    |  |  |
| show access-control list $<\!\!1\text{-}640\!\!>$ tcp-udp                                       |                                                                                                    |  |  |
| Displays the current TCP/UDP Filtering parameters.                                              |                                                                                                    |  |  |
|                                                                                                 | <b>Command mode: All</b>                                                                                                    |  |  |

## **Packet Format Filtering Configuration**

These commands allow you to define Packet Format matching criteria for an ACL.

*Table 114. Packet Format Filtering Configuration Commands*

| <b>Command Syntax and Usage</b>                                                                                                    |
|----------------------------------------------------------------------------------------------------|
| $\lvert \text{no} \rvert$ access-control list $\leq$ I-640> packet-format<br>ethernet {ethertype2  snap llc}<br>Defines the Ethernet format for the ACL.<br><b>Command mode:</b> Global configuration          |
| [no] access-control list <1-640> packet-format tagging<br>$\{any none tagged\}$<br>Defines the tagging format for the ACL.<br><b>Command mode:</b> Global configuration                                        |
| $\lceil \text{no} \rceil$ access-control list $\lceil \text{640} \rceil$ packet-format ip $\lceil \text{ipv4} \rceil$ ipv6}<br>Defines the IP format for the ACL.<br><b>Command mode:</b> Global configuration |
| $\,$ default access-control list $\,<$ /- $640$ > packet-format<br>Resets Packet Format parameters for the ACL to their default values.<br><b>Command mode:</b> Global configuration                           |
| show access-control list $\langle -1.640 \rangle$ packet-format<br>Displays the current Packet Format parameters for the ACL.<br><b>Command mode: All</b>                                                      |

### <span id="page-173-0"></span>**ACL IPv6 Configuration**

These commands allow you to define filtering criteria for each IPv6 Access Control List (ACL).

*Table 115. IPv6 ACL Options* 

| <b>Command Syntax and Usage</b>                                                                                                    |
|----------------------------------------------------------------------------------------------------|
| [no] access-control list6 <1-128> eqress-port port < <i>port alias or number&gt;</i><br>Configures the ACL to function on egress packets.<br><b>Command mode:</b> Global configuration                                                                                                    |
| $access-control$ list6 <1-128> action {permit deny set-priority <0-7>}<br>Configures a filter action for packets that match the ACL definitions. You can<br>choose to permit (pass) or deny (drop) packets, or set the 802.1p priority level<br>$(0-7)$ .<br><b>Command mode:</b> Global configuration |
| access-control list6 $\langle -1/28 \rangle$ statistics<br>[no]<br>Enables or disables the statistics collection for the Access Control List.<br><b>Command mode:</b> Global configuration                                                                                                    |

*Table 115. IPv6 ACL Options* 

**Command Syntax and Usage**

default access-control list6 *<1-128>*

Resets the ACL parameters to their default values.

**Command mode:** Global configuration

show access-control list *<1-128>*

Displays the current ACL parameters.

**Command mode:** All

## **IPv6 Filtering Configuration**

These commands allow you to define IPv6 matching criteria for an ACL.

*Table 116. IP version 6 Filtering Options* 

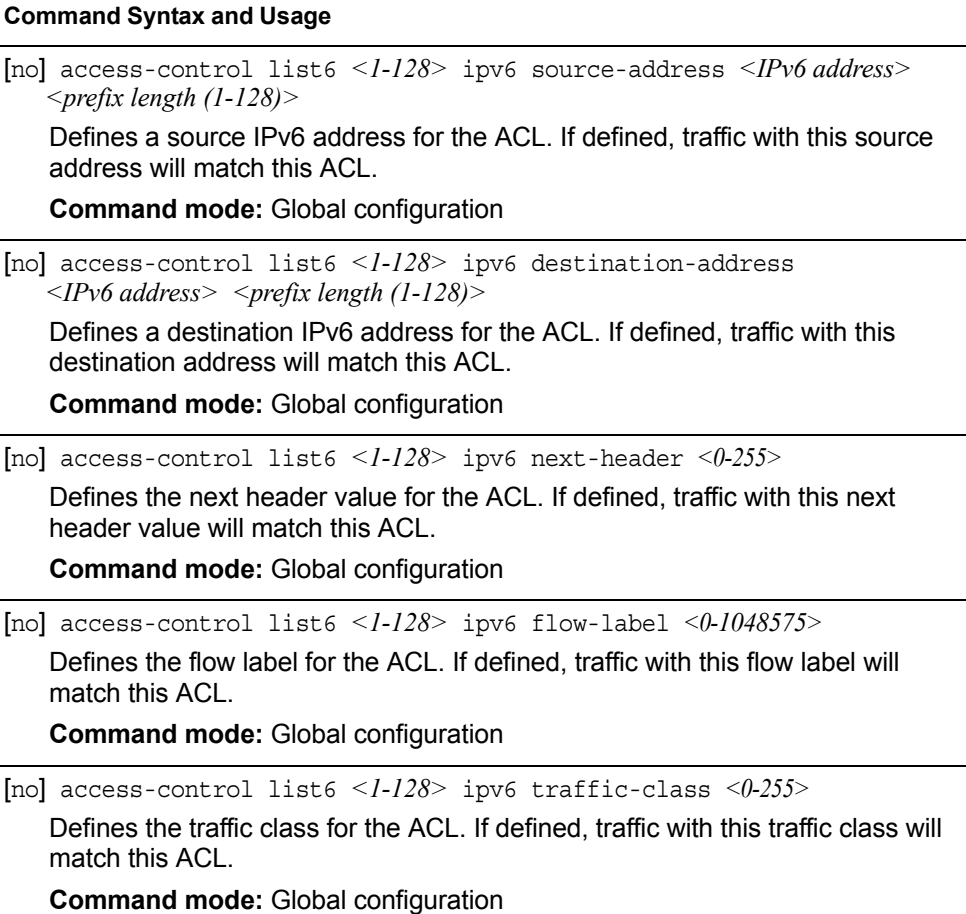

*Table 116. IP version 6 Filtering Options* 

**Command Syntax and Usage**

default access-control list6 *<1-128>* ipv6

Resets the IPv6 parameters for the ACL to their default values.

**Command mode:** Global configuration

show access-control list6 *<1-128>* ipv6

Displays the current IPv6 parameters.

**Command mode:** All

### **IPv6 TCP/UDP Filtering Configuration**

These commands allows you to define TCP/UDP matching criteria for an ACL.

*Table 117. IPv6 ACL TCP/UDP Filtering Options* 

| <b>Command Syntax and Usage</b>                                                                                                    |                                                                                                    |  |
|----------------------------------------------------------------------------------------------------|----------------------------------------------------------------------------------------------------|--|
| [no] access-control list6 < $1-128$ tcp-udp source-port < $1-65535$<br><mask (0xffff)=""></mask>                                                                                                   |                                                                                                    |  |
| Defines a source port for the ACL. If defined, traffic with the specified TCP or<br>UDP source port will match this ACL. Specify the port number. Listed here are<br>some of the well-known ports: |                                                                                                    |  |
| <b>Number</b>                                                                                                    | <b>Name</b>                                                                                                    |  |
| 20                                                                                                    | ftp-data                                                                                                    |  |
| 21                                                                                                    | ftp                                                                                                    |  |
| 22                                                                                                    | ssh                                                                                                    |  |
| 23                                                                                                    | telnet                                                                                                    |  |
| 25                                                                                                    | smtp                                                                                                    |  |
| 37                                                                                                    | time                                                                                                    |  |
| 42                                                                                                    | name                                                                                                    |  |
| 43<br>53                                                                                                    | whois<br>domain                                                                                                    |  |
| 69                                                                                                    | tftp                                                                                                    |  |
| 70                                                                                                    | qopher                                                                                                    |  |
| 79                                                                                                    | finger                                                                                                    |  |
| 80                                                                                                    | http                                                                                                    |  |
|                                                                                                    | <b>Command mode: Global configuration</b>                                                                                                    |  |
|                                                                                                    | [no] access-control list6 $\langle -1/28 \rangle$ tcp-udp destination-port<br>$<$ 1-65535> $<$ mask (0xFFFF)>                                                       |  |
| with sport above.                                                                                                    | Defines a destination port for the ACL. If defined, traffic with the specified TCP<br>or UDP destination port will match this ACL. Specify the port number, just as |  |
|                                                                                                    | <b>Command mode: Global configuration</b>                                                                                                    |  |
|                                                                                                    | [no] access-control list6 $\langle$ -128> tcp-udp<br>flags <value <math="">(0x0-0x3f) &gt; <mask <math="">(0x0-0x3f) &gt;</mask></value>                            |  |
| Defines a TCP/UDP flag for the ACL.                                                                                                    |                                                                                                    |  |
|                                                                                                    | <b>Command mode: Global configuration</b>                                                                                                    |  |
|                                                                                                    |                                                                                                    |  |

*Table 117. IPv6 ACL TCP/UDP Filtering Options* 

**Command Syntax and Usage**

default access-control list6 *<1-128>* tcp-udp

Resets the TCP/UDP parameters for the ACL to their default values.

**Command mode:** Global configuration

show access-control list6 *<1-128>* tcp-udp

Displays the current TCP/UDP Filtering parameters.

**Command mode:** All

#### **IPv6 Re-Mark Configuration**

You can choose to re-mark IP header data for the selected ACL. You can configure different re-mark values, based on whether packets fall within the ACL metering profile, or out of the ACL metering profile.

#### **IPv6 Re-Marking In-Profile Configuration**

*Table 118. IPv6 Re-Marking In-Profile Options* 

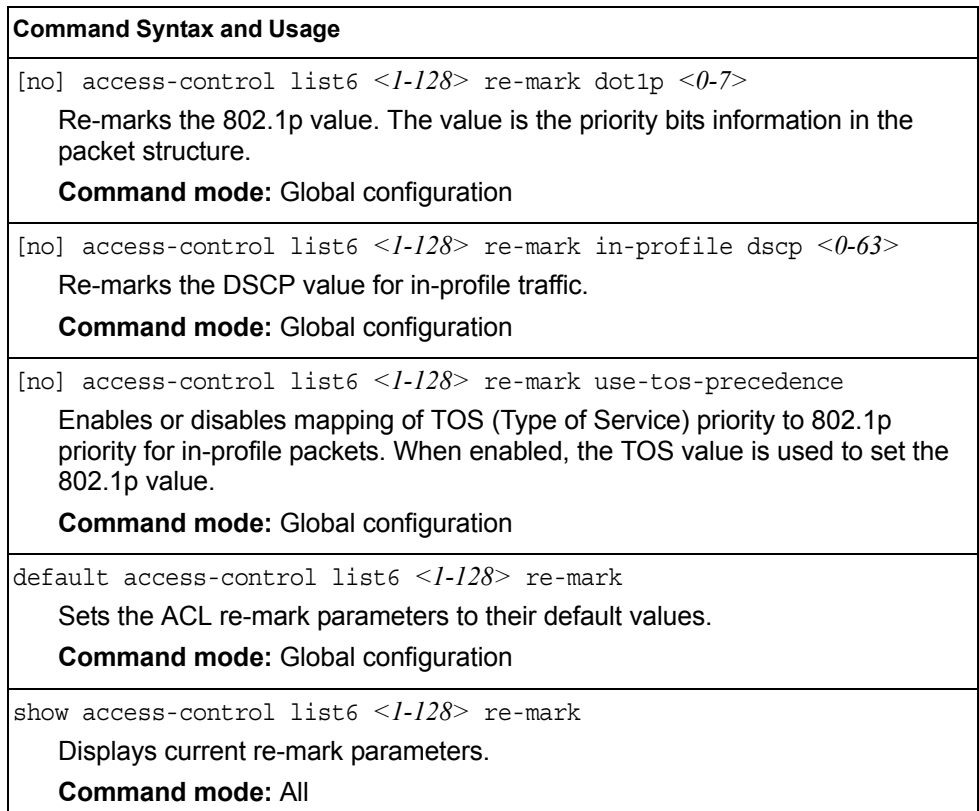

### <span id="page-177-0"></span>**ACL Group Configuration**

These commands allow you to compile one or more ACLs into an ACL group. Once you create an ACL group, you can assign the ACL group to one or more ports.

*Table 119. ACL Group Configuration Commands*

| <b>Command Syntax and Usage</b>                                                                                                    |  |  |  |  |
|----------------------------------------------------------------------------------------------------|--|--|--|--|
| $access-control group <1-640> list <1-640>$<br>Adds the selected ACL to the ACL group.                                                          |  |  |  |  |
| <b>Command mode:</b> Global configuration                                                                                                    |  |  |  |  |
| no access-control group $<$ 1-640> list $<$ 1-640><br>Removes the selected ACL from the ACL group.<br><b>Command mode:</b> Global configuration |  |  |  |  |
| show access-control group $\langle -1.640 \rangle$<br>Displays the current ACL group parameters.                                                |  |  |  |  |

**Command mode:** All

## **ACL Metering Configuration**

These commands define the Access Control profile for the selected ACL or ACL Group.

*Table 120. ACL Metering Configuration Commands* 

| <b>Command Syntax and Usage</b>                                                                                                    |
|----------------------------------------------------------------------------------------------------|
| access-control list < <i>l-640</i> > meter committed-rate <64-10000000><br>Configures the committed rate, in Kilobits per second. The committed rate<br>must be a multiple of 64.<br><b>Command mode:</b> Global configuration                                     |
| $access$ -control list < $1-640$ > meter maximum-burst-size < $32-4096$ ><br>Configures the maximum burst size, in Kilobits. Enter one of the following<br>values for mbsize: 32, 64, 128, 256, 512, 1024, 2048, 4096<br><b>Command mode:</b> Global configuration |
| [no] access-control list $\langle -1.640 \rangle$ meter enable<br>Enables or disables ACL Metering.<br><b>Command mode:</b> Global configuration                                                                                                    |
| $access-control$ list $\langle 1-640 \rangle$ meter action $\{drop pass\}$<br>Configures the ACL meter to either drop or pass out-of-profile traffic.<br><b>Command mode:</b> Global configuration                                                                 |
| default access-control list $\langle$ -640> meter<br>Sets the ACL meter configuration to its default values.<br><b>Command mode:</b> Global configuration                                                                                                    |

*Table 120. ACL Metering Configuration Commands* 

[no] access-control list *<1-640>* meter log Configures the ACL meter to log out-of-profile notifications. **Command mode:** Global configuration no access-control list *<1-640>* meter Deletes the selected ACL meter. **Command mode:** Global configuration show access-control list *<1-640>* meter Displays current ACL Metering parameters. **Command mode:** All **Command Syntax and Usage**

#### **ACL Re-Mark Configuration**

You can choose to re-mark IP header data for the selected ACL or ACL group. You can configure different re-mark values, based on whether packets fall within the ACL metering profile, or out of the ACL metering profile.

*Table 121. ACL Re-Marking Configuration Commands* 

| <b>Command Syntax and Usage</b> |                                                                                                    |  |
|---------------------------------|----------------------------------------------------------------------------------------------------|--|
|                                 | $access-control$ list $\langle 1-640 \rangle$ re-mark dot1p $\langle 0-7 \rangle$<br>Defines 802.1p value. The value is the priority bits information in the packet<br>structure.<br><b>Command mode:</b> Global configuration                                                                         |  |
|                                 | no access-control list $\langle -1.640 \rangle$ re-mark dot1p<br>Disables use of 802.1p value for re-marked packets.<br><b>Command mode:</b> Global configuration                                                                                                    |  |
|                                 | [no] access-control list $\langle -1.640 \rangle$ re-mark use-tos-precedence<br>Enable or disable mapping of TOS (Type of Service) priority to 802.1p priority<br>for In-Profile packets. When enabled, the TOS value is used to set the 802.1p<br>value.<br><b>Command mode: Global configuration</b> |  |
|                                 | default access-control list <1-640> re-mark<br>Sets the ACL Re-mark configuration to its default values.<br><b>Command mode: Global configuration</b>                                                                                                    |  |
|                                 | show access-control list <1-640> re-mark<br>Displays current Re-mark parameters.<br><b>Command mode: All</b>                                                                                                    |  |

## **Re-Marking In-Profile Configuration**

*Table 122. ACL Re-Mark In-Profile Commands* 

| <b>Command Syntax and Usage</b>                                                             |  |  |
|---------------------------------------------------------------------------------------------|--|--|
| access-control list $\langle -1.640 \rangle$ re-mark in-profile dscp $\langle 0.63 \rangle$ |  |  |
| Sets the DiffServ Code Point (DSCP) of in-profile packets to the selected<br>value.         |  |  |
| <b>Command mode:</b> Global configuration                                                   |  |  |
| no access-control list $\langle -1.640 \rangle$ re-mark in-profile dscp                     |  |  |
| Disables use of DSCP value for in-profile traffic.                                          |  |  |
| <b>Command mode:</b> Global configuration                                                   |  |  |
| show access-control list $\langle -1.640 \rangle$ re-mark                                   |  |  |
| Displays current re-mark parameters.                                                        |  |  |
| <b>Command mode: All</b>                                                                    |  |  |

# **Re-Marking Out-of-Profile Configuration**

*Table 123. ACL Re-Mark Out-of-Profile Commands* 

| <b>Command Syntax and Usage</b>                                                                                                    |  |  |
|----------------------------------------------------------------------------------------------------|--|--|
| access-control list $\langle -1.640 \rangle$ re-mark out-profile dscp $\langle 0.63 \rangle$                                                      |  |  |
| Sets the DiffServ Code Point (DSCP) of out-of-profile packets to the selected<br>value. The switch sets the DSCP value on Out-of-Profile packets. |  |  |
| <b>Command mode:</b> Global configuration                                                                                                    |  |  |
| no access-control list $\leq$ 1-640> re-mark out-profile dscp                                                                                     |  |  |
| Disables use of DSCP value for out-of-profile traffic.                                                                                            |  |  |
| <b>Command mode:</b> Global configuration                                                                                                    |  |  |
| show access-control list $\langle -1.640 \rangle$ re-mark                                                                                         |  |  |
| Displays current re-mark parameters.                                                                                                    |  |  |
| <b>Command mode: All</b>                                                                                                    |  |  |
# **IPv6 Re-Marking Configuration**

You can choose to re-mark IP header data for the selected ACL. You can configure different re-mark values, based on whether packets fall within or outside the ACL metering profile.

*Table 124. IPv6 General Re-Mark Options* 

| <b>Command Syntax and Usage</b>                                                                                                    |
|----------------------------------------------------------------------------------------------------|
| [no] access-control list6 $\langle -1/28 \rangle$ re-mark dot1p $\langle 0-7 \rangle$<br>Re-marks the 802.1p value. The value is the priority bits information in the       |
| packet structure.                                                                                                    |
| <b>Command mode: Global configuration</b>                                                                                                    |
| [no] no access-control list6 $\langle -1/28 \rangle$ re-mark<br>use-tos-precedence                                                                                          |
| Enables or disables mapping of TOS (Type of Service) priority to 802.1p<br>priority for in-profile packets. When enabled, the TOS value is used to set the<br>802.1p value. |
| <b>Command mode:</b> Global configuration                                                                                                    |
| default access-control list6 <1-128> re-mark                                                                                                    |
| Sets the ACL re-mark parameters to their default values.                                                                                                    |
| <b>Command mode:</b> Global configuration                                                                                                    |
| show access-control list6 $\langle -1.128 \rangle$ re-mark                                                                                                    |
| Displays current re-mark parameters.                                                                                                    |
| <b>Command mode: All</b>                                                                                                    |

# **IPv6 Re-Marking In-Profile Configuration**

*Table 125. IPv6 Re-Mark In-Profile Options* 

| <b>Command Syntax and Usage</b>                                                  |
|----------------------------------------------------------------------------------|
| [no] access-control list6 < $l$ - $l$ 28> re-mark in-profile dscp < $0$ - $63$ > |
| Re-marks the DSCP value for in-profile traffic.                                  |
| <b>Command mode:</b> Global configuration                                        |
| default access-control list6 $\langle -128 \rangle$ re-mark                      |
| Sets the ACL re-mark parameters to their default values.                         |
| <b>Command mode:</b> Global configuration                                        |
| show access-control list6 $\langle -1/28 \rangle$ re-mark                        |
| Displays current re-mark parameters.                                             |
| <b>Command mode: All</b>                                                         |

#### **Layer 2 Configuration**

The following table describes basic Layer 2 Configuration commands. The following sections provide more detailed information and commands.

*Table 126. Layer 2 Configuration Commands* 

#### **Command Syntax and Usage**

show layer2

Displays current Layer 2 parameters.

**Command mode:** All

### **Forwarding Database Configuration**

Use the following commands to configure the Forwarding Database (FDB).

```
Table 127. FDB Configuration Commands
```
#### **Command Syntax and Usage**

mac-address-table aging *<0-65535>*

Configures the aging value for FDB entries, in seconds. The default value is 300.

**Command mode**: Global configuration

[no] mac-address-table mac-notification

Enables or disables MAC address notification.

**Command mode**: Global configuration

show mac-address-table

Display current FDB configuration.

**Command mode**: All

## **Static FDB Configuration**

Use the following commands to configure static entries in the Forwarding Database (FDB).

*Table 128. FDB Configuration Commands*

| <b>Command Syntax and Usage</b>                                                                                                    |
|----------------------------------------------------------------------------------------------------|
| mac-address-table static $\leq MAC$ address> vlan $\leq VLAN$ number><br>$\{$ port $\leq$ port alias or number>   portchannel $\leq$ trunk number>  <br>adminkey $\langle$ -65535>} |
| Adds a permanent FDB entry. Enter the MAC address using the following<br>format, $xx:xx:xx:xx:xx:xx$                                                                                |
| For example, $08:00:20:12:34:56$                                                                                                    |
| You can also enter the MAC address as follows:<br>xxxxxxxxxxxx                                                                                                    |
| For example, 080020123456                                                                                                    |
| <b>Command mode:</b> Global configuration                                                                                                    |
| no mac-address-table static $\leq MAC$ address> $\leq VLAN$ number><br>Deletes a permanent FDB entry.<br><b>Command mode:</b> Global configuration                                  |
| show mac-address-table                                                                                                    |
| Display current FDB configuration.                                                                                                    |
| <b>Command mode: All</b>                                                                                                    |

## **LLDP Configuration**

Use the following commands to configure Link Layer Detection Protocol (LLDP).

*Table 129. LLDP Configuration Commands*

| <b>Command Syntax and Usage</b>                                                                                                 |
|----------------------------------------------------------------------------------------------------|
| 11dp refresh-interval $5-32768>$                                                                                                |
| Configures the message transmission interval, in seconds. The default value is<br>30.                                           |
| <b>Command mode:</b> Global configuration                                                                                       |
| 11dp holdtime-multiplier $\langle 2-I0 \rangle$                                                                                 |
| Configures the message hold time multiplier. The hold time is configured as a<br>multiple of the message transmission interval. |
| The default value is 4.                                                                                                    |
| <b>Command mode:</b> Global configuration                                                                                       |
| 11dp trap-notification-interval $\langle$ -3600>                                                                                |
| Configures the trap notification interval, in seconds. The default value is 5.                                                  |
| <b>Command mode:</b> Global configuration                                                                                       |

*Table 129. LLDP Configuration Commands*

| <b>Command Syntax and Usage</b>                                                                                                    |
|----------------------------------------------------------------------------------------------------|
| 11dp transmission-delay $\langle 1-8192 \rangle$                                                                                                    |
| Configures the transmission delay interval. The transmit delay timer represents<br>the minimum time permitted between successive LLDP transmissions on a<br>port.               |
| The default value is 2.                                                                                                    |
| <b>Command mode: Global configuration</b>                                                                                                    |
| lldp reinit-delay $\langle$ - $l$ - $l$ 0>                                                                                                    |
| Configures the re-initialization delay interval, in seconds. The re-initialization<br>delay allows the port LLDP information to stabilize before transmitting LLDP<br>messages. |
| The default value is 2.                                                                                                    |
| <b>Command mode: Global configuration</b>                                                                                                    |
| lldp enable                                                                                                    |
| Globally turns LLDP on. The default setting is on.                                                                                                    |
| <b>Command mode: Global configuration</b>                                                                                                    |
| no lldp enable                                                                                                    |
| Globally turns LLDP off.                                                                                                    |
| <b>Command mode: Global configuration</b>                                                                                                    |
| show lldp                                                                                                    |
| Display current LLDP configuration.                                                                                                    |
| <b>Command mode: All</b>                                                                                                    |

# **LLDP Port Configuration**

 $\mathsf{r}$ 

Use the following commands to configure LLDP port options.

*Table 130. LLDP Port Commands*

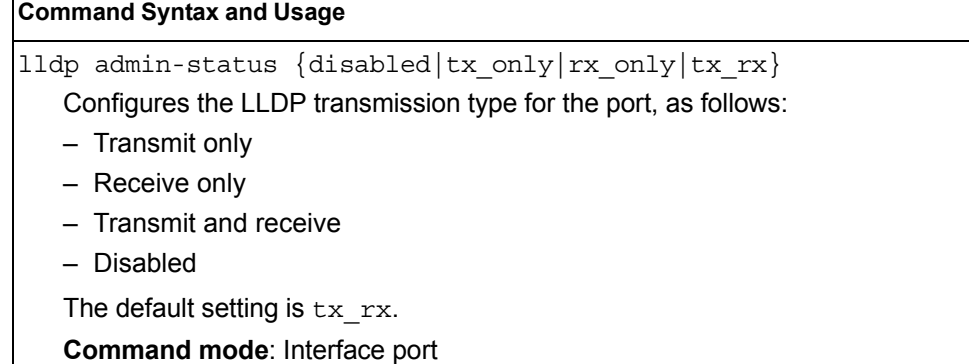

*Table 130. LLDP Port Commands*

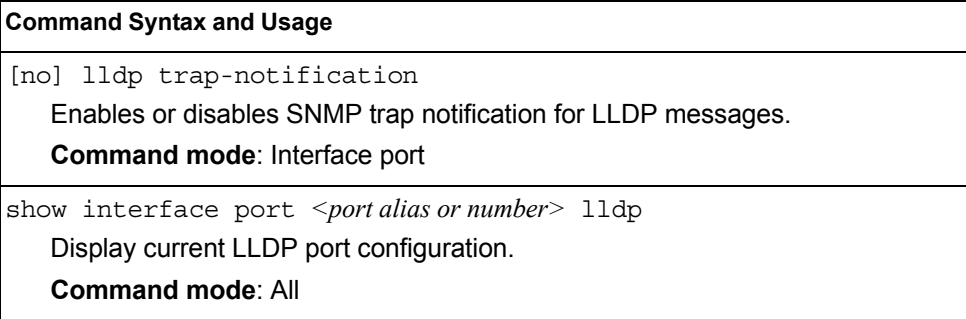

# **LLDP Optional TLV configuration**

Use the following commands to configure LLDP port TLV (Type, Length, Value) options for the selected port.

*Table 131. Optional TLV Commands*

| <b>Command Syntax and Usage</b>                                                                                               |
|----------------------------------------------------------------------------------------------------|
| [no] lldp tlv portdesc<br>Enables or disables the Port Description information type.<br>Command mode: Interface port          |
| [no] lldp tlv sysname<br>Enables or disables the System Name information type.<br>Command mode: Interface port                |
| [no] lldp tlv sysdescr<br>Enables or disables the System Description information type.<br>Command mode: Interface port        |
| [no] lldp tlv syscap<br>Enables or disables the System Capabilities information type.<br>Command mode: Interface port         |
| [no] lldp tlv mgmtaddr<br>Enables or disables the Management Address information type.<br>Command mode: Interface port        |
| [no] lldp tlv portvid<br>Enables or disables the Port VLAN ID information type.<br>Command mode: Interface port               |
| [no] lldp tlv portprot<br>Enables or disables the Port and VLAN Protocol ID information type.<br>Command mode: Interface port |
| [no] lldp tlv vlanname<br>Enables or disables the VLAN Name information type.<br>Command mode: Interface port                 |
| [no] lldp tlv protid<br>Enables or disables the Protocol ID information type.<br>Command mode: Interface port                 |
| [no] lldp tlv macphy<br>Enables or disables the MAC/Phy Configuration information type.<br>Command mode: Interface port       |

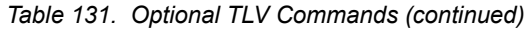

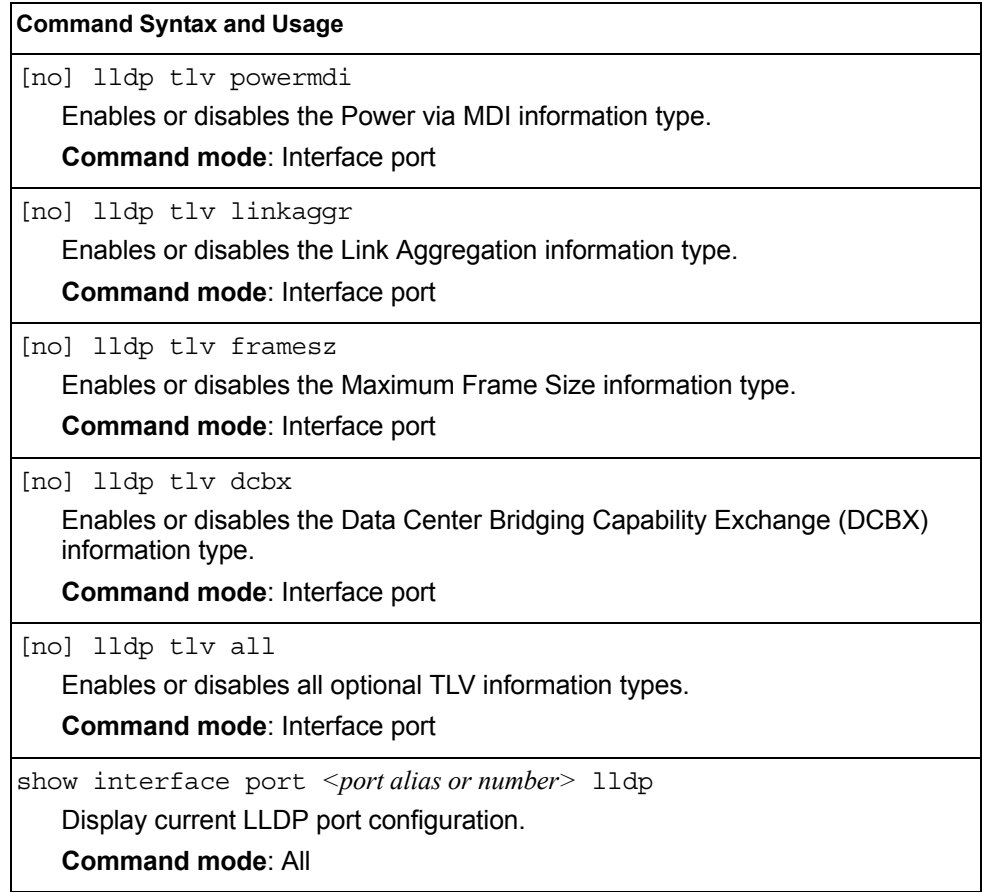

### **Trunk Configuration**

Trunk groups can provide super-bandwidth connections between SI4093 or other trunk capable devices. A *trunk* is a group of ports that act together, combining their bandwidth to create a single, larger port. Up to 64 trunk groups can be configured on the SI4093, with the following restrictions:

- Any physical switch port can belong to no more than one trunk group.
- Up to 16 ports can belong to the same trunk group.
- Configure all ports in a trunk group with the same properties (speed, duplex, flow control, VLAN, and so on).
- Trunking from non-IBM devices must comply with Cisco<sup>®</sup> EtherChannel<sup>®</sup> technology and exclude the PAgP networking protocol.

By default, each trunk group is empty and disabled.

*Table 132. Trunk Configuration Commands*

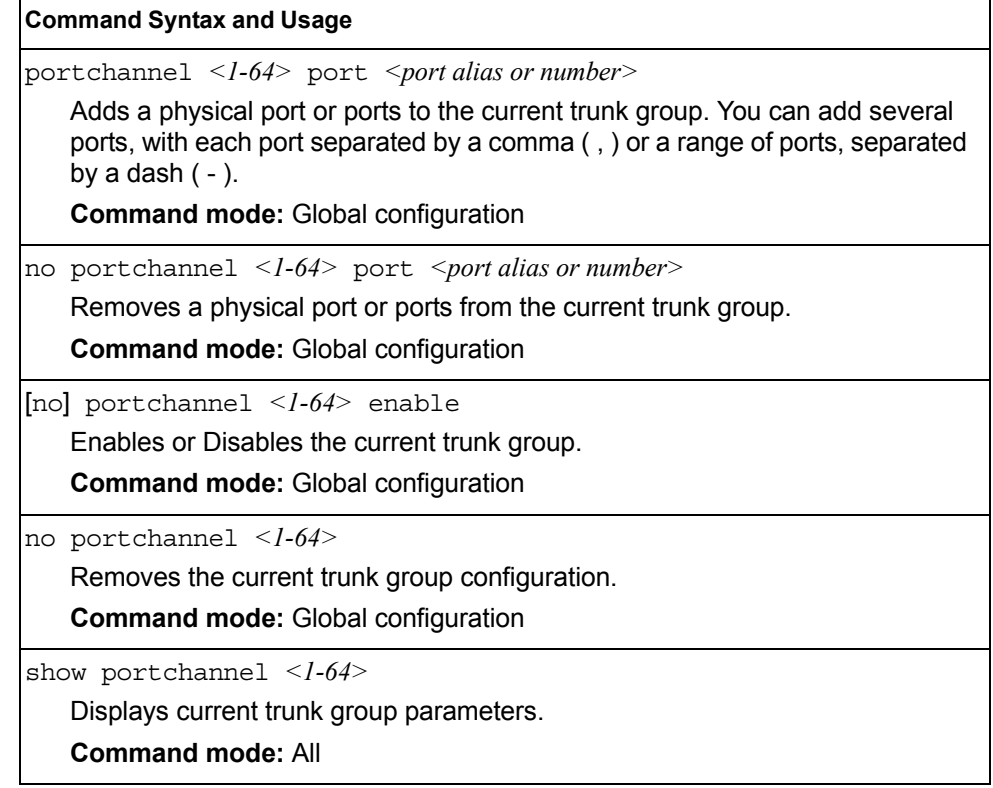

### **IP Trunk Hash Configuration**

Use the following commands to configure IP trunk hash settings for the SI4093. Trunk hash parameters are set globally for the SI4093. The trunk hash settings affect both static trunks and LACP trunks.

To achieve the most even traffic distribution, select options that exhibit a wide range of values for your particular network. You may use the configuration settings listed in [Table 133](#page-189-0) combined with the hash parameters listed in Table 134.

<span id="page-189-0"></span>*Table 133. Trunk Hash Settings*

| <b>Command Syntax and Usage</b>                                                                                                  |
|----------------------------------------------------------------------------------------------------|
| [no] portchannel thash ingress                                                                                                   |
| Enables or disables use of the ingress port to compute the trunk hash value.<br>The default setting is disabled.                 |
| <b>Command mode:</b> Global configuration                                                                                        |
| [no] portchannel thash L4port                                                                                                    |
| Enables or disables use of Layer 4 service ports (TCP, UDP, etc.) to compute<br>the hash value. The default setting is disabled. |
| <b>Command mode:</b> Global configuration                                                                                        |
| show portchannel hash                                                                                                    |
| Display current trunk hash configuration.                                                                                        |
| <b>Command mode: All</b>                                                                                                    |

### **Layer 2 Trunk Hash**

Layer 2 trunk hash parameters are set globally. You can enable one or both parameters, to configure any of the following valid combinations:

- SMAC (source MAC only)
- DMAC (destination MAC only)
- SMAC and DMAC

Use the following commands to configure Layer 2 trunk hash parameters for the switch.

*Table 134. Layer 2 Trunk Hash Options*

| <b>Command Syntax and Usage</b>                                   |
|-------------------------------------------------------------------|
| [no] portchannel thash 12hash 12-source-mac-address               |
| Enables or disables Layer 2 trunk hashing on the source MAC.      |
| <b>Command mode:</b> Global configuration                         |
| [no] portchannel thash 12hash 12-destination-mac-address          |
| Enables or disables Layer 2 trunk hashing on the destination MAC. |
| <b>Command mode:</b> Global configuration                         |

*Table 134. Layer 2 Trunk Hash Options (continued)*

**Command Syntax and Usage**

[no] portchannel thash l2hash l2-source-destination-mac Enables or disables Layer 2 trunk hashing on both the source and destination MAC.

**Command mode:** Global configuration

show portchannel hash

Displays the current trunk hash settings.

**Command mode:** All

#### **Layer 3 Trunk Hash**

Layer 3 trunk hash parameters are set globally. You can enable one or both parameters, to configure any of the following valid combinations:

- SIP (source IP only)
- DIP (destination IP only)
- SIP and DIP

Use the following commands to configure Layer 3 trunk hash parameters for the switch.

*Table 135. Layer 3 Trunk Hash Options* 

| <b>Command Syntax and Usage</b>                                                                                   |
|----------------------------------------------------------------------------------------------------|
| [no] portchannel thash 13thash 13-use-12-hash                                                                     |
| Enables or disables use of Layer 2 hash parameters only. When enabled,<br>Layer 3 hashing parameters are cleared. |
| <b>Command mode:</b> Global configuration                                                                         |
| [no] portchannel thash l3thash 13-source-ip-address                                                               |
| Enables or disables Layer 3 trunk hashing on the source IP address.                                               |
| <b>Command mode:</b> Global configuration                                                                         |
| [no] portchannel thash 13thash 13-destination-ip-address                                                          |
| Enables or disables Layer 3 trunk hashing on the destination IP address.                                          |
| <b>Command mode:</b> Global configuration                                                                         |
| [no] portchannel thash 13thash 13-source-destination-ip                                                           |
| Enables or disables Layer 3 trunk hashing on both the source and the<br>destination IP address.                   |
| <b>Command mode:</b> Global configuration                                                                         |
| show portchannel hash                                                                                             |
| Displays the current trunk hash settings.                                                                         |
| <b>Command mode: All</b>                                                                                          |

# **Link Aggregation Control Protocol Configuration**

Use the following commands to configure Link Aggregation Control Protocol (LACP) for the SI4093.

*Table 136. Link Aggregation Control Protocol Commands* 

| <b>Command Syntax and Usage</b>                                                                                                    |
|----------------------------------------------------------------------------------------------------|
| lacp system-priority <1-65535><br>Defines the priority value for the SI4093. Lower numbers provide higher<br>priority. The default value is 32768.<br><b>Command mode: Global configuration</b>                                                                                                    |
| lacp timeout {short long}<br>Defines the timeout period before invalidating LACP data from a remote<br>partner. Choose short (3 seconds) or long (90 seconds). The default value<br>is long.                                                                                                    |
| <b>Note:</b> It is recommended that you use a timeout value of $\text{long}$ , to reduce<br>LACPDU processing. If your SI4093's CPU utilization rate remains at 100% for<br>periods of 90 seconds or more, consider using static trunks instead of LACP.                                                                                                    |
| <b>Command mode: Global configuration</b>                                                                                                    |
| default lacp [system-priority timeout]<br>Restores either the VFSM priority value, timeout period or both to their default<br>values.                                                                                                    |
| <b>Command mode: Global configuration</b>                                                                                                    |
| no lacp $\leq l$ -65535>                                                                                                    |
| Deletes a selected LACP trunk, based on its admin key. This command is<br>equivalent to disabling LACP on each of the ports configured with the same<br>admin key.                                                                                                    |
| <b>Command mode: Global configuration</b>                                                                                                    |
| portchannel $\leq$ trunk ID > lacp key $\leq$ 1-65535 > suspend-individual                                                                                                    |
| Enables a static LACP trunk. In this mode, ports sharing the same LACP admin<br>key can form a single trunk, with the specified trunk ID. The active trunk is<br>picked based on the ports which occupy first the trunk ID. Member ports that<br>cannot join this trunk are prohibited from forming secondary LACP groups.<br>Instead, they are set in a suspend state where they discard all non-LACP<br>traffic. |
| Command mode: Global configuration                                                                                                    |
| no portchannel <trunk id=""></trunk>                                                                                                    |
| Disables a static LACP trunk.                                                                                                    |
| Command mode: Global configuration                                                                                                    |
| show lacp                                                                                                    |
| Display current LACP configuration.                                                                                                    |
| <b>Command mode: All</b>                                                                                                    |

# **LACP Port Configuration**

Use the following commands to configure Link Aggregation Control Protocol (LACP) for the selected port.

*Table 137. Link Aggregation Control Protocol Commands* 

| <b>Command Syntax and Usage</b>                                                                                                    |
|----------------------------------------------------------------------------------------------------|
| lacp mode {off active passive}                                                                                                    |
| Set the LACP mode for this port, as follows:                                                                                                    |
| $-$ off                                                                                                    |
| Turn LACP off for this port. You can use this port to manually configure a<br>static trunk. The default value is off.                                     |
| - active                                                                                                    |
| Turn LACP on and set this port to active. Active ports initiate LACPDUs.                                                                                  |
| - passive                                                                                                    |
| Turn LACP on and set this port to passive. Passive ports do not initiate<br>LACPDUs, but respond to LACPDUs from active ports.                            |
| Command mode: Interface port                                                                                                    |
| lacp priority <1-65535>                                                                                                    |
| Sets the priority value for the selected port. Lower numbers provide higher<br>priority. The default value is 32768.                                      |
| <b>Command mode: Interface port</b>                                                                                                    |
| lacp key < $1-65535>$                                                                                                    |
| Set the admin key for this port. Only ports with the same admin key and oper<br>key (operational state generated internally) can form a LACP trunk group. |
| Command mode: Interface port                                                                                                    |
| port-channel min-links -                                                                                                    |
| Set the minimum number of links for this port. If the specified minimum number<br>of ports are not available, the trunk is placed in the down state.      |
| Command mode: Interface port                                                                                                    |
| default lacp [key   mode   priority]                                                                                                    |
| Restores the selected parameters to their default values.                                                                                                 |
| Command mode: Interface port                                                                                                    |
| show interface port <port alias="" number="" or=""> lacp</port>                                                                                           |
| Displays the current LACP configuration for this port.                                                                                                    |
| <b>Command mode: All</b>                                                                                                    |

# **Layer 2 Failover Configuration**

Use these commands to configure Layer 2 Failover. For more information about Layer 2 Failover, see "High Availability" in the *IBM Networking OS Application Guide*.

*Table 138. Layer 2 Failover Configuration Commands* 

| <b>Command Syntax and Usage</b>               |
|-----------------------------------------------|
| failover enable                               |
| Globally turns Layer 2 Failover on.           |
| <b>Command mode:</b> Global configuration     |
| no failover enable                            |
| Globally turns Layer 2 Failover of f.         |
| <b>Command mode:</b> Global configuration     |
| show failover trigger                         |
| Displays current Layer 2 Failover parameters. |
| <b>Command mode: All</b>                      |

# **Failover Trigger Configuration**

*Table 139. Failover Trigger Configuration Commands* 

| <b>Command Syntax and Usage</b>                                                                                                    |  |
|----------------------------------------------------------------------------------------------------|--|
| [no] failover trigger $\langle -1.8 \rangle$ enable                                                                                                    |  |
| Enables or disables the Failover trigger.                                                                                                    |  |
| <b>Command mode:</b> Global configuration                                                                                                    |  |
| no failover triquer $\langle -\partial \rangle$                                                                                                    |  |
| Deletes the Failover trigger.                                                                                                    |  |
| <b>Command mode:</b> Global configuration                                                                                                    |  |
| failover trigger < $l-8$ > limit < $0-1024$ >                                                                                                    |  |
| Configures the minimum number of operational links allowed within each<br>trigger before the trigger initiates a failover event. If you enter a value of zero<br>(0), the switch triggers a failover event only when no links in the trigger are<br>operational. |  |
| <b>Command mode:</b> Global configuration                                                                                                    |  |
| show failover trigger $<\frac{l-8}{2}$                                                                                                    |  |
| Displays the current failover trigger settings.                                                                                                    |  |
| <b>Command mode: All</b>                                                                                                    |  |

# **Failover Manual Monitor Port Configuration**

Use these commands to define the port link(s) to monitor. The Manual Monitor Port configuration accepts only external uplink ports.

**Note:** AMON and MMON configurations are mutually exclusive.

*Table 140. Failover Manual Monitor Port Commands*

| <b>Command Syntax and Usage</b>                                                                                                    |  |
|----------------------------------------------------------------------------------------------------|--|
| failover trigger $\langle -1 - 8 \rangle$ mmon monitor member $\langle$ portalias or number><br>Adds the selected port to the Manual Monitor Port configuration.<br><b>Command mode: Global configuration</b>                                                                                   |  |
| no failover trigger <1-8> mmon monitor member <portalias number="" or=""><br/>Removes the selected port from the Manual Monitor Port configuration.<br/><b>Command mode: Global configuration</b></portalias>                                                                                   |  |
| failover trigger <1-8> mmon monitor portchannel <trunk number=""><br/>Adds the selected trunk group to the Manual Monitor Port configuration.<br/><b>Command mode: Global configuration</b></trunk>                                                                                             |  |
| no failover trigger <1-8> mmon monitor portchannel <trunknumber><br/>Removes the selected trunk group to the Manual Monitor Port configuration.<br/><b>Command mode: Global configuration</b></trunknumber>                                                                                     |  |
| failover trigger < $l$ - $8$ > mmon monitor adminkey < $l$ - $65535$ ><br>Adds an LACP admin key to the Manual Monitor Port configuration. LACP<br>trunks formed with this admin key will be included in the Manual Monitor Port<br>configuration.<br><b>Command mode: Global configuration</b> |  |
| no failover trigger < $l$ - $8$ > mmon monitor adminkey < $l$ - $65535$ ><br>Removes an LACP admin key from the Manual Monitor Port configuration.<br><b>Command mode: Global configuration</b>                                                                                                 |  |
| show failover trigger $<$ <i>l</i> - $8$ ><br>Displays the current Failover settings.<br><b>Command mode: All</b>                                                                                                    |  |

# **Failover Manual Monitor Control Configuration**

Use these commands to define the port link(s) to control. The Manual Monitor Control configuration accepts internal and external ports, but not management ports.

*Table 141. Failover Manual Monitor Control Commands*

| <b>Command Syntax and Usage</b>                                                                                                    |  |
|----------------------------------------------------------------------------------------------------|--|
| failover trigger <1-8> mmon control member <portalias number="" or=""><br/>Adds the selected port to the Manual Monitor Control configuration.<br/><b>Command mode: Global configuration</b></portalias>                                                                              |  |
| no failover trigger <1-8> mmon control member <portalias number="" or=""><br/>Removes the selected port from the Manual Monitor Control configuration.<br/><b>Command mode: Global configuration</b></portalias>                                                                      |  |
| failover trigger <1-8> mmon control portchannel <trunk number=""><br/>Adds the selected trunk group to the Manual Monitor Control configuration.<br/><b>Command mode: Global configuration</b></trunk>                                                                                |  |
| no failover trigger <1-8> mmon control portchannel <trunknumber><br/>Removes the selected trunk group to the Manual Monitor Control<br/>configuration.<br/><b>Command mode: Global configuration</b></trunknumber>                                                                    |  |
| failover trigger <1-8> mmon control adminkey <1-65535><br>Adds an LACP admin key to the Manual Monitor Control configuration. LACP<br>trunks formed with this admin key will be included in the Manual Monitor<br>Control configuration.<br><b>Command mode: Global configuration</b> |  |
| no failover trigger < $l$ - $8$ > mmon control adminkey < $l$ -65535><br>Removes an LACP admin key from the Manual Monitor Control configuration.<br><b>Command mode: Global configuration</b>                                                                                        |  |
| show failover trigger $<$ 1-8><br>Displays the current Failover settings.<br><b>Command mode: All</b>                                                                                                    |  |

# **Layer 3 Configuration**

The following table describes basic Layer 3 Configuration commands. The following sections provide more detailed information and commands.

*Table 142. Layer 3 Configuration Commands* 

| <b>Command Syntax and Usage</b>                                                                                   |
|----------------------------------------------------------------------------------------------------|
| interface ip <interface number=""></interface>                                                                    |
| Configures the IP Interface. The SI4093 supports up to 4 IP interfaces. To view<br>command options, see page 184. |
| <b>Command mode:</b> Global configuration                                                                         |
| show layer3                                                                                                    |
| Displays the current IP configuration.                                                                            |
| <b>Command mode: All</b>                                                                                          |
|                                                                                                    |

## <span id="page-197-0"></span>**IP Interface Configuration**

The SI4093 supports up to 4 IP interfaces. Each IP interface represents the SI4093 on an IP subnet on your network. The Interface option is disabled by default.

IP Interface 127 and 4 are reserved for switch management. If the IPv6 feature is enabled on the switch, IP Interface 125 and 126 are also reserved.

**Note:** To maintain connectivity between the management module and the SI4093, use the management module interface to change the IP address of the switch.

*Table 143. IP Interface Configuration Commands*

|                               | <b>Command Syntax and Usage</b>                                                            |  |
|-------------------------------|--------------------------------------------------------------------------------------------|--|
|                               | interface ip <interface number=""></interface>                                             |  |
|                               | Enter IP interface mode.                                                                   |  |
|                               | <b>Command mode: Global configuration</b>                                                  |  |
|                               | ip address <ip address=""> [<ip netmask="">]</ip></ip>                                     |  |
|                               | Configures the IP address of the switch interface, using dotted decimal<br>notation.       |  |
|                               | <b>Command mode: Interface IP</b>                                                          |  |
|                               | ip netmask <ip netmask=""></ip>                                                            |  |
|                               | Configures the IP subnet address mask for the interface, using dotted decimal<br>notation. |  |
|                               | <b>Command mode: Interface IP</b>                                                          |  |
| $v \tan \langle VLAN$ number> |                                                                                            |  |
|                               | Configures the VLAN number for this interface. Each interface can belong to<br>one VLAN.   |  |
|                               | <b>Command mode: Interface IP</b>                                                          |  |
|                               | [no] relay                                                                                 |  |
|                               | Enables or disables the BOOTP relay on this interface. The default setting is<br>enabled.  |  |
|                               | <b>Command mode: Interface IP</b>                                                          |  |
| enable                        |                                                                                            |  |
|                               | Enables this IP interface.                                                                 |  |
|                               | <b>Command mode: Interface IP</b>                                                          |  |
|                               | no enable                                                                                  |  |
|                               | Disables this IP interface.                                                                |  |
|                               | <b>Command mode: Interface IP</b>                                                          |  |

*Table 143. IP Interface Configuration Commands (continued)*

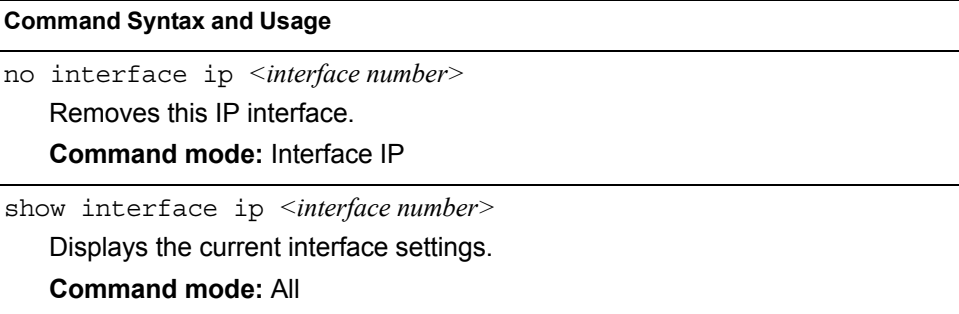

## **Default Gateway Configuration**

The switch can be configured with up to 4 IPv4 gateways. Gateways 3–4 are reserved for default gateways. Gateway 4 is reserved for switch management. Default gateway indices are:

- 3: External management gateway
- 4: Internal management gateway

This option is disabled by default.

*Table 144. Default Gateway Configuration Commands*

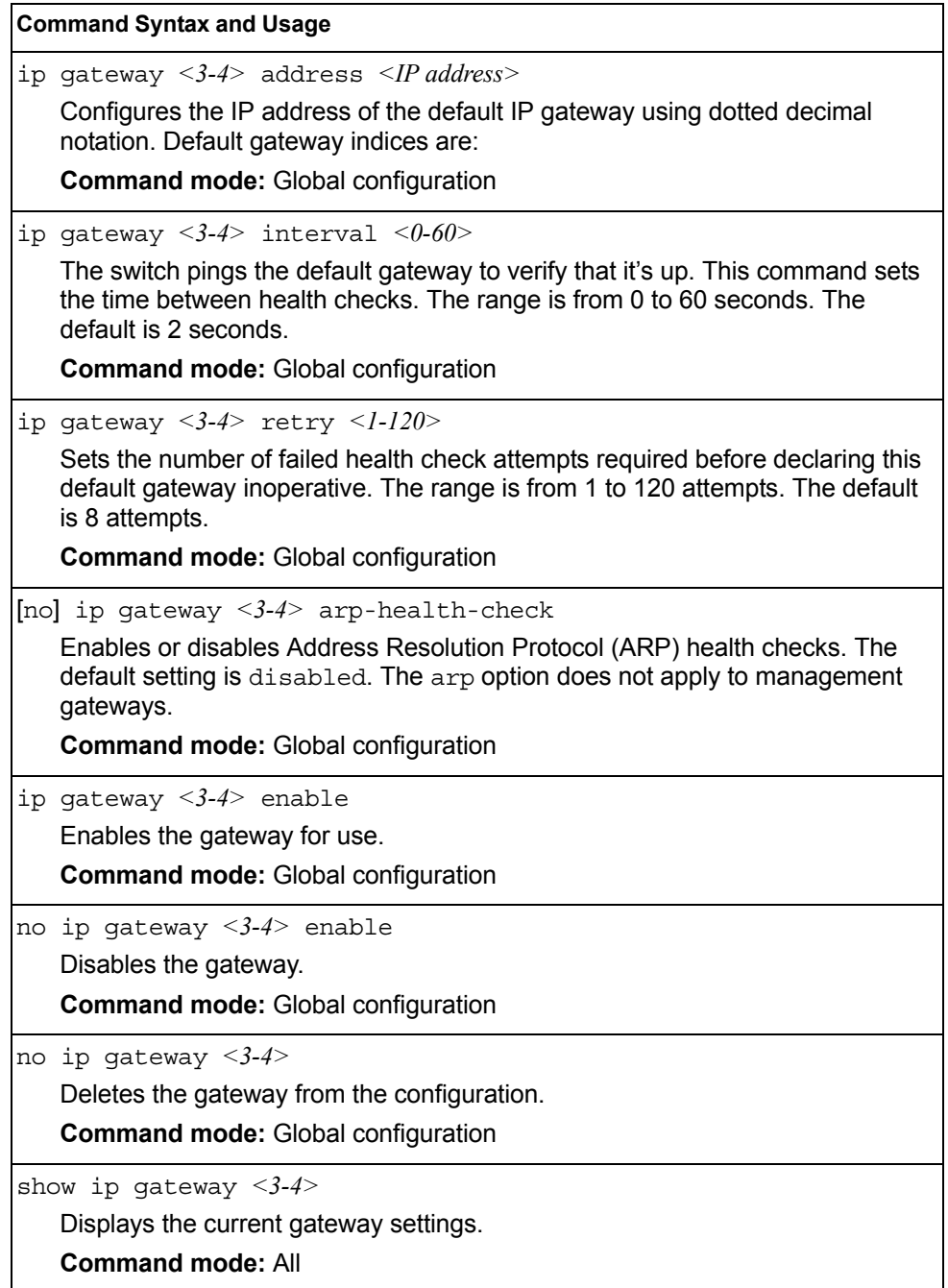

# **Network Filter Configuration**

*Table 145. IP Network Filter Configuration Commands* 

| <b>Command Syntax and Usage</b>                                                                                                    |
|----------------------------------------------------------------------------------------------------|
| ip match-address $\leq$ I-256 $>$ enable<br>Enables the Network Filter configuration.<br><b>Command mode:</b> Global configuration        |
| no ip match-address $\leq l$ -256> enable<br>Disables the Network Filter configuration.<br><b>Command mode:</b> Global configuration      |
| no ip match-address $\langle$ -256><br>Deletes the Network Filter configuration.<br><b>Command mode:</b> Global configuration             |
| show ip match-address $\lceil$ < $l$ -256> $\rceil$<br>Displays the current the Network Filter configuration.<br><b>Command mode: All</b> |

### **Domain Name System Configuration**

The Domain Name System (DNS) commands are used for defining the primary and secondary DNS servers on your local network, and for setting the default domain name served by the switch services. DNS parameters must be configured prior to using hostname parameters with the ping, traceroute, and tftp commands.

*Table 146. Domain Name Service Commands* 

```
Command Syntax and Usage
[no] ip dns primary-server <IP address>
   You are prompted to set the IPv4 address for your primary DNS server, using 
   dotted decimal notation.
   Command mode: Global configuration
[no] ip dns secondary-server <IP address>
   You are prompted to set the IPv4 address for your secondary DNS server, 
   using dotted decimal notation. If the primary DNS server fails, the configured 
   secondary will be used instead. 
   Command mode: Global configuration
[no] ip dns ipv6 primary-server <IP address>
   You are prompted to set the IPv6 address for your primary DNS server, using 
   hexadecimal format with colons. 
   Command mode: Global configuration
[no] ip dns ipv6 secondary-server <IP address>
   You are prompted to set the IPv6 address for your secondary DNS server, 
   using hexadecimal format with colons. If the primary DNS server fails, the 
   configured secondary will be used instead. 
   Command mode: Global configuration
ip dns ipv6 request-version {ipv4|ipv6}
   Sets the protocol used for the first request to the DNS server, as follows: 
   - IPv4
   – IPv6
   Command mode: Global configuration
[no] ip dns domain-name <string>
   Sets the default domain name used by the switch. 
   For example: mycompany.com
   Command mode: Global configuration
show ip dns
   Displays the current Domain Name System settings.
   Command mode: All
```
### **IPv6 Default Gateway Configuration**

The switch supports IPv6 default gateways.

• Gateway 132 is reserved for management.

[Table 147](#page-202-0) describes the IPv6 Default Gateway Configuration commands.

<span id="page-202-0"></span>*Table 147. IPv6 Default Gateway Configuration Commands*

| <b>Command Syntax and Usage</b>                                                                                              |  |
|----------------------------------------------------------------------------------------------------|--|
| ip gateway6 $\{<$ gateway number>} address <ipv6 address=""></ipv6>                                                          |  |
| Configures the IPv6 address of the default gateway, in hexadecimal format<br>with colons (such as 3001:0:0:0:0:0:0:abcd:12). |  |
| <b>Command mode:</b> Global configuration                                                                                    |  |
| [no] ip gateway6 { <gateway number="">} enable</gateway>                                                                     |  |
| Enables or disables the default gateway.                                                                                     |  |
| <b>Command mode:</b> Global configuration                                                                                    |  |
| no ip gateway6 { < gateway number > }                                                                                        |  |
| Deletes the default gateway.                                                                                                 |  |
| <b>Command mode:</b> Global configuration                                                                                    |  |
| show ipv6 gateway6 $\{<$ gateway number> $\}$                                                                                |  |
| Displays the current IPv6 default gateway configuration.                                                                     |  |
| <b>Command mode: All</b>                                                                                                    |  |

## **IPv6 Path MTU Configuration**

The following table describes the configuration options for Path MTU (Maximum Transmission Unit). The Path MTU cache can consume system memory and affect performance. These commands allow you to manage the Path MTU cache.

*Table 148. IPv6 Path MTU Commands*

| <b>Command Syntax and Usage</b>                                                                                               |  |
|----------------------------------------------------------------------------------------------------|--|
| ip pmtu6 timeout $0 \leq l \theta - l \theta$                                                                                 |  |
| Sets the timeout value for Path MTU cache entries, in minutes. Enter 0 (zero)<br>to set the timeout to infinity (no timeout). |  |
| The default value is 10 minutes.                                                                                              |  |
| <b>Command mode:</b> Global configuration                                                                                     |  |
| clear ipv6 pmtu                                                                                                    |  |
| Clears all entries in the Path MTU cache.                                                                                     |  |
| <b>Command mode: All Except User EXEC</b>                                                                                     |  |
| show ipv6 pmtu                                                                                                    |  |
| Displays the current Path MTU configuration.                                                                                  |  |
| <b>Command mode: All</b>                                                                                                    |  |

# **IPv6 Neighbor Discovery Prefix Configuration**

The following table describes the Neighbor Discovery prefix configuration options. These commands allow you to define a list of prefixes to be placed in Prefix Information options in Router Advertisement messages sent from an interface.

*Table 149. IPv6 Neighbor Discovery Prefix Commands*

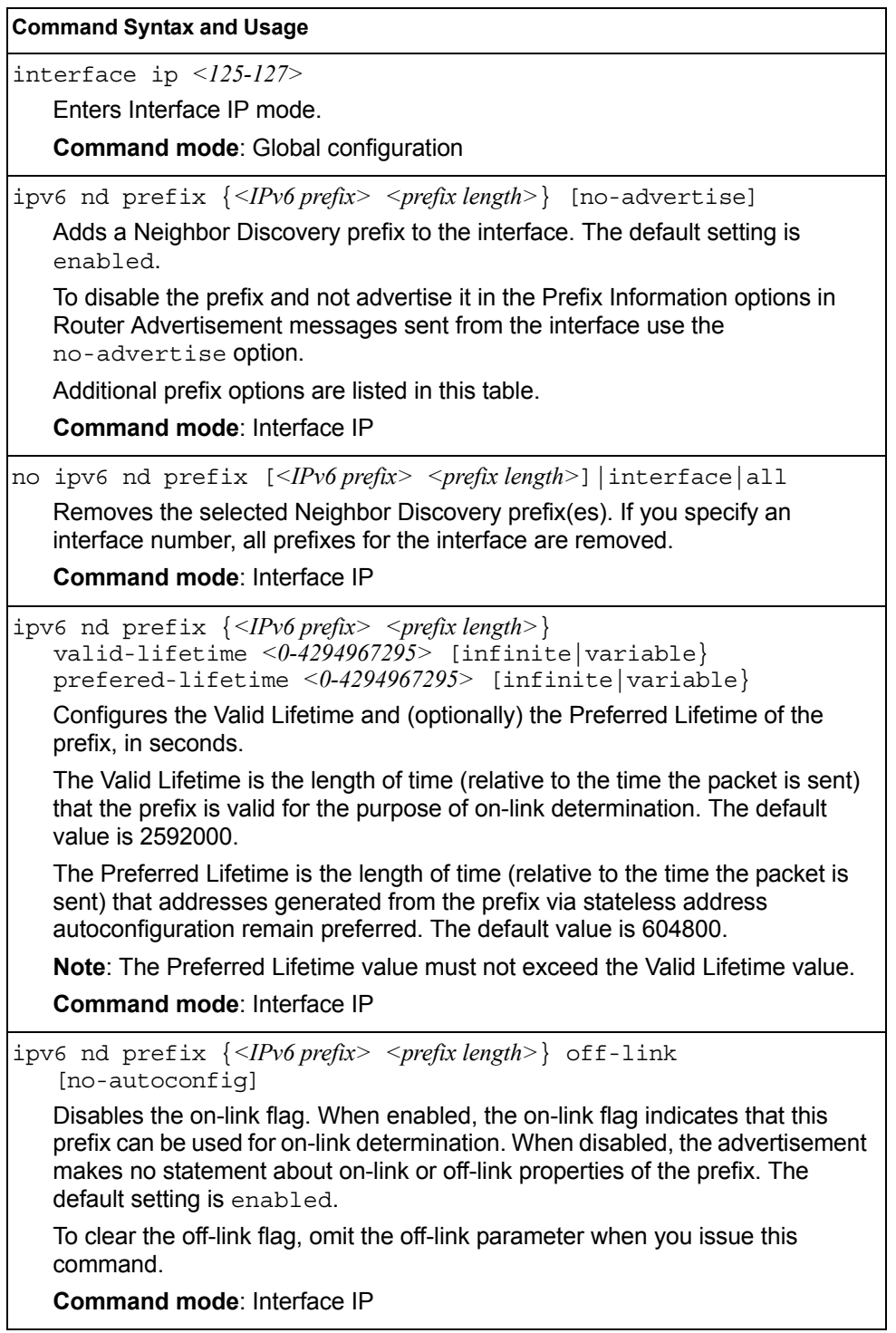

*Table 149. IPv6 Neighbor Discovery Prefix Commands (continued)*

ipv6 nd prefix  $\{<\neg P\vee\neg P\neq\neg P\vee\neg P\neq\neg P\neq\neg P\ne$ Disables the autonomous flag. When enabled, the autonomous flag indicates that the prefix can be used for stateless address configuration. The default setting is enabled. **Command mode**: Interface IP show ipv6 prefix {*<interface number>*} Displays current Neighbor Discovery prefix parameters. **Command mode**: All **Command Syntax and Usage**

### **IPv6 Prefix Policy Table Configuration**

The following table describes the configuration options for the IPv6 Prefix Policy Table. The Prefix Policy Table allows you to override the default address selection criteria.

*Table 150. IPv6 Prefix Policy Table Options*

|    | <b>Command Syntax and Usage</b>                                                                                                    |
|----|----------------------------------------------------------------------------------------------------|
|    | ip prefix-policy <ipv6 prefix=""> <prefix length=""> <precedence <math="">(0-100)&gt;<br/><math>\langle</math>label (0-100)<math>&gt;</math></precedence></prefix></ipv6> |
|    | Adds a Prefix Policy Table entry. Enter the following parameters:                                                                                                    |
|    | - IPv6 address prefix                                                                                                    |
|    | - Prefix length                                                                                                    |
|    | - Precedence: The precedence is used to sort destination addresses.<br>Prefixes with a higher precedence are sorted before those with a lower<br>precedence.              |
|    | - Label: The label allows you to select prefixes based on matching labels.<br>Source prefixes are coupled with destination prefixes if their labels match.                |
|    | <b>Command mode:</b> Global configuration                                                                                                    |
| no | ip prefix-policy $\langle Pv6\rangle$ prefix> $\langle prefx\rangle$ length> $\langle precedence (0-100)\rangle$<br>$\langle$ label (0-100) $>$                           |
|    | Removes a prefix policy table entry.                                                                                                    |
|    | <b>Command mode: Global configuration</b>                                                                                                    |
|    | show ip prefix-policy                                                                                                    |
|    | Displays the current Prefix Policy Table configuration.                                                                                                    |
|    | <b>Command mode: All</b>                                                                                                    |

# **Converged Enhanced Ethernet Configuration**

Table 151 describes the Converged Enhanced Ethernet (CEE) configuration commands.

*Table 151. CEE Commands*

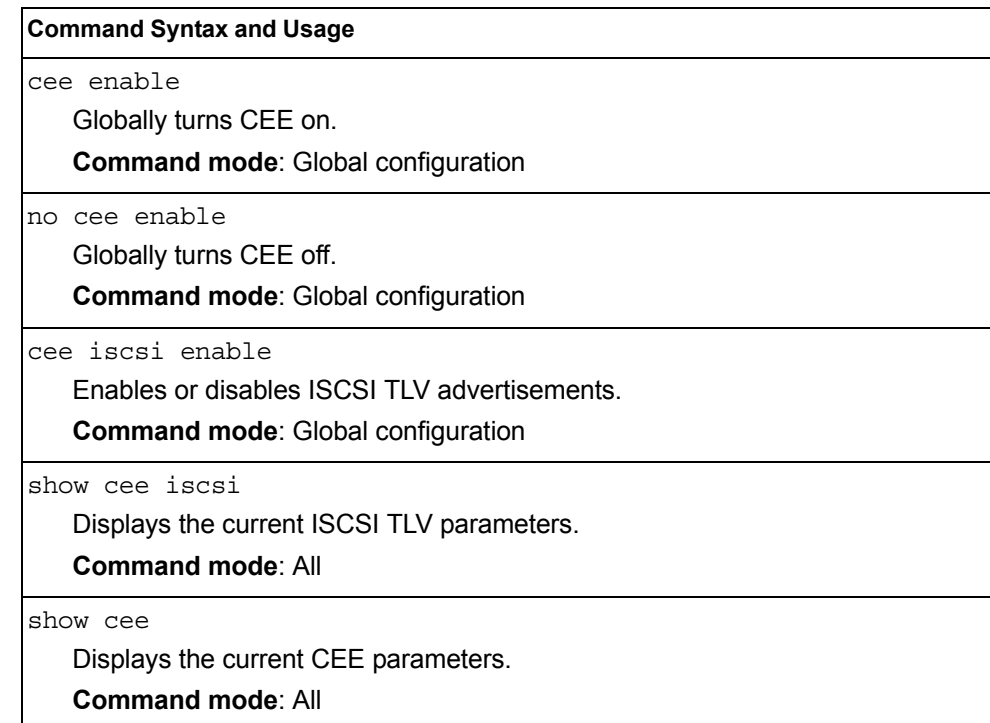

## **ETS Global Configuration**

Enhanced Transmission Selection (ETS) allows you to allocate bandwidth to different traffic types, based on 802.1p priority.

**Note:** ETS configuration supersedes the QoS 802.1p menu. When ETS is enabled, you cannot configure the 802.1p menu options.

### **ETS Global Priority Group Configuration**

Table 152 describes the global ETS Priority Group configuration options.

*Table 152. Global ETS Priority Group Commands*

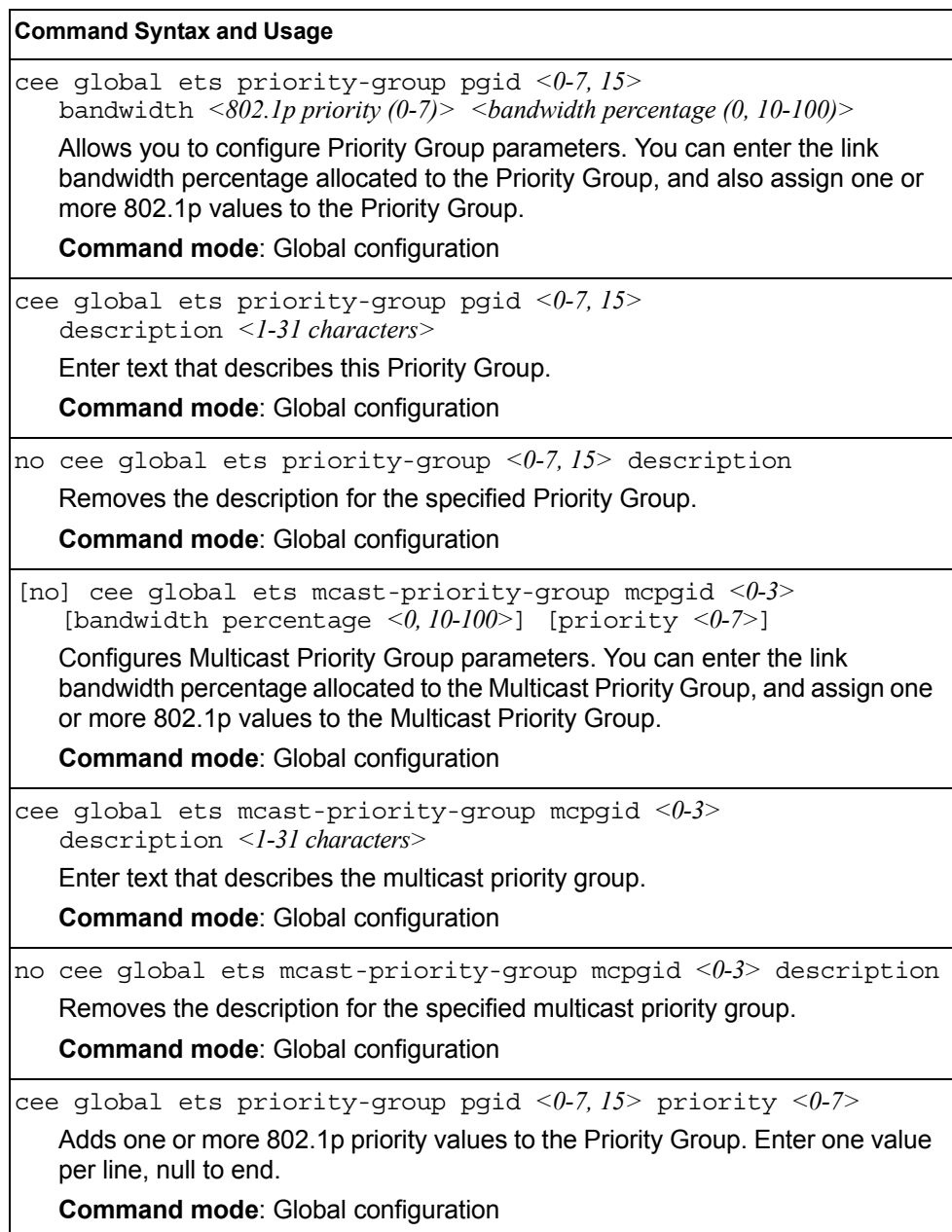

*Table 152. Global ETS Priority Group Commands*

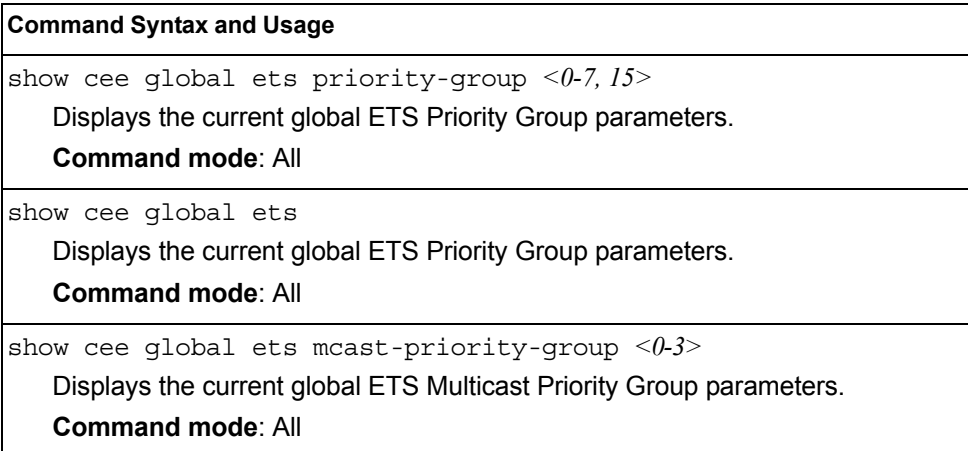

### **Priority Flow Control Configuration**

Priority-based Flow Control (PFC) enhances flow control by allowing the switch to pause traffic based on its 802.1p priority value, while allowing traffic at other priority levels to continue.

## **Port-level 802.1p PFC Configuration**

Table 153 describes the 802.1p Priority Flow Control (PFC) configuration options for the selected port.

*Table 153. Port 802.1p PFC Options*

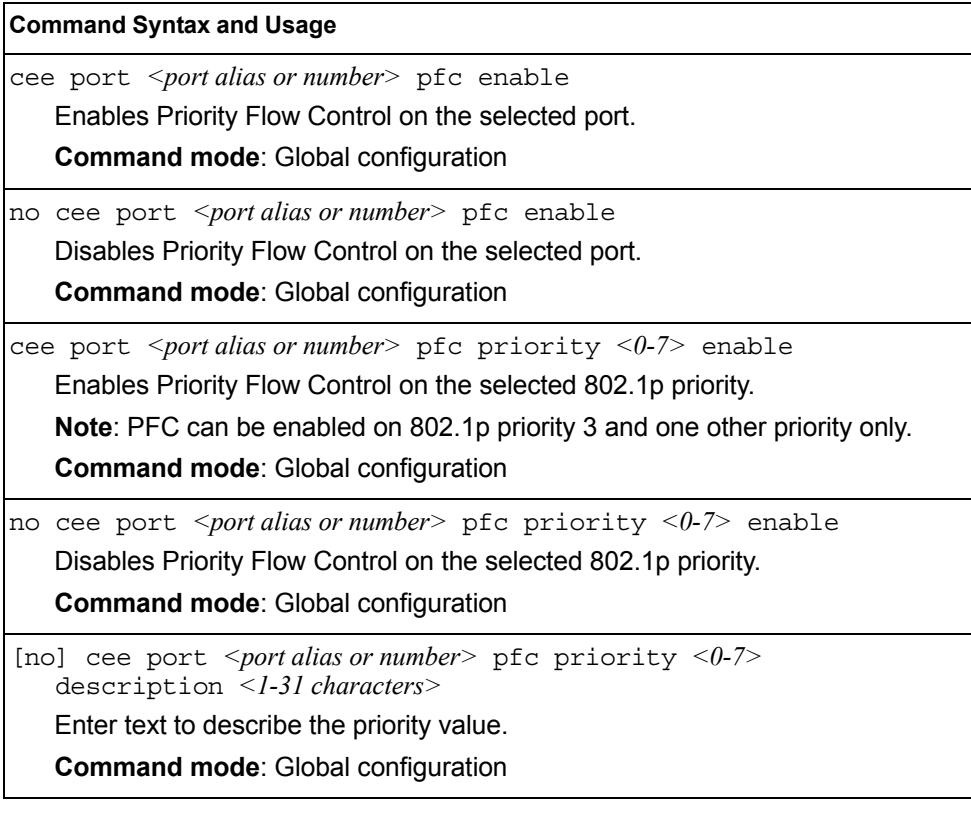

*Table 153. Port 802.1p PFC Options (continued)*

**Command Syntax and Usage**

show cee port *<port alias or number>* pfc priority <0-7> Displays the current 802.1p PFC parameters for the selected port. **Command mode**: All

show cee port *<port alias or number>* pfc

Displays the current PFC parameters for the selected port.

**Command mode**: All

## **DCBX Port Configuration**

Table 154 describes the port DCB Capability Exchange Protocol (DCBX) configuration options.

*Table 154. Port DCBX Commands*

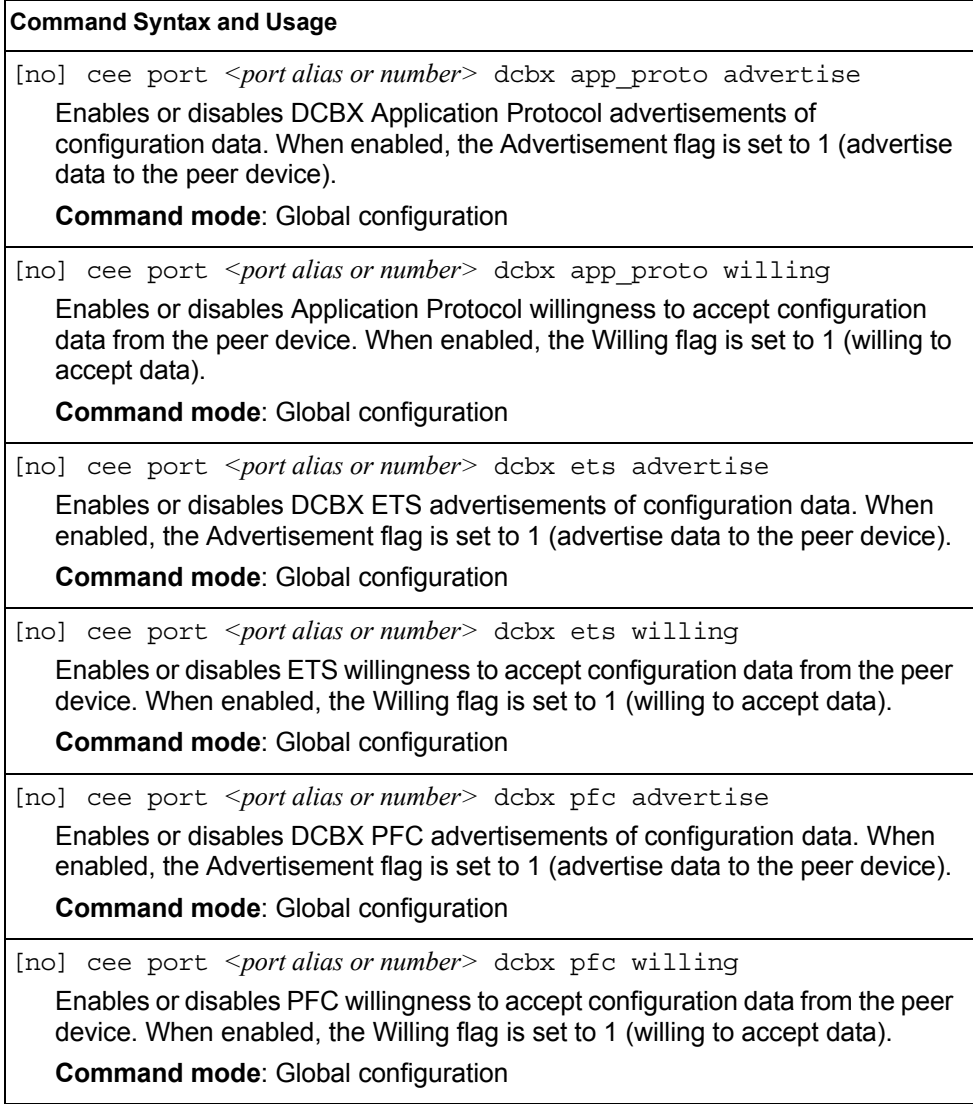

*Table 154. Port DCBX Commands (continued)*

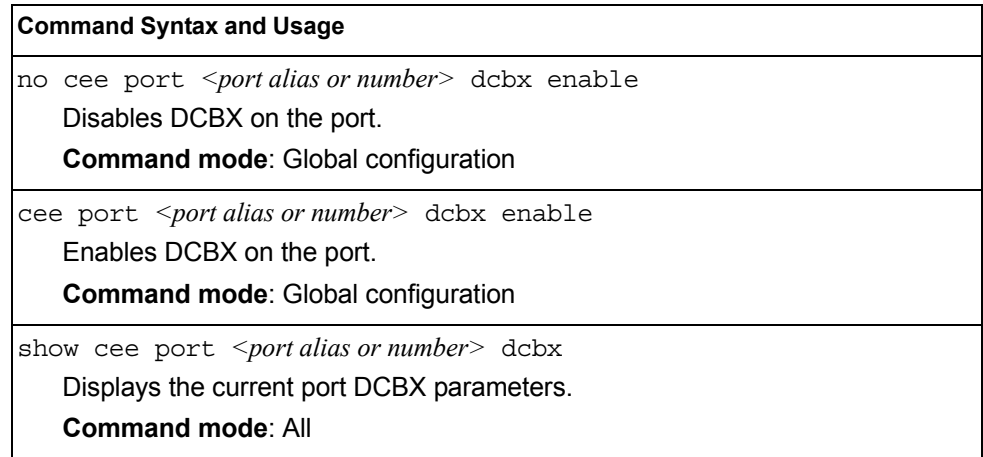

# **Fibre Channel over Ethernet Configuration**

Fibre Channel over Ethernet (FCoE) transports Fibre Channel frames over an Ethernet fabric. The CEE features and FCoE features allow you to create a lossless Ethernet transport mechanism.

Table 155 describes the FCoE configuration options.

*Table 155. FCoE Configuration Commands*

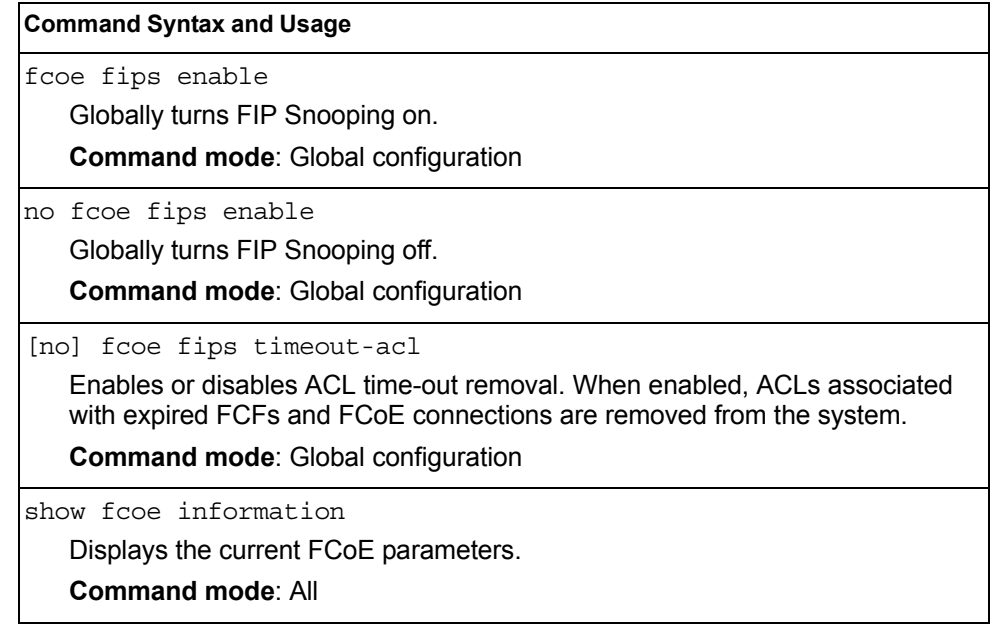

#### **FIPS Port Configuration**

FIP Snooping allows the switch to monitor FCoE Initialization Protocol (FIP) frames to gather discovery, initialization, and maintenance data. This data is used to automatically configure ACLs that provide FCoE connections and data security.

Table 156 describes the port Fibre Channel over Ethernet Initialization Protocol (FIP) Snooping configuration options.

*Table 156. Port FIP Snooping Commands*

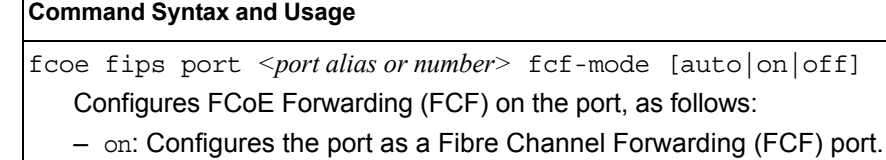

- off: Configures the port as an FCoE node (ENode).
- auto: Automatically detect the configuration of the connected device, and configure this port to match.

**Command mode**: Global configuration

fcoe fips port *< port alias or number>* enable

Enables FIP Snooping on the port. The default setting is enabled.

**Note**: If IPv6 ACLs are assigned to the port, you cannot enable FCoE.

**Command mode**: Global configuration

no fcoe fips port *<port alias or number>* enable

Disables FIP Snooping on the port.

**Command mode**: Global configuration

### **Switch Partition (SPAR) Configuration**

Switch partitions (SPARs) divide the data plane inside a physical switch into independent switching domains. Switch partitions do not communicate with each other, forcing hosts on different SPARs to bridge traffic over an upstream link, even if they belong to the same VLAN.

Up to 8 SPARs can be defined on a switch. Each SPAR supports up to 256 local VLANs, for further partitioning flexibility

*Table 157. SPAR Configuration Options*

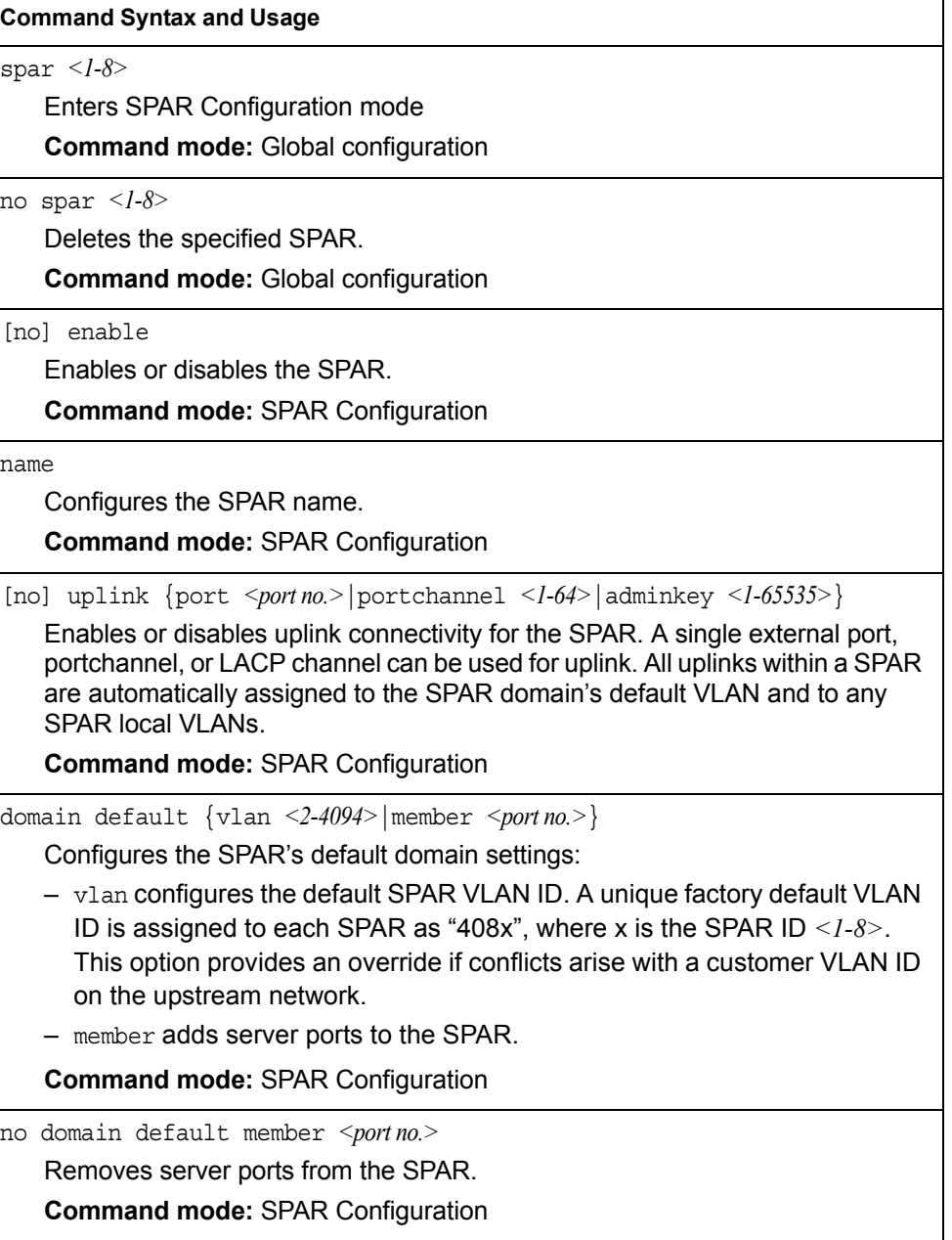

*Table 157. SPAR Configuration Options (continued)*

| <b>Command Syntax and Usage</b>                                                                                                    |  |
|----------------------------------------------------------------------------------------------------|--|
| domain local <1-32> {enable member <portno.> name <text> vlan<br/><math>&lt;2-4094&gt;\}</math></text></portno.>                                                                                                    |  |
| Configures the SPAR's local domains:                                                                                                    |  |
| - enable enables the SPAR local domains                                                                                                    |  |
| - member adds server ports to the SPAR local domains                                                                                                    |  |
| - name configures the SPAR local domains names                                                                                                    |  |
| - vlan applies a VLAN ID to the SPAR local domains. The default value is 0.                                                                                                    |  |
| <b>Command mode: SPAR Configuration</b>                                                                                                    |  |
| no domain local $\langle -32 \rangle$ [enable member $\langle$ <i>port no.</i> >]                                                                                                    |  |
| Deletes the SPAR local VLAN domains:                                                                                                    |  |
| - enable disables the SPAR local domains                                                                                                    |  |
| - member deletes SPAR local domains server ports                                                                                                    |  |
| <b>Command mode: SPAR Configuration</b>                                                                                                    |  |
| domain mode {passthrough local}                                                                                                    |  |
| Configures the SPAR domain mode:                                                                                                    |  |
| - passthrough references member ports only by the SPAR default VLAN.<br>This provides VLAN-unaware uplink connectivity via pass-through tunnel<br>domain switching for SPAR member ports. The default value is<br>passthrough. |  |
| - local references member ports by both SPAR default VLAN and SPAR<br>local domain VLANs. This provides VLAN-aware uplink connectivity via<br>local domain switching for SPAR member ports                                     |  |
| <b>Command mode: SPAR Configuration</b>                                                                                                    |  |
| show spar < $l$ - $8$ > [domain [default local < $l$ -32>]  uplink]<br>Displays the SPAR settings:<br>- domain filters only the SPAR domain related settings                                                                   |  |
| • default filters only SPAR default domain settings                                                                                                    |  |
| • local <1-32> filters only SPAR local domains settings                                                                                                    |  |
| - uplink filters only SPAR uplink settings                                                                                                    |  |
| <b>Command mode: All</b>                                                                                                    |  |

#### **Service Location Protocol Configuration**

Service Location Protocol (SLP) enables networked devices to request/announce services over a local area network without prior configuration. In an SLP environment, devices may have the following roles:

- User Agents (UA) are devices requesting services.
- Service Agents (SA) are devices providing services.
- Directory Agents (DA) are devices caching services provided by SAs. When present in an SLA setup, DAs mediate all communication between UAs and SAs.

When SLP is enabled, the SI4093 10Gb System Interconnect Module behaves as a Service Agent providing systems management services.

*Table 158. Service Location Protocol*

| <b>Command Syntax and Usage</b>                                                                                                    |  |
|----------------------------------------------------------------------------------------------------|--|
| [no] ip slp enable                                                                                                    |  |
| Enables or disables SLP. Default value is disabled.                                                                                           |  |
| <b>Command mode:</b> Global configuration                                                                                                    |  |
| [no] ip slp active-da-discovery enable                                                                                                    |  |
| Enables or disables active directory agent discovery. Default value is disabled.                                                              |  |
| <b>Command mode:</b> Global configuration                                                                                                    |  |
| ip slp active-da-discovery-start-wait-time $\langle$ -l $\eta$ >                                                                              |  |
| Number of seconds to wait after enabling SLP before attempting active DA<br>discovery, if active DA discovery is enabled. Default value is 3. |  |
| <b>Command mode:</b> Global configuration                                                                                                    |  |
| clear ip slp directory-agents                                                                                                    |  |
| Clears directory agents discovered.                                                                                                    |  |
| <b>Command mode: Privileged EXEC</b>                                                                                                    |  |

#### **Configuration Dump**

The dump program writes the current switch configuration to the terminal screen. To start the dump program, at the prompt, enter:

Router(config)# show running-config

The configuration is displayed with parameters that have been changed from the default values. The screen display can be captured, edited, and placed in a script file, which can be used to configure other switches through a Telnet connection. When using Telnet to configure a new switch, paste the configuration commands from the script file at the command line prompt of the switch. The active configuration can also be saved or loaded via FTP/TFTP, as described on [page 204.](#page-217-0)
### **Saving the Active Switch Configuration**

When the copy running-config  ${ftp|tftp|sftp}$  command is used, the switch's active configuration commands (as displayed using show running-config) will be uploaded to the specified script configuration file on the FTP/TFTP/SFTP server. To start the switch configuration upload, at the prompt, enter:

```
Router(config)# copy running-config ftp [extm-port|mgt-port]
    or
Router(config)# copy running-config tftp [extm-port|mgt-port]
    or
Router(config)# copy running-config sftp [extm-port|mgt-port]
```
Select a port, or press **Enter** to use the default (management port). The switch prompts you for the server address and filename.

#### **Notes:**

- The output file is formatted with line-breaks but no carriage returns—the file cannot be viewed with editors that require carriage returns (such as Microsoft Notepad).
- If the FTP/TFTP server is running SunOS or the Solaris operating system, the specified configuration file must exist prior to executing the copy running-config command and must be writable (set with proper permission, and not locked by any application). The contents of the specified file will be replaced with the current configuration data.

### **Restoring the Active Switch Configuration**

When the copy  ${ftp|tftp|sftp}$  running-config command is used, the active configuration will be replaced with the commands found in the specified configuration file. The file can contain a full switch configuration or a partial switch configuration.

To start the switch configuration download, at the prompt, enter:

```
Router(config)# copy ftp running-config [extm-port|mgt-port]
    or
Router(config)# copy tftp running-config [extm-port|mgt-port]
    or
Router(config)# copy sftp running-config [extm-port|mgt-port]
```
Select a port, or press **Enter** to use the default (management port). The switch prompts you for the server address and filename.

## **Chapter 5. Operations Commands**

Operations commands generally affect switch performance immediately, but do not alter permanent switch configurations. For example, you can use Operations commands to immediately disable a port (without the need to apply or save the change), with the understanding that when the switch is reset, the port returns to its normally configured operation.

These commands enable you to alter switch operational characteristics without affecting switch configuration.

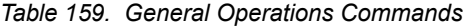

#### **Command Syntax and Usage**

password *<1-128 characters>*

Allows the user to change the password. You must enter the current password in use for validation. The switch prompts for a new password between 1-128 characters.

**Command Mode**: Privileged EXEC

clear logging

Clears all Syslog messages.

**Command Mode**: Privileged EXEC

ntp send

Allows the user to send requests to the NTP server.

**Command Mode**: Privileged EXEC

# **Operations-Level Port Commands**

Operations-level port options are used for temporarily disabling or enabling a port, and for re-setting the port.

*Table 160. Port Operations Commands*

| <b>Command Syntax and Usage</b>                                                                                        |
|----------------------------------------------------------------------------------------------------|
| interface port <port alias="" number="" or=""> shutdown<br/>no</port>                                                  |
| Temporarily enables the port. The port will be returned to its configured<br>operation mode when the switch is reset.  |
| <b>Command Mode: Privileged EXEC</b>                                                                                   |
| interface port <port alias="" number="" or=""> shutdown</port>                                                         |
| Temporarily disables the port. The port will be returned to its configured<br>operation mode when the switch is reset. |
| <b>Command Mode: Privileged EXEC</b>                                                                                   |
| show interface port <port alias="" number="" or=""> operation</port>                                                   |
| Displays the port interface operational state.                                                                         |
| <b>Command Mode: Privileged EXEC</b>                                                                                   |

## **Operations-Level FCoE Commands**

Fibre Channel over Ethernet (FCoE) operations commands are listed in the following table.

*Table 161. FCoE Operations Commands*

#### **Command Syntax and Usage**

no fcoe fips fcf *<MAC address>*

Deletes the selected FCoE Forwarder (FCF), and any associated ACLs. **Command Mode**: Privileged EXEC

## **Protected Mode Options**

Protected Mode is used to secure certain switch management options, so they cannot be changed by the management module.

*Table 162. Protected Mode Options*

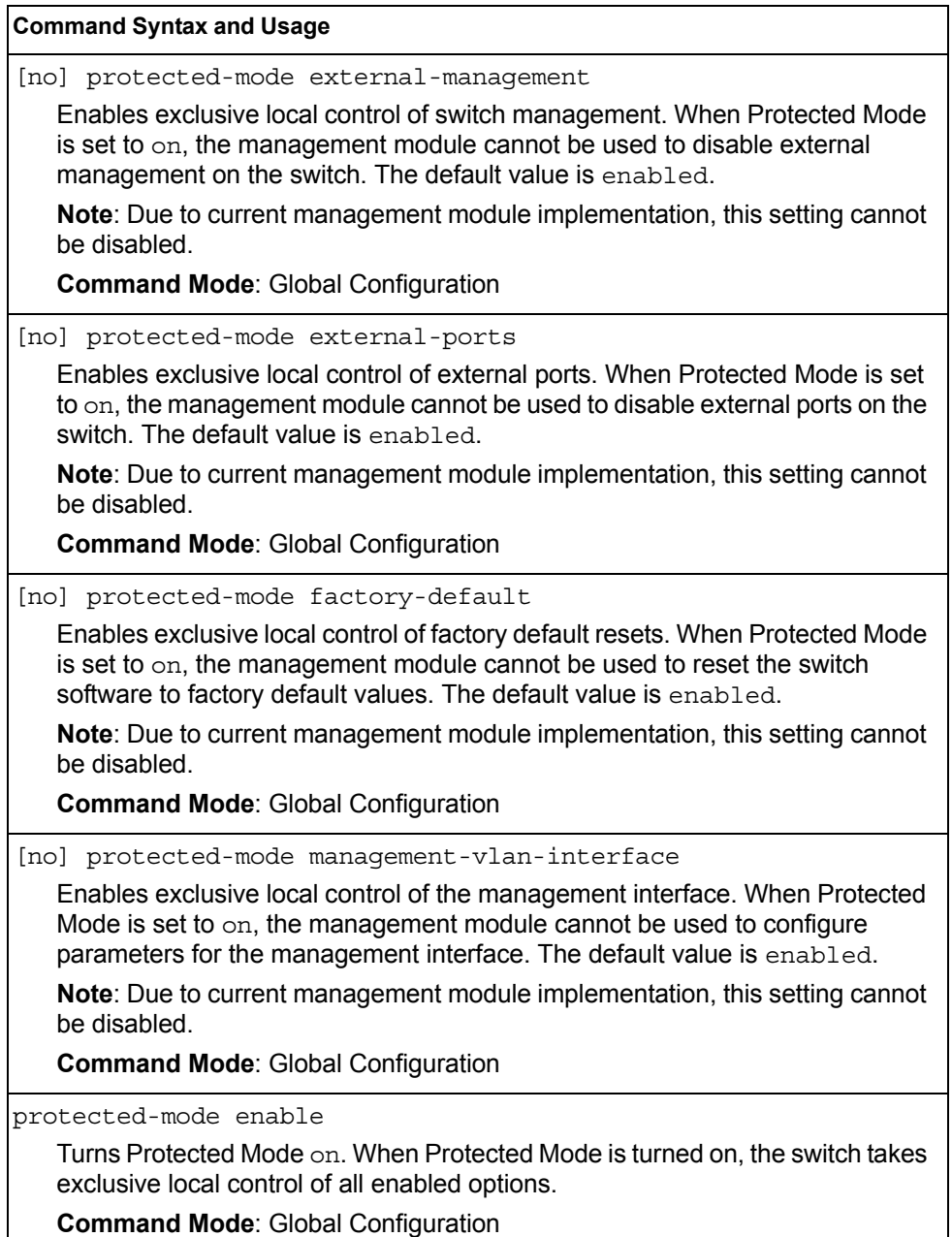

*Table 162. Protected Mode Options (continued)*

**Command Syntax and Usage**

no protected-mode enable

Turns Protected Mode off. When Protected Mode is turned off, the switch relinquishes exclusive local control of all enabled options.

**Command Mode**: Global Configuration

show protected-mode

Displays the current Protected Mode configuration.

**Command Mode**: Global Configuration

# **Chapter 6. Boot Options**

To use the Boot Options commands, you must be logged in to the switch as the administrator. The Boot Options commands provide options for:

- Selecting a switch software image to be used when the switch is next reset
- Selecting a configuration block to be used when the switch is next reset
- Downloading or uploading a new software image to the switch via FTP/TFTP

In addition to the Boot commands, you can use a Web browser or SNMP to work with switch image and configuration files. To use SNMP, refer to "Working with Switch Images and Configuration Files" in the *Command Reference*.

The boot options are discussed in the following sections.

#### **Scheduled Reboot**

This feature allows you to schedule a reboot to occur at a particular time in the future. This feature is particularly helpful if the user needs to perform switch upgrades during off-peak hours. You can set the reboot time, cancel a previously scheduled reboot, and check the time of the currently set reboot schedule.

*Table 163. Boot Scheduling Options* 

| boot schedule $\langle day\ of\ week\rangle \langle time\ of\ day\rangle$                                              |
|----------------------------------------------------------------------------------------------------|
| Defines the reboot schedule. Enter the day of the week, followed by the time of<br>day (in hh:mm format). For example: |
| boot schedule monday 11:30                                                                                             |
| <b>Command mode:</b> Global configuration                                                                              |
| no boot schedule                                                                                                    |
| Cancels the next pending scheduled reboot.                                                                             |
| <b>Command mode:</b> Global configuration                                                                              |
| show boot                                                                                                    |
| Displays the current reboot scheduling parameters.                                                                     |
| <b>Command mode: All</b>                                                                                               |

### **Netboot Configuration**

Netboot allows the switch to automatically download its configuration file over the network during switch reboot, and apply the new configuration. Upon reboot, the switch includes the following options in its DHCP requests:

- Option 66 (TFTP server address)
- Option 67 (file path)

If the DHCP server returns the information, the switch initiates a TFTP file transfer, and loads the configuration file into the active configuration block. As the switch boots up, it applies the new configuration file. Note that the option 66 TFTP server address must be specified in IP-address format (host name is not supported).

If DHCP is not enabled, or the DHCP server does not return the required information, the switch uses the manually-configured TFTP server address and file path.

*Table 164. Netboot Options (/boot/netboot)*

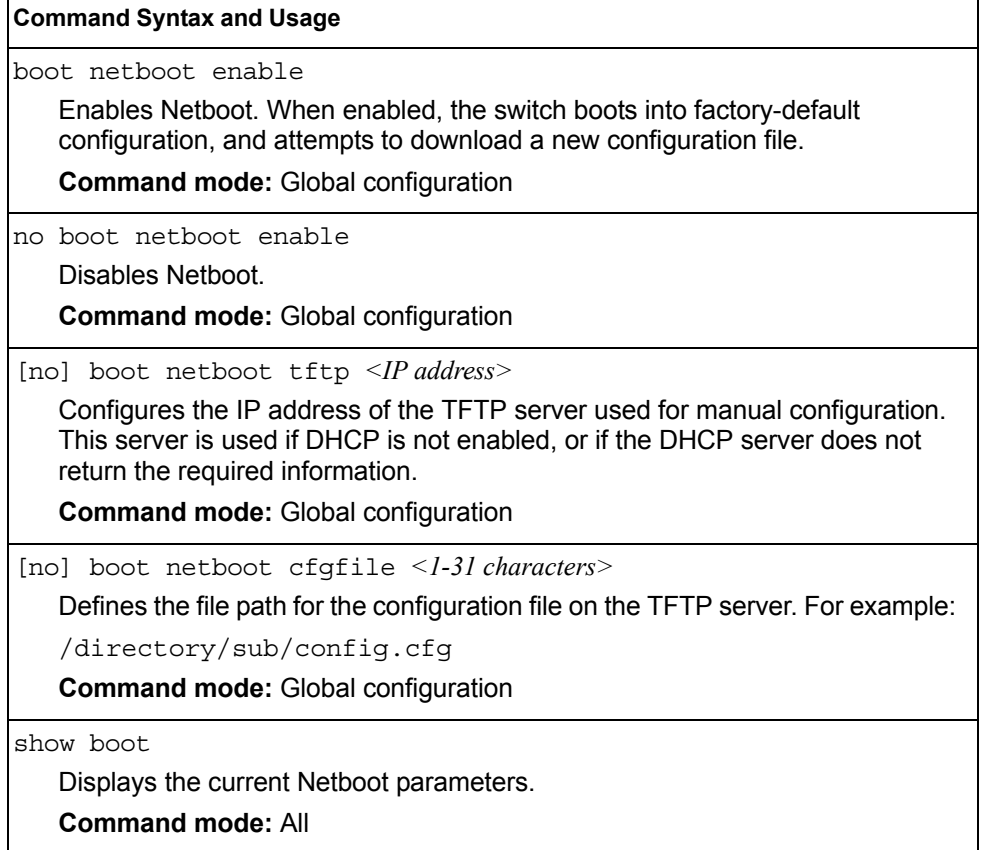

### **QSFP Port Configuration**

Quad Small Form-factor Pluggable Plus (QSFP+) ports are designed to handle high-intensity traffic. Use the following commands to configure QSFP+ ports.

*Table 165. Netboot Options (/boot/qsfp-40Gports)*

#### **Command Syntax and Usage**

[no] boot qsfp-40Gports *<ports>*

Enables or disables 40GbE mode on the selected QSFP+ ports. When enabled, each QSFP+ port is set as a single 40GbE port. When disabled, each QSFP+ port is configured to breakout into four 10GbE ports.

You must reboot the switch for this change to take effect.

**Command mode:** Global configuration

show boot qsfp-port-modes

Displays the current QSFP port settings.

**Command mode:** All

### **Updating the Switch Software Image**

The switch software image is the executable code running on the SI4093 10Gb System Interconnect Module. A version of the image ships with the switch, and comes pre-installed on the device. As new versions of the image are released, you can upgrade the software running on your switch. To get the latest version of software available for your SI4093, go to:

<http://www-304.ibm.com/jct01004c/systems/support>

Click on software updates. Use the following command to determine the current software version: show boot

Upgrading the software image on your switch requires the following:

- Loading the new image onto a FTP or TFTP server on your network
- Transferring the new image from the FTP or TFTP server to your switch
- Selecting the new software image to be loaded into switch memory the next time the switch is reset

#### **Loading New Software to Your Switch**

The switch can store up to two different software images, called image1 and image2, as well as boot software, called boot. When you load new software, you must specify where it should be placed: either into image1, image2, or boot.

For example, if your active image is currently loaded into image1, you would probably load the new image software into image2. This lets you test the new software and reload the original active image (stored in image1), if needed.

To load a new software image to your switch, you need the following:

- The image or boot software loaded on an FTP/TFTP server on your network
- The hostname or IP address of the FTP/TFTP server
- The name of the new software image or boot file

**Note:** The DNS parameters must be configured if specifying hostnames.

When the above requirements are met, use the following procedure to download the new software to your switch.

1. In Privileged EXEC mode, enter the following command:

```
Router# copy {ftp|tftp} {image1|image2|boot-image[extm-port|
mgt-port]}
```
Select a port, or press <Enter> to use the default (management port).

2. Enter the hostname or IP address of the FTP or TFTP server.

Address or name of remote host: *<IP address or hostname>*

3. Enter the name of the new software file on the server.

Source file name: *<filename>*

The exact form of the name will vary by server. However, the file location is normally relative to the FTP or TFTP directory (usually tftpboot).

4. Enter your username and password for the server, if applicable.

User name: {*<username>*|*<Enter>*}

5. The system prompts you to confirm your request.

Next. select a software image to run, as described in the following section.

### **Selecting a Software Image to Run**

You can select which software image (image1 or image2) you want to run in switch memory for the next reboot.

1. In Global Configuration mode, enter:

Router(config)# boot image  $\{image\}$ 

2. Enter the name of the image you want the switch to use upon the next boot. The system informs you of which image set to be loaded at the next reset:

Next boot will use switch software image1 instead of image2.

#### **Uploading a Software Image from Your Switch**

You can upload a software image from the switch to a FTP or TFTP server.

1. In Privileged EXEC mode, enter:

```
Router# copy {image1|image2|boot-image} {ftp|tftp[extm-port|
mgt-port]}
```
Select a port, or press <Enter> to use the default (management port).

2. Enter the name or the IP address of the FTP or TFTP server:

Address or name of remote host: *<IP address or hostname>*

3. Enter the name of the file into which the image will be uploaded on the FTP or TFTP server:

Destination file name: *<filename>*

4. Enter your username and password for the server, if applicable.

User name: {*<username>*|*<Enter>*}

5. The system then requests confirmation of what you have entered. To have the file uploaded, enter Y.

image2 currently contains Software Version 6.5.0 that was downloaded at 0:23:39 Thu Jan 1, 2010 Upload will transfer image2 (2788535 bytes) to file "image1" on FTP/TFTP server 1.90.90.95. Confirm upload operation (y/n) ? y

### **Selecting a Configuration Block**

When you make configuration changes to the SI4093 10Gb System Interconnect Module, you must save the changes so that they are retained beyond the next time the switch is reset. When you perform a save operation (copy running-config startup-config), your new configuration changes are placed in the *active* configuration block. The previous configuration is copied

into the *backup* configuration block.

There is also a *factory* configuration block. This holds the default configuration set by the factory when your SI4093 10Gb System Interconnect Module was manufactured. Under certain circumstances, it may be desirable to reset the switch configuration to the default. This can be useful when a custom-configured SI4093 10Gb System Interconnect Module is moved to a network environment where it will be re-configured for a different purpose.

In Global Configuration mode, use the following command to set which configuration block you want the switch to load the next time it is reset:

Router (config)# boot configuration-block  $\{active | backup | factory\}$ 

## **Resetting the Switch**

You can reset the switch to make your software image file and configuration block changes occur.

Enter the following command to reset (reload) the switch:

```
>> Router# reload
```
You are prompted to confirm your request.

```
Reset will use software "image2" and the active config block.
Confirm reload (y/n) ?
```
### **Changing the Switch Profile**

The IBM Networking OS software for the SI4093 can be configured to operate in different modes for different deployment scenarios. The deployment profile changes some of the basic switch behavior, shifting switch resources to optimize capacity levels to meet the needs of different types of networks. For more information about deployment profiles, see the IBM Networking OS 7.7 *Application Guide*.

To change the deployment profile, select the new profile and reset the SI4093. Use the following command to select a new profile:

Router(config)# boot profile {default | acl | ipmc-opt}

#### **Using the Boot Management Menu**

The Boot Management menu allows you to switch the software image, reset the switch to factory defaults, or to recover from a failed software download.

You can interrupt the boot process and enter the Boot Management menu from the serial console port. When the system displays Memory Test, press <**Shift B>**. The Boot Management menu appears.

```
Resetting the System ...
Memory Test ...............................
Boot Management Menu
1 - Change booting image
2 - Change configuration block
3 - Xmodem download
4 - Exit
Please choose your menu option: 1
Current boot image is 1. Enter image to boot: 1 or 2: 2
Booting from image 2
```
The Boot Management menu allows you to perform the following actions:

- To change the booting image, press 1 and follow the screen prompts.
- To change the configuration block, press 2, and follow the screen prompts.
- To perform an Xmodem download, press 3 and follow the screen prompts.
- To exit the Boot Management menu, press 4. The booting process continues.

#### **Recovering from a Failed Software Upgrade**

Use the following procedure to recover from a failed software upgrade.

- 1. Connect a PC to the serial port of the switch.
- 2. Open a terminal emulator program that supports XModem Download (for example, HyperTerminal, CRT, PuTTY) and select the following serial port characteristics:
	- Speed: 9600 bps
	- Data Bits: 8
	- Stop Bits: 1
	- Parity: None
	- Flow Control: None
- 3. Boot the switch and access the Boot Management menu by pressing **<Shift B>** while the Memory Test is in progress and the dots are being displayed.
- 4. Select **3** for **Xmodem download**. When you see the following message, change the Serial Port characteristics to 115200 bps:

## Switch baudrate to 115200 bps and press ENTER ...

5. Press <**Enter>** to set the system into download accept mode. When the readiness meter displays (a series of "C" characters), start XModem on your terminal emulator.

6. Select the Boot Image to download. The XModem initiates the file transfer. When the download is complete, a message similar to the following is displayed:

yzModem - CRC mode, 62494(SOH)/0(STX)/0(CAN) packets, 6 retries Extracting images ... Do \*NOT\* power cycle the switch. \*\*\*\* VMLINUX \*\*\*\* Un-Protected 10 sectors Erasing Flash............. done Writing to Flash.............done Protected 10 sectors \*\*\*\* RAMDISK \*\*\*\* Un-Protected 44 sectors Erasing Flash............................................... done Writing to Flash...............................................done Protected 44 sectors \*\*\*\* BOOT CODE \*\*\*\* Un-Protected 8 sectors Erasing Flash........... done Writing to Flash...........done Protected 8 sectors

7. When you see the following message, change the Serial Port characteristics to 9600 bps:

## Switch baudrate to 9600 bps and press ESC ...

- 8. Press the Escape key (<**Esc>**) to re-display the Boot Management menu.
- 9. Select **3** to start a new **XModem Download**. When you see the following message, change the Serial Port characteristics to 115200 bps:

## Switch baudrate to 115200 bps and press ENTER ...

10. Press <**Enter>** to continue the download.

11. Select the OS Image to download. The XModem initiates the file transfer. When the download is complete, a message similar to the following is displayed:

```
yzModem - CRC mode, 27186(SOH)/0(STX)/0(CAN) packets, 6 retries
Extracting images ... Do *NOT* power cycle the switch.
**** Switch OS ****
Please choose the Switch OS Image to upgrade [1|2|n] :
```
12. Select the image number to load the new image (1 or 2). It is recommended that you select 1. A message similar to the following is displayed:

```
Switch OS Image 1 ...
Un-Protected 27 sectors
Erasing Flash.............................. done
Writing to Flash..............................done
Protected 27 sectors
```
13. When you see the following message, change the Serial Port characteristics to 9600 bps:

```
## Switch baudrate to 9600 bps and press ESC ...
```
14. Press the Escape key (<**Esc>**) to re-display the Boot Management menu.

Select **4** to exit and boot the new image.

### **Recovering a Failed Boot Image**

Use the following procedure to recover from a failed boot image upgrade.

- 1. Connect a PC to the serial port of the switch.
- 2. Open a terminal emulator program that supports Xmodem download (for example, HyperTerminal, CRT, PuTTY) and select the following serial port characteristics:
	- Speed: 9600 bps
	- Data Bits: 8
	- Stop Bits: 1
	- Parity: None
	- Flow Control: None
- 3. Boot the switch and access the Boot Management menu by pressing <**Shift B**> while the Memory Test is in progress and the dots are being displayed.
- 4. Select **4** for **Xmodem download**. You will see the following display:

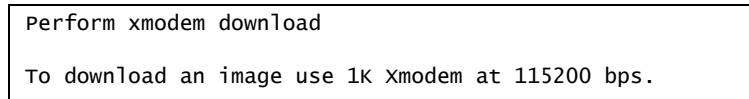

5. When you see the following message, change the Serial Port characteristics to 115200 bps:

Change the baud rate to 115200 bps and hit the <ENTER> key before initiating the download.

a. Press <**Enter**> to set the system into download accept mode. When the readiness meter displays (a series of "C" characters), start Xmodem on your terminal emulator.You will see a display similar to the following:

```
Extracting images ... Do *NOT* power cycle the switch.
***** RAMDISK ****
Un-Protected 38 sectors
Erasing Flash...
...................................... done
Erased 38 sectors
Writing to 
Flash...9....8....7....6....5....4....3....2....1....done
Protected 38 sectors
**** KERNEL ****
Un-Protected 24 sectors
Erasing Flash...
........................ done
Erased 24 sectors
Writing to Flash...9....8....7....6....5....4....3....2....1....
```
b. When you see the following message, change the Serial Port characteristics to 9600 bps:

Change the baud rate back to 9600 bps, hit the <ESC> key.

Boot image recovery is complete.

## **Chapter 7. Maintenance Commands**

The maintenance commands are used to manage dump information and forward database information. They also include debugging commands to help with troubleshooting.

Dump information contains internal switch state data that is written to flash memory on the SI4093 10Gb System Interconnect Module after any one of the following occurs:

- The watchdog timer forces a switch reset. The purpose of the watchdog timer is to reboot the switch if the switch software freezes.
- The switch detects a hardware or software problem that requires a reboot.

To use the maintenance commands, you must be logged in to the switch as the administrator.

*Table 166. General Maintenance Commands* 

| <b>Command Syntax and Usage</b>                                                                                                    |
|----------------------------------------------------------------------------------------------------|
| show flash-dump-uuencode<br>Displays dump information in uuencoded format. For details, see page 231.<br><b>Command mode: All</b>                                                                                                    |
| copy flash-dump tftp<br>Saves the system dump information via TFTP. For details, see page 232.<br><b>Command mode: All except User EXEC</b>                                                                                                    |
| copy flash-dump ftp<br>Saves the system dump information via FTP. For details, see page 232.<br><b>Command mode: All except User EXEC</b>                                                                                                    |
| clear flash-dump<br>Clears dump information from flash memory.<br><b>Command mode: All except User EXEC</b>                                                                                                    |
| show tech-support [12 13 link port]<br>Dumps all SI4093 information, statistics, and configuration. You can log the<br>output ( $t$ sdmp) into a file. To filter the information, use the following options:<br>12 displays only Layer 2-related information<br>13 displays only Layer 3-related information<br>link displays only link status-related information<br>$-$ port displays only port-related information<br><b>Command mode: All except User EXEC</b> |

*Table 166. General Maintenance Commands* 

**Command Syntax and Usage**

copy tech-support tftp

Redirects the technical support dump (tsdmp) to an external TFTP server. **Command mode:** All except User EXEC

copy tech-support ftp

Redirects the technical support dump (tsdmp) to an external FTP server. **Command mode:** All except User EXEC

## **Forwarding Database Maintenance**

The Forwarding Database commands can be used to view information and to delete a MAC address from the forwarding database or to clear the entire forwarding database. This is helpful in identifying problems associated with MAC address learning and packet forwarding decisions.

*Table 167. FDB Manipulation Commands*

| <b>Command Syntax and Usage</b>                                                                                                    |
|----------------------------------------------------------------------------------------------------|
| show mac-address-table address <mac address=""><br/>Displays a single database entry by its MAC address. If not specified, you are<br/>prompted for the MAC address of the device. Enter the MAC address using<br/>one of the following formats:<br/><math>xx:xx:xx:xx:xx:xx</math> (such as <math>08:00:20:12:34:56</math>)<br/>- xxxxxxxxxxxx (such as 080020123456)</mac> |
| <b>Command mode: All except User EXEC</b>                                                                                                    |
| show mac-address-table interface port <port alias="" number="" or=""><br/>Displays all FDB entries for a particular port.<br/>Command mode: All except User EXEC</port>                                                                                                    |
| show mac-address-table portchannel <trunk group="" number=""><br/>Displays all FDB entries for a particular trunk group.<br/><b>Command mode: All</b></trunk>                                                                                                    |
| show mac-address-table vlan <vlan number=""><br/>Displays all FDB entries on a single VLAN.<br/><b>Command mode: All except User EXEC</b></vlan>                                                                                                    |
| show mac-address-table state {forward trunk unknown}<br>Displays all FDB entries of a particular state.<br>Command mode: All except User EXEC                                                                                                    |
| show mac-address-table static<br>Displays static entries in the FBD.<br><b>Command mode: All except User EXEC</b>                                                                                                    |
| no mac-address-table static {< <i>MAC address</i> >   all}<br>Removes static FDB entries.<br><b>Command mode: All except User EXEC</b>                                                                                                    |
| clear mac-address-table static<br>Clears all static entries from the Forwarding Database.<br><b>Command mode: All except User EXEC</b>                                                                                                    |
| clear mac-address-table<br>Clears the entire Forwarding Database from switch memory.<br>Command mode: All except User EXEC                                                                                                    |

### **Debugging Commands**

The Miscellaneous Debug Commands display trace buffer information about events that can be helpful in understanding switch operation. You can view the following information using the debug commands:

- Events traced by the Management Processor (MP)
- Events traced to a buffer area when a reset occurs

**Note:** IBM Networking OS debug commands are intended for advanced users. Use debug commands with caution as they can disrupt the operation of the switch under high load conditions. When debug is running under high load conditions, the CLI prompt may appear unresponsive. Before debugging, check the MP utilization to verify there is sufficient processing capacity available to perform the debug operation.

If the switch resets for any reason, the MP trace buffer is saved into the snap trace buffer area. The output from these commands can be interpreted by Technical Support personnel.

*Table 168. Miscellaneous Debug Commands* 

| <b>Command Syntax and Usage</b>                                                                                                    |
|----------------------------------------------------------------------------------------------------|
| debug debug-flags                                                                                                    |
| This command sets the flags that are used for debugging purposes.                                                                                   |
| <b>Command mode: All except User EXEC</b>                                                                                                    |
| debug mp-trace                                                                                                    |
| Displays the Management Processor trace buffer. Header information similar<br>to the following is shown:                                            |
| MP trace buffer at 13:28:15 Fri May 25, 2001; mask:<br>0x2ffdf748                                                                                   |
| The buffer information is displayed after the header.                                                                                               |
| <b>Command mode: All except User EXEC</b>                                                                                                    |
| debug dumpbt                                                                                                    |
| Displays the backtrace log.                                                                                                    |
| <b>Command mode: All except User EXEC</b>                                                                                                    |
| debug mp-snap                                                                                                    |
| Displays the Management Processor snap (or post-mortem) trace buffer. This<br>buffer contains information traced at the time that a reset occurred. |
| <b>Command mode: All except User EXEC</b>                                                                                                    |
| clear flash-config                                                                                                    |
| Deletes all flash configuration blocks.                                                                                                    |
| <b>Command mode: All except User EXEC</b>                                                                                                    |

*Table 168. Miscellaneous Debug Commands* 

| <b>Command Syntax and Usage</b>                                                                               |
|----------------------------------------------------------------------------------------------------|
| [no] debug lacp packet [receive transmit both] [port <port numbers="">]</port>                                |
| Enables/disables debugging for Link Aggregation Control Protocol (LACP)<br>packets on all ports running LACP. |
| The following parameters are available:                                                                       |
| - receive filters only LACP packets received                                                                  |
| - transmit filters only LACP packets sent                                                                     |
| - both filters LACP packets either sent or received                                                           |
| - port filters LACP packets sent/received on specific ports                                                   |
| By default, LACP debugging is disabled.                                                                       |
| <b>Command mode: Privileged EXEC</b>                                                                          |

## **LLDP Cache Manipulation**

[Table 169](#page-243-0) describes the LLDP cache manipulation commands.

<span id="page-243-0"></span>*Table 169. LLDP Cache Manipulation commands*

| <b>Command Syntax and Usage</b>                                                                 |
|-------------------------------------------------------------------------------------------------|
| show lldp port $\leq$ port alias or number>                                                     |
| Displays Link Layer Discovery Protocol (LLDP) port information.                                 |
| <b>Command mode: All</b>                                                                        |
| show lldp receive                                                                               |
| Displays information about the LLDP receive state machine.                                      |
| <b>Command mode: All</b>                                                                        |
| show lldp transmit                                                                              |
| Displays information about the LLDP transmit state machine.                                     |
| <b>Command mode: All</b>                                                                        |
| show lldp remote-device $[\leq l-256> \text{detail}]$                                           |
| Displays information received from LLDP -capable devices. For more<br>information, see page 31. |
| <b>Command mode: All</b>                                                                        |
| show lldp                                                                                       |
| Displays all LLDP information.                                                                  |
| <b>Command mode: All</b>                                                                        |
| clear lldp                                                                                      |
| Clears the LLDP cache.                                                                          |
| <b>Command mode: All</b>                                                                        |

### <span id="page-244-0"></span>**Uuencode Flash Dump**

Using this command, dump information is presented in uuencoded format. This format makes it easy to capture the dump information as a file or a string of characters.

If you want to capture dump information to a file, set your communication software on your workstation to capture session data prior to issuing the show flash-dump-uuencode command. This will ensure that you do not lose any information. Once entered, the show flash-dump-uuencode command will cause approximately 23,300 lines of data to be displayed on your screen and copied into the file.

Using the show flash-dump-uuencode command, dump information can be read multiple times. The command does not cause the information to be updated or cleared from flash memory.

**Note:** Dump information is not cleared automatically. In order for any subsequent dump information to be written to flash memory, you must manually clear the dump region. For more information on clearing the dump region, see [page 233](#page-246-0).

To access dump information, enter:

Router# show flash-dump-uuencode

The dump information is displayed on your screen and, if you have configured your communication software to do so, captured to a file. If the dump region is empty, the following appears:

No FLASH dump available.

### <span id="page-245-0"></span>**TFTP or FTP System Dump Put**

Use these commands to put (save) the system dump to a TFTP or FTP server.

**Note:** If the TFTP/FTP server is running SunOS or the Solaris operating system, the specified copy flash-dump tftp (or ftp) file must exist *prior* to executing the copy flash-dump tftp command (or copy flash-dump tftp), and must be writable (set with proper permission, and not locked by any application). The contents of the specified file will be replaced with the current dump data.

To save dump information via TFTP, enter:

Router# copy flash-dump tftp <*server filename>*

You are prompted for the TFTP server IP address or hostname, and the *filename* of the target dump file.

To save dump information via FTP, enter:

Router# copy flash-dump ftp *<server filename>*

You are prompted for the FTP server IP address or hostname, your *username* and *password*, and the *filename* of the target dump file.

## <span id="page-246-0"></span>**Clearing Dump Information**

To clear dump information from flash memory, enter:

Router# clear flash-dump

The switch clears the dump region of flash memory and displays the following message:

FLASH dump region cleared.

If the flash dump region is already clear, the switch displays the following message:

FLASH dump region is already clear.

# **Unscheduled System Dumps**

If there is an unscheduled system dump to flash memory, the following message is displayed when you log on to the switch:

Note: A system dump exists in FLASH. The dump was saved at 13:43:22 Wednesday January 30, 2010. Use show flash-dump uuencode to extract the dump for analysis and clear flash-dump to clear the FLASH region. The region must be cleared before another dump can be saved.

## **Appendix A. IBM Networking OS System Log Messages**

The SI4093 10Gb System Interconnect Module (SI4093) uses the following syntax when outputting system log (syslog) messages:

*<Time stamp><Log Label>*IBMOS*<Thread ID>*:*<Message>*

The following parameters are used:

• *<Timestamp>*

The time of the message event is displayed in the following format:

*<month (3 characters)> <day> <hour (1-24)>*:*<minute>*:*<second>*

For example: Aug 19 14:20:30

• <*Log Label*>

The following types of log messages are recorded: LOG\_CRIT, LOG\_WARNING, LOG\_ALERT, LOG\_ERR, LOG\_NOTICE, and LOG\_INFO

• *<Thread ID>*

This is the software thread that reports the log message. For example: stg, ip, console, telnet, vrrp, system, web server, ssh, bgp

• *<Message>*: The log message

Following is a list of potential syslog messages. To keep this list as short as possible, only the *<Thread ID>* and *<Message>* are shown. The messages are sorted by *<Log Label>*.

Where the *<Thread ID>* is listed as mgmt, one of the following may be shown: console, telnet, web server, or ssh.

# **LOG\_ALERT**

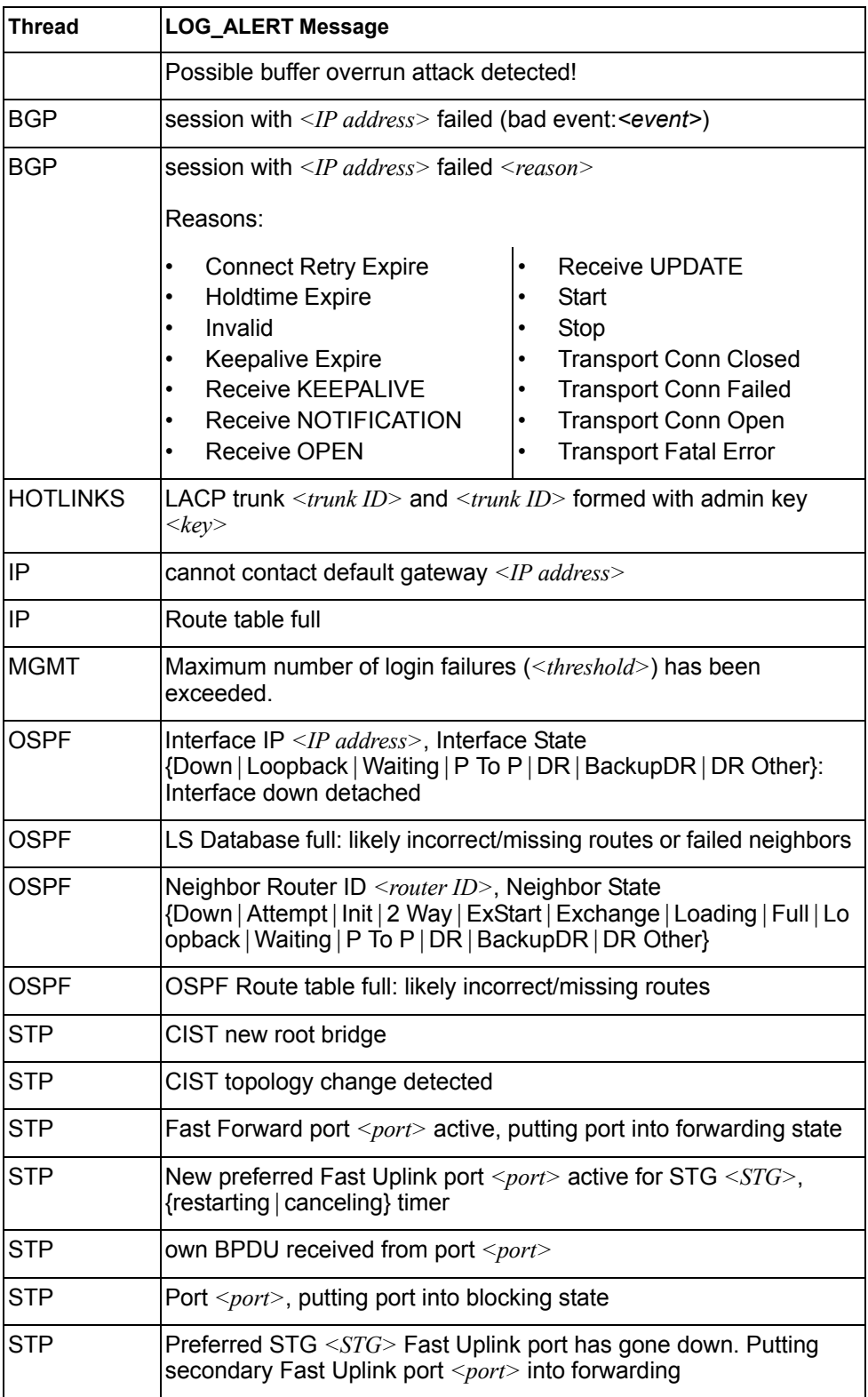

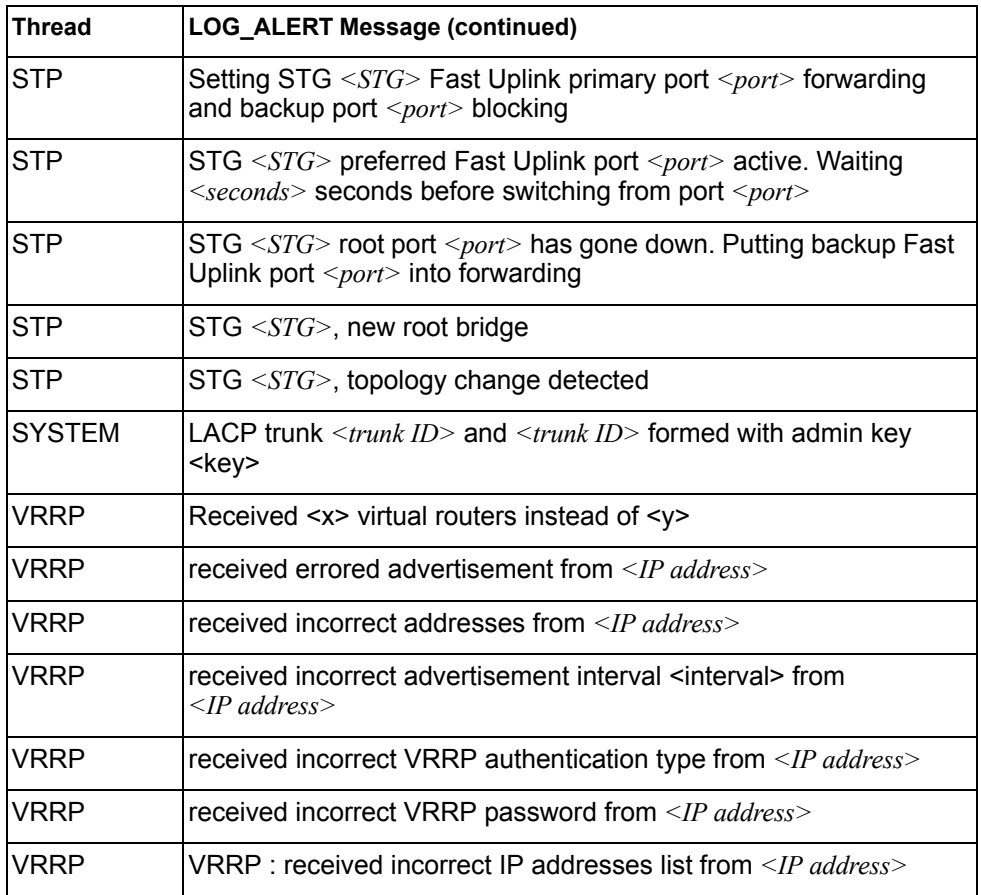

# **LOG\_CRIT**

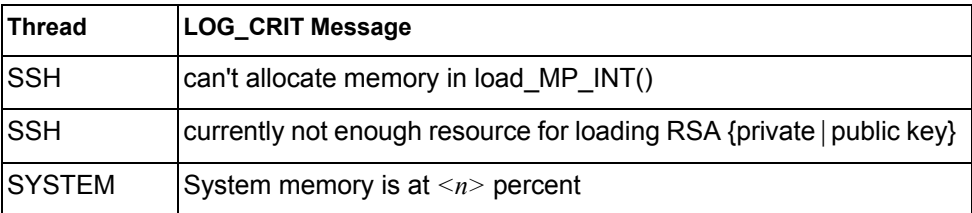
# **LOG\_ERR**

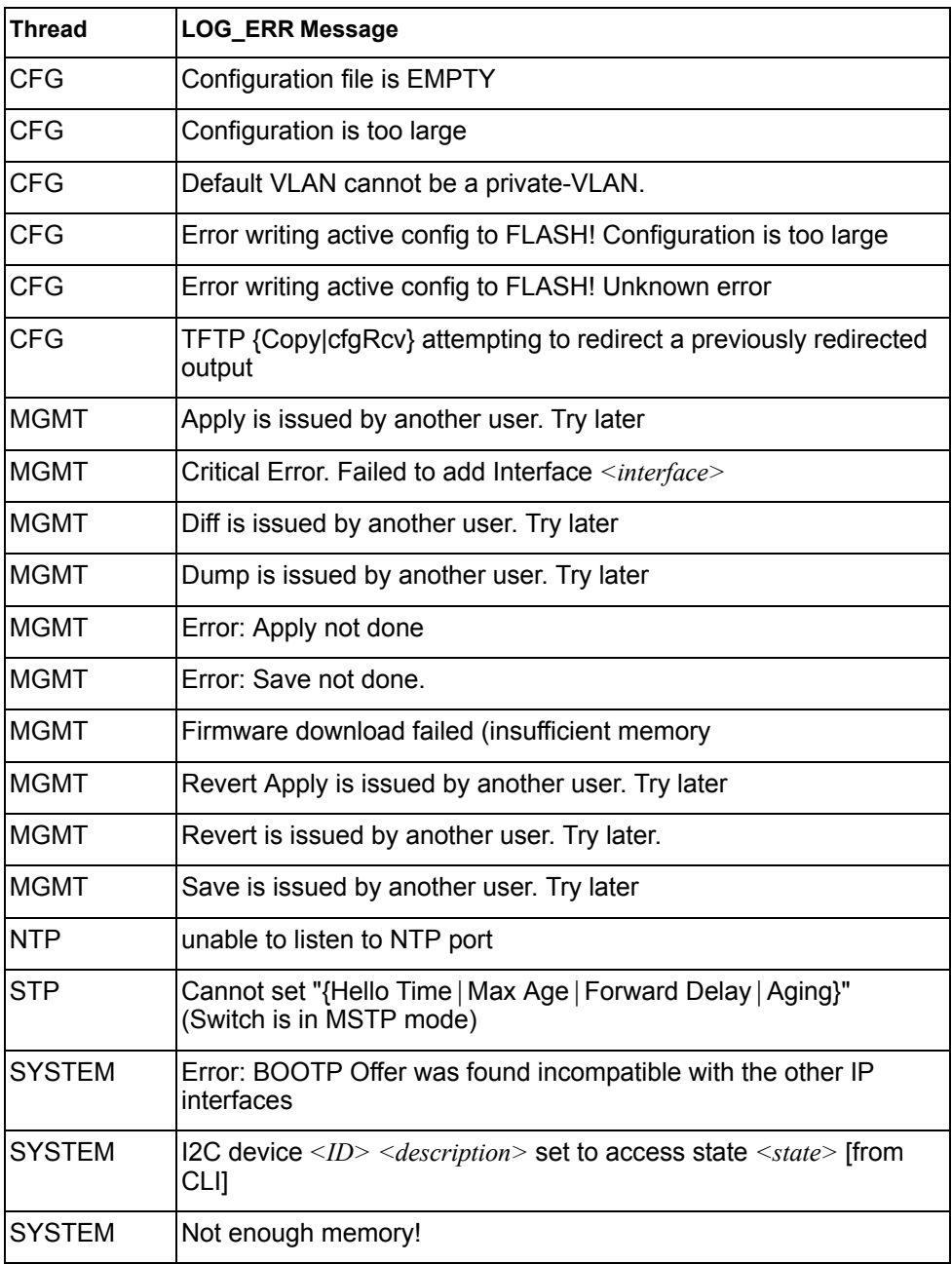

# **LOG\_INFO**

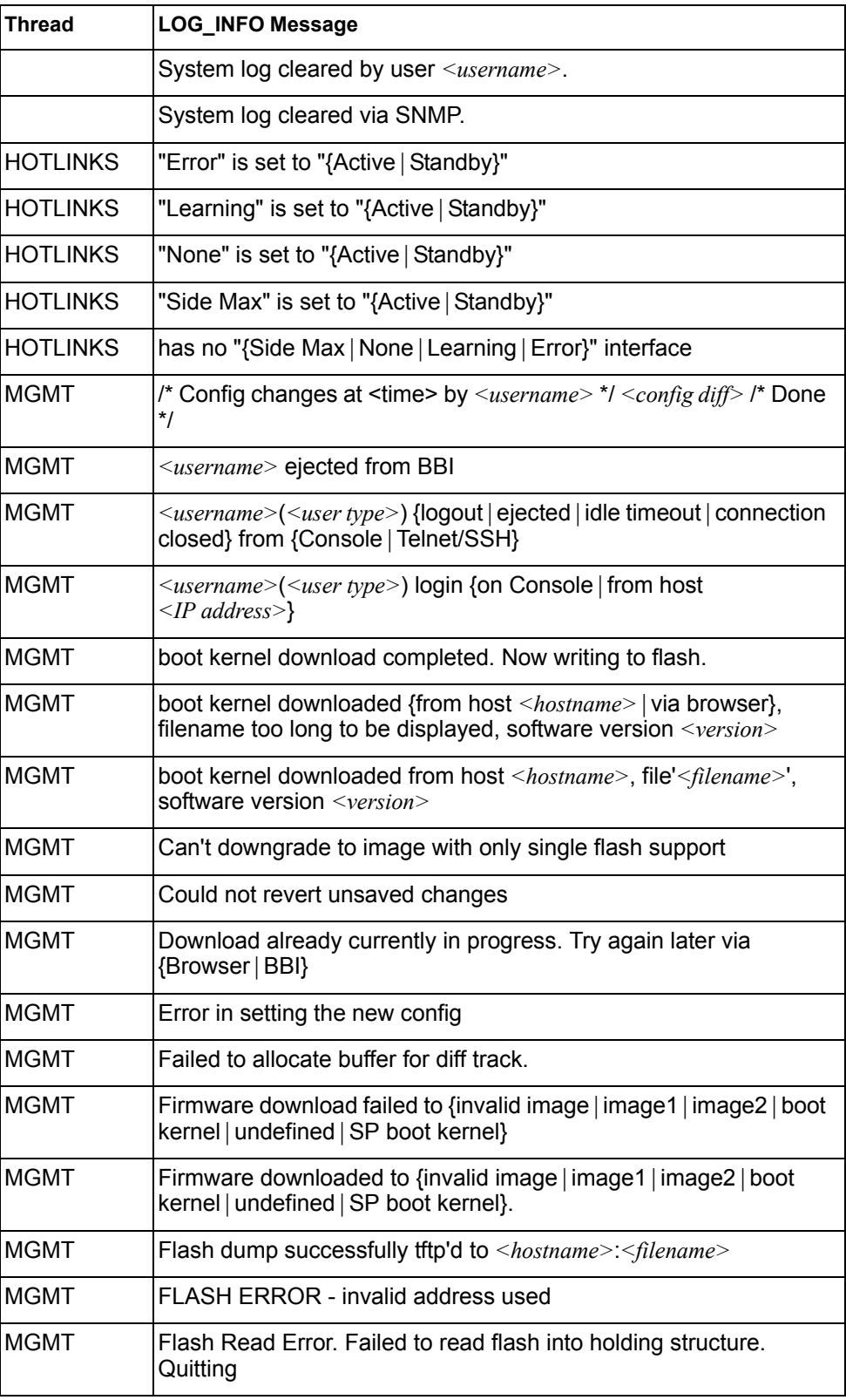

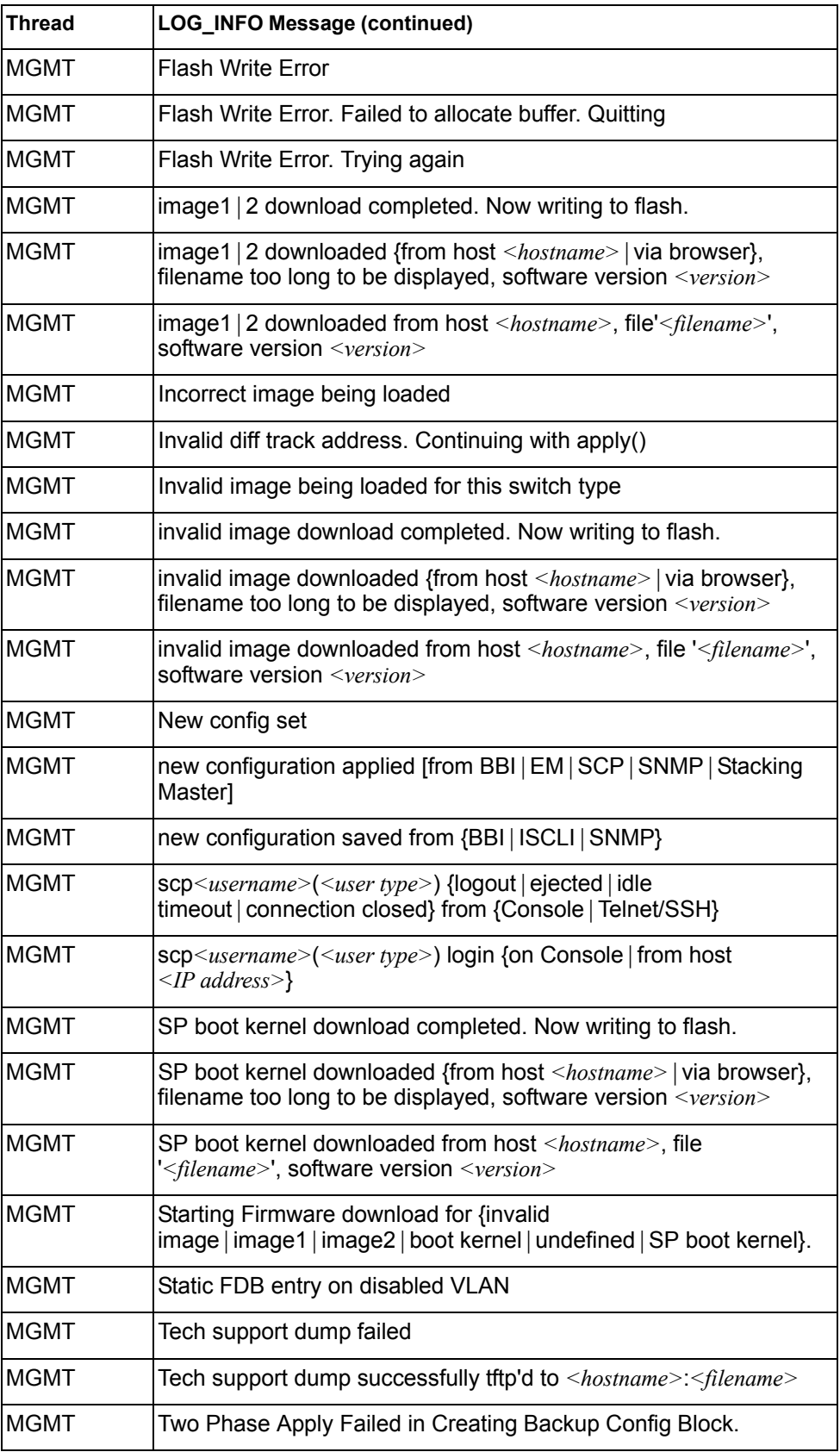

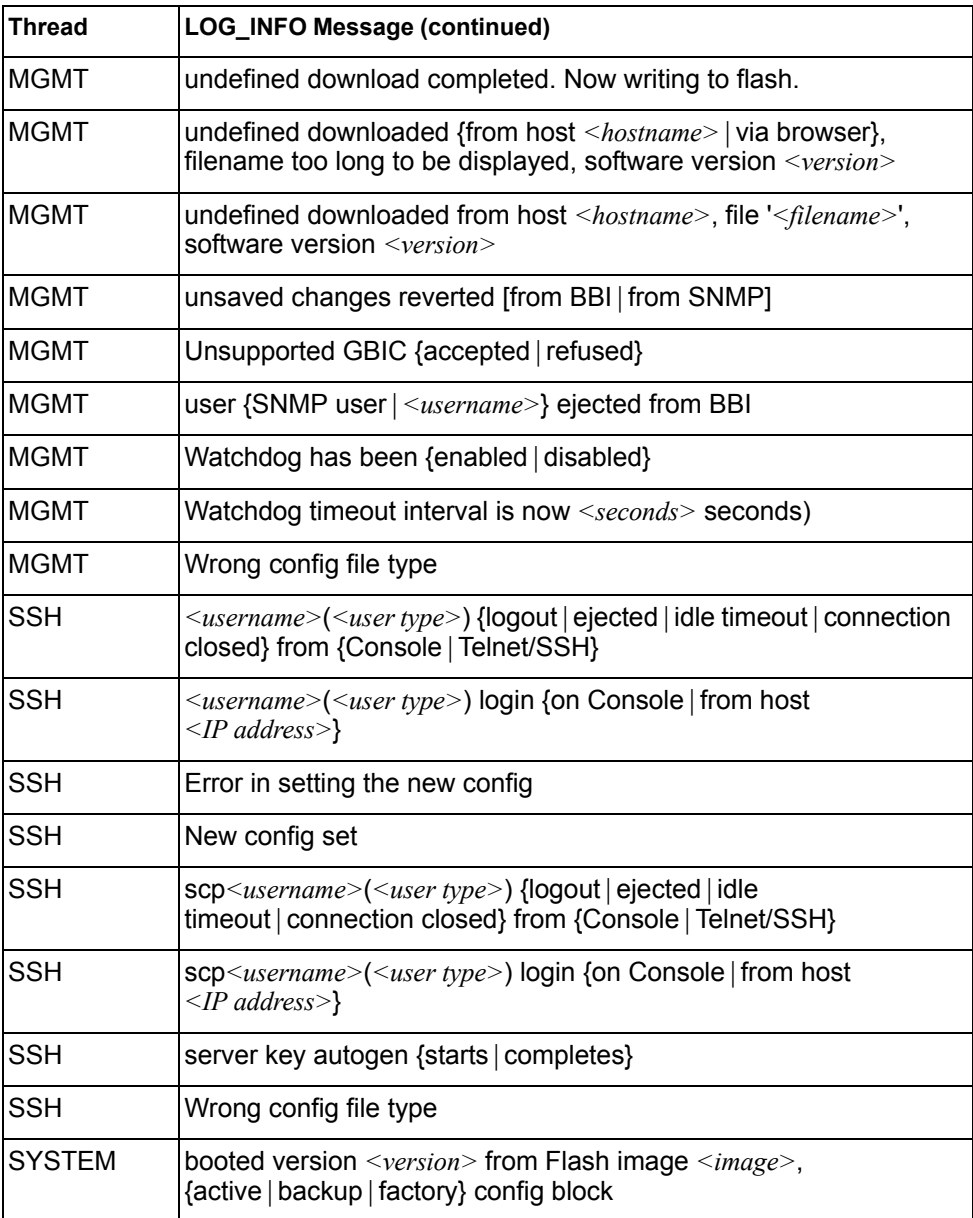

# **LOG\_NOTICE**

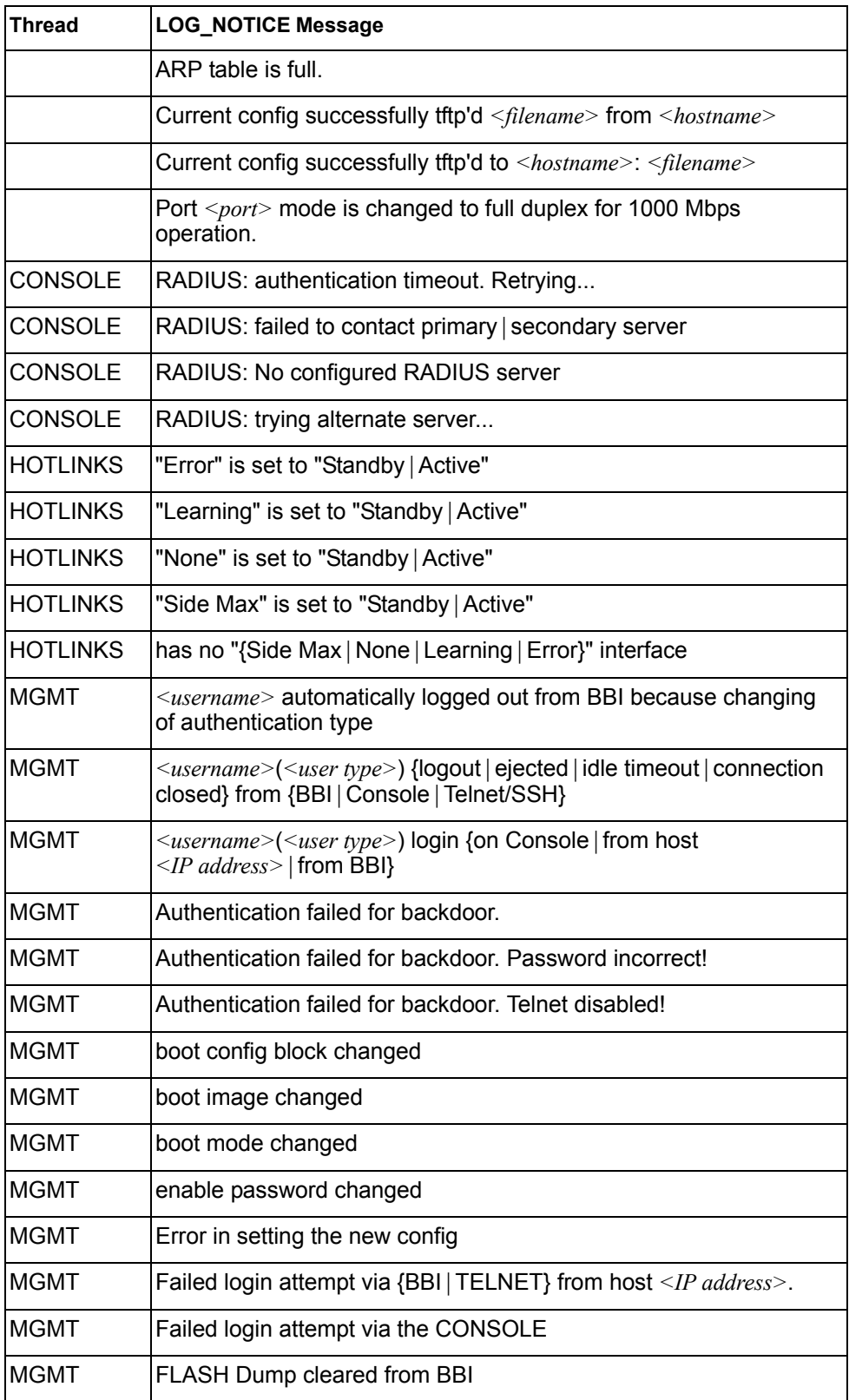

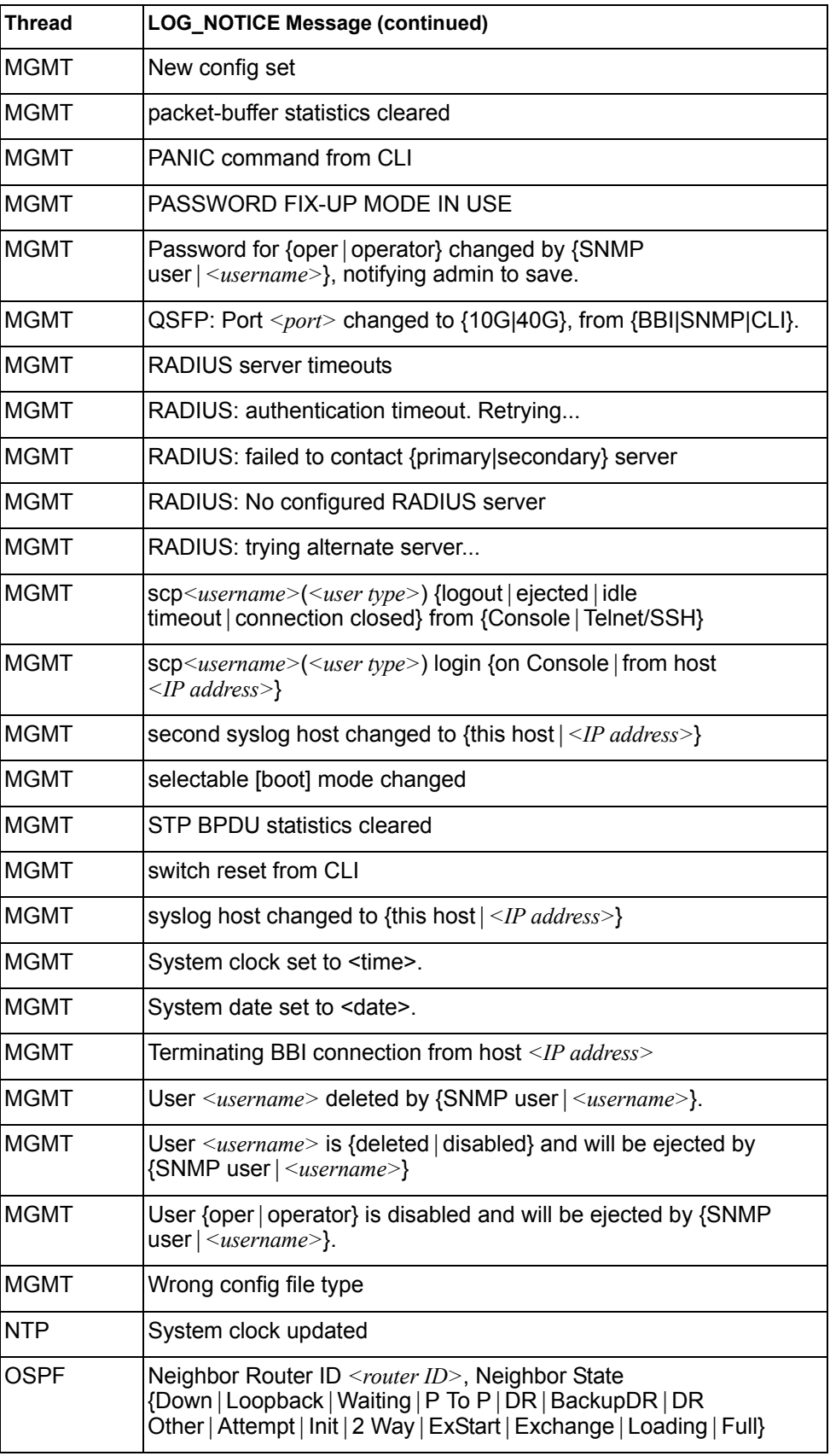

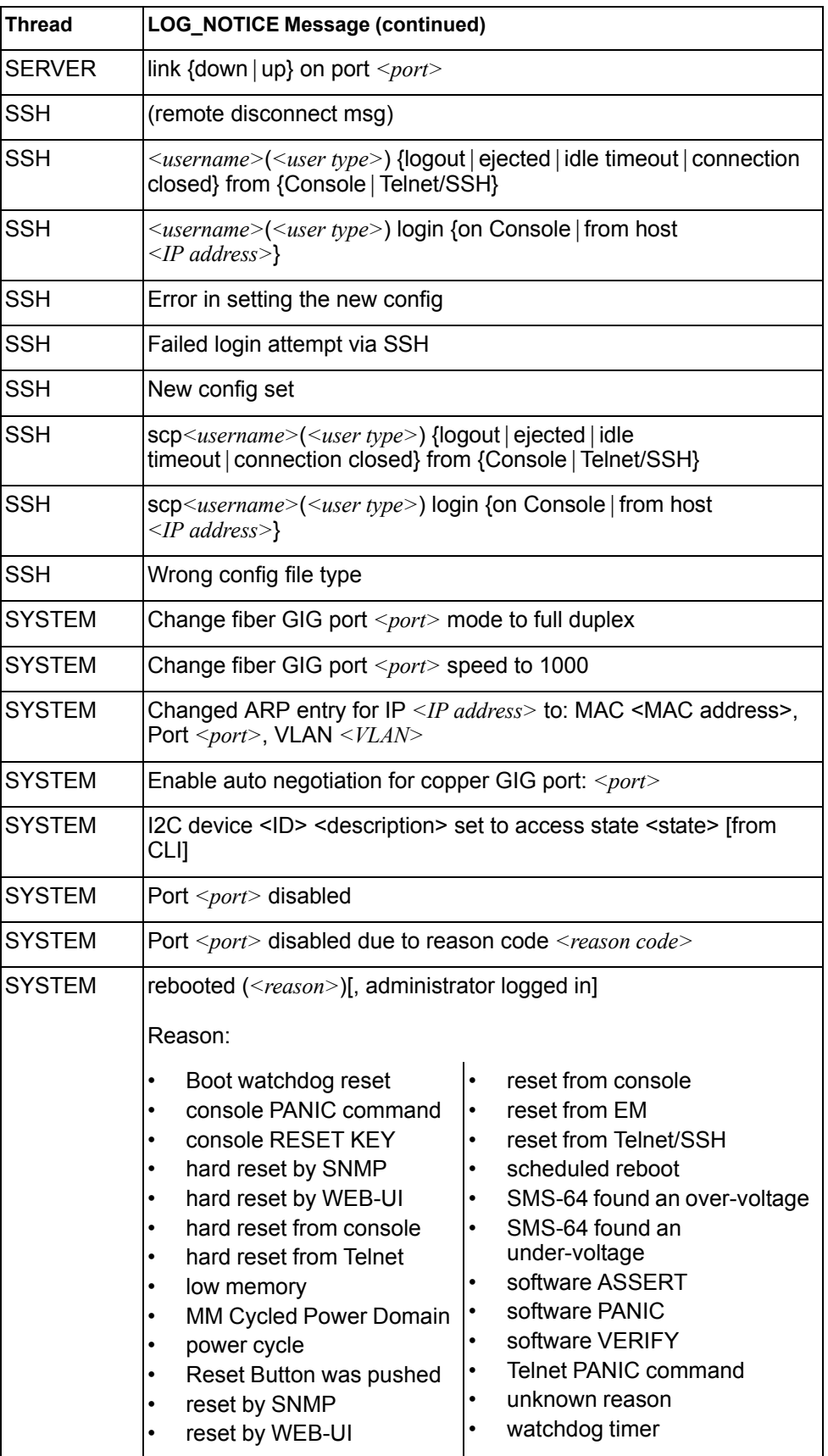

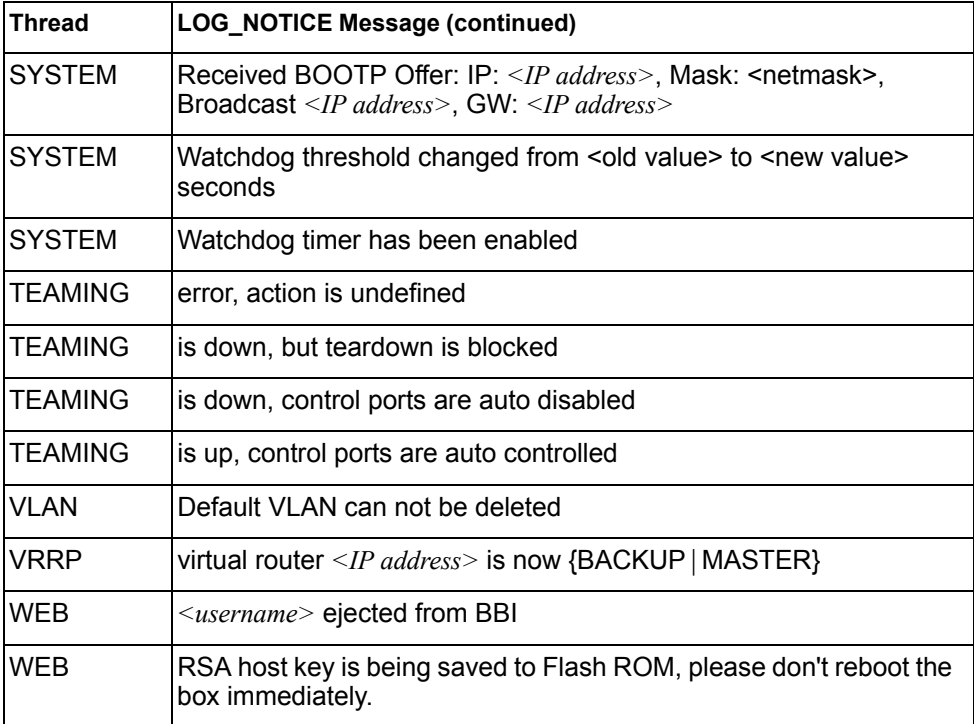

# **LOG\_WARNING**

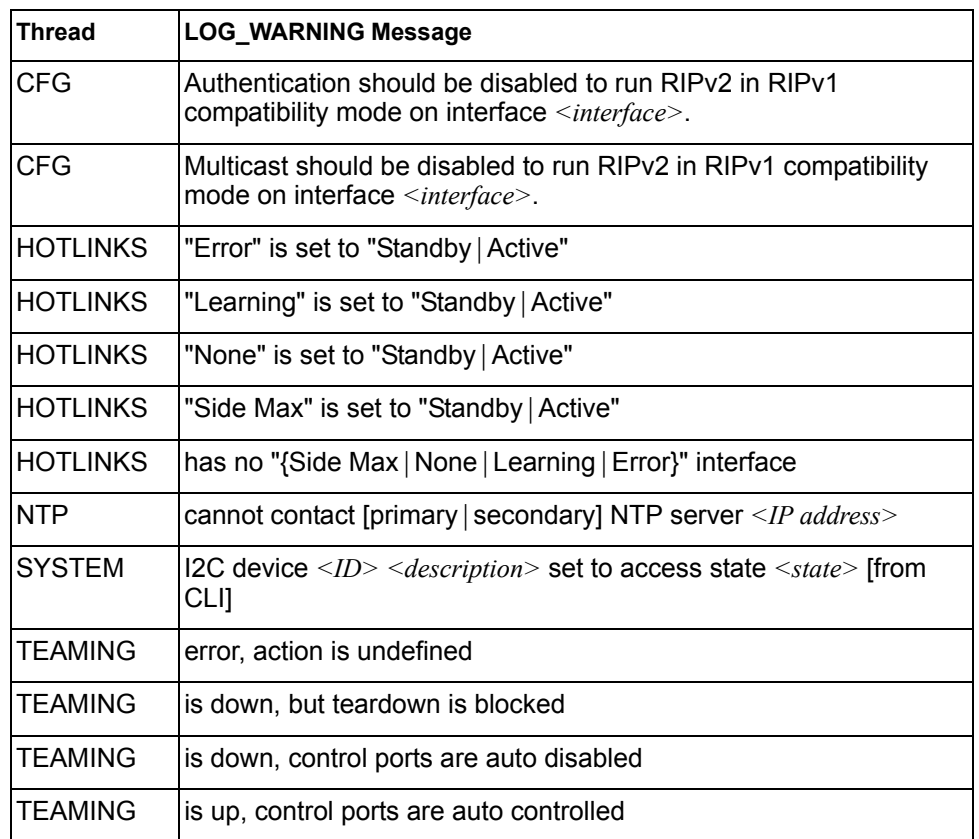

# **Appendix B. Getting help and technical assistance**

If you need help, service, or technical assistance or just want more information about IBM products, you will find a wide variety of sources available from IBM to assist you. This section contains information about where to go for additional information about IBM and IBM products, what to do if you experience a problem with your system, and whom to call for service, if it is necessary.

#### **Before you call**

Before you call, make sure that you have taken these steps to try to solve the problem yourself:

- Check all cables to make sure that they are connected.
- Check the power switches to make sure that the system and any optional devices are turned on.
- Use the troubleshooting information in your system documentation, and use the diagnostic tools that come with your system. Information about diagnostic tools is in the *Problem Determination and Service Guide* on the IBM *Documentation* CD that comes with your system.
- Go to the IBM support website at http://www.ibm.com/systems/support/ to check for technical information, hints, tips, and new device drivers or to submit a request for information.

You can solve many problems without outside assistance by following the troubleshooting procedures that IBM provides in the online help or in the documentation that is provided with your IBM product. The documentation that comes with IBM systems also describes the diagnostic tests that you can perform. Most systems, operating systems, and programs come with documentation that contains troubleshooting procedures and explanations of error messages and error codes. If you suspect a software problem, see the documentation for the operating system or program.

#### **Using the documentation**

Information about your IBM system and pre-installed software, if any, or optional device is available in the documentation that comes with the product. That documentation can include printed documents, online documents, ReadMe files, and Help files. See the troubleshooting information in your system documentation for instructions for using the diagnostic programs. The troubleshooting information or the diagnostic programs might tell you that you need additional or updated device drivers or other software. IBM maintains pages on the World Wide Web where you can get the latest technical information and download device drivers and updates. To access these pages, go to http://www.ibm.com/systems/support/ and follow the instructions. Also, some documents are available through the IBM Publications Center at http://www.ibm.com/shop/publications/order/.

# **Getting help and information on the World Wide Web**

On the World Wide Web, the IBM website has up-to-date information about IBM systems, optional devices, services, and support. The address for IBM System  $x^{\circledast}$ and xSeries<sup>®</sup> information is http://www.ibm.com/systems/x/. The address for IBM BladeCenter information is http://www.ibm.com/systems/bladecenter/. The address for IBM IntelliStation® information is http://www.ibm.com/intellistation/.

You can find service information for IBM systems and optional devices at http://www.ibm.com/systems/support/.

#### **Software service and support**

Through IBM Support Line, you can get telephone assistance, for a fee, with usage, configuration, and software problems with System x and x Series servers, BladeCenter products, IntelliStation workstations, and appliances. For information about which products are supported by Support Line in your country or region, see http://www.ibm.com/services/sl/products/.

For more information about Support Line and other IBM services, see http://www.ibm.com/services/, or see http://www.ibm.com/planetwide/ for support telephone numbers. In the U.S. and Canada, call 1-800-IBM-SERV (1-800-426-7378).

#### **Hardware service and support**

You can receive hardware service through your IBM reseller or IBM Services. To locate a reseller authorized by IBM to provide warranty service, go to http://www.ibm.com/partnerworld/ and click **Find Business Partners** on the right side of the page. For IBM support telephone numbers, see http://www.ibm.com/planetwide/. In the U.S. and Canada, call 1-800-IBM-SERV (1-800-426-7378).

In the U.S. and Canada, hardware service and support is available 24 hours a day, 7 days a week. In the U.K., these services are available Monday through Friday, from  $9$  a.m. to  $6$  p.m.

#### **IBM Taiwan product service**

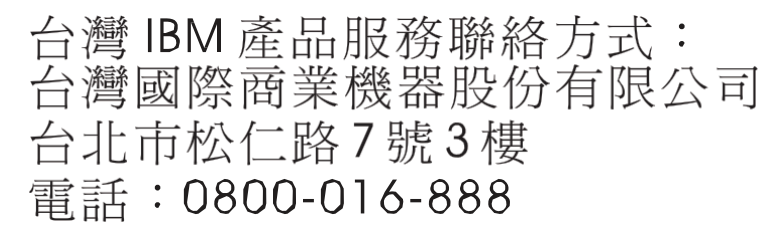

IBM Taiwan product service contact information:

IBM Taiwan Corporation 3F, No 7, Song Ren Rd. Taipei, Taiwan Telephone: 0800-016-888

#### **Index**

#### **Numerics**

802.1p and ETS 193 configuration 165 DCBX PFC information 50 information 53 PFC configuration 194 Priority Group mapping 53 priority level 156 IPv6 160 priority value 167 re-marking the value (IPv6) 163

## **A**

abbreviating commands (CLI) 6 access control switch 138 user 140 Access Control List (see ACL) 41 ACL add group 149 configuration 155 delete 207 Ethernet matching criteria 157 filtering criteria 156 groups 155 information 41, 42 IPv4 matching criteria 158 IPv6 160 list of FIPS ACLs 55, 56 metering configuration 164 Packet Format matching criteria 160 port ACL configuration 149 port configuration commands 149 QoS parameters 149 re-marking 165 re-marking (IPv6) 163, 167 remove group 149 statistics 97, 98 TCP matching criteria 159 UDP matching criteria 159 active configuration block 108, 217 switch configuration ptcfg 203 restoring 204 saving and loading 204 administrator account 7

## **B**

backup configuration block 217 bandwidth allocation, Priority Groups 193 boot

options 211 to 222 Boot Management menu 220

# **C**

capture dump information to a file 231 **CEE** configuration 192 information 46 Cisco Ether Channel 175 clear ACL statistics 97 all defined management networks 139 all IP statistics 74 all IPv4 statistics 73, 74 DNS statistics 73 dump information 233 FCoE statistics 99 LACP statistics 69 statistics for specific ports 60 statistics on a specific trunk group 68 TCP statistics 73 UDP statistics 73 commands abbreviations 6 conventions used in this manual xii help with 4 shortcuts 6 tab completion 6 configuration commands 107 to 204 default gateway interval, for health checks 186 default gateway IP address 186 dump command 202 failover 180 flow control 147, 151 port link speed 147 port trunking 175 save changes 108 SNMP 125 switch IP address 184 TACACS+ 118 VLAN default (PVID) 144 VLAN IP interface 184 VLAN tagging 144 configuration block active 217 backup 217 factory 217 selection 217 Control Plane Protection, configuration 153 Converged Enhanced Ethernet (see CEE) 46 COPP, configuration 153 CPU use history 96

statistics 93, 96

#### **D**

daylight saving time 109 DCB Capability Exchange Protocol (see DCBX) 46 DCBX Application Protocol information 51 configuration 195 control information 47 ETS information 48 feature information 48 information 46 PFC information 50 debugging 225 default gateway information 36 interval, for health checks 186 IPv6 189 default password 7 delete ACL statistics 97 all defined management networks 139 all IP statistics 74 all IPv4 statistics 73, 74 DNS statistics 73 dump information 233 LACP statistics 69 statistics for specific ports 60 statistics on a specific trunk group 68 TCP statistics 73 UDP statistics 73 DHCP and Netboot configuration 212 binding table information 40 disconnect idle timeout 8 downloading software 214 DSCP disable for in-profile traffic 166 disable for out-profile traffic 166 re-mark for in-profile traffic 168 set value of in-profile packets 166 set value of out-profile packets 166 dump configuration command 202 maintenance 225 duplex mode interface status 9 link status 42

## **E**

ECN (Explicit Congestion Notification) 153 Enhanced Transmission Selection (see ETS) 53 ENode 198 Error Disable and Recovery port 146 system 112

EtherChannel, and port trunking 175 ETS configuration 193 information 46, 48, 53 Priority Group configuration 193 Explicit Congestion Notification (ECN) 153

## **F**

factory configuration block 217 failover configuration 180 Layer 2 configuration 180 Layer 2 information 25, 29 manual monitor port configuration 181 trigger configuration 180 FCF port 198 FCoE configuration 197 FIPS port configuration 198 forwarding 198 information 55 Initialization Protocol (see FIP) 198 statistics 99 FDB configuration 169 configuring static entries 170 information 26 learning 145 maintenance 225, 227 troubleshooting 225, 227 Fiber Channel Initialization Protocol (see FIP) 55 Fibre Channel over Ethernet (see FCoE) 55 FIP Snooping (see FIPS) 198 snooping information 55 FIPS list of ACLs 55 port configuration 198 flow control configuring 147, 151 configuring for port link 147 configuring management port 151 information 9, 42 pause packets 65, 66 priority (see PFC) 50 Forwarding Database (see FDB) 26 forwarding state (FWD) 27, 34 FWD (port state) 27

## **G**

getting help 249 gtcfg (TFTP load command) 204

## **H**

hardware service and support 254

health checks default gateway interval, retries 186 retry, number of failed health checks 186 help getting 249 online 4

# **I**

IBM support line 253 idle timeout, setting 8 image downloading 214 software, selecting 215 Information Commands 9 to 57 IP address configuring default gateway 186 IP forwarding information 36 IP Information 36, 40 IP interfaces configuring address 184 configuring VLANs 184 information 36 IP network filter configuration 187 IP statistics 74 IPv6 ACL configuration 160 default gateway configuration 189 interface information 39 Neighbor Discovery cache information 37 cache information commands 37 prefix configuration 190 prefix information 38 Path MTU configuration 189 information 39 re-mark configuration 163 re-marking configuration 167 in-profile configuration 168 ISCLI command modes 2

## **L**

LACP admin key add to Manual Monitor Control 182 add to Manual Monitor Port 181 remove from Manual Monitor Control 182 remove from Manual Monitor Port 181 aggregator information 28 and trunk hash configuration 176 configuration 178 information 28 port configuration 179 port status information 28

show trunk groups 25 statistics 69, 70 Layer 2 commands 25 Layer 3 commands 36 LDAP server configuration 121 Lightweight Directory Access Protocol (see LDAP) 121 Link Aggregation Control Protocol (see LACP) 25 Link Layer Discovery Protocol (see LLDP) 30 link speed, configuring 147 link status 9 command 42 duplex mode 9, 42 information 42 port speed 9, 42 linkt (SNMP option) 126 LLDP cache manipulation commands 230 configuration 170 disable 171 enable 171 information 30 packets received 85 PDUs logged 90 remote device information 31 statistics 69, 71 TLV configuration 173 log, syslog messaging options 114

#### **M**

MAC address display 10 FDB information 26 FDB maintenance 227 switch management processor 21 Maintenance commands 225 Management Processor (see MP) 10 manual style conventions xii meter **ACL** configuring 164 current parameters 165 delete 165 log, configuring 165 readiness 220 Miscellaneous Debug commands 228 MP display MAC address 10, 21 packet statistics 81 snap trace buffer 228 statistics 80 trace buffer 228 MTU 189

#### **N**

Neighbor Discovery prefix 190

Neighbor Discovery prefix 190 notice 110 NTP synchronization 124

## **O**

OAM information 33 statistics 60, 69, 72 online help 4 Operations commands 205 operations-level port commands 206

#### **P**

passwords 7 administrator account 7 changing 140 default 7 user account 7 Path MTU 189 PFC configuration 194 ping 4 port ACL configuration 149 configuration 144 disabling temporarily 147 Error Disable and Recovery 146 failover manual monitor configuration 181 FIPS configuration 198 information 43 LACP configuration 179 status information 28 link configuration 147 link speed, configuring 147 management, configuring 151 membership of the VLAN 25, 35 number 42 reference 27 speed 9, 42 state information 27 telnet 137 TFTP 138 trunking configuration 175 description 175 VLAN ID 9, 43 port ECN configuration 150 port WRED configuration 150 Priority Flow Control 194 Priority Groups 802.1p mapping to 53 configuration 193 information 48 Protected Mode 208 ptcfg (TFTP save command) 203

PVID (port VLAN ID) 9, 43

#### **Q** QoS

ACL parameters 149 configuration 149, 153 control plane protection 153 information 41

## **R**

```
RADIUS server
   configuration commands 116
   current parameters 117
   packets logged 90
   primary 116
   shared secret 116
receive flow control 147, 151
reference ports 27
re-mark
   ACL
     configuration 165
     parameters 42
   in-profile
     configuration 166
   IPv6 ACL 163
     configuration 167
     in-profile configuration 168
   out-of-profile
     configuration 166
retries
   health checks for default gateway 186
   radius server 116
```
## **S**

```
save (global command) 108
secret, RADIUS server 116
Secure Shell 115
service and support 254
shortcuts (CLI) 6
SLP
  configuration 200
snap trace buffer 228
SNMP
  configuration
     commands 125
     current 126
     link traps 126
     location 125
     read community string 125
     source interface for traps 126
     system authentication trap 126
     system contact 125
     timeout 126
     trap host server 126
     version 128
```
write community string 126 options 125 statistics 100 SNMPv3 configuration access rights 127 commands 127 community table 127, 133 destination 128 display 128 group 127, 132 MIB views 127 Notify table 136 parameters 128 target address table 134 target parameters 135 user access 131 user security 129 USM 127, 129 version 128 view 130 information 20 access 16 commands 13 community table 17 group 16 Notify table 19 target address table 17 target parameters table 19 USM user table 14 View Table 15 software image 214 image file and version 10, 21 service and support 253 upgrade recovery 220 SPAR. *See* Switch Partition. statistics ACL 97 bridging 61 commands 59 to 106 CPU 93 DNS 76 ethernet 62 FCoE 99 interface 65 interface protocol 67 IPv4 74 LACP 70 Layer 2 69 Layer 3 73 link 67 LLDP 71 logged packet 89 management processor 80 NTP 104 OAM 72 port 60

SNMP 100 TCP 77, 92 trunk group 68 UDP 78, 93 **STP** and trunk groups 34 support line 253 Web site 253 switch name and location 10, 21 resetting 218 Switch Paftition (SPAR) configuration 199 Switch Partition (SPAR) configuration 3 system date and time 10, 21 information 10, 21 System Error Disable and Recovery 112

## **T**

tab completion (CLI) 6 TACACS+ 118 TCP statistics 77, 92 technical assistance 249 telephone assistance 253 telephone numbers 255 telnet configuring switches using 202 controlling access 137 port 137 radius server 116, 121 text conventions xii TFTP 214 port 138 PUT and GET commands 203 server 203 timeout idle connection 8 radius server 116 TLV 173 trace buffer 228 traceroute 5 transceiver status 45 transmit flow control 147, 151 Trunk group information 33 trunk hash algorithm 176 typographic conventions, manual xii

# **U**

UCB statistics 93 UDLD configuration 148 information 32 statistics 84, 89

UDP statistics 78 unknown (UNK) port state 27 Unscheduled System Dump 234 upgrade recover from failure 220 switch software 214 user access control configuration 140 user account 7 Uuencode Flash Dump 231

## **V**

VLAN information 35 name 25 Number 35 port membership 25, 35 setting default number (PVID) 144 tagging 43 port configuration 144 port use of 9

#### **W**

watchdog timer 225 Web site ordering publications 251 support 253 telephone support numbers 254 Weighted Random Early Detection (WRED) 153 WRED (Weighted Random Early Detection) 153

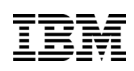

Part Number: 00AY527

Printed in USA

(IP) P/N: 00AY527